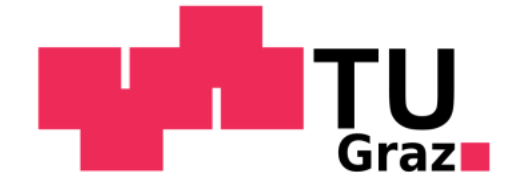

# **Diplomarbeit**

# **Aerodynamische Optimierung von Fernverkehr-Sattelzügen**

# **von Severin Stadler**

Durchgeführt am Institut für Fahrzeugtechnik Member of the Frank Stronach Institute

Institutsvorstand: Univ.-Prof. Dr. techn. Wolfgang Hirschberg

> Betreuer: Dr. techn. Mario Hirz

Graz, im Oktober 2010

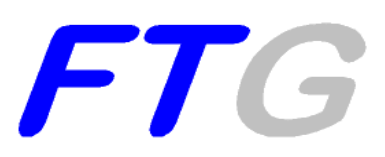

# **Danksagung**

An dieser Stelle möchte ich mich bei all jenen bedanken, die direkt oder indirekt bei der Erstellung dieser Diplomarbeit mitgewirkt haben.

Zuerst möchte ich mich bei meinem Betreuer Herrn Dr. Mario Hirz bedanken, der mir stets mit Rat und Tat zur Seite stand. Des Weiteren möchte ich mich bei allen Mitarbeitern des Instituts für Fahrzeugtechnik sowie meinen Studienkollegen für das sehr gute und freundliche Klima bedanken. Im Speziellen möchte ich einen Dank an Institutsvorstand Univ.- Prof. Dr. Wolfgang Hirschberg aussprechen, welcher mir mit seinem umfangreichen Nutzfahrzeugwissen zur Seite stand und sich auch Zeit für längere und äußerst lehrreiche Gespräche nahm.

Ebenso möchte ich mich bei Herrn DI Gerald Pichler sowie Herrn Dr. Klaus Prenninger, beide vom Engineering Center Steyr, für die Bereitstellung ihres Wissens danken.

Mein Dank gilt auch Herrn DI(FH) Christian Bodmer von der Firma CD-adapco, welcher mir für die Dauer dieser Arbeit eine freie Lizenz der Software Star-CCM+ zur Verfügung stellte.

Da diese Arbeit den Abschluss meines Studiums darstellt, möchte ich mich besonders bei meinen Eltern Agnes und Johann Stadler bedanken, welche mir das Studium ermöglichten und mir stets Zuspruch gaben. Ein besonderer Dank gilt auch meiner Freundin Bettina, die mich während des gesamten Studiums motivierte und mir immer zur Seite stand.

# **Eidesstattliche Erklärung**

Ich erkläre an Eides statt, dass ich die vorliegende Arbeit selbständig verfasst, andere als die angegebenen Quellen oder Hilfsmittel nicht benutzt, und die den benutzten Quellen wörtlich und inhaltlich entnommenen Stellen als solche kenntlich gemacht habe.

Name: Severin Stadler Unterschrift: <u>Auchen Sexerin Stadler</u>

Graz, 07. Oktober 2010

# **Kurzfassung**

Da der Straßengüterverkehr wesentlicher Erzeuger von  $CO<sub>2</sub>$ -Emissionen ist, würde eine Senkung des Kraftstoffverbrauchs einen wesentlichen Beitrag zur Reduktion von Schadstoffemissionen leisten. Für das Bestehen eines Frächters im internationalen Wettbewerb ist es Voraussetzung kostengünstig Güter transportieren zu können. Da die Kraftstoffkosten eines typischen Fernverkehr Fahrzeugs die Hälfte aller auftretenden Kosten bilden, würde eine Senkung dieser zu einer wesentlichen Erhöhung der Transporteffizienz des Nutzfahrzeugs führen. Bei der Autobahnfahrt eines durchschnittlichen Fernverkehr-Sattelzugs sind 40% des verursachten Kraftstoffverbrauchs auf den Luftwiderstand zurückzuführen. Die Ursache des hohen Luftwiderstandes von Sattelzügen liegt in deren geometrischer Ausprägung, welche der Form von fahrenden Boxen ähnelt. Diese Ausführungsform von Nutzfahrzeugen rührt aus der Limitierung der Gesamtfahrzeugabmessungen in Europa. Das gleichzeitige Bestreben eines wirtschaftlichen Transports führt dazu, den limitierten Raum mit Ladevolumen zu füllen, ohne dabei Rücksicht auf die Aerodynamik und somit den Luftwiderstand zu nehmen.

Im Rahmen dieser Diplomarbeit wurden Vorschläge zur Verringerung des Luftwiderstandes von Fernverkehr-Sattelzügen in der 40 Tonnen Klasse ausgearbeitet. Als Grundlage für diese Studie diente ein generischer, virtueller 3D-CAD Sattelzug, welcher alle Eigenschaften von marktüblichen Serienfahrzeugen herstellerneutral abbildete. Um auch den Einfluss der Durchströmung des Motorraums darzustellen, wurden zwei Varianten der Sattelzugmaschine des Referenz-Modells in einer 3D-CAD Konstruktionssoftware ausformuliert. Das Referenz-Modell ohne Durchströmung wurde mit Hilfe von 3D-CFD Strömungsberechnungen untersucht und optimiert. Den eigentlichen Optimierungsprozess stellte eine Geometriestudie von Fahrerhaus und Auflieger an einem stark vereinfachten Einvolumenmodell dar. Aus den Ergebnissen dieser Studie wurden zwei optimierte Varianten ausgewählt und deren Geometrie auf das detaillierte Referenz-Modell übertragen. In einer anschließenden Strömungsberechnung der beiden modifizierten Referenz-Modelle wurde jeweils der Luftwiderstand berechnet.

Des Weiteren wurde in dieser Arbeit eine Längsdynamiksimulation erstellt um den Kraftstoffverbrauch zu ermitteln. Durch das Integrieren des Motorkennfelds eines aktuellen Sattelzugmaschinen-Motors in die Simulation konnte eine qualitative Aussage über den Kraftstoffverbrauch, als Funktion des Luftwiderstandes, getätigt werden. Abschließend wurden die aus den Simulationen ermittelten Ergebnisse einander gegenübergestellt und bewertet.

Diese Arbeit zeigt auf, wie groß das Potential zur Reduzierung des Luftwiderstandes von Fernverkehr-Sattelzügen ist. Insbesondere aber wurde durch diese Arbeit dargestellt, in welchen Bereichen eines Sattelzugs dieses Potential steckt und wie Änderungen in den gesetzlichen Bestimmungen zu einer Ausnutzung dessen führen könnten.

# **Abstract**

Road transportation is a main pollution emitter of carbon dioxide. Reducing the fuel consumption of commercial vehicles would contribute to the decrease of harmful substances. Due to the hard business competition between the carriers, it's a requirement to transport goods as cheap as possible. To survive in such a business environment the used commercial vehicles have to be very economic. The half of the whole costs of a long distance transport semi-trailer truck during its use is caused by fuel costs. The reduction of the fuel consumption would hence result in higher transport efficiency of a commercial vehicle. As an example, a semi-trailer truck, which is driving on a highway, needs at least 40 percent of the used performance to overcome the aerodynamic resistance. Long distance transport semi-trailer trucks usually have a high air drag coefficient, which is caused by their geometric form. The limitation of the vehicle length in Europe results in a form looking like a box. The bigger part of the available volume consists of freight hold and so there is no place for a better aerodynamic design.

The aim of this diploma thesis was the development of suggestions to minimize the aerodynamic resistance of 40 tons semi-trailer trucks. A generic, virtual 3D-CAD truck, which covers all important properties of commercially available series-production vehicles, was used as a basis for the following process. To get the influence of the flow through the engine bay on the air drag coefficient, two types of driving cabs, one opened and one closed, were created in a 3D-CAD software. In the next step, the aerodynamic drag coefficient of both semi-trailer truck reference-models was calculated in a 3D-CFD software. Afterwards the aerodynamic characteristic of the reference model with the closed cab was optimized. The optimization process consisted of a geometry study on a simplified one-volume-model, in which the drivers cab and the trailer were modified. The best two variants were picked out and their geometry was applied on the geometry of the closed reference-model. After creating the two new trucks, their air drags were determined in the numerical flow simulation.

To get a better conclusion of the results, the fuel consumption of each truck was calculated in a simplified longitudinal vehicle dynamics simulation. To gain qualitative results an engine characteristic map of a typical truck engine was imported in this simulation. In a last step the results of the aerodynamic optimized trucks were compared and evaluated.

This thesis demonstrates the big potential of the aerodynamic resistance with respect to reduce the fuel consumption of long distance transport semi-trailer trucks. In particularly, the different influencing factors are discussed and assessed in view of their optimization potential. It is also mentioned which modifications in the EU-directives are necessary for a possible permitted usage of aerodynamically optimized trucks.

# Inhaltsverzeichnis

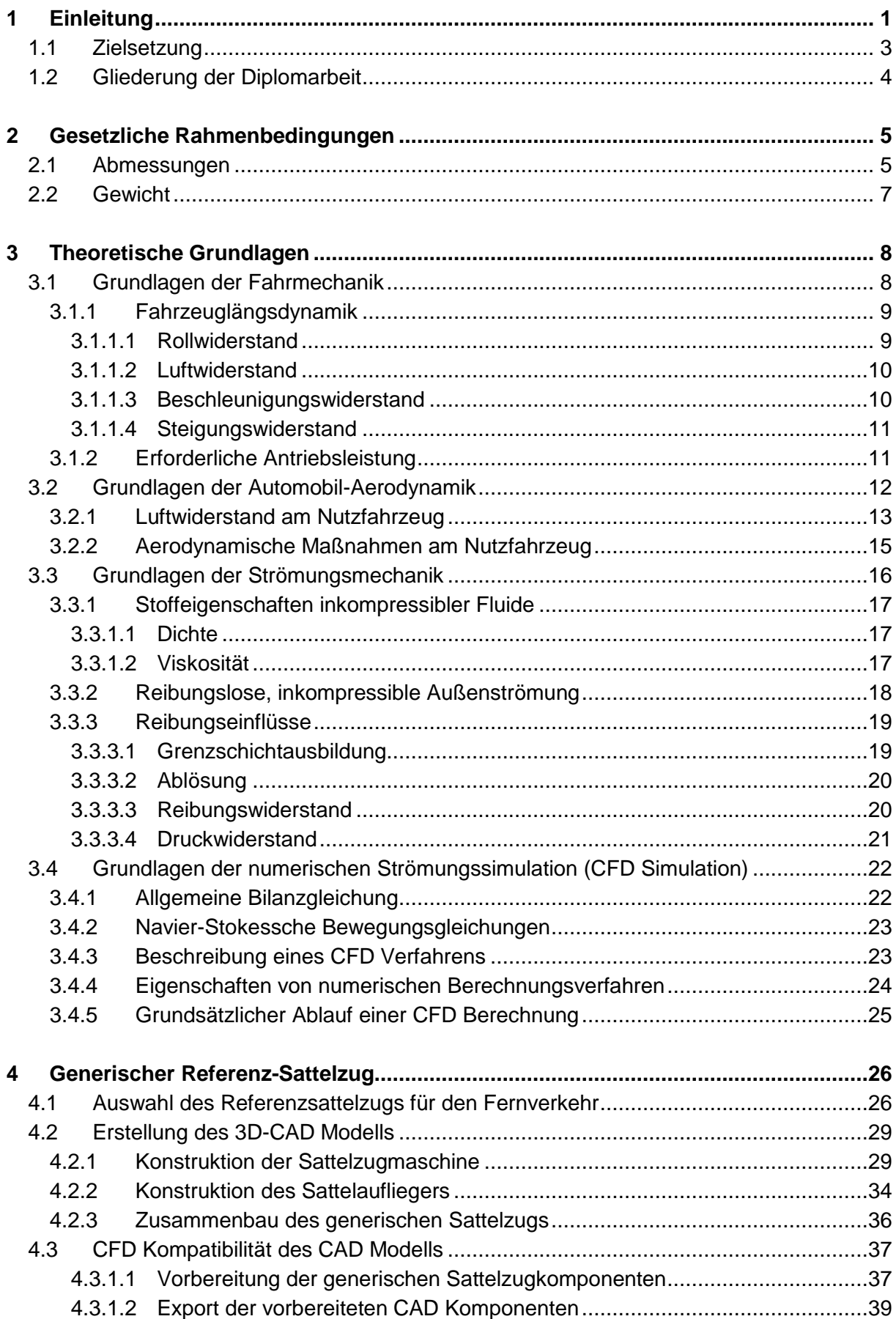

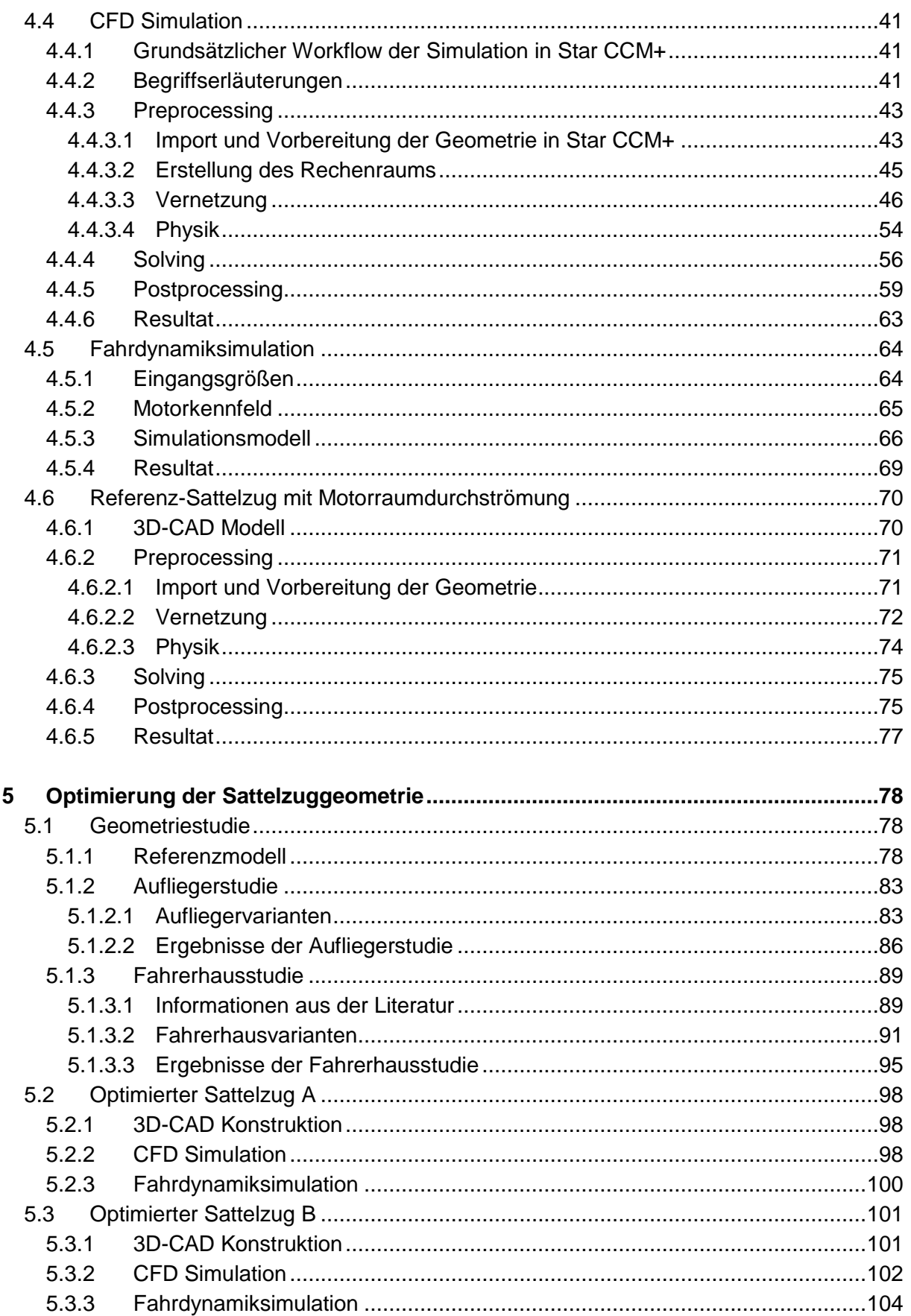

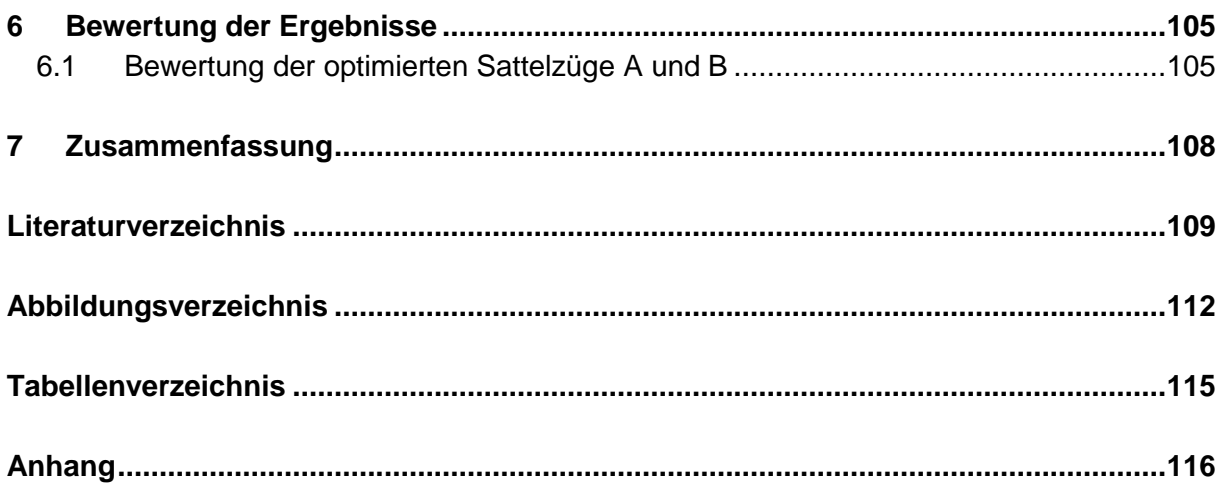

# **Abkürzungen und Formelzeichen**

# **Abkürzungen**

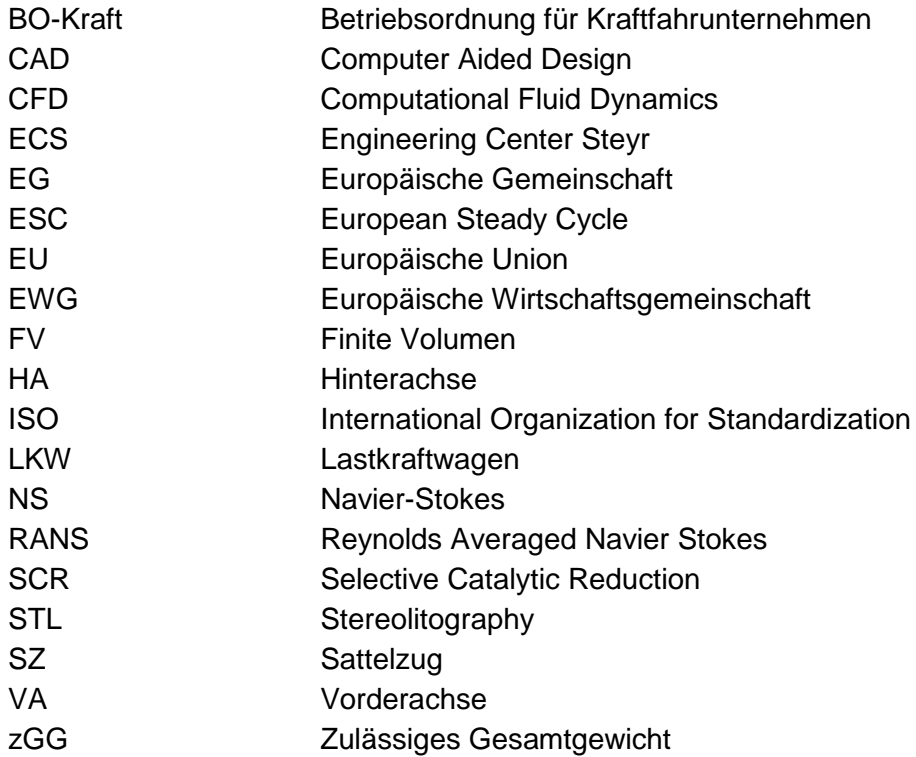

# **Formelzeichen**

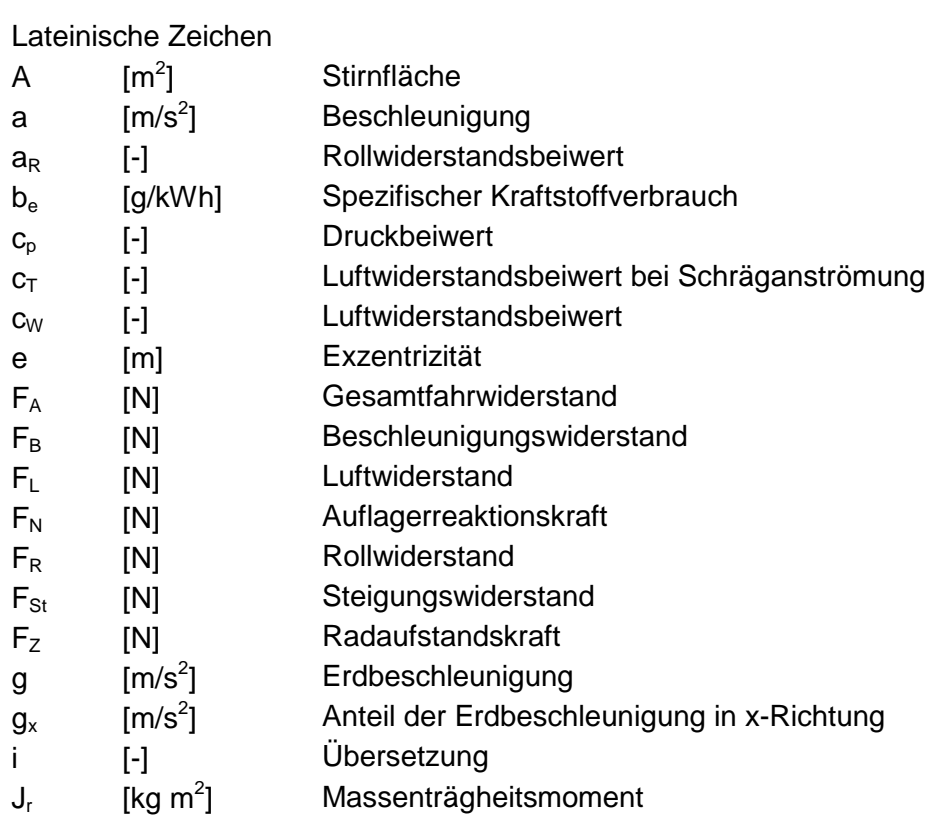

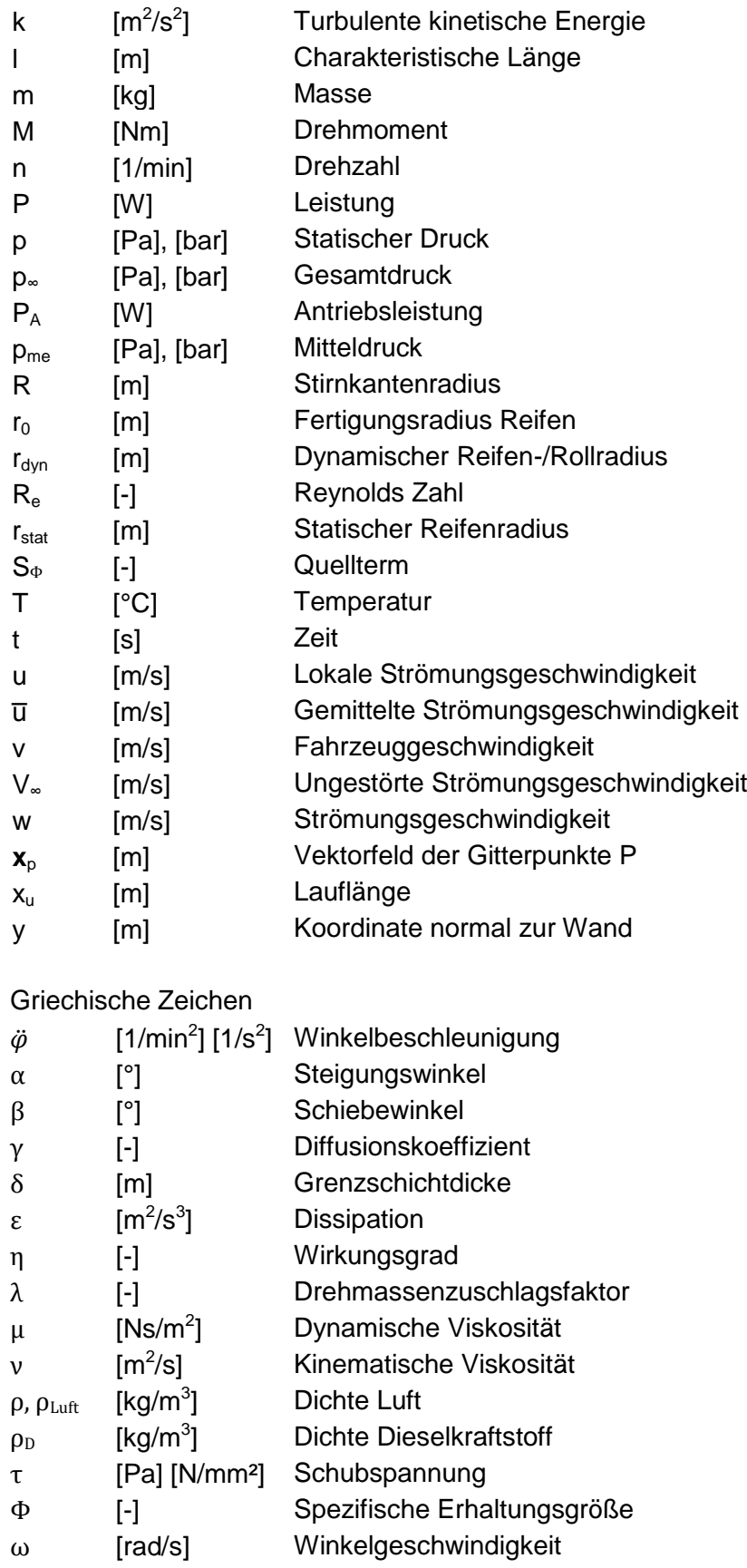

# <span id="page-10-0"></span>**1 Einleitung**

Der Güterverkehr stellt einen sehr großen Wirtschaftszweig und auch CO<sub>2</sub>-Emittent innerhalb der EU dar. Er setzt sich dabei aus folgenden drei Verkehrsarten zusammen:

- Straßengüterverkehr
- Schienengüterverkehr
- Güterverkehr per Schiff

Der Anteil des Straßengüterverkehrs ist mit 1736 Milliarden Tonnenkilometern mehr als dreimal so groß wie die Summe des Güterverkehrs der restlichen Verkehrsarten. Laut Verkehrsprognosen soll der gesamte europäische Güterverkehr bis 2020 um ein Drittel zunehmen, wobei das Verhältnis vom Straßengüterverkehr zu den anderen Güterverkehrsarten konstant bleiben soll, [1], [2].

Aus den bisher genannten Daten lässt sich ableiten, dass eine Minderung des Kraftstoffverbrauchs bzw. der  $CO<sub>2</sub>$ -Emissionen am Nutzfahrzeug zu einer deutlichen Reduktion der durch den gesamten Verkehr verursachten CO<sub>2</sub>-Emissionen führen kann. Da die Kraftstoffkosten den Hauptbestandteil der jährlichen Kosten für einen Frächter darstellen, würde das auch eine wesentliche Verbesserung seiner Transporteffizienz bedeuten. Transportunternehmen sind nur dann konkurrenzfähig wenn die Nutzfahrzeuge möglichst kostengünstig transportieren können, [\[3\]](#page-118-1).

Wie aus [Abbildung 1.1](#page-10-1) ersichtlich, konnte der Kraftstoffverbrauch eines 40t Sattelzugs in den letzten Jahrzehnten um rund ein Drittel reduziert werden. Seit Anfang der neunziger Jahre bleibt der Kraftstoffverbrauch allerdings auf relativ konstantem Niveau. Grund dafür ist die stufenweise Verschärfung der Emissionsgrenzwerte EUROI bis EUROV. Diese führen prinzipbedingt zu Mehrverbräuchen, welche durch sehr aufwendige Effizienzmaßnahmen kompensiert werden müssen, [\[4\]](#page-118-2).

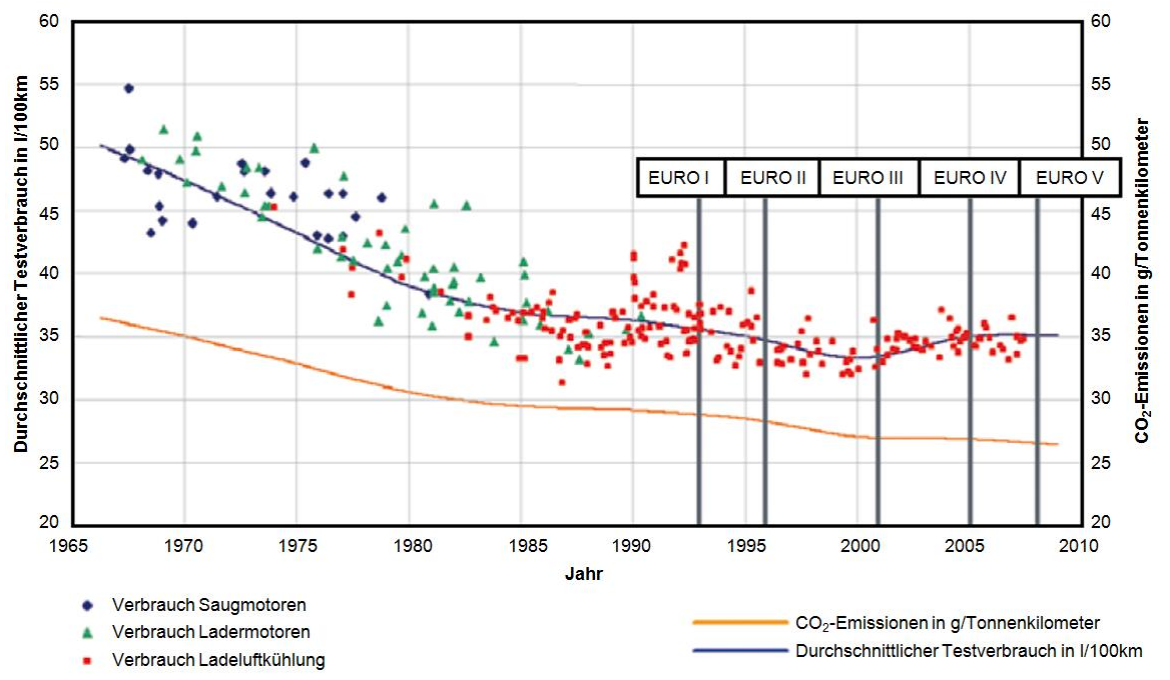

<span id="page-10-1"></span>**Abbildung 1.1: Durchschnittlicher Verbrauch bzw. CO2-Emissionen, in Anlehnung an [\[4\]](#page-118-2)**

Um den Kraftstoffverbrauch an einem Nutzfahrzeug zu reduzieren, bestehen mehrere Möglichkeiten. Dazu ist es hilfreich, die Verlustteilung an einem Nutzfahrzeug genauer zu betrachten. Zuvor muss jedoch festgelegt werden, um welchen Nutzfahrzeugtyp es sich handelt und wie dieser eingesetzt wird. In keinem anderen Verkehrszweig ist die Auswahl von unterschiedlichen Fahrzeugtypen so groß wie im Nutzfahrzeugbereich. Beispielsweise ist der Anteil des Luftwiderstandes am Kraftstoffverbrauch des Fahrzeugs bei einem Sattelzug auf der Autobahn wesentlich höher, als bei einem Baustellenfahrzeug im innerstädtischen Betrieb.

Da Sattelfahrzeuge den Großteil von bestehenden Nutzfahrzeugtypen im Straßengüterverkehr darstellen und auch die meisten neu zugelassenen Nutzfahrzeuge Sattelzugmaschinen sind, wurde dieser Typ auch für diese Diplomarbeit ausgewählt. Sattelzüge werden hauptsächlich im Fernverkehr bzw. grenzüberschreitenden Verkehr eingesetzt. Sie legen den Großteil ihrer Transportstrecke auf Autobahnen zurück und erreichen dadurch relativ hohe Durchschnittsgeschwindigkeiten. In vielen europäischen Staaten ist für Nutzfahrzeuge über 3,5t eine maximale Geschwindigkeit von 80km/h gesetzlich festgelegt. Die meisten Sattelzüge bewegen sich allerdings mit einer Geschwindigkeit von ca. 88 km/h aufgrund der erlaubten Geschwindigkeitstoleranz.

Betrachtet man einen 40t Sattelzug auf ebener Fahrbahn im stationären Fahrbetrieb mit einer Geschwindigkeit von 85 km/h, so ergibt sich folgende Verlustteilung:

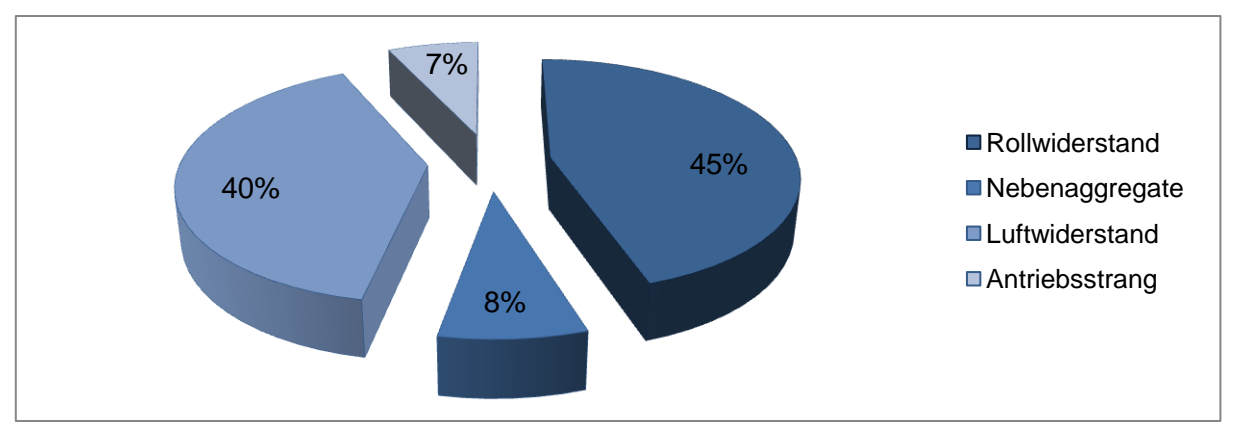

**Abbildung 1.2: Energieanteile für einen 40t Sattelzug bei konstanter Fahrt in der Ebene mit 85km/h, in Anlehnung an [\[4\]](#page-118-2)**

Daraus ist ersichtlich, dass sich neben dem für Nutzfahrzeuge üblich hohen Rollwiderstand ein großer Luftwiderstandsanteil einstellt. Grundsätzlich sind Nutzfahrzeugreifen bereits auf geringen Rollwiderstand optimiert und weisen daher nur ein geringes Verbesserungspotential auf. Dahingegen steckt in der Verbesserung des Luftwiderstands ein sehr großes Potential, da die Fernverkehr-Sattelzüge in Europa der Form von fahrenden Quadern ähneln. Dies beruht darauf, dass die Gesetzgebung eine maximal zulässige Länge für eine Fahrzeugkombination mit Sattelzugmaschine und Sattelauflieger festlegt. Das Bestreben nach maximalem Ladevolumen, aufgrund der Wirtschaftlichkeit eines Transports, führt dazu, die Auflieger quaderförmig unter Ausnutzung der maximalen Abmessungen zu gestalten. Das bedeutet, dass für das Fahrerhaus nur noch sehr wenig Platz verbleibt und in Europa die Sattelzugmaschinen als Frontlenker ausgeführt werden. Diese Ausführung führt zu einer Reihe von Nachteilen. Aus der Sicht der Aerodynamik entsteht dadurch eine sehr ungünstige Form des gesamten Fahrzeugs. Des Weiteren benötigt eine Frontlenker-Sattelzugmaschine einen zusätzlichen Mechanismus für ein kippbares Fahrerhaus und der Komfort wird aufgrund der Sitzposition des Fahrers vor der Vorderachse bei Nickbewegungen negativ beeinflusst, [\[4\]](#page-118-2).

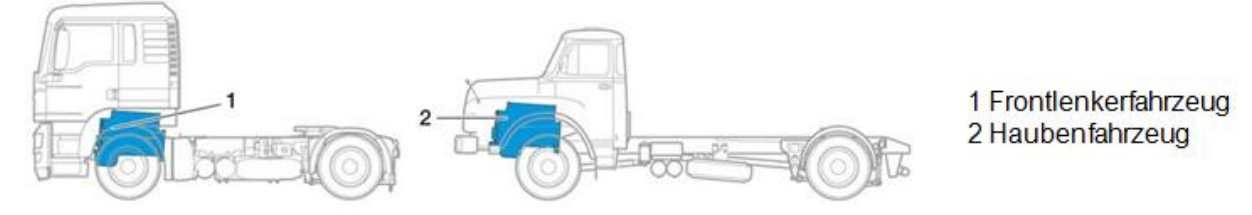

**Abbildung 1.3: Motoranordnungen von Sattelzugmaschinen, in Anlehnung an [\[7\]](#page-118-3)**

Eine wesentliche Problematik zur Verbesserung der Aerodynamik stellt die Tatsache dar, dass bei Sattelzügen die Sattelzugmaschine von einem anderen Hersteller entwickelt und gefertigt wird, als der Auflieger. Für den Sattelzugmaschinenhersteller ist es daher nicht möglich, seine aerodynamischen Anbauten für einen Auflieger zu optimieren. Vielmehr muss er diese variabel gestalten, um sie den unterschiedlichsten Aufliegervarianten anpassen zu können. Trotz dieser negativen Rahmenbedingungen befinden sich die aktuellen konventionellen Frontlenker auf einem aerodynamischen Niveau, welches kaum mehr Verbesserungen im Luftwiderstand zulässt, [\[4\]](#page-118-2).

Eine wesentliche Verbesserung der Aerodynamik wäre also möglich, wenn die Gesetzgebung für maximal zulässige Abmessungen gelockert bzw. durch alternative Reglementierungen ersetzt werden. Beispielsweise wird in den USA nicht die Maximallänge der Fahrzeugkombination limitiert, sondern lediglich der nutzbare Laderaum begrenzt.

Das große Potential liegt also in der Hand des Gesetzgebers, eine signifikante Verbesserung der CO<sub>2</sub>-Emissionen des Straßengüterverkehrs zu erreichen, [\[4\]](#page-118-2).

## <span id="page-12-0"></span>**1.1 Zielsetzung**

Das Ziel dieser Diplomarbeit ist die Ausarbeitung von Vorschlägen zur Verbesserung des Kraftstoffverbrauchs von Fernverkehr-Sattelzügen in der 40 Tonnen Klasse. Diese Arbeit bezieht sich auf die bestehenden Richtlinien der Europäischen Union für maximale Abmessungen und Gewichte von Sattelzügen. Die Auswirkungen der Änderungen von Fahrzeugabmessungen zur Implementierung von Verbesserungsmaßnahmen werden detailliert dargestellt und durch Simulationsrechnungen nachgewiesen.

Das Ergebnis dieser Arbeit sind Empfehlungen für konstruktive Maßnahmen und eine Darstellung der Vorteile bei einer Applikation an einem Sattelzug. Als Grundlage für die Studie wird die Geometrie eines generischen, virtuellen Sattelzugs herangezogen, welcher die Eigenschaften von marktüblichen Serienfahrzeugen herstellerneutral abbildet. Alle Modifikationen an diesem Referenzfahrzeug werden in einer 3D-CAD Konstruktionssoftware ausformuliert und mit Hilfe von 3D-CFD Strömungsberechnungen untersucht und optimiert.

## <span id="page-13-0"></span>**1.2 Gliederung der Diplomarbeit**

Zu Beginn dieser Arbeit wird auf die Herausforderung bei der Minimierung des Kraftstoffverbrauchs und auf das Potential des Luftwiderstandes zur Senkung der Emissionen von Nutzfahrzeugen eingegangen. Nach der Einleitung werden in Kapitel 2 die gesetzlichen Rahmenbedingungen hinsichtlich Abmessungen und Gewicht, insbesondere von Sattelzügen besprochen. Da diese Arbeit sehr unterschiedliche Wissensgebiete behandelt, werden in Kapitel 3 die theoretischen Grundlagen dieser vier Disziplinen erläutert. Diese sind die Fahrmechanik, die Automobil-Aerodynamik, die Strömungsmechanik und die numerische Strömungssimulation.

Die folgenden Kapitel 4 und 5 bilden den Schwerpunkt dieser Arbeit. Dabei stellt Kapitel 4 den generischen Referenz-Sattelzug dar, während sich Kapitel 5 mit der Optimierung dessen beschäftigt. Beide Kapitel sind in sich wie folgt gegliedert. Zuerst wird auf die Konstruktion des zu untersuchenden Objekts eingegangen, anschließend wird eine Strömungssimulation dessen durchgeführt und jeweils zum Abschluss des Kapitels wird in einer Fahrdynamiksimulation der Kraftstoffverbrauch ermittelt. In Kapitel 4 werden anhand des Referenz-Sattelzugs die einzelnen Schritte von der Konstruktion bis zum Ergebnis der CFD Simulation und der Verbrauchsberechnung, sowohl für das geschlossene als auch für das Modell mit Durchströmung ausführlich beschrieben. Kapitel 5 beschäftigt sich mit dem aerodynamischen Optimierungsprozess wie er in [Abbildung 1.4](#page-13-1) dargestellt ist. Er startet mit einer groben Geometriestudie an einem vereinfachten Sattelzugmodell. Anschließend wird eine Konzeptstudie durch Modifikationen am Fahrerhaus und am Auflieger durchgeführt. Nach der Berechnung der cw-Werte werden zwei optimierte Varianten der Konzeptstudie ausgewählt und deren Geometriemodifikationen am generischen Referenz-Sattelzug angewandt. Die c<sub>w</sub>-Werte der dadurch entstandenen optimierten Sattelzüge A und B werden anschließend in einer CFD Simulation ermittelt. Zuletzt erfolgt in Kapitel 6 eine Bewertung der Ergebnisse.

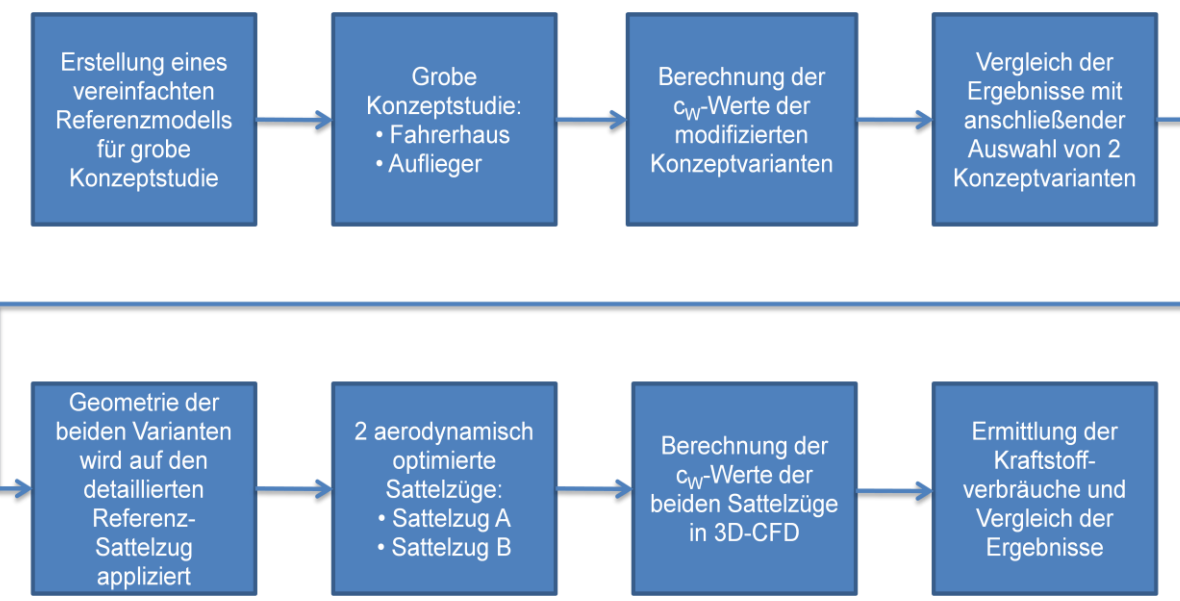

<span id="page-13-1"></span>**Abbildung 1.4: Ablauf des aerodynamischen Optimierungsprozesses**

# <span id="page-14-0"></span>**2 Gesetzliche Rahmenbedingungen**

Die EU-Richtlinien (EWG-Richtlinien) enthalten Vorschriften für den Bau und die Ausrüstung von Straßenfahrzeugen innerhalb der Mitgliedsstaaten. Sie müssen bis zu einem, durch die jeweilige Richtlinie festgesetzten Zeitpunkt, in das geltende nationale Recht übernommen werden. Die wichtigsten Maße bzw. Gewichte sind in der EU-Richtlinie 96/53/EG festgelegt. Diese EU-Richtlinie gilt in EU-Ländern und in der Schweiz. Es kann jedoch nationale Festlegungen neben der EU-Richtlinie geben, [\[5\]](#page-118-4),[\[6\]](#page-118-5).

## <span id="page-14-1"></span>**2.1 Abmessungen**

In der EU beträgt die maximal zulässige Breite eines Nutzfahrzeugs 2,55m. Eine Ausnahme davon bilden die Aufbauten von Kühlfahrzeugen mit einer maximal zulässigen Breite von 2,60m, wobei hier eine Mindestwandstärke von 45mm vorgeschrieben ist. Unberücksichtigt bleiben bei höchstzulässigen Abmessungen jedoch Luftansaugleitungen, Anschläge für austauschbare Ladungsträger, Aufstiegshilfen, lichttechnische Einrichtungen, Spiegel, Reifen, Schmutzfänger, Schneeketten sowie Kühl- oder Nebenaggregate an der Stirnseite des Aufbaus. Die maximal zulässige Höhe von Nutzfahrzeugen ist in Europa mit der Ausnahme von England auf 4m limitiert. Die höchstzulässige Fahrzeuglänge hängt vom betrachteten Fahrzeugkonzept ab. Einzelfahrzeuge, wie in [Abbildung 2.1](#page-14-2) dargestellt, dürfen dabei eine maximale Länge von 12m nicht überschreiten.

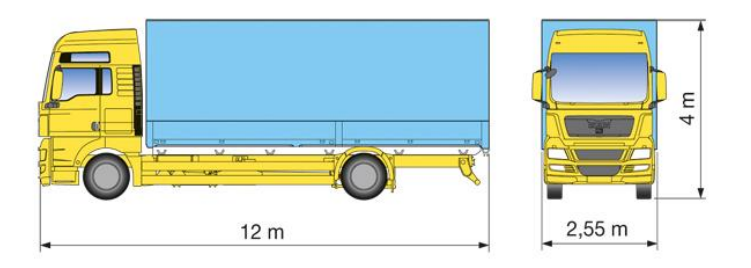

**Abbildung 2.1: Zulässige Abmessungen eines Nutzfahrzeugs in Europa [\[7\]](#page-118-3)**

<span id="page-14-2"></span>Bei Fahrzeugkombinationen wie dem Sattelzug gelten die limitierten Längen in der Geradeausfahrtstellung. Die maximal zulässigen Längenmaße sind in [Abbildung 2.2](#page-15-0) dargestellt. Demnach darf die Gesamtlänge eines Sattelzugs in Europa mit der Ausnahme von Finnland und Schweden maximal 16,5m betragen. Ebenso ist der Abstand der Achse des Sattelzapfens (Königszapfen) und der hinteren Begrenzung des Sattelanhängers auf 12m begrenzt. Die horizontal gemessene Entfernung zwischen der Achse des Sattelzapfens und einem beliebigen Punkt des Kopfes des Sattelanhängers darf nicht mehr als 2,04m betragen. Daraus lassen sich die Abmessungen von der Vorderkante der Sattelzugmaschine zum Sattelzapfen bzw. die gesamte Aufbaulänge des Aufliegers ableiten.

Für den Nutzfahrzeughersteller sind aber auch Abmessungen wichtig, die nicht direkt durch den Gesetzgeber festgelegt werden und daher auch je nach Hersteller variieren. Dies sind der Radstand, also der Abstand der Achsen in Längsrichtung, die Rahmenhöhe bzw. –länge und die Bodenfreiheit sowie Überhanglängen. Als Rahmenhöhe wird der vertikale Abstand von der Fahrbahn zur Rahmenoberkante bezeichnet. Die Bodenfreiheit unter einer Achse ist durch die Scheitelhöhe eines Kreisbogens bestimmt, der durch die Mitte der Aufstandsfläche der Reifen dieser Achse verläuft und den niedrigsten Festpunkt zwischen den Rädern

berührt. Die Überhanglänge ist als der Abstand vom Rahmenende zur nächstliegenden Achse desselben Rahmens in Längsrichtung definiert, [\[7\]](#page-118-3).

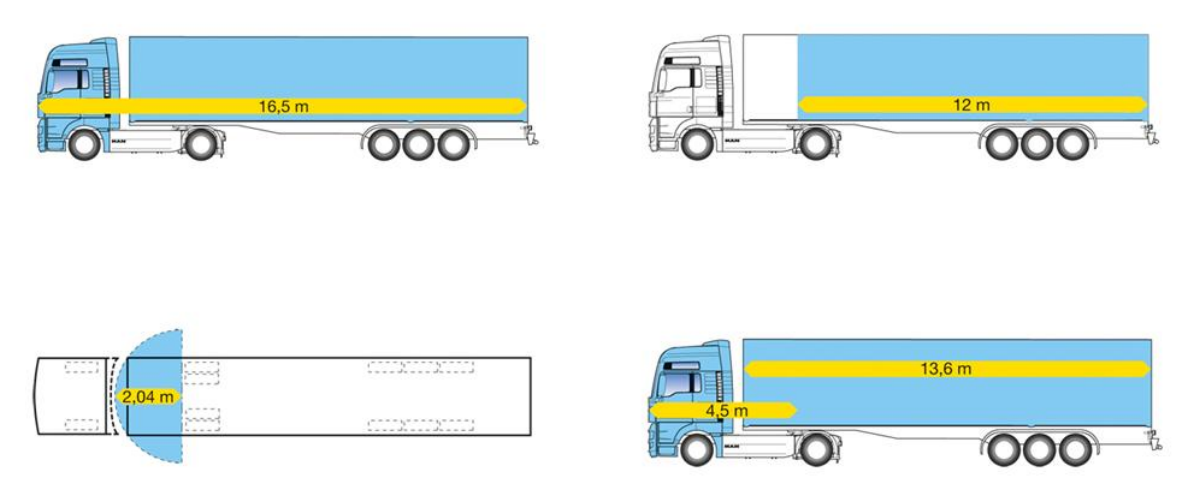

**Abbildung 2.2: EU Maße für den Sattelzug [\[7\]](#page-118-3)**

<span id="page-15-0"></span>Neben den zulässigen Abmessungen legt die Richtlinie 96/53/EG die Eigenschaft der Kurvenläufigkeit von Fahrzeugen und Fahrzeugkombinationen fest. Sattelkraftfahrzeuge stellen auf engen und kurvenreichen Straßen oft verkehrstechnische Probleme dar, weil zwischen der ersten und letzten Achse ein großer Spurversatz entsteht. Um diese Problematik zu begrenzen, wird der zulässige Breitenanspruch von Fahrzeugen und Fahrzeugkombinationen für die stationäre Kreisfahrt auf einen 7,2m breiten Kreisring, der sogenannte BO-Kraft-Kreis, mit einem Außendurchmesser von 12,5m, beschränkt. Alle Sattelkraftfahrzeuge müssen in der Lage sein, innerhalb dieser Ringfläche in beide Richtungen eine 360° Kreisfahrt zu beschreiben, ohne dabei den äußeren Kreisumfang zu überschreiten. Aufgrund dieser Vorschriften der Manövrierfähigkeit werden Sattelkraftfahrzeuge mit großen Abständen der Achsen zum Sattelzapfen häufig zwangsgelenkt. Bei der Einfahrt aus der tangierenden Geraden in diesen Kreisring darf kein Fahrzeugteil weiter als 0,8m über die tangierende Gerade nach außen hin ausscheren, [\[6\]](#page-118-5), [\[3\]](#page-118-1).

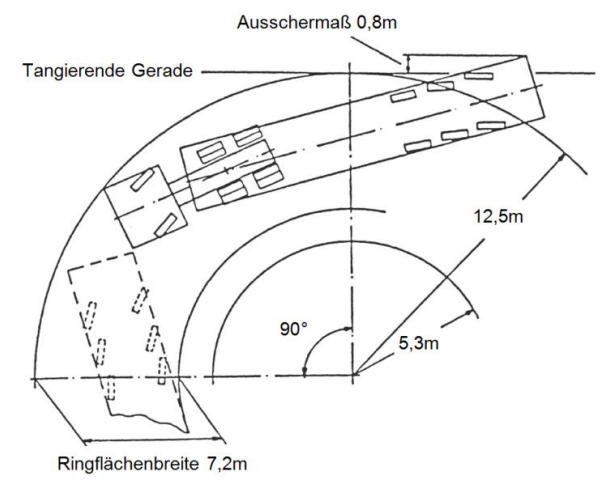

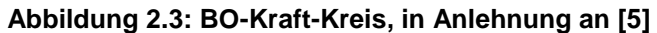

## <span id="page-16-0"></span>**2.2 Gewicht**

Das Gewicht von Nutzfahrzeugen wird nach der Richtlinie 96/53/EG [\[6\]](#page-118-5) vorgeschrieben, wobei die gesetzlich vorgeschriebenen Werte auch zulässige Gewichte heißen. Die beiden wichtigsten Gewichte die ein Nutzfahrzeug charakterisieren, sind die Achslast und das Gesamtgewicht. Unter Achslast wird die Gesamtlast verstanden, die von den Rädern einer Achse oder einer Achsgruppe auf die Fahrbahn übertragen wird. Doppelachsen, welche einen Radstand von weniger als einen Meter (Tandemachsen) haben, werden als eine einzelne Achse betrachtet, Achsen mit mehr als 2m Radstand als zwei Einzelachsen. Die zulässigen Achslasten eines Nutzfahrzeugs bestimmen auch dessen zulässiges Gesamtgewicht.

Das zulässige Gesamtgewicht eines Fahrzeugs oder einer Fahrzeugkombination setzt sich aus der Summe von Leergewicht und maximaler Zuladung des Fahrzeugs zusammen. Die Grenzen sind dabei so festgelegt, dass das zulässige Gesamtgewicht deutlich unter der Summe der zulässigen Achslasten liegt. Beim Sattelzug ist die meist zweiachsige Zugmaschine mit 18t zGG und der meist dreiachsige Auflieger mit 24t zGG limitiert. Bei Fahrzeugkombinationen mit mehr als vier Achsen ist zu beachten, dass das höchstzulässige Gesamtgewicht auf 40t beschränkt ist, d.h. es ist kleiner als die zulässigen Gesamtgewichte von Motorwagen und Anhänger zusammen. Mit 44t höchst-zGG sind Sattelzüge mit fünf oder sechs Achsen ausgenommen davon, sofern diese einen ISO Container von 40 Fuß befördern. Sattelanhänger üben über die Sattelkupplung Stützlasten auf das Zugfahrzeug aus. Um nun das zGG der Fahrzeugkombination zu errechnen, muss von der Summe der zulässigen Gesamtgewichte von Sattelzugmaschine und Auflieger die Sattellast abgezogen werden. In [Abbildung 2.4](#page-16-1) sind die unterschiedlichen Sattelzugvarianten mit dem jeweiligen höchstzulässigen Gesamtgewicht für die gesamte Fahrzeugkombination, der Sattelzugmaschine und dem Auflieger dargestellt. Das zGG des Aufliegers hängt dabei von dessen Achsabständen ab, [\[3\]](#page-118-1), [\[6\]](#page-118-5).

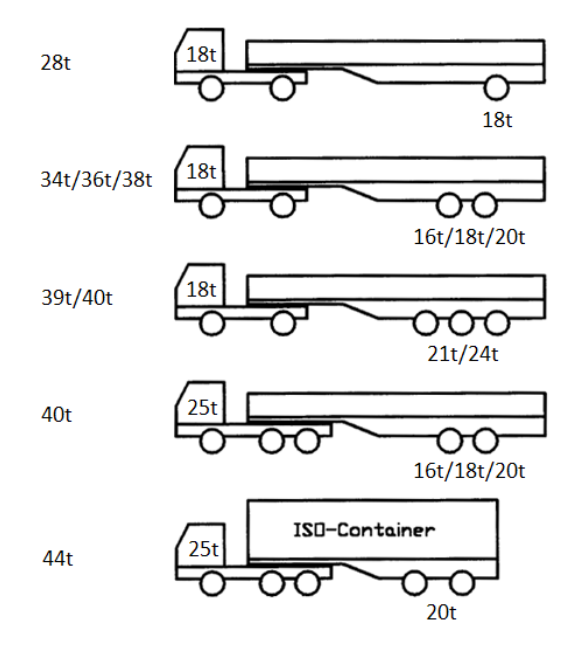

<span id="page-16-1"></span>**Abbildung 2.4: Höchstzulässige Gesamtgewichte nach Richtlinie 95/53/EG [\[5\]](#page-118-4)**

# <span id="page-17-0"></span>**3 Theoretische Grundlagen**

## <span id="page-17-1"></span>**3.1 Grundlagen der Fahrmechanik**

Die Fahrmechanik setzt sich zusammen aus der Dynamik, der Lehre der Kräfte und der Kinematik, der Lehre des räumlichen und zeitlichen Zusammenhangs von Bewegungen. Sie ist somit die Lehre der Kräfte und Bewegungen an einem Fahrzeug und untersucht die Vorgänge, die bei der Bewegung eines Fahrzeuges ablaufen. Gemäß den 3 Koordinatenrichtungen wird die Fahrmechanik unterteilt in Längs-, Quer- und Vertikaldynamik. Die Längsdynamik beschäftigt sich mit der Bewegung in Längsrichtung (x-Richtung), also dem Fahrwiderstand, dem Kraft- und Leistungsbedarf, den Fahrgrenzen und dem Bremsen. Die Querdynamik analysiert die Kräfte in Querrichtung (y-Richtung), welche z.B. bei der Kurvenfahrt auftreten, aber auch die Reaktion des Fahrzeugs auf Seitenwindeinflüsse bei Geradeausfahrt. Die Kräfte und Bewegungen in Vertikalrichtung werden durch die Vertikaldynamik (z-Richtung) beschrieben. Diese treten in Form von Schwingungen auf das Ladegut und auf den Fahrer auf. Die Bestimmung von Rad- bzw. Achslasten zählt ebenfalls zum Gebiet der Vertikaldynamik. Neben den bisher genannten translatorischen Bewegungsrichtungen bestehen noch die rotatorischen Drehbewegungen um die drei Koordinatenachsen, [\[5\]](#page-118-4).

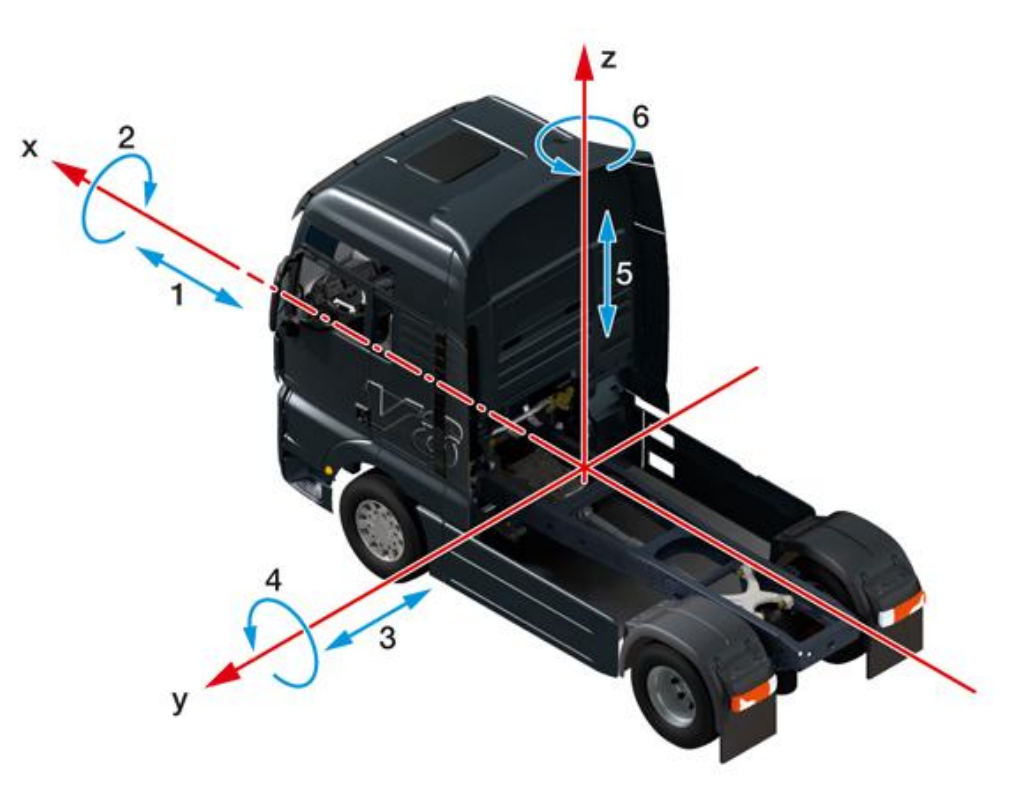

**Abbildung 3.1: Fahrzeugbewegungen mit Koordinatensystem [3]**

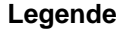

- X Längsachse 1 Beschleunigen, Verzögern 2 Wanken Y Querachse 3 Querschwingungen 4 Nicken
- z Hochachse 5 Heben, Senken 6 Gieren
- 
- 

## <span id="page-18-0"></span>3.1.1 Fahrzeuglängsdynamik

Da im weiteren Verlauf dieser Arbeit nur die Längsdynamik Anwendung findet, wird hier nur diese näher erläutert. Um ein Fahrzeug in Bewegung zu bringen bzw. dieses in Bewegung zu halten, müssen Fahrwiderstände überwunden werden. Diese Fahrwiderstände lassen sich in vier Hauptbestandteile unterteilen: Rollwiderstand, Luftwiderstand, Beschleunigungswiderstand und Steigungswiderstand. Je nach Fahrsituation nehmen die einzelnen Widerstände unterschiedliche Anteile am Gesamtfahrwiderstand ein. Im folgenden Abschnitt werden diese vier Widerstände beschrieben.

## <span id="page-18-1"></span>3.1.1.1 Rollwiderstand

Dem Rollwiderstand wird beim Nutzfahrzeug ein sehr hoher Stellenwert zugewiesen, da dieser einen Anteil von 30 bis 50% am Kraftstoffverbrauch hat. Im Vergleich dazu beträgt der Anteil des Rollwiderstandes beim PKW nur etwa 15 bis 20%. Der Aufwand, den die Nutzfahrzeugreifenhersteller in die Entwicklung widerstandsarmer Reifen investieren, ist dementsprechend sehr groß. Es werden nicht nur unterschiedliche Reifen für Antriebs- und Lenkachse verwendet, man differenziert auch den Einsatzzweck wie z.B. Baustellenverkehr, Nahverkehr oder Fernverkehr. Die Eigenschaft eines Nutzfahrzeuges, das Mehrfache seines Eigengewichts als Nutzlast zu tragen, wirkt sich natürlich stark auf die Reifen aus. Diese müssen so dimensioniert sein, dass sie auch bei Volllast gleichbleibende Fahreigenschaften gewährleisten, [\[5\]](#page-118-4).

Der Rollwiderstand  $F_R$  resultiert aus der visko-elastischen Formänderung des Reifens in der Reifenaufstandsfläche (Latsch). Dabei entsteht eine Verlustarbeit, welche in Wärme umgewandelt wird. Durch die unterschiedlichen Kräfte beim Ein- und Ausfedern des Fahrwerks entsteht im Reifenlatsch eine asymmetrische Druckverteilung, welche bewirkt, dass die resultierende Auflagerreaktionskraft  $F_N$  um den Abstand e zur Radmitte versetzt wirkt, [\[8\]](#page-118-6).

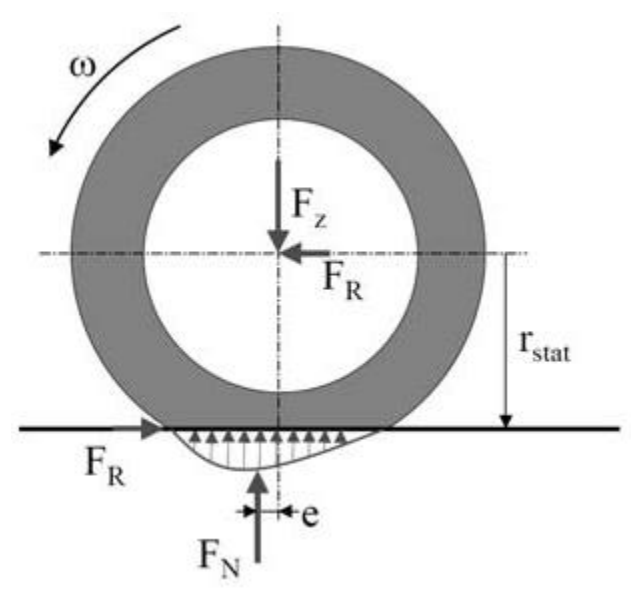

**Abbildung 3.2: Kräfte am rollenden Rad und Verteilung der Flächenpressung in Abrollrichtung [4]**

$$
F_R r_{stat} = F_N e
$$
 (3.1)

$$
F_R = \frac{e}{r_{stat}} F_N = a_R F_N \tag{3.2}
$$

Der Rollwiderstandsbeiwert a<sub>R</sub> weist bei niedrigen Geschwindigkeiten einen näherungsweise konstanten Verlauf auf und steigt bei hohen Geschwindigkeiten leicht an. Im Gegensatz dazu sinkt der Rollwiderstandsbeiwert von Nutzfahrzeugreifen mit steigender Radlast bei angepasstem Reifeninnendruck. Der Rollwiderstandsbeiwert für einen Fernverkehrsreifen liegt bei 0,007, d.h. der Rollwiderstand eines 40t Sattelzugs beträgt dann ca. 2,7kN, [\[5\]](#page-118-4).

#### <span id="page-19-0"></span>3.1.1.2 Luftwiderstand

Neben dem Rollwiderstand nimmt beim Nutzfahrzeug der Luftwiderstand einen wesentlichen Anteil am Gesamtfahrwiderstand ein. Er entsteht wie der Rollwiderstand bei der Bewegung des Fahrzeugs und steigt mit der Erhöhung der Fahrgeschwindigkeit im Quadrat. Der Luftwiderstand F<sub>L</sub> hängt dabei von der gefahrenen Geschwindigkeit, der Form des Fahrzeugs, der Stirnfläche des Fahrzeugs und der Luftdichte der Umgebung ab. Daraus ergibt sich folgende Berechnungsformel:

$$
F_L = c_W A \frac{\rho}{2} v^2 \tag{3.3}
$$

Der Widerstand der sich durch die Form des Fahrzeugs ergibt wird in Windkanälen bzw. Strömungssimulationen ermittelt und durch den dimensionslosen Luftwiderstandsbeiwert  $c_W$ ausgedrückt. Die Stirnfläche A entspricht der Projektionsfläche des Fahrzeugs in dessen Längsrichtung. Bei der Ermittlung des Luftwiderstandes muss auch berücksichtigt werden, dass die Dichte eine nicht unwesentliche Temperatur- und Druckabhängigkeit aufweist. Die oben angeführte Gleichung zur Berechnung des Luftwiderstandes gilt exakt nur für die gerade Anströmung des Fahrzeuges von vorne, [\[9\]](#page-118-7).

#### <span id="page-19-1"></span>3.1.1.3 Beschleunigungswiderstand

Beim Beschleunigen eines Fahrzeugs wirkt eine Trägheitskraft, welche überwunden werden muss und dadurch einen zusätzlichen Fahrwiderstand darstellt. Dieser Fahrwiderstand setzt sich aus der translatorischen Beschleunigung der Masse des Fahrzeugs und der rotatorischen Beschleunigung der rotierenden Massen zusammen. Die Gleichung für den Beschleunigungswiderstand  $F_B$  lautet somit:

$$
F_B = a_x m + \sum_{i=1}^n \frac{J_{Ri}}{r_{dyn}} \ddot{\varphi}
$$
 (3.4)

Darin stellt der erste Term auf der rechten Seite der Gleichung die Berechnung der Kraft, welche sich durch die translatorische Beschleunigung ergibt, dar. Im zweiten Term wird die notwendige Antriebskraft berechnet, welche für die Beschleunigung der rotierenden Massen erforderlich ist.

Um den Beschleunigungswiderstand nach obiger Gleichung zu berechnen, sind die Massenträgheitsmomente von einer Vielzahl von Bauteilen notwendig. Um sich diesen Aufwand zu ersparen, oder liegen keine Daten der Fahrzeughersteller vor, kann der rotatorische Anteil der Gleichung durch den sogenannten Drehmassenzuschlagsfaktor λ ausgedrückt werden, welcher dann mit der Fahrzeugmasse multipliziert wird.

$$
F_B = \lambda \, \text{m a} \tag{3.5}
$$

λ erreicht für Nutzfahrzeuge im Allgemeinen Werte zwischen 1,02 bis 1,1 für den größten Gang und kann bis auf 1,5 im ersten Gang ansteigen, [\[3\]](#page-118-1).

#### <span id="page-20-0"></span>3.1.1.4 Steigungswiderstand

Der Steigungswiderstand ist der Anteil des Gesamtfahrwiderstandes, welcher durch die Topographie der Fahrbahn beeinflusst wird. Beim Befahren einer Steigung entsteht gegenüber der Fahrt in der Ebene eine weitere Widerstandskraft. Wird die Gewichtskraft des Fahrzeugs in Komponenten parallel und senkrecht zur Fahrbahn zerlegt, so entspricht die parallele Komponente dem Steigungswiderstand  $F_{St}$ , [\[5\]](#page-118-4).

$$
F_{St} = m g \sin \alpha \tag{3.6}
$$

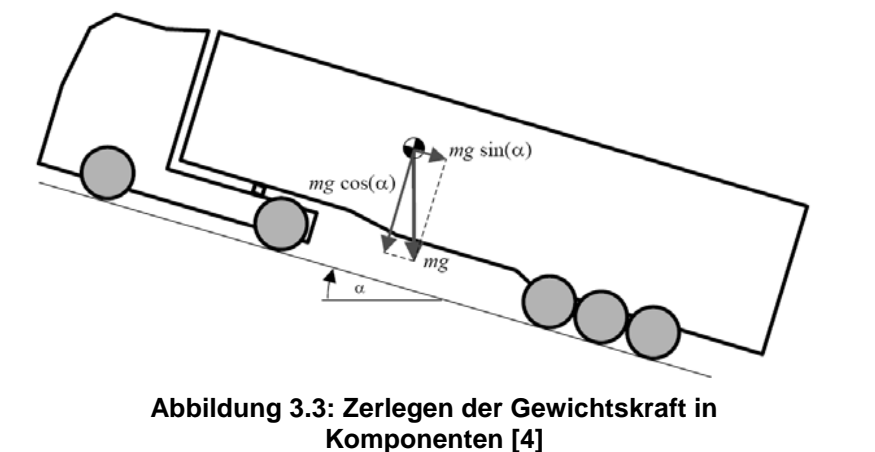

#### <span id="page-20-1"></span>3.1.2 Erforderliche Antriebsleistung

Die erforderliche Antriebsleistung  $P_A$  errechnet sich bei Vernachlässigung des Schlupfes aus dem Gesamtfahrwiderstand und der Geschwindigkeit des Fahrzeugs. Der Gesamtfahrwiderstand  $F_A$  ergibt sich aus der Summe der oben genannten Widerstände und beschreibt eine am Umfang der Räder wirkende Kraft, welche der Drehung der Räder entgegen gerichtet ist, [\[3\]](#page-118-1).

$$
F_A = F_R + F_L + F_{St} + F_B \tag{3.7}
$$

$$
P_A = v F_A \tag{3.8}
$$

## <span id="page-21-0"></span>**3.2 Grundlagen der Automobil-Aerodynamik**

Die Automobil-Aerodynamik beschäftigt sich mit allen Vorgängen, die bei der Strömung am Fahrzeug beobachtet werden können. Die Strömungsvorgänge lassen sich dabei in folgende Kategorien unterteilen:

- Umströmung des Fahrzeugs
- Durchströmung der Karosserie
- Strömung innerhalb seiner Aggregate

Die beiden ersten Strömungsfelder sind eng miteinander verbunden und können daher nicht getrennt voneinander behandelt werden. Der Luftdurchsatz durch den Motorraum hängt vom umgebenden Strömungsfeld ab und zugleich wirkt die Durchströmung auf die Umströmung zurück. Die Strömung innerhalb der Aggregate kann von den beiden anderen Kategorien völlig entkoppelt werden und wird daher hier nicht weiter betrachtet.

Grundsätzlich ist es die Aufgabe des Fahrzeugaerodynamikers, komplexe Strömungsfelder nicht nur zu beschreiben, sondern diese auch durch geeignete Maßnahmen günstig zu gestalten. Im Bereich der Nutzfahrzeugaerodynamik bemüht man sich vor allem um die Optimierung des Überland- und Fernverkehrs aufgrund des höheren durchschnittlichen Geschwindigkeitsniveaus. Dabei stehen in der Entwicklung folgende Ziele im Vordergrund:

- Minimierung des Luftwiderstandes bei Fahrt- und Seitenwind
- Minimierung der Windgeräusche im Fahrzeuginnenraum
- Schmutzfreihaltung der Außenspiegelgläser und der Seitenscheiben
- Optimierung der Kühlluftanströmung
- Optimierung der Innenraumklimatisierung

Allem voran steht die Minimierung des Luftwiderstandes und somit des Kraftstoffverbrauchs um eine hohe Wirtschaftlichkeit eines Nutzfahrzeuges zu erreichen. Aus folgender Abbildung ist ersichtlich, dass der Anteil des Luftwiderstandes am Gesamtfahrwiderstand sehr beträchtlich ist, [\[5\]](#page-118-4), [\[9\]](#page-118-7).

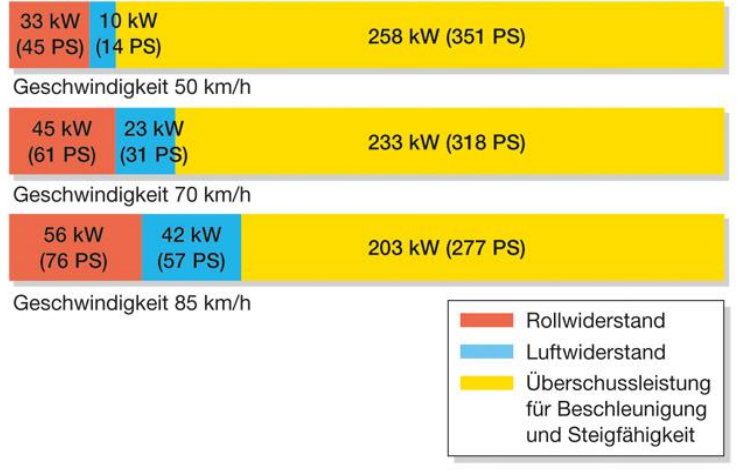

**Abbildung 3.4: Anteile von Rollwiderstand, Luftwiderstand und Überschussleistung eines 40t Sattelzugs [3]**

#### <span id="page-22-0"></span>3.2.1 Luftwiderstand am Nutzfahrzeug

Aus der Sicht des Aerodynamikers sind Nutzfahrzeuge stumpfe Körper mit geringem Bodenabstand, welche sich relativ zur Fahrbahn bewegen. Die Geometrie ist teilweise sehr komplex, die Umströmung hat einen dreidimensionalen Charakter und die Grenzschichten verhalten sich vollkommen turbulent. Meist treten zahlreiche Ablösungen auf, welche dann von instationärer Natur sind. Am Heck bildet sich ein großvolumiges Totwassergebiet, welches weiter stromabwärts wieder in den Nachlauf übergeht. Hinzu kommen Strömungen in Hohlräumen um rotierende Räder und Durchströmungen, wie etwa im Motorraum, [\[9\]](#page-118-7).

Im praktischen Fahrbetrieb werden Sattelzüge sehr häufig von Seitenwind angeströmt. Die Größe des Luftwiderstandes ergibt sich dann aus der in Fahrtrichtung wirkenden Komponente der Relativgeschwindigkeit und dem Tangentialbeiwert. Grundsätzlich steigt der Luftwiderstandsbeiwert mit zunehmender Schräganströmung und ist abhängig vom Luftwiderstandsbeiwert der Geradeausfahrt  $c_W$ . Aus diesem Grund wird der Seitenwind hier nicht weiter berücksichtigt, [\[5\]](#page-118-4).

Die genannten Eigenheiten der Fahrzeugströmung beeinflussen den Luftwidertand auf unterschiedlichste Arten sehr wesentlich. Der Luftwiderstand eines angeströmten Fahrzeugs lässt sich daher in folgende vier Anteile gliedern:

- Druckwiderstand
- Induzierter Widerstand
- Oberflächenwiderstand
- Innerer Widerstand

Der Druckwiderstand wird im Wesentlichen durch die Größe der Gebiete abgelöster und turbulenter Strömung bestimmt. Gebiete mit Ablösungen sind typisch für die Umströmung von Fahrzeugen. Ablösungen sind jedoch nicht komplett ungeordnet; da sich auch in diesen Bereichen geordnete Strukturen ausbilden. An Stellen an denen die Strömung abreißt entsteht Unterdruck, welcher den Druckwiderstand auslöst. Strömungsabrisse kommen am Heck bzw. Bug des Fahrzeugs, an den Rädern, Rückspiegeln und an den Einzelteilen am Unterboden vor. Den Hauptanteil des Druckwiderstandes bestimmt die Größe der Heckabrisszone, da hier durch die kastenförmige Aufbauform des Aufliegers ein sehr großes Unterdruckgebiet entsteht. Das Unterdruckgebiet am Heck eines Fahrzeuges wird als Totwasser bezeichnet. Die Umströmung am Fahrzeug teilt sich in die Strömung über und unter das Fahrzeug auf. Am Fahrzeugheck treffen die beiden Strömungen aufeinander und grenzen damit das Totwassergebiet ein.

Der induzierte Luftwiderstand gehört zum Druckwiderstand. Er entsteht durch die Druckunterschiede zwischen Fahrzeugoberseite und Fahrzeugunterseite bei der Fahrzeugumströmung. Wie aus [Abbildung 3.5](#page-23-0) ersichtlich, bilden sich dadurch weitere Strömungen am Fahrzeug aus. Zusammen mit dem Druckwiderstand bilden die beiden Widerstände mit 50 bis 90% den größten Teil des Gesamtwiderstandes eines Sattelzugs.

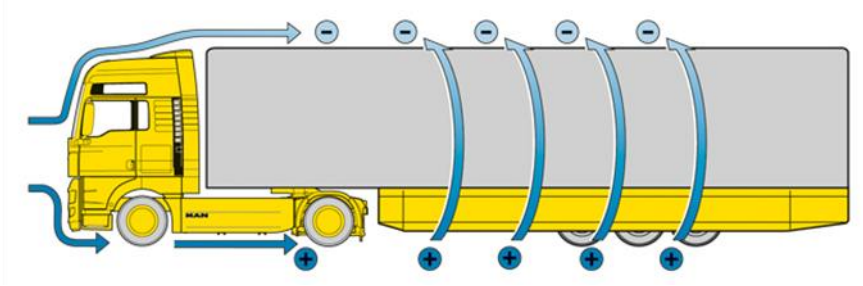

<span id="page-23-0"></span>**Abbildung 3.5: Induzierter Luftwiderstand [3]**

Der Oberflächenwiderstand entsteht durch den Reibungseinfluss der Außenhaut. Dabei setzt sich der Reibungswiderstand der anliegenden (laminaren) Strömung entgegen und wirkt sich verstärkt auf längere Fahrzeuge wie Sattelzüge oder Busse aus. Der Anteil des Oberflächenwiderstandes am Gesamtwiderstand eines Sattelzugs schwankt zwischen 3 und 30%. Der innere Widerstand beschreibt mit ca. 3 bis 11% des Gesamtluftwiderstandes die Durchströmung des Fahrzeuges, welche für die Aggregatkühlung bzw. Innenraumbelüftung notwendig ist. An der Front eines Sattelzugs kommt es zu einem Staudruckgebiet, welches sehr wesentlich für den Luftdurchsatz im Kühler ist. Für einen optimalen Luftwiderstand sollte dieses Staudruckgebiet möglichst tief gelegt werden und der Eintritt der Kühlluft sollte sich in einer Zone hohen statischen Drucks befinden. Jüngste Entwicklungen im Nutzfahrzeugbereich zeigen, dass die Kühlluftöffnungen mit dem Staupunkt immer weiter nach unten gewandert sind, [\[7\]](#page-118-3), [\[9\]](#page-118-7).

Die Entstehung des Luftwiderstandes an einem Nutzfahrzeug geschieht nicht kontinuierlich über die Fahrzeuglänge, vielmehr sind es konzentrierte Gebiete in denen dieser stark zunimmt. In der folgenden Abbildung ist die Entwicklung des Luftwiderstandes über die Länge des Sattelzugs aufgetragen. Daraus kann man gut erkennen, dass der Luftwiderstand eines Sattelzugs insbesondere am Übergang zwischen Fahrerhaus und Auflieger bzw. wie bereits erwähnt am Heck des Fahrzeugs entsteht. Aufgrund des erwähnten Staudruckgebietes am Fahrerhaus steigt der Luftwiderstand dort stark an und fällt dann wegen der anliegenden Strömung am Dach wieder ab. Im Bereich des Aufliegers nimmt er kontinuierlich zu, da der Unterboden beim Sattelzug stark zerklüftet ist und viele Turbulenzen aufweist, [\[5\]](#page-118-4).

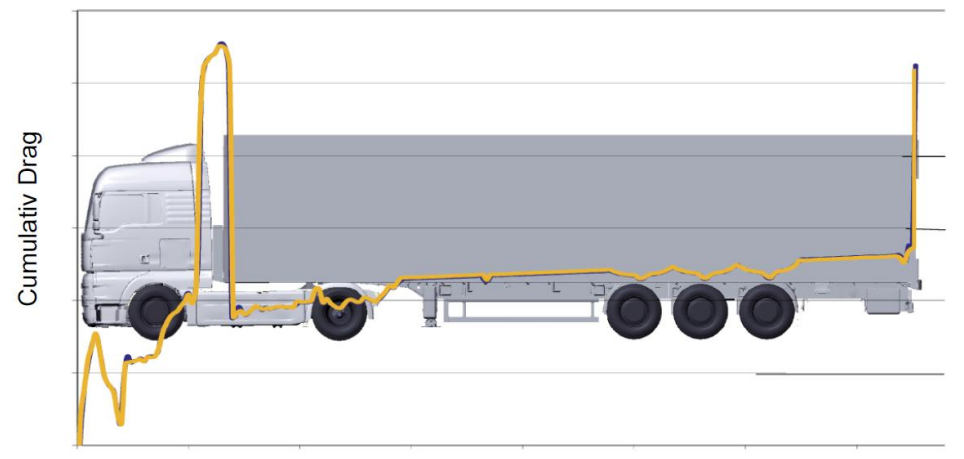

**Abbildung 3.6: Entwicklung des Luftwiderstandes entlang der Fahrzeuglängsachse eines Sattelzuges [4]**

In [Abbildung 3.7](#page-24-1) sind die  $c_W$ -Werte verschiedener Verkehrsteilnehmer dargestellt. Daraus lässt sich erkennen, dass nicht nur zwischen den Fahrzeuggruppen ein großer Unterschied liegt, sondern auch innerhalb der Gruppen. Beispielsweise schwankt der  $c_w$ -Wert eines Sattelzugs von knapp 0,5 bis über 0,75. Der Luftwiderstandsbeiwert eines Gliederzugs weist dabei noch höhere Widerstände auf. Der große Nachteil von Sattelzügen und Gliederzügen gegenüber Bussen sind der zerklüftete Unterboden, der Spalt zwischen Fahrerhaus und Auflieger sowie der Spalt zwischen Motorwagen und Hänger. Wie diese negativen Einflüsse auf den Luftwiderstand verbessert werden, wird im folgenden Abschnitt erklärt.

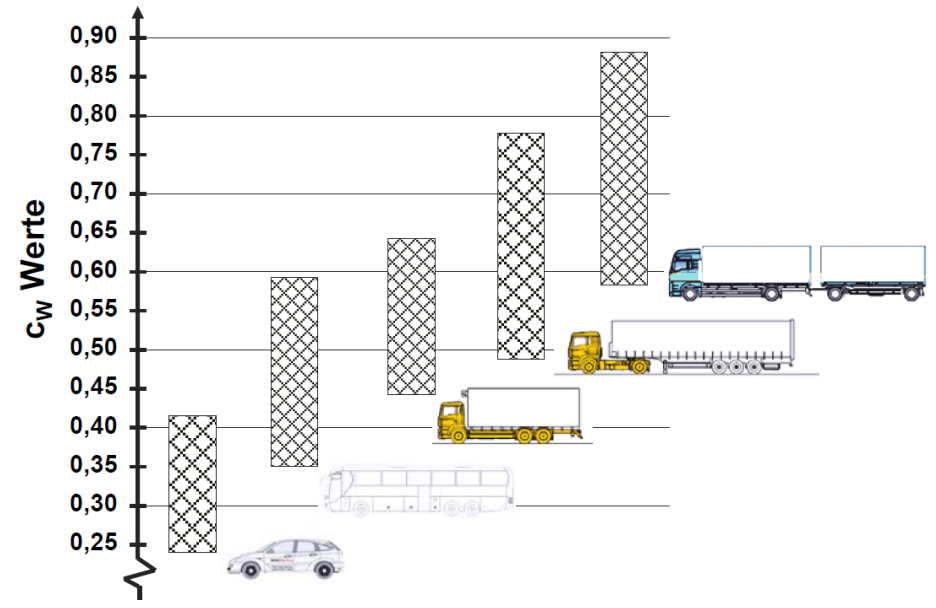

<span id="page-24-1"></span>**Abbildung 3.7: Luftwiderstandsbeiwerte verschiedener Verkehrsteilnehmer [\[5\]](#page-118-4)**

## <span id="page-24-0"></span>3.2.2 Aerodynamische Maßnahmen am Nutzfahrzeug

Um die Widerstände am Nutzfahrzeug zu minimieren, wurden von den Nutzfahrzeugaerodynamikern bereits sehr effiziente Maßnahmen getroffen, obwohl ihnen hinsichtlich betriebswirtschaftlicher Überlegungen und gesetzlicher Rahmenbedingungen die Hände gebunden sind. Bei der Optimierung ist die strömungstechnische Abstimmung von Fahrerhaus und Frontpartie des Aufliegers zu beachten.

In [Abbildung 3.8](#page-25-1) sind verschiedene aerodynamische Maßnahmen zur Reduktion des Luftwiderstandes dargestellt. Generell versucht man Radien so groß wie möglich zu gestalten, um die Luft ablösungsfrei um das Fahrzeug zu leiten. Dazu werden die Radien am Bug des Fahrzeugs (1) so groß wie möglich gehalten. Zusätzlich wird die Luft mit Hilfe von Windleitblenden (1) um das Fahrerhaus geführt, um etwaige Verschmutzungen an den Türen bzw. Seitenscheiben zu verhindern. Die Dachkonturen an den Fahrerhäusern werden weitgehend so gestaltet, dass die Strömung an den Vorderkanten nicht ablöst. Um dem negativen Effekt, dass die anliegende Strömung direkt auf die Aufliegerfront trifft, aus dem Weg zu gehen, werden im Bereich des Übergangs von Fahrerhaus zu Auflieger entsprechende Luftleiteinrichtungen installiert, wie zum Beispiel ein Dachspoiler (2), ein Dachansatz (3), zwei Seitenklappen (4) oder ein Anströmkörper am Auflieger (6). Die Seitenklappen werden beweglich ausgeführt, damit der Kraftfahrer beim Wechseln des Aufliegers Zugang zu den erforderlichen Anschlüssen hat. Um Verwirbelungen der Strömung

zu vermeiden bzw. den Seitenwindeinfluss zu mindern, wurden die Türen der Sattelzugmaschine so weit wie möglich nach unten gezogen, um die oberen Trittstufen sowie sämtliche Öffnungen durch Seitenverkleidungen abzudecken (5,7). Einen wesentlichen Einfluss auf den Luftwiderstand haben aerodynamisch optimierte Seitenspiegel. Sie können den Luftwiderstand gegenüber einem Fahrzeug ohne Spiegel reduzieren, da sie bei optimaler Einstellung die Luft am Fahrerhaus entlang leiten.

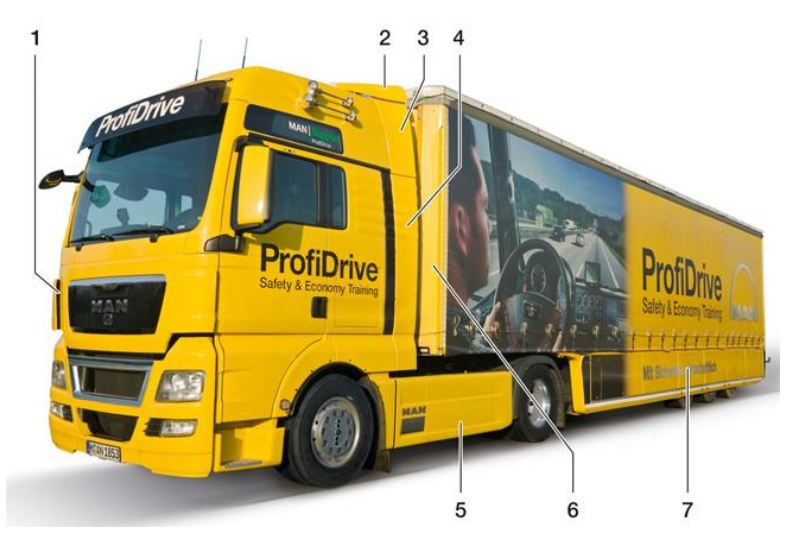

**Abbildung 3.8: Aerodynamisch relevante Bauteile an einem vollverkleideten Sattelzug [\[7\]](#page-118-3)**

<span id="page-25-1"></span>In der Praxis gehören diese aerodynamischen Anbauten teilweise zur Serienausstattung oder können als Aerodynamik Pakete optional geordert werden. Bezogen auf den Kraftstoffverbrauch bringt ein Aerodynamik Paket bei einer durchschnittlichen Laufleistung von 150.000km pro Jahr eine Kosteneinsparung von 2500€/a. Der Neupreis für ein Aerodynamik Paket liegt bei etwa 2000€, d.h. die Investition amortisiert sich innerhalb eines Jahres. Für einen Frächter bedeutet das, bezogen auf seine Fernverkehrsflotte, eine erhebliche Kostenreduktion. Es kommt jedoch sehr oft vor, dass die Spoiler zum Auflieger hin falsch eingestellt werden, was zu einem negativen Einfluss der Luftleiteinrichtung führt oder die aerodynamischen Bauteile werden aus Gewichtsgründen abmontiert, um die erlaubte Nutzlast zu erhöhen, [\[5\]](#page-118-4).

## <span id="page-25-0"></span>**3.3 Grundlagen der Strömungsmechanik**

Die Strömungsmechanik ist eine Wissenschaft, welche auf den Gesetzmäßigkeiten der Mechanik und der Thermodynamik aufbaut, um die Bewegungen von Fluiden zu beschreiben. Unter Fluide versteht man alle Medien, welche nicht eindeutig den Festkörpern zugeordnet werden können. Gase, Flüssigkeiten oder plastische Materialien sind Fluide, deren Bewegungen mit der Strömungsmechanik beschrieben werden können. Die Bewegung eines Fluids (Strömung) entsteht durch die Einwirkung äußerer Kräfte. Während sich die Fluide unter der Einwirkung von Kräften ähnlich verhalten, unterscheiden sie sich jedoch erheblich in ihren makroskopischen Eigenschaften. Zur Beschreibung von Strömungen ist die Kenntnis der zwei wichtigsten Eigenschaften erforderlich – Dichte und Viskosität, [\[10\]](#page-118-8), [\[11\]](#page-118-9).

#### <span id="page-26-0"></span>3.3.1 Stoffeigenschaften inkompressibler Fluide

#### <span id="page-26-1"></span>3.3.1.1 Dichte

Unter der Dichte ρ versteht man die auf ein Volumen bezogene Masse eines Stoffes. Die Dichte von Fluiden ist abhängig vom Druck p und der Temperatur T. Bei der Umströmung von Bauteilen ist grundsätzlich die Änderung der Dichte, d.h. die Kompressibilität zu berücksichtigen. Die meisten Strömungen an Straßenfahrzeugen spielen sich jedoch in einem Bereich ab, wo Druck- und Temperaturänderungen gegenüber dem Umgebungszustand vernachlässigbar klein sind. Das strömende Medium kann daher als inkompressibel mit konstanter Dichte angenommen werden, [\[9\]](#page-118-7).

$$
\rho_{Luft} = 1{,}18415 \, \frac{kg}{m^3} \, \text{ bei } p = 1{,}013 \, \text{bar }, T = 25^{\circ}C
$$

#### <span id="page-26-2"></span>3.3.1.2 Viskosität

Unter Viskosität oder Zähigkeit versteht man den Widerstand, den ein Fluid bei einer Formänderung entgegensetzt. Zwischen den Schichten im Inneren des Fluids bzw. zwischen dem Fluid und einer Begrenzungswand werden dabei Tangentialspannungen übertragen. Diese Eigenschaft resultiert aus der inneren (molekularen) Reibung des Stoffes.

<span id="page-26-4"></span>
$$
\tau = \mu \, \frac{du}{dy} \tag{3.9}
$$

Nach dem Stokesschen Reibungsgesetz ist, wie aus [Abbildung 3.9](#page-26-3) ersichtlich, die Schubspannung τ dem Geschwindigkeitsgradienten du/dy proportional. Der Faktor μ ist ein Stoffwert und wird als dynamische Viskosität oder Scherzähigkeit eines Fluids bezeichnet und ist im Allgemeinen von der Temperatur abhängig.

$$
\nu = \frac{\mu}{\rho} \tag{3.10}
$$

Anstelle der dynamischen Viskosität  $\mu$  wird auch häufig die kinematische Viskosität  $\nu$ verwendet, welche neben der Temperatur auch vom Druck abhängig ist. Für inkompressible Fluide verschwindet allerdings die Druckabhängigkeit, [\[9\]](#page-118-7),[\[11\]](#page-118-9).

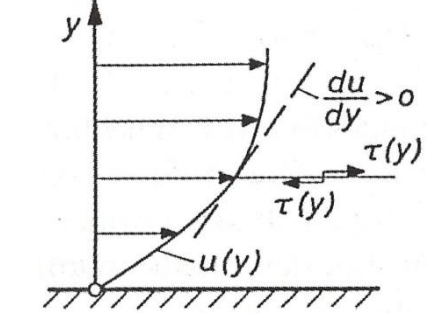

<span id="page-26-3"></span>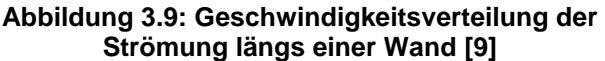

#### <span id="page-27-0"></span>3.3.2 Reibungslose, inkompressible Außenströmung

Wie bereits in Kapitel [3.2](#page-21-0) erwähnt, lässt sich die Strömung am Fahrzeug außerhalb der Aggregate in die Umströmung und die Durchströmung des Fahrzeugs unterteilen. Da der Schwerpunkt dieser Arbeit auf die Umströmung abzielt, wird auf die Thematik der Durchströmung bzw. Rohrströmung hier nicht weiter eingegangen.

Bei der Umströmung des Fahrzeugs in ruhender Luft entspricht die Anströmgeschwindigkeit der Fahrzeuggeschwindigkeit. Solange am Fahrzeug keine Ablösung entsteht, hat die Viskosität der umströmenden Luft nur Einfluss auf eine dünne wandnahe Schicht von wenigen Millimetern Dicke, der sogenannten Grenzschicht. Außerhalb dieser Schicht verhält sich die Strömung wie die eines Fluids ohne innere Reibung und kann daher unabhängig von der reibungsbehafteten Strömung in der Grenzschicht betrachtet werden. Der Verlauf der Strömung außerhalb der Grenzschicht bestimmt die Druckverteilung an einem umströmten Körper.

Die Aufteilung des Strömungsfeldes in eine reibungslose Außenströmung und eine reibungsbehaftete wandnahe Strömung erfolgt durch eine dimensionslose Kennzahl, die sogenannte Reynolds Zahl. In folgender Gleichung stellen V<sub>∞</sub> die Anströmgeschwindigkeit,  $\nu$ die kinematische Zähigkeit und l die charakteristische Länge z.B. die Fahrzeuglänge dar. Erst ab einer Reynolds Zahl von größer als 10<sup>4</sup> kann die zuvor genannte Aufteilung getroffen werden.

<span id="page-27-1"></span>
$$
R_e = \frac{V_{\infty} l}{\nu} > 10^4 \tag{3.11}
$$

Aus dem Gesetz der Erhaltung der Masse und dem Impulssatz der Mechanik ergibt sich in einer inkompressiblen reibungsfreien Strömung entlang der Stromlinie die Bernoullische Gleichung:

$$
p_{\infty} = p + \frac{\rho}{2} w^2 = \text{konstant}
$$
 (3.12)

Die Bernoullische Gleichung stellt den Zusammenhang zwischen Druck p und Geschwindigkeit w auf einer Stromlinie dar. Der Gesamtdruck p<sup>∞</sup> ergibt sich aus der Summe des statischen Drucks p und des dynamischen Drucks (Staudruck) ρ/2 w². Längs einer Stromlinie bleibt der Gesamtdruck konstant. Steigt nun die Geschwindigkeit an, so muss gleichzeitig der statische Druck absinken, um die Gleichung zu erfüllen. An der Fahrzeugfront kommt die Strömung zu einem sogenannten Staudruck, wo die Geschwindigkeit w=0 ist. Dort entspricht der statische Druck dem Gesamtdruck und ist somit der größte statische Druck, der in einem Strömungsfeld vorkommen kann, [\[9\]](#page-118-7).

#### <span id="page-28-0"></span>3.3.3 Reibungseinflüsse

#### <span id="page-28-1"></span>3.3.3.1 Grenzschichtausbildung

Die wandnahe Grenzschicht ist zwar nur wenige Millimeter dick, aber das Verhalten der dort stattfindenden reibungsbehafteten Strömung bestimmt den gesamten Strömungsablauf wesentlich.

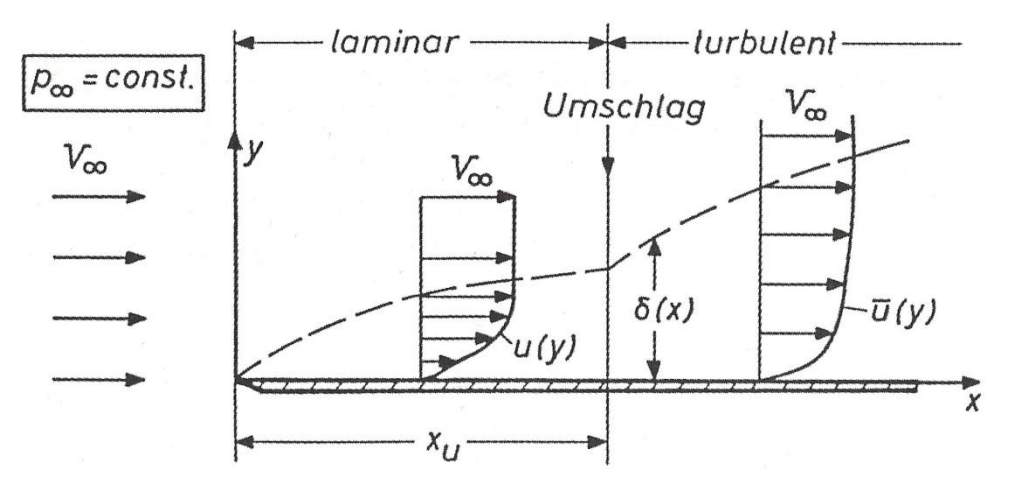

<span id="page-28-2"></span>**Abbildung 3.10: Grenzschichtausbildung an einer längsangeströmten Platte [\[9\]](#page-118-7)**

In [Abbildung 3.10](#page-28-2) ist die Anströmung einer Platte mit der Anströmgeschwindigkeit V<sup>∞</sup> und dem konstanten Druck p<sup>∞</sup> dargestellt. Da es sich im Bereich der Grenzschicht, welche durch die Grenzschichtdicke δ(x) festgelegt wird, um eine reibungsbehaftete Strömung handelt, ist der Betrag der Geschwindigkeit direkt an der Wand gleich null. Von der Wand bis zum Grenzschichtrand steigt die Geschwindigkeit schnell bis annähernd zur Anströmgeschwindigkeit an. Beim Anströmen der Platte verläuft die Strömung zunächst laminar, d.h. sie verläuft stationär und parallel zur Platte. Solange die Strömung laminar ist, gilt für die Grenzschichtdicke folgendes Gesetz:

$$
\delta \sim \left(\frac{v x}{V_{\infty}}\right)^{\frac{1}{2}}
$$
 (3.13)

Je größer die Lauflänge x der Strömung an der Platte und die kinematische Viskosität bzw. je kleiner die Anströmgeschwindigkeit sind, desto größer ist die Grenzschichtdicke. Ab einer bestimmten Lauflänge x<sub>u</sub> setzt ein Umschlagen der laminaren in eine turbulente Strömung ein, sofern eine Reynolds Zahl von größer als 5·10<sup>5</sup> besteht. Eine turbulente Strömung ist grundsätzlich instationär. Zeitlich gemittelt läuft sie zwar immer noch anliegend und parallel zur Wand, jedoch unterliegen ihr gewisse Schwankungsgeschwindigkeiten in allen 3 Koordinatenrichtungen. Als Folge davon treten zusätzlich zur Schubspannung infolge molekularer Reibung, siehe Gleichung [\(3.9\),](#page-26-4) weitere Schubspannungen, die sogenannten Reynolds Spannungen auf. Die zeitlichen Schwankungsbewegungen wirken wie eine scheinbare Erhöhung der Viskosität, was ein stärkeres Wachstum der Grenzschichtdicke im turbulenten Bereich mit sich bringt. Aufgrund der ebenso herrschenden Austauschbewegungen gestaltet sich auch das Geschwindigkeitsprofil in der turbulenten Grenzschicht runder, siehe [Abbildung 3.10.](#page-28-2) Unmittelbar an der Wand verschwinden die Schwankungsbewegungen, sodass eine laminare Unterschicht entsteht. In genügend großem Abstand von der Wand, aber noch innerhalb der Grenzschicht, wo die Strömung

wieder voll turbulent ist, gilt das Wandgesetz. In der numerischen Simulation hat das Wandgesetz eine sehr große Bedeutung zur Berechnung turbulenter Strömungen in Wandnähe, [\[9\]](#page-118-7),[\[12\]](#page-118-10).

#### <span id="page-29-0"></span>3.3.3.2 Ablösung

Grenzschichtströmungen sind stark abhängig vom Druckverlauf der Außenströmung, welcher der Grenzschicht aufgeprägt ist. Die Teilchen in der Grenzschicht haben viel weniger Energie als Teilchen in der Außenströmung, sie müssen aber gegen den gleichen Druckgradienten anströmen. Dies kann für Teilchen in unmittelbarer Wandnähe zu einer Umkehr ihrer Bewegungsrichtung führen, d.h. es tritt eine Rückströmung ein, wie aus [Abbildung 3.11](#page-29-2) ersichtlich. Dieser Vorgang wird Ablösung genannt und führt dazu, dass Stromlinien die Wand verlassen müssen. Turbulente Grenzschichten können einen höheren ansteigenden Druckgradienten als laminare Grenzschichten überwinden, da die turbulenten Austauschbewegungen der Wandschicht verstärkt Impuls zuführen. Bei Vorhandensein eines positiven Druckgradienten kann keine Ablösung entstehen, [\[9\]](#page-118-7), [\[12\]](#page-118-10).

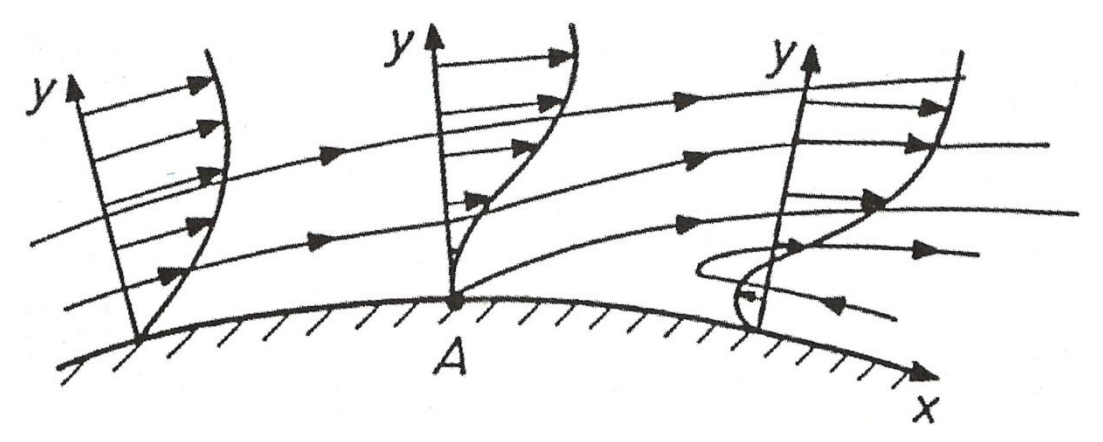

<span id="page-29-2"></span>**Abbildung 3.11: Ablösung der Grenzschichtströmung an einer Wand [\[9\]](#page-118-7)**

#### <span id="page-29-1"></span>3.3.3.3 Reibungswiderstand

Wird ein Körper umströmt, wird aufgrund des Geschwindigkeitsgradienten in Wandnähe und der Viskosität des Fluids an jeder Stelle eine Schubspannung vom Fluid auf die Wand übertragen. Über die gesamte Oberfläche summiert ergibt sich aus den einzelnen Kraftkomponenten der Reibungswiderstand. Der Reibungswiderstand weist dabei in der turbulenten Grenzschicht einen wesentlich höheren Wert auf, da der Geschwindigkeitsgradient dort wesentlich größer ist als bei der laminaren Grenzschicht. Würden bei einem umströmten Körper keine Ablösungen auftreten, wäre der Reibungswiderstand bestimmender Anteil des Gesamtwiderstandes, [\[9\]](#page-118-7).

#### <span id="page-30-0"></span>3.3.3.4 Druckwiderstand

Der Druckwiderstand eines Fahrzeuges lässt sich am besten verstehen, wenn man die reale Strömung eines zähen Fluids mit der Strömung eines idealen reibungsfreien Fluids vergleicht. Der gesamte Widerstand lässt sich also durch diesen Unterschied erklären, da bei reibungsfreier Strömung der Widerstand gleich Null ist. [Abbildung 3.12](#page-30-1) dient zur Erklärung des Auftretens des Luftwiderstandes. Darin ist der Druckwiderstandskoeffizient über die Bauteillänge für eine reale und eine ideale Strömung aufgetragen. Der Druckwiderstand ist nach Gleichung [\(3.14\)](#page-30-2) definiert und lässt sich unter Einbeziehung der Bernoullischen Gleichung [\(3.12\)](#page-27-1) durch Geschwindigkeiten ausdrücken. Bei einer lokalen Geschwindigkeit von Null erreicht dieser sein Maximum von 1. Zum Verständnis des idealen Strömungsverlaufs dient die Bernoullische Gleichung. Demnach entsteht an der Front des Fahrzeugs ein statisches Überdruckgebiet, welches sich aufgrund der hohen Geschwindigkeiten um die Radien in ein Unterdruckgebiet umwandelt. Am Heck des Fahrzeugs läuft derselbe Vorgang in umgekehrter Reihenfolge nochmal ab, sodass dort wieder ein statischer Überdruck herrscht. Bei der reibungsbehafteten Strömung tritt an dieser Stelle jedoch ein Abreißen der Strömung ein, das zu einem bestehenden Unterdruck am Heck führt. Summiert man die aus der Druckverteilung resultierenden Kraftkomponenten in Strömungsrichtung, so ergibt sich der Druckwiderstand. Dieser Unterdruck am Fahrzeugheck bestimmt also im Wesentlichen den Druckwiderstand. Daraus resultiert, dass die Stauflächen an der Vorderseite nicht druckbestimmend sind, [\[9\]](#page-118-7).

<span id="page-30-2"></span>
$$
c_p = \frac{p - p_{\infty}}{\rho_{\text{2}} V_{\infty}^2} = 1 - \left(\frac{w}{V_{\infty}}\right)^2
$$
\n(3.14)

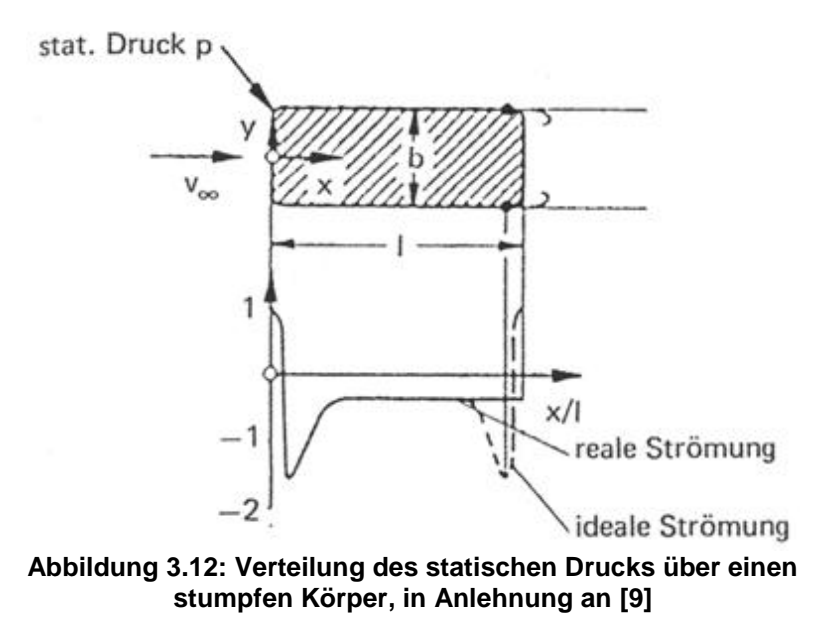

<span id="page-30-1"></span>Hinter der fälschlichen Vorstellung der "Staufläche" verbirgt sich die Newtonsche Widerstandstheorie. Newton nahm an, die Fluidpartikel würden auf den Körper aufprallen und ihren x-Impuls übertragen. Demnach hätte aber dann die Form des Fahrzeuges keinen Einfluss auf den Widerstand. Diese Theorie tritt nur bei Hyperschallgeschwindigkeit in Kraft. Bei einer Fahrzeugumströmung "bemerkt" die Strömung das Fahrzeug schon weit stromaufwärts und weicht ihm unter Ausnutzung des Raums aus. Es findet also kein Teilchenaufprallen statt,[\[9\]](#page-118-7).

## <span id="page-31-0"></span>**3.4 Grundlagen der numerischen Strömungssimulation (CFD Simulation)**

Bei der Bewegung eines Straßenfahrzeuges wird die umgebende Luft verdrängt, woraus die bisher genannten aerodynamischen Widerstände resultieren. Bei der Strömungssimulation ist es dabei unerheblich, ob sich das Fahrzeug bewegt und die umgebende Luft ruht oder ob das Fahrzeug ruht und dieses dabei angeströmt wird. Die numerische Simulation laminarer und turbulenter Strömungsvorgänge basiert auf der Lösung der Bilanzgleichungen für Masse, Impuls und Energie. Alle diese Gleichungen drücken ein Erhaltungsprinzip aus, [\[9\]](#page-118-7), [\[13\]](#page-118-11).

## <span id="page-31-1"></span>3.4.1 Allgemeine Bilanzgleichung

Die Analogie der unterschiedlichen Erhaltungsgleichungen führt dazu, gemeinsame numerische Modelle zu verwenden, die es ermöglichen einen einheitlichen Gleichungslöser anzuwenden. Daher ist es sinnvoll, die Erhaltungsgleichungen auf eine allgemeine Form zurückzuführen. Gleichung [\(3.15\)](#page-31-2) stellt die allgemeine differentielle Form der Transportgleichung in Tensorschreibweise bezogen auf ein Volumenelement dar.

<span id="page-31-2"></span>
$$
\frac{\partial \rho \Phi}{\partial t} + \frac{\partial \rho u_i \Phi}{\partial x_i} = \frac{\partial}{\partial x_i} \left( \Gamma_\Phi \frac{\partial \Phi}{\partial x_i} \right) + S_\Phi \tag{3.15}
$$

Der erste Term auf der linken Seite drückt die zeitliche Änderungsrate der zu erhaltenden Eigenschaft  $\Phi$  aus und stellt somit den Instationärterm dar. Der zweite Term wird als Konvektionsterm bezeichnet. Beide zusammen werden auf der anderen Seite dem Diffusionsterm und dem Quellterm  $S_{\phi}$  gleichgesetzt. Aus dieser Gleichung lassen sich alle für die Strömungsberechnung notwendigen Gleichungen herleiten:

- Kontinuitätsgleichung
- Impulsgleichungen
- Transportgleichung für skalare Größen
- Turbulenzmodellgleichungen

Setzt man in Gleichung [\(3.15\)](#page-31-2) beispielsweise  $\Phi = 1$  und für den Diffusionskoeffizienten  $\Gamma$ sowie den Quellterm S null ein, gelangt man zur Kontinuitätsgleichung, [\[13\]](#page-118-11).

## <span id="page-32-0"></span>3.4.2 Navier-Stokessche Bewegungsgleichungen

Die NS Gleichungen stellen die Grundgleichungen der Strömungsmechanik dar und dienen zur Beschreibung der Bewegung von Fluiden. Die NS Gleichungen resultieren aus der Herleitung der Impulserhaltungsgleichung. Die Impulserhaltungsgleichung setzt die Änderungsrate des Impulses der Summe aller Kräfte auf das Fluidelement gleich. Werden die in der Impulserhaltungsgleichung auftretenden Normalspannungen und Schubspannungen mittels des Stokesschen Reibungsgesetzes durch Geschwindigkeitsgradienten und der dynamischen Zähigkeit des Fluids ausgedrückt, so erhält man die NS Gleichungen. Da der Impuls eine vektorielle Größe ist, sind drei Gleichungen zur vollständigen Darstellung notwendig. Gleichung [\(3.12\)](#page-27-1) stellt die NS Gleichung in x-Richtung dar.

$$
\rho \left( \frac{\partial u}{\partial t} + u \frac{\partial u}{\partial x} + v \frac{\partial u}{\partial y} + w \frac{\partial u}{\partial z} \right) = -\frac{\partial p}{\partial x} + \mu \left( \frac{\partial^2 u}{\partial x^2} + \frac{\partial^2 u}{\partial y^2} + \frac{\partial^2 u}{\partial z^2} \right) + \rho g_x \tag{3.16}
$$

Exakte Lösungen der NS Gleichungen gibt es nur in speziellen Fällen, wenige davon haben aber für die Technik eine Bedeutung. Die Aerodynamiker sind deshalb gezwungen, vereinfachte Versionen der NS Gleichungen anzuwenden, welche für numerische Lösungen zugänglich sind, [\[12\]](#page-118-10), [\[9\]](#page-118-7).

## <span id="page-32-1"></span>3.4.3 Beschreibung eines CFD Verfahrens

Alle auf den NS Gleichungen basierenden Rechenverfahren lassen sich je nach dem Grad der Vereinfachung in lineare, nichtlineare und zonale Verfahren unterteilen. Nichtlineare Verfahren unterscheidet man wiederum durch die Berücksichtigung von Reibung bzw. ihrer zeitlichen Abhängigkeit. Da es sich bei der vorliegenden Strömungsaufgabe um eine stationäre reibungsbehaftete Strömung handelt, wird daher das RANS Verfahren näher erläutert.

Das RANS Verfahren gehört zu den nichtlinearen CFD Verfahren und basiert auf der Lösungstechnik der Finiten Volumen Methode. Der FV Ansatz geht von der integralen Form der oben genannten Differentialgleichungen aus. Es wird das Untersuchungsgebiet in Kontrollvolumen zerlegt, sodass jeder Gitterpunkt von einem Kontrollvolumen umgeben ist in denen die Integration durchgeführt wird. Dabei werden stückweise Profile für die Variable zur Auswertung der Integrale verwendet. Die Profile ergeben sich je nach angewendetem Konvektionsschema. Als Ergebnis erhält man die Diskretisierungsgleichung, welche die  $\phi$ -Werte für eine Gruppe von benachbarten Punkten beschreibt.

Die NS Gleichungen zusammen mit der Kontinuitätsgleichung bilden ein System aus vier gekoppelten, partiellen, nichtlinearen Differentialgleichungen zweiter Ordnung zur Berechnung der drei unbekannten Geschwindigkeitskomponenten und des Drucks. Im Fall einer turbulenten Strömung sind jedoch diese Unbekannten abhängig von der Zeit. Um diese Zeitabhängigkeiten der Größen bei Turbulenz vereinfacht zu beschreiben, werden die schwankenden Größen durch Mittelwerte über die Zeit und Schwankungswerte dargestellt. Diese Zeitmittelung wird auch als Reynolds-Zeitmittelung bezeichnet. Nach Einführung der Ausdrücke für Geschwindigkeit und Druck in die NS Gleichungen entstehen daraus die sogenannten Reynolds Averaged Navier Stokes Gleichungen. Diese beinhalten jedoch zusätzliche Terme mit Schwankungsgrößen, welche als Spannungen dargestellt sind. Das

sind die im Kapitel Strömungsmechanik erläuterten Reynolds Spannungen, welche weitere Unbekannte darstellen. Für die Lösung dieser RANS Gleichungen müssen die Reynolds Spannungen modelliert werden. Dieser Prozess trägt die Bezeichnung "Turbulenzmodellierung".

Das Turbulenzmodell stellt das Hauptproblem bei der Lösung der RANS Gleichungen dar. Der Bewegungsablauf der Schwankungsvorgänge ist von vielen Faktoren wie z.B.: Druckgradient, Drall, Wandkrümmung, Oberflächenrauheit, usw. abhängig. Nur die vollständigen instationären NS Gleichungen sind in der Lage, die Schwankungsvorgänge vollständig zu lösen. Turbulenzmodelle nähern sich an die realen Vorgänge an, sind jedoch nur auf eine bestimmte Art von Strömung jeweils anwendbar. Eine weitere Schwierigkeit stellt dabei die Wandnähe dar, da direkt an der Wand keine Turbulenz auftritt. In unmittelbarer Wandnähe gilt für die Geschwindigkeitsverteilung das bereits erwähnte logarithmische Wandgesetz. Das Turbulenzmodell wird daher erst ab einem bestimmten Abstand zur Wand angewendet. Da es mehrere Turbulenzmodelle gibt und diese unterschiedlichste Theorien als Basis verwenden, wird hier nur kurz das am häufigsten verwendete "k-ε"- Modell erwähnt. Dieses Modell versucht charakteristische Größen der Turbulenz durch die Größen der turbulenten kinetischen Energie k und der Dissipation ε mit Hilfe von Differentialgleichungen auszudrücken. Die Differentialgleichungen dafür erhält man wiederum aus der allgemeinen Bilanzgleichung, [\[13\]](#page-118-11), [\[14\]](#page-119-0), [\[9\]](#page-118-7).

#### 3.4.4 Eigenschaften von numerischen Berechnungsverfahren

<span id="page-33-0"></span>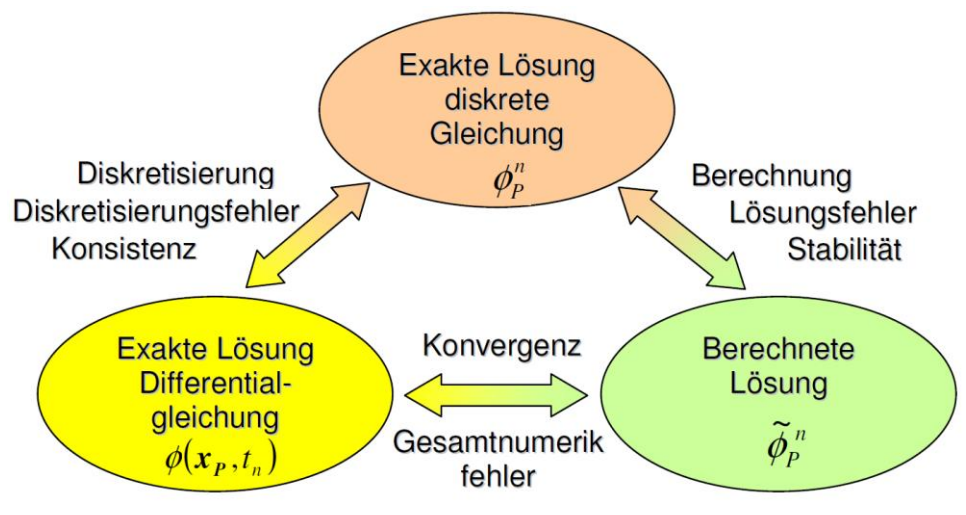

<span id="page-33-1"></span>**Abbildung 3.13: Zusammenhang zwischen Lösungen, Fehlern und Eigenschaften [\[15\]](#page-119-1)**

Bei der Anwendung von Diskretisierungsverfahren hat man für eine bestimmte Funktion  $\Phi(x, t)$  für einen beliebigen Gitterpunkt x<sub>p</sub> und eine beliebige Zeit t<sub>n,</sub> wie in [Abbildung 3.13](#page-33-1) dargestellt, drei verschiedene Lösungen zu unterscheiden. Die exakte Lösung der Differentialgleichung bezeichnet die exakte Lösung der NS Gleichungen ohne Vereinfachungen, während die exakte Lösung der Diskretisierungsgleichung dagegen mit dem Diskretisierungsfehler behaftet ist. Dieser entsteht durch das Vereinfachen bzw. Diskretisieren der Differentialgleichungen. Beim Berechnen der Diskretisierungsgleichung entsteht durch das iterative Lösungsverfahren der Lösungsfehler, welcher jedoch in der Regel sehr klein ist und mit steigender Anzahl der Iterationen abnimmt. Dieser wird anhand von Residuen der Gleichungen beschrieben, da der Fehler bei iterativen Lösungsverfahren im Allgemeinen nicht bestimmt werden kann. Der Gesamtnumerikfehler beschreibt den Fehler der berechneten numerischen Lösung gegenüber der exakten Lösung des Problems und wird auch mit dem Begriff Konvergenz bezeichnet, [\[15\]](#page-119-1).

## <span id="page-34-0"></span>3.4.5 Grundsätzlicher Ablauf einer CFD Berechnung

Bei allen CFD Verfahren folgt der Lösungsprozess immer dem gleichen Weg, welcher dabei in drei wesentliche Prozessschritte unterteilt wird:

- Preprocessing
- Solving
- Postprocessing

Das Preprocessing startet mit dem Import des CAD Modells und der Generierung des Rechenraums. Es erfolgen dann die Einstellungen für die Diskretisierung bzw. Vernetzung (Meshing) und die Einstellungen für die physikalischen Bedingungen. Mit dem anschließenden Erstellen des Netzes wird dieser erste Prozess abgeschlossen. Im zweiten Prozess, dem Solving, läuft die eigentliche Lösung der zuvor erstellten Aufgabe. Die iterative Berechnung wird dann abgebrochen, wenn ein Konvergenzkriterium erfüllt ist. Das Postprocessing beschäftigt sich mit der visuellen Aufbereitung der bei der Berechnung erhaltenen Lösungen. Mit den Werkzeugen des Postprocessings lassen sich sämtliche Strömungsgrößen in allen Kontrollvolumina zur Beurteilung der Ergebnisse darstellen, [\[9\]](#page-118-7).

# <span id="page-35-0"></span>**4 Generischer Referenz-Sattelzug**

Als Grundlage für die Studien an einem Sattelzug wird die Geometrie eines generischen, virtuellen Sattelzugs herangezogen, welcher alle Eigenschaften von marktüblichen Serienfahrzeugen herstellerneutral abbildet. Vor Beginn der Konstruktion dieser Geometrie in 3D-CAD wird daher je ein Referenzmodell für die Sattelzugmaschine und dem Sattelauflieger festgelegt.

### <span id="page-35-1"></span>**4.1 Auswahl des Referenzsattelzugs für den Fernverkehr**

Bei Fernverkehr Sattelzügen unterscheiden sich im Wesentlichen nur die Sattelzugmaschinen der verschiedenen Hersteller voneinander. Wie bereits in der Einleitung erwähnt, überwiegen in Europa die Frontlenker Sattelzugmaschinen. Da sich die Sattelzugmaschinen je nach ihrer Anwendung und ihrem Aufbau unterscheiden, werden sie mit einer unterschiedlichen Anzahl von Achsen und Rädern hergestellt. Ein Merkmal zur Unterscheidung dazu bildet die Radformel eines Nutzfahrzeugs. Sie gibt an, wie viele Räder die Sattelzugmaschine hat und wie viele davon angetrieben bzw. gelenkt werden.

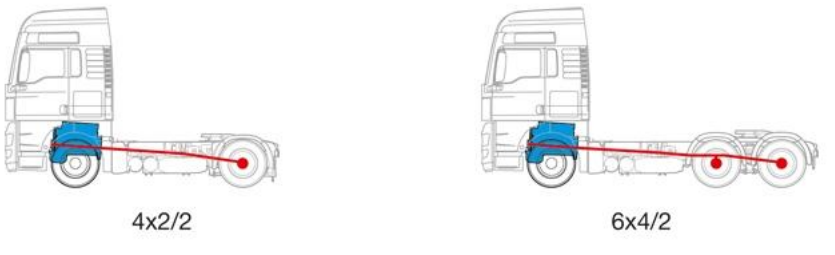

<span id="page-35-2"></span>**Abbildung 4.1: Radformel, in Anlehnung an [\[7\]](#page-118-3)**

In [Abbildung 4.1](#page-35-2) sind zwei verschiedene Antriebsarten dargestellt. Die Radformel 4x2/2 bedeutet, dass die Sattelzugmaschine vier Räder hat, wobei zwei davon angetrieben und zwei davon gelenkt werden. Die im Bild rechts dargestellte Sattelzugmaschine hat sechs Räder, davon sind vier angetrieben und zwei gelenkt. Sattelzugmaschinen werden auch in ihrer Federungsart unterschieden. So zum Beispiel hat der Käufer die Wahl zwischen einer Blattfederung oder einer Luftfederung. Da aber die Luftfederung beim Kauf teurer ist, werden meist nur die Hinterachsen mit dieser ausgeführt. Für die Vorderachse ist die kostengünstigere Blattfederung oft ausreichend, da das Fahrerhaus ohnehin separat gefedert ist. Wie schon im Kapitel [Gesetzliche Rahmenbedingungen](#page-14-0) erwähnt, bestehen für den Nutzfahrzeughersteller bestimmte Freiheiten bezüglich der Abmessungen. So unterscheiden sich der Radstand aber auch der Überhang der jeweiligen Sattelzugmaschinen voneinander.

Um eine marktübliche und dem Durchschnitt entsprechende Sattelzugmaschine als Referenzmodell zu erhalten, wurde eine Recherche durchgeführt. Dabei wurden von sechs Nutzfahrzeugherstellern in Europa die wichtigsten technischen Daten der jeweils angebotenen Fernverkehr Sattelzugmaschinen gegenübergestellt und die Daten für die Referenzsattelzugmaschine ermittelt (wie in [Tabelle 4.1](#page-36-0) aufgelistet). Da bei den Motorbauarten nur ein Hersteller einen Sechszylinder V-Motor verwendet, wurde für das Referenzmodell ein Reihensechszylinder Motor mit einer maximalen Leistung von 338kW als Durchschnitt ausgewählt. Die Leistung, der Radstand und der Überhang des Referenzmodells entsprechen dabei den Mittelwerten der Herstellerwerte.
| Hersteller     | Typ            | Radformel        | Motor          | Leistung    | Federung            | Radstand    | Überhang           |
|----------------|----------------|------------------|----------------|-------------|---------------------|-------------|--------------------|
|                |                |                  |                | [kW]        | [VA/HA]             | [mm]        | $\lceil mm \rceil$ |
| <b>MAN</b>     | TGX            | $4 \times 2 / 2$ | R <sub>6</sub> | $265 - 500$ | Blatt / Luft        | 3600        | 800                |
| Mercedes Benz  | Actros         | $4 \times 2/2$   | V6             | 325         | Blatt / Luft        | 3600        | 1050               |
| <b>DAF</b>     | XF105          | $4 \times 2/2$   | R <sub>6</sub> | $300 - 375$ | Blatt / Luft        | 3600 / 3800 | 990                |
| <i>lveco</i>   | <b>Stralis</b> | $4 \times 2/2$   | R <sub>6</sub> | 330         | Blatt / Luft        | 3610 / 3790 | 1048               |
| Volvo          | FH16           | $4 \times 2/2$   | R <sub>6</sub> | $310 - 400$ | Blatt / Luft        | 3200 / 3600 | 900                |
| Scania         | R420           | $4 \times 2/2$   | R <sub>6</sub> | 310         | Blatt / Luft        | 3550        | 780                |
| Referenzmodell |                | $4 \times 2 / 2$ | R <sub>6</sub> | 338         | <b>Blatt / Luft</b> | 3600        | 900                |

**Tabelle 4.1: Vergleich marktüblicher Sattelzugmaschinen**

Von den oben angeführten Nutzfahrzeugherstellern werden für Sattelzugmaschinen unterschiedliche Fahrerhausgrößen angeboten, wie [Abbildung 4.2](#page-36-0) zeigt. Für den grenzüberschreitenden Fernverkehr werden meist aus Komfortgründen die größten Fahrerhäuser, auch Hochdach-Fahrerhäuser genannt, von den Frächtern geordert. Aus diesem Grund wurde das jeweils größte angebotene Fahrerhaus der Hersteller als Grundlage für die generische Referenz-Sattelzugmaschine verwendet.

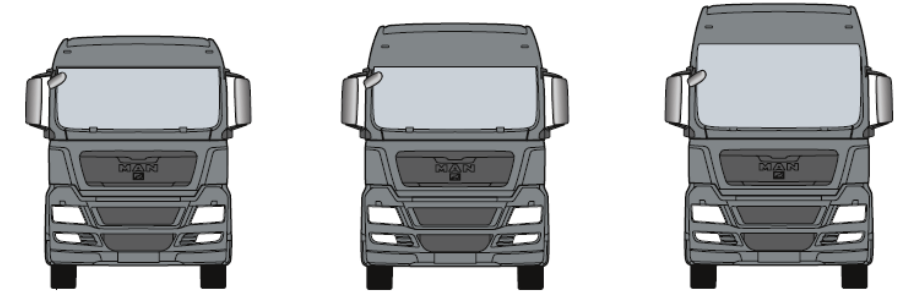

**Abbildung 4.2: Unterschiedliche Fahrerhausgrößen [22]**

<span id="page-36-0"></span>Mit den bisher genannten Eigenschaften sind nun die wichtigsten Daten zur Bestimmung des Referenzmodells ausgewählt worden. Folgende Abbildung zeigt eine typische am europäischen Markt erhältliche Sattelzugmaschine, welche den Daten des oben angeführten Referenzmodells entspricht.

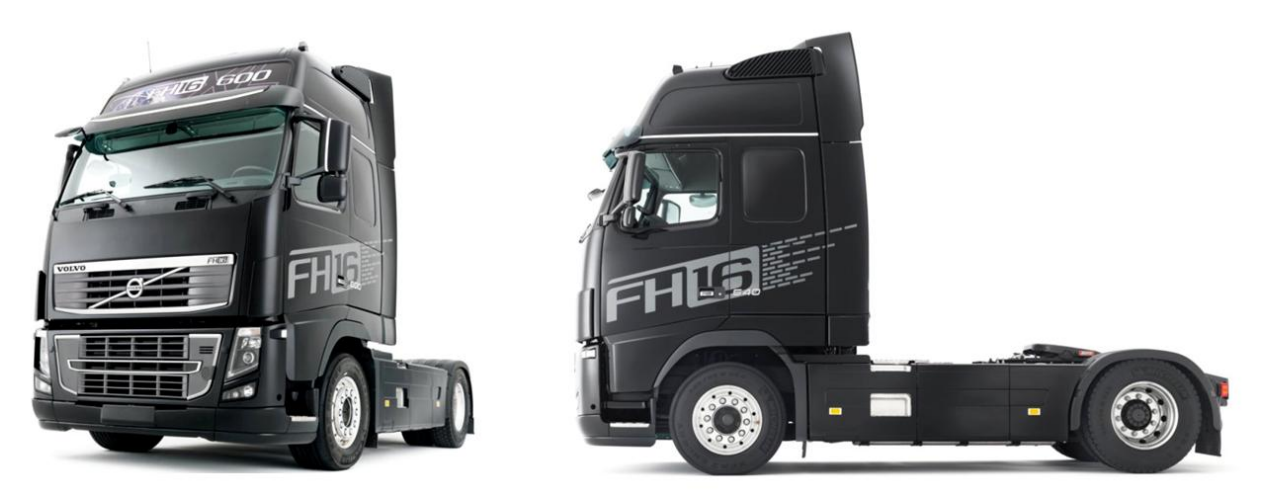

**Abbildung 4.3: Marktübliche, europäische Sattelzugmaschine (Volvo, FH16) [\[21\]](#page-119-0)**

Für die Ermittlung des Sattelauflieger Referenzmodells wurden von drei Aufliegerherstellern jeweils typische Sattelauflieger ausgewählt. Im internationalen Fernverkehr werden ausschließlich dreiachsige Auflieger verwendet. Die Auflieger unterscheiden sich aus aerodynamischer Sicht nur geringfügig voneinander. Während der Aufbau bei allen Aufliegern aufgrund der Wirtschaftlichkeit die gleiche Form und Größe annimmt, unterscheidet sich das Chassis je nach Ausstattungsvariante im Wesentlichen durch das Vorhandensein einer Euro-Palettenbox oder eines seitlichen Unterfahrschutzes. Für den generischen Referenz Sattelauflieger wird die Ausführung mit einer Palettenbox am Unterboden verwendet. Zwischen dem Heckunterfahrschutz und der letzten Achse des Aufliegers befindet sich Platz für Ersatzräder und Werkzeugkästen. In [Abbildung 4.4](#page-37-0) ist ein typischer Sattelauflieger dargestellt, welcher als Grundlage für das Referenz CAD Modell verwendet wird.

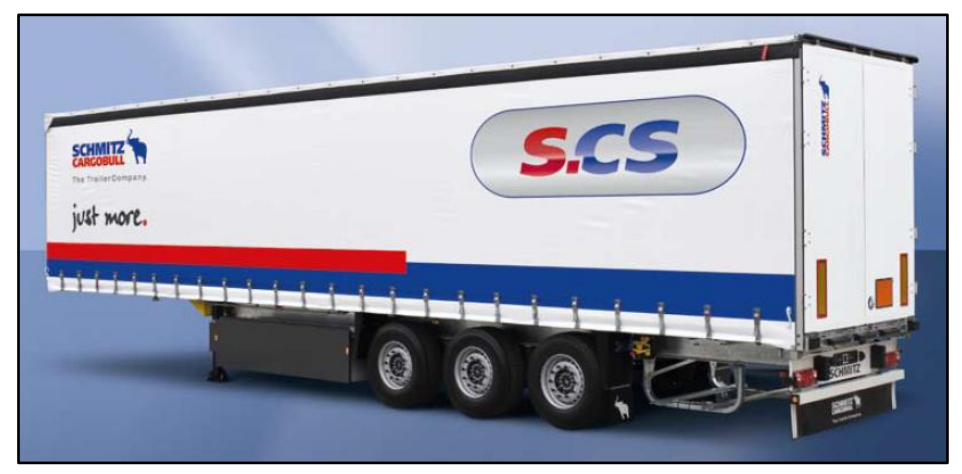

**Abbildung 4.4: Marktüblicher Sattelauflieger [\[20\]](#page-119-1)**

<span id="page-37-0"></span>Mit den Referenzmodellen der Sattelzugmaschine bzw. des Aufliegers ist nun der gesamte Sattelzug als Grundlage für die Konstruktion des generischen 3D-CAD Referenzmodells festgelegt.

# **4.2 Erstellung des 3D-CAD Modells**

Nachdem das Referenzfahrzeug festgelegt wurde, begann die Suche nach brauchbaren Konstruktionsunterlagen zum Erhalt der Abmessungen von Sattelzugmaschinen. Als Grundlage für die Konstruktion des CAD Referenzmodells wurden verschiedene Quellen verwendet. Die meisten Nutzfahrzeughersteller stellen im Internet 2D Zeichnungen bzw. technische Daten frei zur Verfügung. Die 2D Zeichnungen der verschiedenen Hersteller dienten als wesentliche Unterlage, da sie alle wichtigen Abmessungen beinhalten. In den Zeichnungen fehlende Abmessungen bzw. Informationen zu den einzelnen Komponenten wurden durch Fotos und selbständiges Abmessen realer Sattelzüge vervollständigt. Zusätzlich lieferten die Literatur und technische Broschüren der Hersteller hilfreiche Informationen zur Konstruktion. Im Anhang [c](#page-127-0) ist der Strukturbaum der gesamten Konstruktion mit den wichtigsten Baugruppen dargestellt.

#### 4.2.1 Konstruktion der Sattelzugmaschine

Die Konstruktion startete mit der Festlegung des Koordinatensystems, welches sich auf das erste konstruierte Bauteil, den Rahmen, bezieht. Der Rahmen wurde, wie bei Sattelzugmaschinen aufgrund der steigenden Kühlleistungen und der Zwillingsreifen an der Hinterachse üblich, gekröpft ausgeführt. Er stellt die Grundlage für die erste Baugruppe mit dem Namen Rahmen+HA dar. In dieser wurden nach Fixieren des Rahmens die Positionen der Achsen festgelegt und die Bauteile der gesamten Hinterachse eingefügt. In [Abbildung](#page-38-0)  [4.5](#page-38-0) ist die erste Baugruppe der Sattelzugmaschine dargestellt.

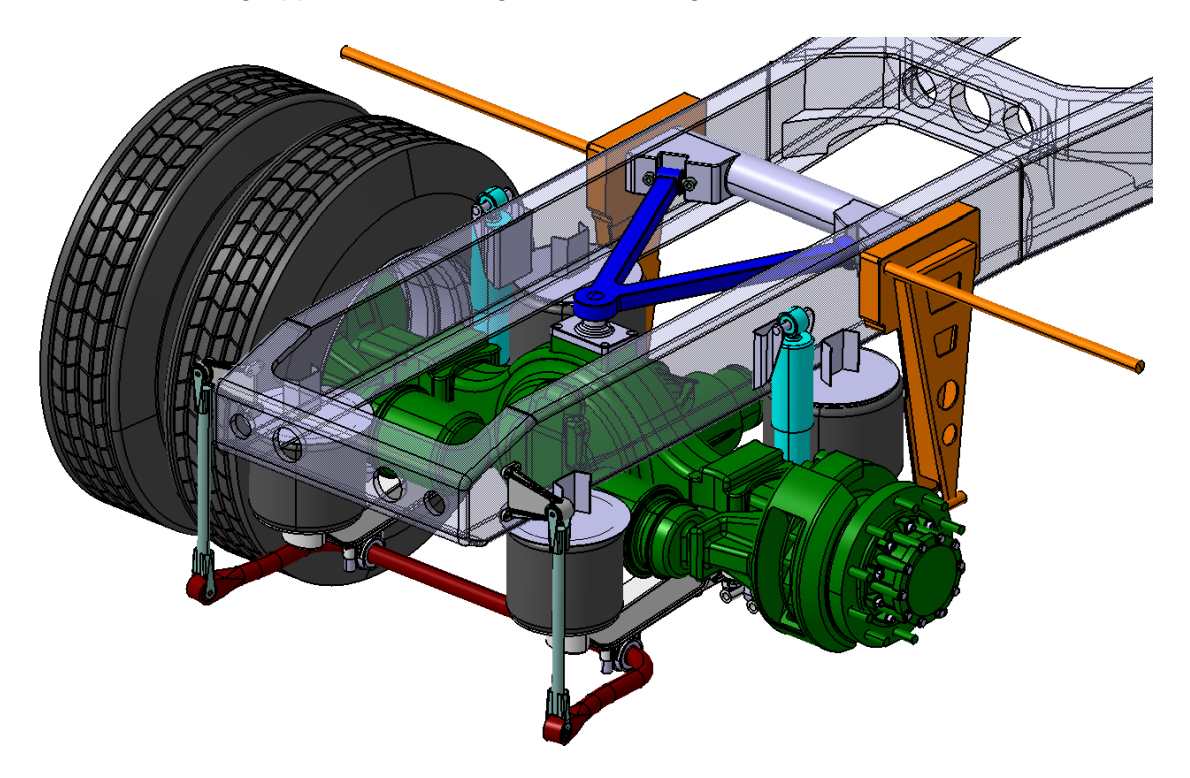

**Abbildung 4.5: Hinterachse mit Luftfederung**

<span id="page-38-0"></span>Die Aufhängung der Hinterachse (grün) besteht aus einer Luftfederung mit Längslenker und Lenkerblock (orange), Dreieckslenker (blau), Stoßdämpfer (türkis) und Stabilisator (rot). Die beiden Stangen an den Lenkerblöcken dienen zur Befestigung der Kotflügel.

Die erste Baugruppe wurde anschließend als erstes Bauteil in einer neuen zweiten Baugruppe mit dem Namen Rahmen+VA+HA verwendet, welche mit der gesamten Vorderachskonstruktion und dem Rahmenabschluss (Frontend) erweitert wurde. In [Abbildung 4.6](#page-39-0) sieht man die Vorderachse in Blattfederausführung und die wesentlichen Bauteile dargestellt.

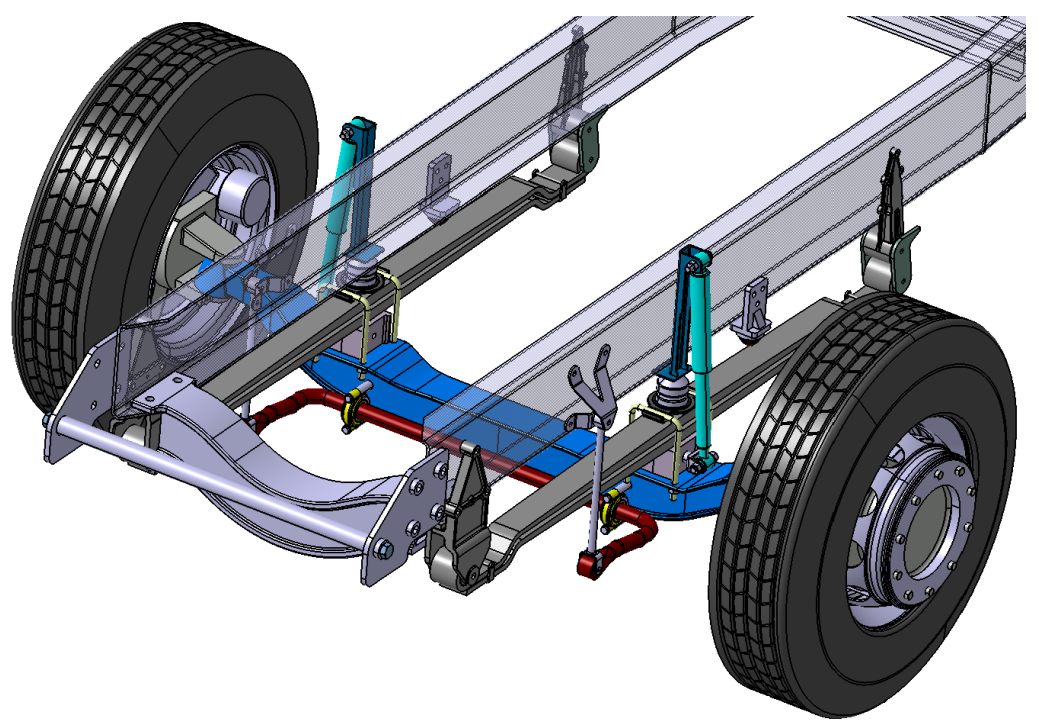

**Abbildung 4.6: Vorderachse mit Blattfederung**

<span id="page-39-0"></span>In folgender Abbildung ist das gesamte Fahrgestell der Sattelzugmaschine ohne Anbauteile und Antriebsstrang dargestellt. Hier kann man auch sehr gut die Kröpfung des Rahmens erkennen

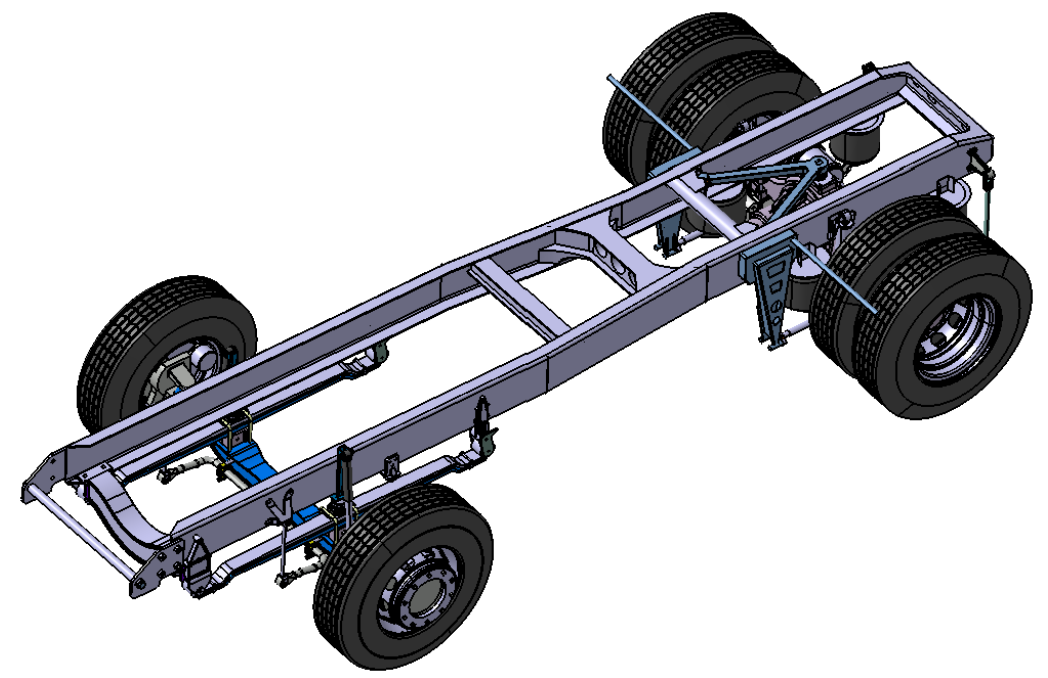

**Abbildung 4.7: Fahrgestell Sattelzugmaschine**

Im nächsten Konstruktionsschritt wurden Hüllgeometrien des gesamten Antriebsstrangs integriert. Dieser besteht aus dem Reihensechszylinder Motor, einem 16-stufigen Schaltgetriebe und einer Antriebswelle. Ebenso wurden ein Endschalldämpfer, die Luftansaugkomponenten sowie zwei Kühler mit Lüfter und Zarge in die neue Baugruppe eingefügt.

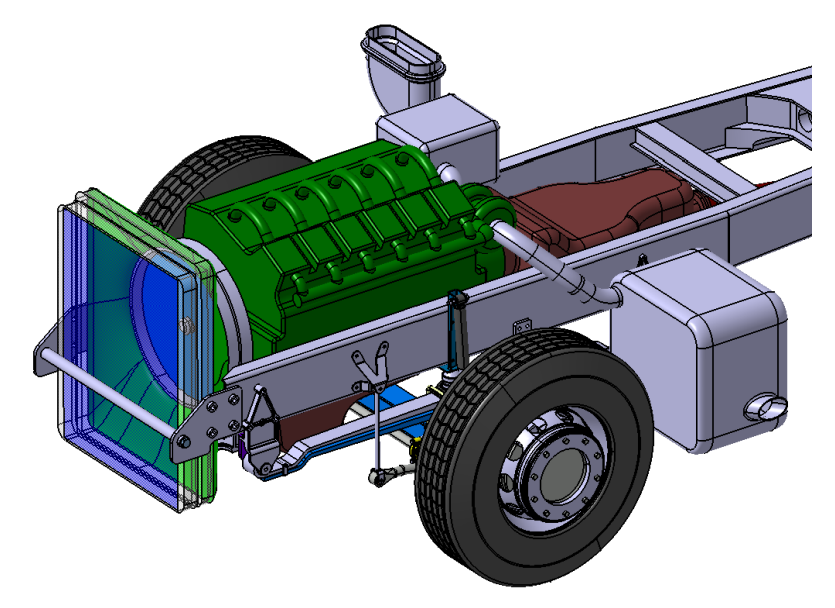

**Abbildung 4.8: Antriebsstrang mit Kühlung**

Die im folgenden Schritt konstruierten Bauteile für die Sattelzugmaschine sind sehr stark von der gewählten Ausstattung des Kunden abhängig. Daher wurde zuerst mit der Konstruktion der für das Nutzfahrzeug notwendigen Komponenten begonnen und der übrige Freiraum für die ausstattungsbedingten Bauteile verwendet. In der neuen Baugruppe wurden folgende Komponenten hinzugefügt, siehe auch [Abbildung 4.9.](#page-41-0)

- 1 Kotflügel für Zwillingsräder an der Hinterachse
- 2 Batteriebox
- 3 Sattelplatte für Aufliegerankopplung
- 4 Kraftstoff- und Harnstofftank
- 5 Fahrerhausaufnahme
- 6 Motorkapselung
- 7 Reserverad
- 8 Unterlegkeile
- 9 Drucklufttanks
- 10 Zusätzlicher Kraftstofftank
- 11 Luftansaugkanal
- 12 Frontunterfahrschutz

Der Harnstofftank ist notwendig für die Abgasnachbehandlung (SCR Verfahren), um die Abgasnorm EUROV erfüllen zu können. Da bei den Frontlenkerzugmaschinen das Fahrerhaus direkt über dem Motor sitzt, ist es für die Wartung erforderlich, das Fahrerhaus kippbar zu gestalten. Zur Fixierung des Fahrerhauses rastet dieses in der Fahrerhausaufnahme ein. Die Motorkapselung wurde vorerst als eigenes Bauteil dargestellt. Bei der realen Sattelzugmaschine entspricht sie der Dämmschicht im Motortunnel, siehe Anhang [a.](#page-125-0) Für das CAD Modell dient sie in erster Linie der Luftführung durch den Motorraum.

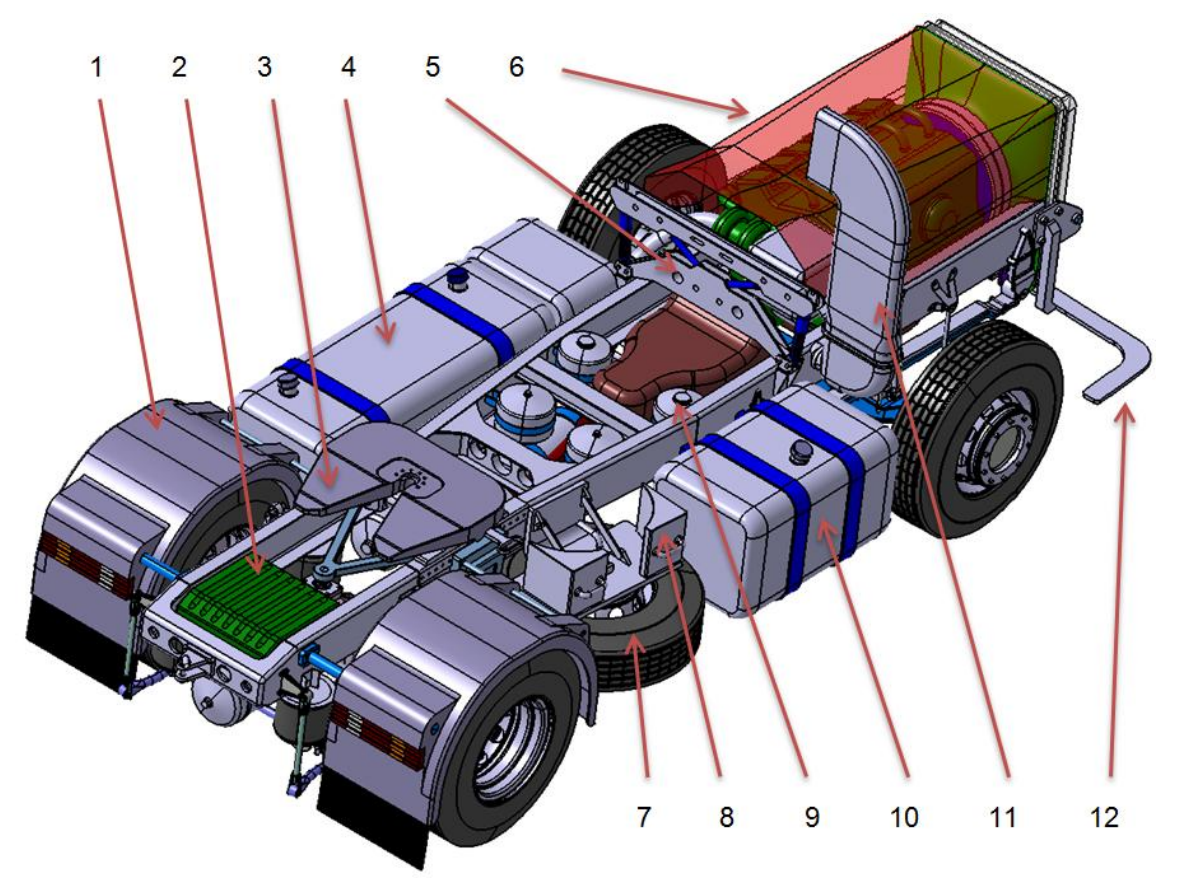

**Abbildung 4.9: Sattelzugmaschine ohne Fahrerhaus**

<span id="page-41-0"></span>Zur Vervollständigung der Geometrie der Sattelzugmaschine wurde im nächsten Schritt das Fahrerhaus konstruiert. Da das Fahrerhaus einen wesentlichen Einfluss auf die Aerodynamik aufweist, galt es hier besonders genau auf die Merkmale und Abmessungen der Fahrerhäuser der einzelnen Hersteller zu achten. Aus diesem Grund wurden die aerodynamisch wichtigsten Merkmale eines Fahrerhauses an realen Fahrerhäusern abgemessen. Dazu zählen die Außenabmessungen, welche die Grundform bestimmen, größere Radien, die Öffnungsfläche für den Lufteinlass, die Pfeilung, usw. Da bei modernen Sattelzugmaschinen sämtliche Anbauteile schon aerodynamisch optimiert sind, wurden diese so genau wie möglich nachkonstruiert. Das betrifft z.B. Windleitblenden, Fahrerhausverlängerungen (Seitenklappen), Dachspoiler sowie sämtliche Spiegel am Fahrerhaus. Eine Schwierigkeit bei der Konstruktion des Fahrerhauses lag darin, eine Durchschnittsgeometrie zu finden, da die Hersteller sehr unterschiedliche Fahrerhausgeometrien anbieten, die für sich aerodynamisch optimiert sind. Eine weitere Herausforderung war es das sogenannte Branding der jeweiligen Hersteller zu erkennen und beim Konstruieren zu berücksichtigen. Mit dem Branding legen die Nutzfahrzeughersteller im Design die eindeutige Erkennbarkeit des Fahrzeugs bzw. der Marke fest, siehe [Abbildung](#page-42-0)  [4.10.](#page-42-0) Da die spätere Strömungssimulation sowohl mit als auch ohne Motorraumdurchströmung erfolgt, wurden zwei Fahrerhäuser erstellt. Eines davon geschlossen, d.h. ohne Lufteinlass und das andere offen für die Durchströmung.

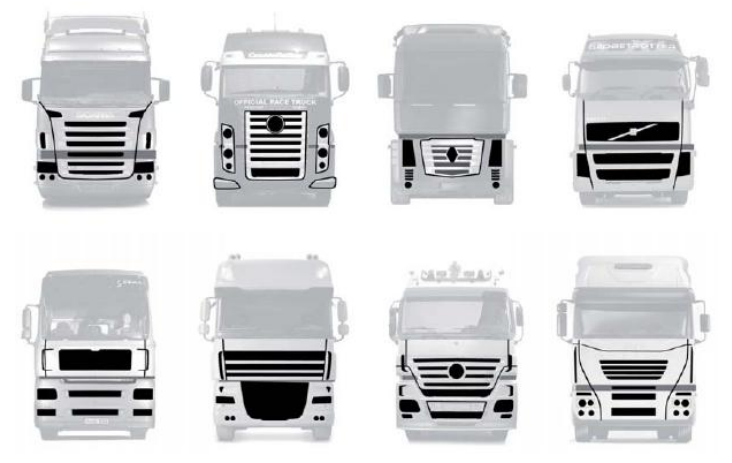

**Abbildung 4.10: Branding von Nutzfahrzeugen [\[23\]](#page-119-2)**

<span id="page-42-0"></span>Ein sehr wesentlicher Einflussfaktor auf den Luftwiderstand stellen die Neigung der Windschutzscheibe und der anliegende Dachkantenradius dar. Für den Neigungswinkel, welcher sich bei den Herstellern im Bereich von ca. 77°-83° zur Horizontalen bewegt, wurde ein Mittel von ca. 80° für die Konstruktion gewählt. Der Dachkantenradius hingegen war etwas schwieriger zu messen, da der Übergang von Windschutzscheibe zum Dach keine konstante Krümmung aufweist und bei den ausgewählten Herstellern die Hochdächer sehr unterschiedliche Formen haben. Drei der genannten Hersteller verwenden nahezu den gleichen Dachkantenradius, welcher auch für die Konstruktion herangezogen wurde. Aufgrund der komplexen Geometrie des Fahrerhauses wurde die Konstruktion in der Catia V5 – Flächendesign (Generative Shape Design) Umgebung durchgeführt, siehe [Abbildung](#page-42-1)  [4.11.](#page-42-1)

<span id="page-42-1"></span>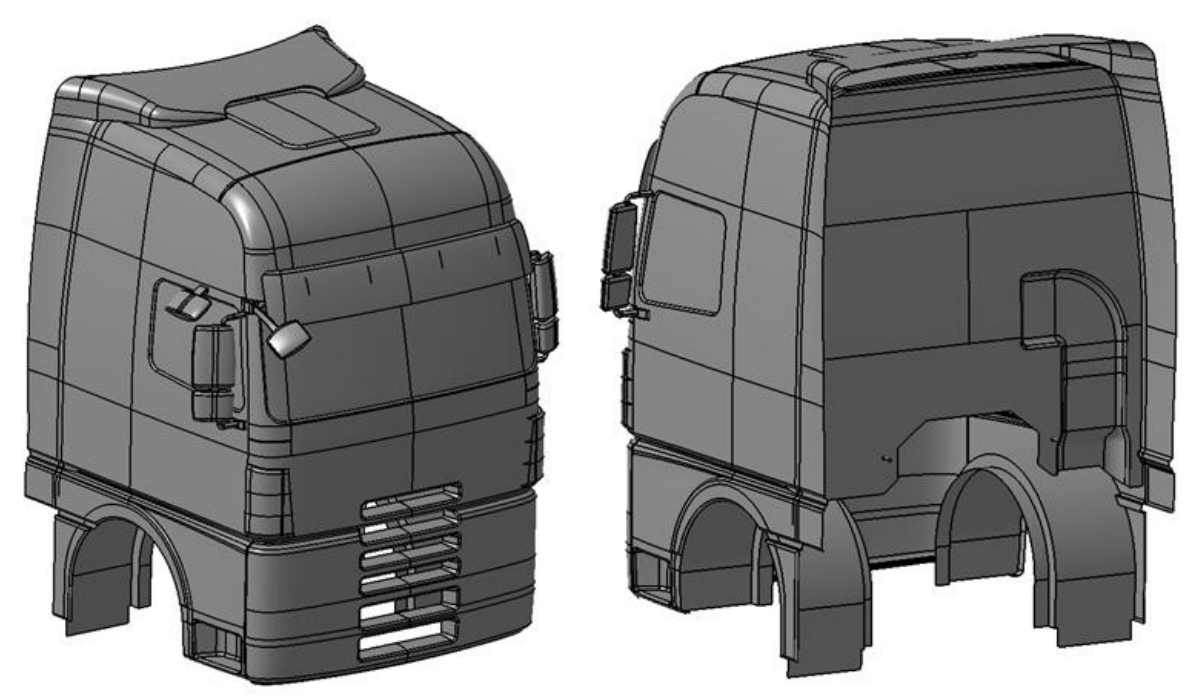

**Abbildung 4.11: Konstruiertes Fahrerhaus mit Lufteinlass**

Abschließend wurde eine Baugruppe mit dem Namen Sattelzugmaschine erstellt, in der das konstruierte Fahrerhaus auf das in [Abbildung 4.9](#page-41-0) dargestellte Fahrgestell aufgesetzt wurde. In der folgenden Abbildung ist die konstruierte generische Sattelzugmaschine dargestellt.

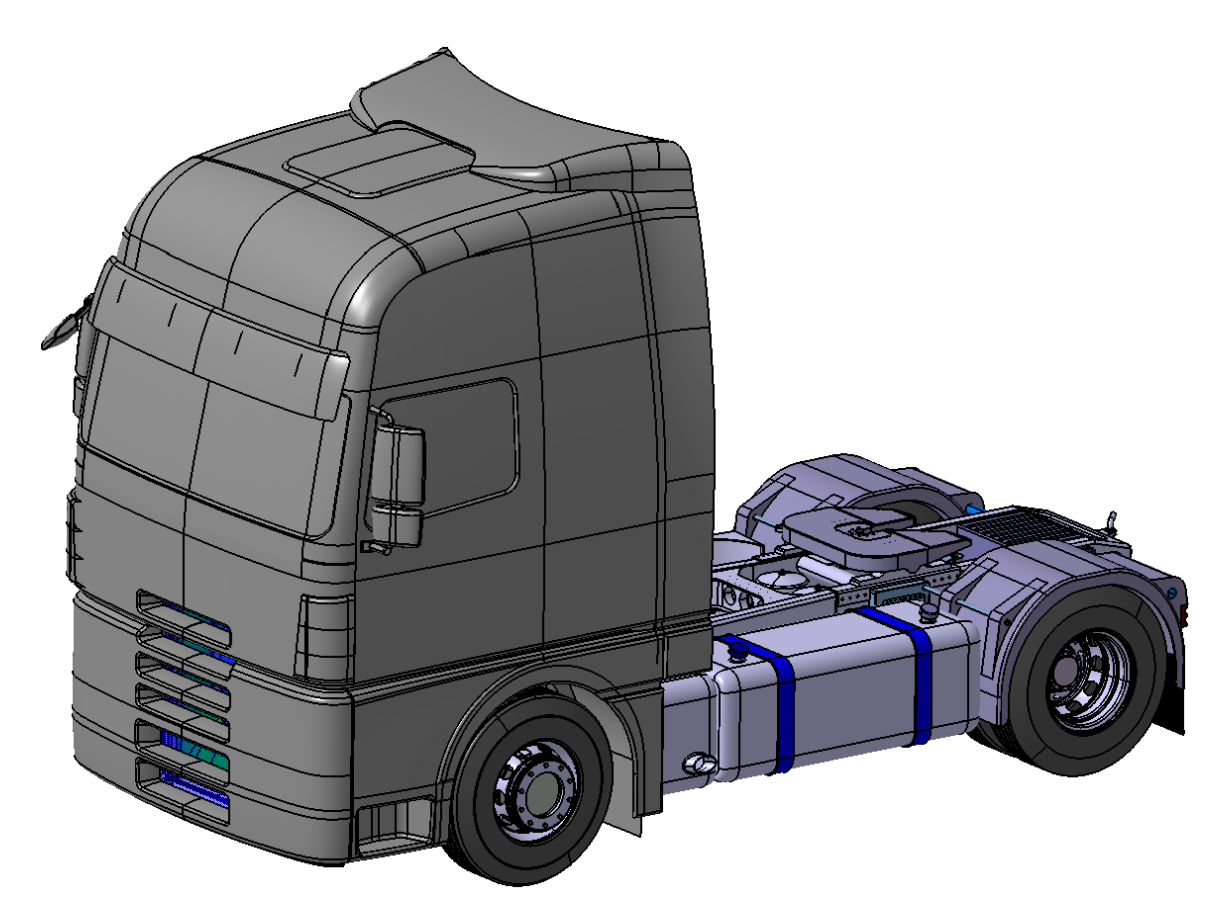

**Abbildung 4.12: Generische 3D-CAD Sattelzugmaschine**

# 4.2.2 Konstruktion des Sattelaufliegers

Die Konstruktion des generischen Aufliegers gestaltete sich wesentlich einfacher. Einerseits weil sich die Auflieger zwischen den einzelnen Herstellern nur geringfügig voneinander unterscheiden, andererseits aber aufgrund der einfachen Geometrien der für die aerodynamische Untersuchung benötigten Bauteile. Als Grundlage für die Konstruktion dienten eine 2D Zeichnung mit den wichtigsten Abmessungen, aber auch Fotos von bzw. das selbständige Nachmessen an realen Fahrzeugen.

Die CAD Konstruktion startete mit der Erstellung des Leiterrahmens mit den Längs- und Querträgern, siehe [Abbildung 4.13.](#page-44-0) Signifikante Maße dabei waren der Abstand vom Königszapfen zur Front bzw. zum Heck des Aufliegers wie auch der Abstand des Leiterrahmens zum Boden. Anschließend wurden die Positionen der Achsen zum Aufliegerkoordinatensystem, welches sich in der Königszapfenachse auf Höhe Sattelplatte befindet, bestimmt. Der Achsabstand der Dreifachachse wurde mit 1310mm festgelegt, welcher die höchste zulässige Achslast von 24t für den Auflieger erlaubt. Nachdem für die Reifen eine Dimension von 315/80/R22,5 festgelegt wurde, ergibt sich daraus die zur Konzeption eines Aufliegers wichtige Größe der Fahrhöhe. Diese ist definiert als der vertikale Abstand von der Achsmitte zur Unterkante des Tragrahmens und ist entscheidend für die Auswahl des Fahrwerks. Bei den Aufliegern hat sich als komplettes Fahrwerk von der Zulieferindustrie das sogenannte Luftfederaggregat durchgesetzt, welches die Funktionen Federung, Radführung, Dämpfung, Radlagerung, Bremsen sowie die Stabilisierung gegenüber Wanken vereinigt, [\[3\]](#page-118-0).

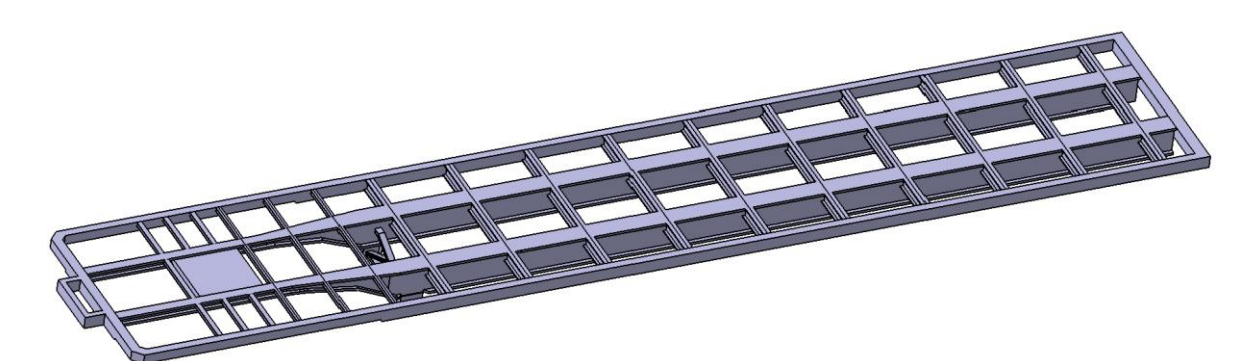

**Abbildung 4.13: Leiterrahmen des Aufliegers**

<span id="page-44-0"></span>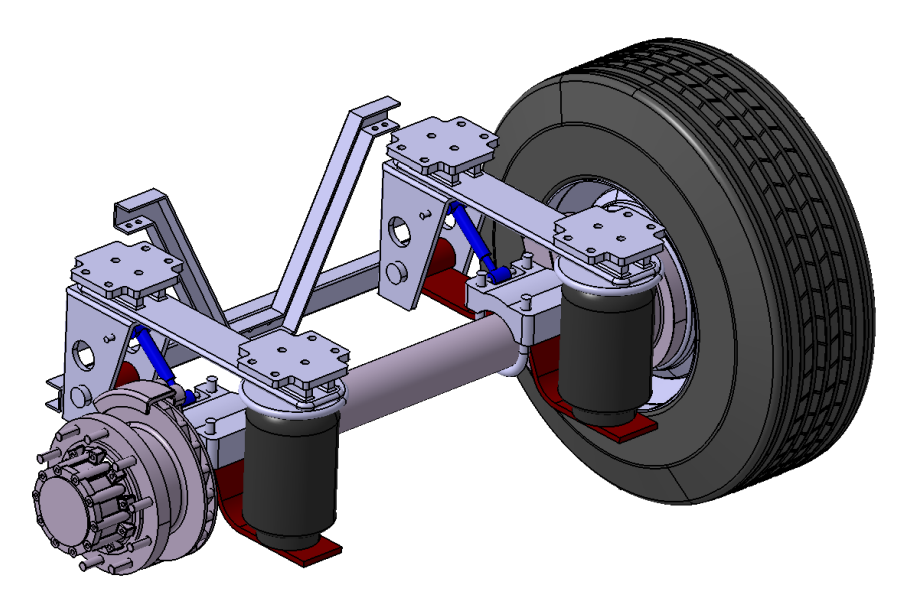

**Abbildung 4.14: Achse des Aufliegers mit Luftfederaggregat**

Die drei Achsen wurden in die Baugruppe mit den vordefinierten Achskoordinaten eingefügt. Im nächsten Schritt wurde die Konstruktion des Chassis mit dem vorgeschriebenen Heckunterfahrschutz, zwei Reserverädern mit Befestigungsrahmen, zwei Werkzeugkästen, zwei Stützwinden zum Abstellen des Aufliegers, den Kotflügeln und der bereits erwähnten Palettenbox vervollständigt.

Der Aufbau des Aufliegers richtete sich in seiner Höhe an die maximal zulässige Höhe von 4m. Die Längen- und Breitenmaße ergaben sich aus der zulässigen Gesamtlänge von 16,5m bzw. der Breite von 2,55m der gesamten Fahrzeugkombination. Die vertikalen Kanten an der Front des Aufbaus wurden abschließend noch abgeflacht. An der Front wurden noch sämtliche Anschlüsse für den Betrieb schematisch dargestellt.

In [Abbildung 4.15](#page-45-0) ist der fertig konstruierte Sattelauflieger dargestellt.

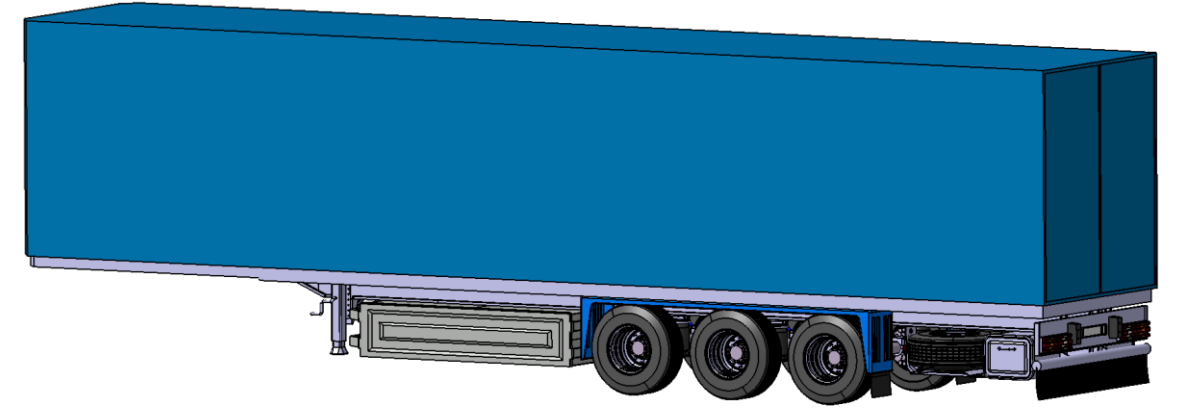

**Abbildung 4.15: Generischer 3D-CAD Sattelauflieger**

## <span id="page-45-0"></span>4.2.3 Zusammenbau des generischen Sattelzugs

Für den Zusammenbau wurde eine neue Baugruppe namens Sattelzug erstellt, in welche dann die Sattelzugmaschine eingefügt wurde. Deren Koordinatenursprung legt gleichzeitig den Koordinatenursprung des gesamten Modells fest. Anschließend wurde der Auflieger in die Baugruppe eingefügt und mit Bedingungen an der Sattelplatte bzw. dem Sattelzapfen an die Geometrie der Sattelzugmaschine fixiert. Die wichtigsten Abmessungen des erstellten Sattelzugs sind in Anhang [b](#page-126-0) dargestellt.

<span id="page-45-1"></span>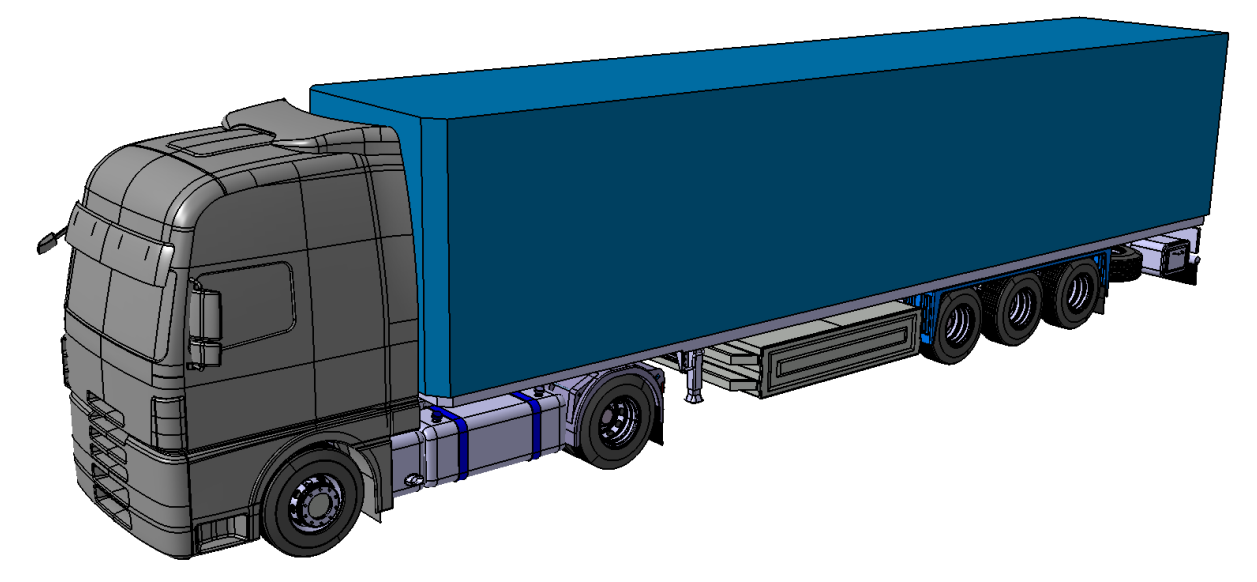

**Abbildung 4.16: Generischer 3D-CAD Sattelzug**

# **4.3 CFD Kompatibilität des CAD Modells**

Grundsätzlich müssen für eine numerische Strömungssimulation die CAD Daten vorbereitet werden. Bei den heute sehr hohen Rechnerleistungen nimmt die Berechnung selbst nur einen kleinen Teil der Zeit in Anspruch. Der größte Aufwand bei der CFD Simulation steckt in der Vorbereitung der Daten für die Simulation, [\[9\]](#page-118-1). Es stellt sich nun die Frage, warum diese Daten vorbereitet werden müssen.

Bei der Strömungssimulation wird der Rechenraum diskretisiert, d.h. in kleine Kontrollvolumina zerlegt. Der für eine Aerodynamiksimulation erforderliche Rechenraum bildet sich aus dem gesamten nicht festen, d.h. von der Geometrie nicht in Anspruch genommenen Volumen. Angewendet auf die Geometrie in [Abbildung 4.16](#page-45-1) bedeutet das, dass auch das Volumen im Fahrerhaus, welches nach unten offen ist, als Rechenraum in Frage kommt. Dieses Volumen soll natürlich nicht strömungssimuliert werden. Daraus lässt sich die erste grundsätzliche Forderung eines CFD Programms ableiten, nämlich dass alle Hüllflächen geschlossen sein müssen. Bauteile, welche im herkömmlichen Teilemodus von CAD Programmen erstellt wurden, stellen meist kein Problem dar, wie z.B. ein geschlossener Tank. Wird das Bauteil jedoch durch Flächen dargestellt, welche keine Wandstärke haben wie etwa das Fahrerhaus in [Abbildung 4.11,](#page-42-1) so ist es für das CFD Programm unmöglich darin ein Bauteil zu erkennen bzw. den umgebenden Raum zu vernetzen. Ferner ist es für eine gute Konvergenz einer Berechnung notwendig ein Netz mit einer hohen Zellqualität zu erreichen. Treten bei einem Bauteil scharfe Kanten oder spitze Nuten auf, so beeinflusst das die Qualität der Zelle negativ. Ebenso gibt es die von der verwendeten Hardware limitierte maximale Zellenzahl des Rechennetzes. Jedes kleine bzw. gekrümmte Bauteil erhöht die notwendige Zellenanzahl. Daher gilt es sämtliche Schraubenlöcher, Schrauben, Kleinteile zu entfernen aber auch Radien teilweise durch Kanten zu ersetzen. Weiters sollen auch zu komplexe Geometrien von Bauteilen vereinfacht werden. Dies stellt eine weitere Herausforderung bei der Vorbereitung der Geometrie dar, da es zu erkennen gilt, welche Bauteile man in Bezug auf eine Änderung des Luftwiderstandes vereinfachen darf.

Da die Berechnung auf einem PC anstatt auf einem Rechencluster stattfand, wurde die maximale erlaubte Zellenanzahl stark abgesenkt. Das bedeutet, dass die Geometrie erheblich vereinfacht werden musste.

### 4.3.1.1 Vorbereitung der generischen Sattelzugkomponenten

Der erste Schritt zur Vorbereitung der Geometrie war die Vereinfachung von komplexen Oberflächen am Fahrgestell. Sehr kleine Bauteile, welche meist nur der Befestigung eines Bauteils am Rahmen dienen, wurden entfernt. Ebenso wurden sehr kleine Radien durch Kanten ersetzt. Geringe Abstände von Bauteilen wurden durch das bewusste Verbinden oder Trennen mit größerem Abstand vermieden. Geringe Abstände von Bauteilen wirken vergleichsweise wie Düsen und führen zu komplexen Strömungsvorgängen, welche wiederum feinere Netze erfordern würden. Bohrungen bzw. Öffnungen in Bauteilen, welche meist nur der Funktionalität dienen, wurden geschlossen. In [Abbildung 4.17](#page-47-0) ist das vereinfachte Modell des Fahrgestells dargestellt. Vergleicht man dieses mit dem in [Abbildung](#page-41-0)  [4.9](#page-41-0) dargestellten Fahrgestell, sind die durchgeführten Vereinfachungen deutlich erkennbar.

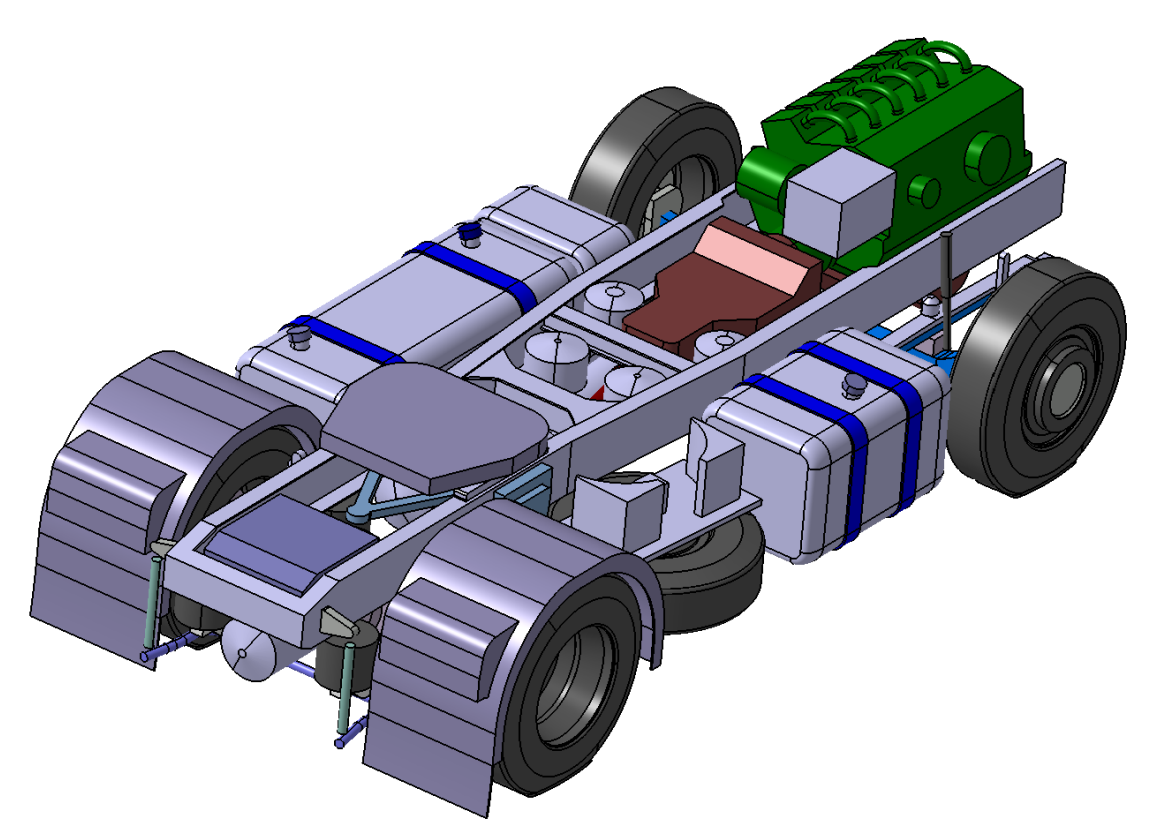

**Abbildung 4.17: CFD kompatibles CAD Referenzmodell**

<span id="page-47-0"></span>Um die zuvor erwähnte Zellqualität zu erreichen, stellt der Reifen-Fahrbahn-Kontakt eine weitere, jedoch allgemeine Herausforderung in der Fahrzeugaerodynamik dar. Wie aus [Abbildung 4.18](#page-47-1) links ersichtlich, treten sehr spitze Winkel zwischen Fahrbahn und Reifen auf. Beim Vernetzen des Rechenraums entstehen dadurch sehr ungleichförmige Zellen. Als Abhilfe dagegen wurde im CAD Programm die Latsch Fläche zur Fahrbahn hin extrahiert, wie am rechten Rad dargestellt. Um eine komplexe Strömung zwischen Reifen und Fahrbahn zu vermeiden, wurde auch das Reifenprofil entfernt.

<span id="page-47-1"></span>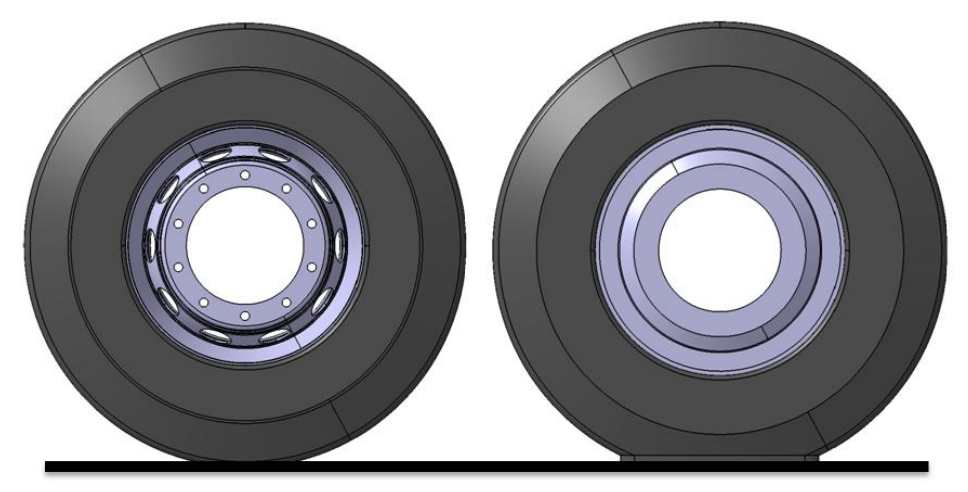

**Abbildung 4.18: Rad in ursprünglicher (links) und in CFD-optimierter Darstellung (rechts)**

Die wichtigste Voraussetzung für die Vernetzung durch ein CFD Programm ist, dass alle Flächen geschlossen und nicht hohl sind. Da das Fahrerhaus wie aus [Abbildung 4.11](#page-42-1) ersichtlich nur aus Flächen bestand, wurde dieses anschließend mit einer Wandstärke versehen bzw. wurden geschlossene Flächen gefüllt. Das Vorhandensein von hohlen Bauteilen führt dazu, dass sämtliche Vernetzungstools von CFD Programmen den Hohlraum vernetzen. Da dort aber keine Strömung stattfindet, erfährt der Solver durch das Verschwinden der Koeffizienten in der Diskretisierungsgleichung einen Fehler.

In [Abbildung 4.19](#page-48-0) sind die fertig vorbereiteten Fahrerhäuser mit und ohne Lufteinlass dargestellt. Da sowohl der Motorraumtunnel als auch der Kühlluftkanal die Form durch das Fahrerhaus erhalten, fällt nun auch die zuvor schematisch dargestellte Motorkapselung bzw. die Zarge zwischen Kühler und Lüfter weg. Kühler und Lüfter sind hier nicht dargestellt, da sie aufgrund der Luftdurchlässigkeiten im CFD Programm explizit modelliert werden.

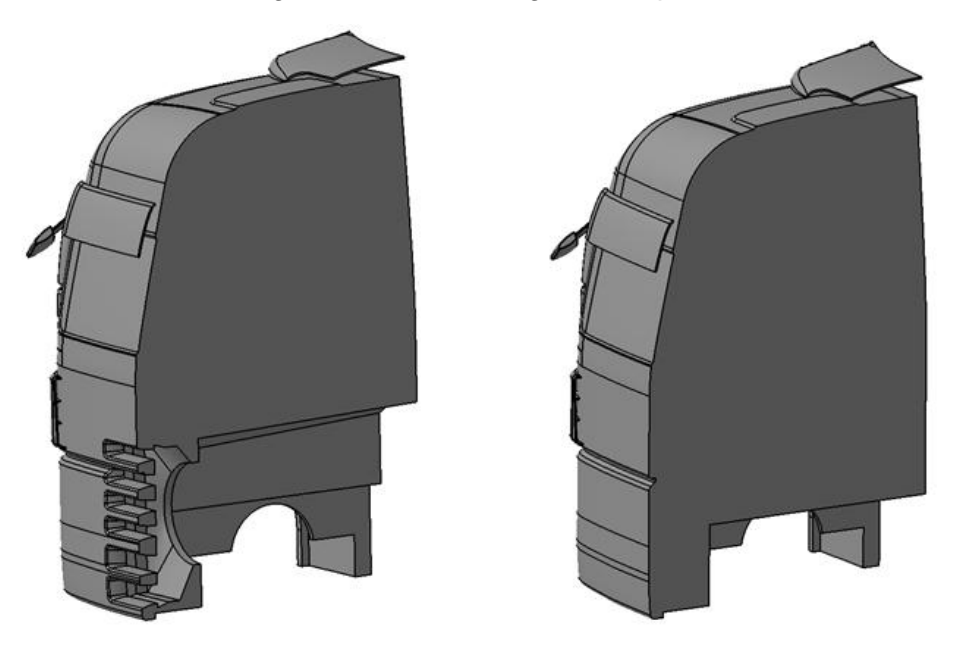

**Abbildung 4.19: Fahrerhaushälfte offen (links) und geschlossen (rechts)**

<span id="page-48-0"></span>Nachdem die Vorbereitung für die Sattelzugmaschine abgeschlossen war, wurde anschließend noch der Auflieger in derselben Weise vereinfacht.

### 4.3.1.2 Export der vorbereiteten CAD Komponenten

Für den Import der CAD Geometrie in das CFD Programm ist es erforderlich, die CAD Daten in ein standardisiertes Dateiformat zu konvertieren. Dabei hat sich das STL (Stereolitography) Format als sehr geeignet heraus etabliert. Eine STL Datei enthält eine trianguläre Darstellung der Oberfläche einer Geometrie. Die fein aufgelöste CAD Geometrie wird dabei in eine Folge von nebeneinanderliegenden kleinen Dreiecken, sogenannte Facets, zerlegt. [16] Der Vorgang wird auch Tessellierung genannt. Die STL Datei beinhaltet nur die Geometrie der Dreiecke, d.h. es sind keine weiteren Attribute wie die Farbe des Bauteils oder Texturen enthalten. Durch die Darstellung der Geometrie mittels Dreiecke wird daher die originale CAD Geometrie je nach Einstellung der maximalen Abweichung (Durchhang) verfälscht. Nach mehrmaligem Importieren der tessellierten Geometrie in das CFD Programm hat sich ein Durchhangwert von 1mm als gutes Mittelmaß zwischen Genauigkeit und Dateigröße ergeben. Wird die maximale Abweichung zu gering ausgewählt,

so wird die Dateigröße zu groß und damit zu aufwendig für die Hardware. Die Tessellierung kann auch im CFD Programm erfolgen, jedoch kann bei der verwendeten Software nur zwischen fünf Feinheitsstufen (fein bis grob) des Durchhangs ausgewählt werden. Es sind also keine Werte für den Durchhang darstellbar, deshalb wurde die Tessellierung im verwendeten CAD Programm durchgeführt.

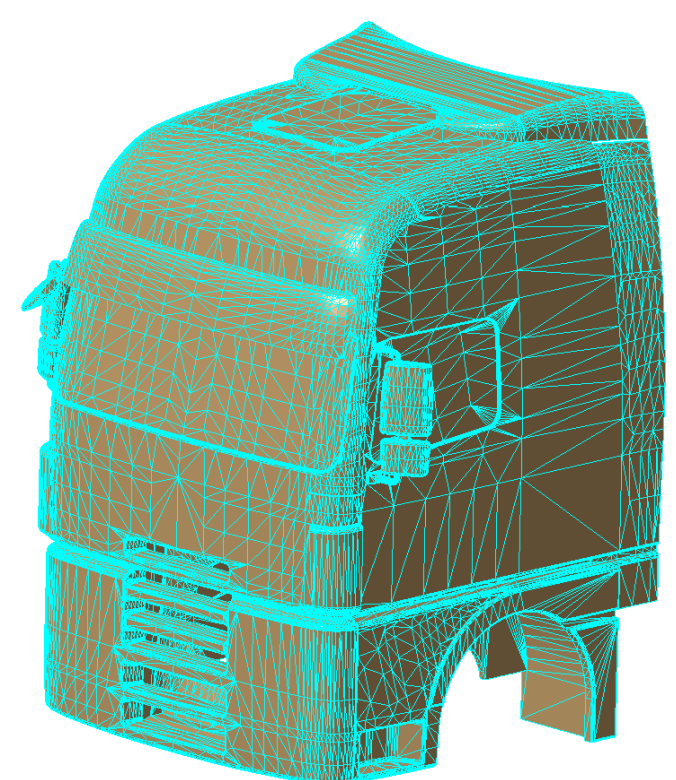

<span id="page-49-0"></span>**Abbildung 4.20: Tesselliertes Fahrerhaus im STL Format**

Bei der Tessellierung von Baugruppen ist es notwendig, dass in Baugruppen keine zu geringen Abstände zwischen abgerundeten Bauteilen bestehen, da alle Rundungen im STL Format durch eine endliche Anzahl von Punkten ausgedrückt werden. Beispielsweise kann es bei der Tessellierung von einem Kolben in einem Zylinder dazu kommen, dass die Punkte des Kolbens sich in der Geometrie des Zylinders befinden und umgekehrt. Dadurch würde sich die Geometrie nicht nur verfälschen, sondern sich auch gegenseitig aufspießen, was zu einer für das CFD Programm unakzeptablen Geometrie führt. Im CFD Programm werden diese aufgespießten Flächen als "pierced Surfaces" bezeichnet. Die CAD Geometrie des Sattelzugs wurde für die Tessellierung in folgende vier Baugruppen aufgeteilt:

- Fahrerhaus
- Fahrgestell der Sattelzugmaschine
- Aufliegerchassis
- Aufbau des Aufliegers

Diese vier Baugruppen wurden anschließend mit dem oben genannten Durchhangwert tesselliert und jeweils als eigene STL Datei abgespeichert. Die Aufteilung in Baugruppen verspricht mehrere Vorteile. Einerseits erhöht sich dadurch die Flexibilität für die spätere Variantenstudie, andererseits verringert es die Anzahl der Arbeitsschritte bei der Netzgenerierung wie man aus folgendem Kapitel entnehmen kann.

# **4.4 CFD Simulation**

In diesem Abschnitt wird die Strömungssimulation des 3D-CAD Referenz-Sattelzugs durchgeführt. Anhand dieser Geometrie werden alle notwendigen Arbeitsschritte und Einstellungen vom Preprocessing bis zum Abschluss des Postprocessings genauer erläutert. Zuvor werden noch die in der Simulationserstellung häufig vorkommenden Begriffe beschrieben. Die CFD Simulation wurde mit dem Programm Star CCM+ der Firma CDadapco durchgeführt. Als Hardware für die Berechnung wurde ein 4-Kern Prozessor mit 2,83GHz je Kern und einem Arbeitsspeicher von 8GB RAM verwendet.

## 4.4.1 Grundsätzlicher Workflow der Simulation in Star CCM+

In [Abbildung 4.21](#page-50-0) ist ein grob strukturierter Arbeitsablauf für die Strömungssimulation im verwendeten CFD Programm dargestellt. Dieser startet mit dem Importieren der CAD Geometrie in das Programm. Anschließend wird die Geometrie auf Fehler geprüft und falls notwendig repariert. Ist die importierte Geometrie akzeptabel, wird die tessellierte Oberfläche mit den Vernetzungswerkzeugen des CFD Programms durch ein qualitativeres Netz ersetzt. Anschließend werden die notwendigen physikalischen Modelle ausgewählt und Randbedingungen für die Berechnung gesetzt. Vor dem Start der Simulation können noch Einstellungen am Solver des CFD Codes getroffen werden, um eine konvergente Lösung zu erhalten. Die bisher genannten Arbeitsschritte sind Teil des Preprocessings. Nach diesem wird die Berechnung gestartet. Das Postprocessing stellt den letzten Schritt der Simulation dar. Hier werden die Ergebnisse aufbereitet.

Zu Beginn der Simulation eines neuen Bauteils ist meist unbekannt, welche Netzgrößen man verwendet oder es kann auch zu divergenten Lösungsverläufen kommen. Das heißt, innerhalb dieses Workflows treten üblicherweise iterative Arbeitsvorgänge auf.

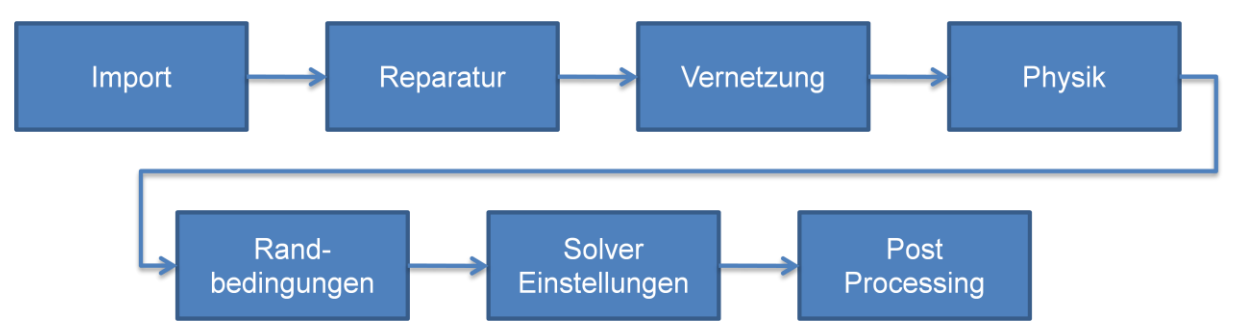

**Abbildung 4.21: Workflow in Star CCM+**

### <span id="page-50-0"></span>4.4.2 Begriffserläuterungen

Bevor jedoch mit den Einstellungen für die CFD Simulation begonnen wird, sollen hier noch die wichtigsten Begriffe erklärt werden.

• Facets, Surfels, Faces, Cells

Zur Beschreibung des Netzes sind in [Abbildung 4.22](#page-51-0) dessen Bestandteile dargestellt. Der Solid Body drückt dabei den Festkörper eines Bauteils aus. Dieser wird nach der Tessellierung durch Dreiecke, sogenannte Facets, beschrieben. Bei der Erstellung des Rechennetzes wird diese Oberfläche durch feinere planare Polygonflächen beschrieben, welche Surfels oder Faces genannt werden. Die Surfels stellen also das

Oberflächennetz eines Körpers und somit den Rand des Volumennetzes dar. Dieses besteht aus kleinen Kontrollvolumina, die als Cells oder Zellen bezeichnet werden.

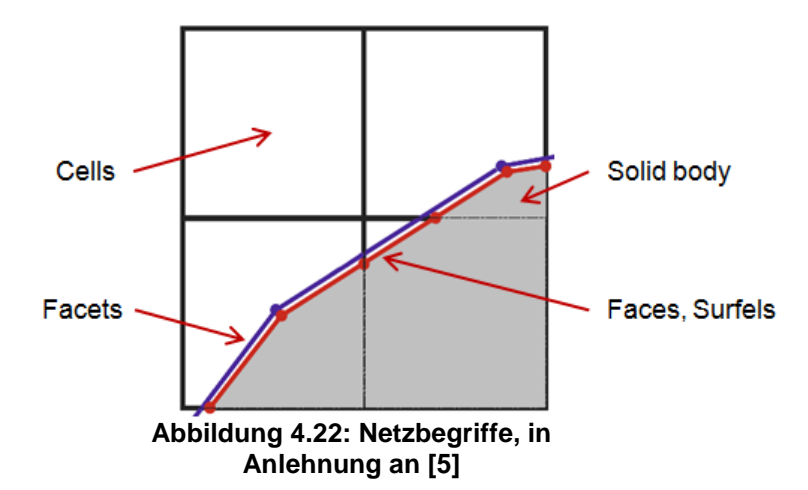

- <span id="page-51-0"></span>• Region, Boundary, Interface, Feature Curve
	- Wird im CFD Programm eine Geometrie importiert, so stellt diese eine Region dar. Es ist dabei nicht von Belangen, ob die Bauteile der importierten Geometrie verbunden sind oder nicht. Eine Region kann als Fluid, Festkörper oder poröser Körper deklariert werden. Bei der Simulation des Sattelzugs ohne Motorraumdurchströmung wurde die Region als Fluid definiert, da sie den Luftraum repräsentiert, welcher von Bauteilen des Sattelzugs und dem Rechenraum begrenzt wird.

Diese Begrenzungen werden auch Boundaries genannt. Boundaries sind einer Region zugeordnet und stellen deren Oberfläche dar. In diesen Simulationen stellen beispielsweise die Flächen des Rechenraums sowie die Oberflächen des Sattelzugs Boundaries dar. Werden Einstellungen für eine Region getroffen, gelten diese für alle sich darin befindlichen Boundaries. Diese wiederum können für sich wieder individuell eingestellt werden. In der Simulation wird zum Beispiel die Boundary Bottom (Fahrbahn) als bewegte Wand mit einer bestimmten Oberflächengeschwindigkeit und Netzgröße definiert.

Ein Interface ist notwendig, um den Übergang zwischen zwei unterschiedlich deklarierten Regions herzustellen. Bei der Motorraumdurchströmung sind Interfaces erforderlich, um die Kühlluft der Fluid-Region durch den Kühler, welcher als poröse Region definiert ist, zu führen. Interfaces werden auch zum Wärmeübergang von Festkörper auf Fluide eingesetzt. Ein Interface wird aus zwei deckungsgleichen Boundaries zweier angrenzender Regions erstellt.

Feature Curves sind notwendig, um für das Vernetzungswerkzeug des CFD Programms Kanten zu definieren, welche durch die Neuvernetzung nicht abgerundet werden dürfen, wie aus [Abbildung 4.25](#page-53-0) ersichtlich.

#### 4.4.3 Preprocessing

#### 4.4.3.1 Import und Vorbereitung der Geometrie in Star CCM+

Wie bereits erwähnt, wurde die gesamte Geometrie in vier Baugruppen unterteilt und im STL Format abgespeichert. Da das STL Format bereits eine vernetzte Oberfläche darstellt, wie aus [Abbildung 4.20](#page-49-0) ersichtlich, wurden alle vier Baugruppen bereits als grobes Netz importiert. Beim Importieren galt es zu beachten, dass die Einheiten auf mm eingestellt wurden, da im CAD Programm die Längenmaße in mm angegeben wurden. Des Weiteren wurden die Einstellungen getroffen, dass für jede Baugruppe eine eigene Boundary bzw. Region erstellt wurde. Die importierten Oberflächennetze wurden anschließend auf ihre Qualität und CFD Kompatibilität nach folgenden Kriterien überprüft:

- Pierced Faces (rot)
- Poor Quality Faces (gelb)
- Close Proximity Faces (orange)
- Free Edges (grün)
- Non manifold Edges/Vertices (blau)

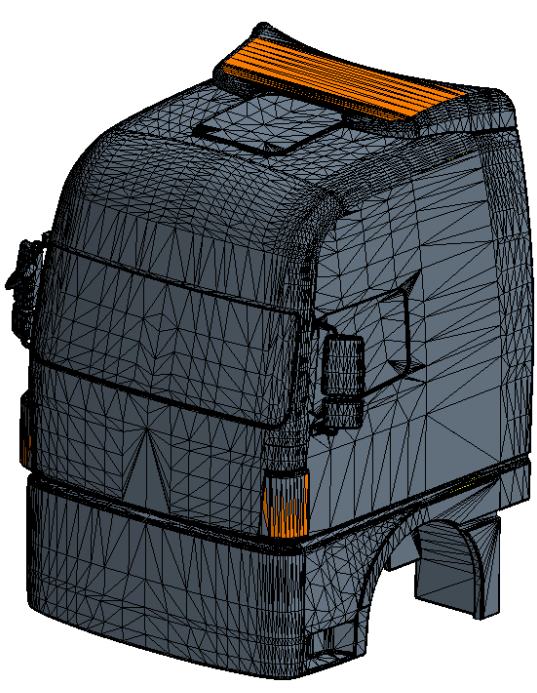

**Abbildung 4.23: Oberflächenprüfung des Fahrerhaus STL Netzes**

<span id="page-52-0"></span>Für die Kompatibilität dürfen nur Poor Quality bzw. Close Proximity Faces auftreten, d.h. das Fahrerhaus in [Abbildung 4.23](#page-52-0) entspricht somit den Kompatibilitätsanforderungen. Die orange dargestellten Facets entsprechen zwar nicht der Qualität für die Berechnung, sie lassen aber eine spätere Neuvernetzung der Oberfläche zu und sind somit kein knockout-Kriterium.

Da bisher nur jeweils eine Boundary pro Region vorhanden war, wurden die Boundary des Fahrgestells der Sattelzugmaschine und die Boundary des Aufliegerchassis für individuelle Netz- und Physikeinstellungen in mehrere Boundaries unterteilt. In [Abbildung 4.24](#page-53-1) sind die verschiedenen Boundaries farblich getrennt dargestellt. Sie wurden im Programm wie aus [Tabelle 4.2](#page-53-2) ersichtlich, benannt. Die Zahlen 01 bzw. 02 dienen zur Unterscheidung zwischen Sattelzugmaschine und Sattelauflieger.

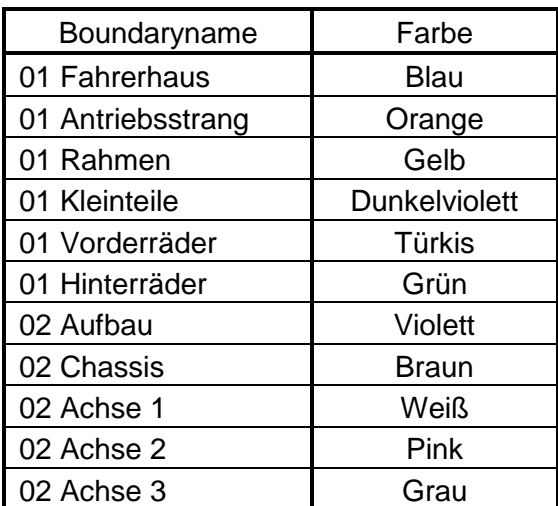

**Tabelle 4.2: Farbzuweisung der Boundaries**

<span id="page-53-2"></span>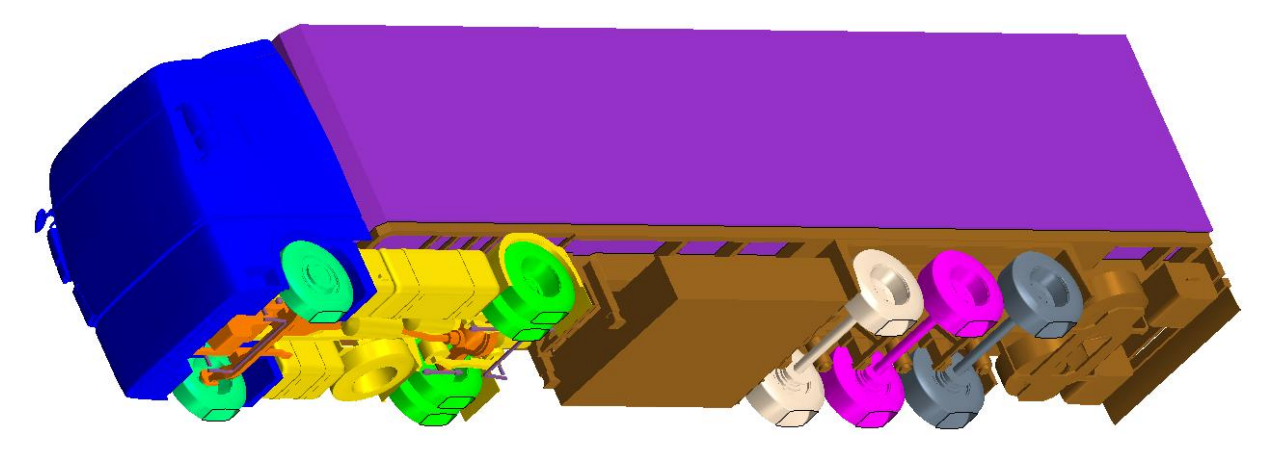

**Abbildung 4.24: Unterschiedliche Boundaries des Sattelzugs farblich dargestellt**

<span id="page-53-1"></span>Im nächsten Schritt wurden die bereits erklärten Feature Curves für jede Boundary definiert. In [Abbildung 4.25](#page-53-0) sind die Feature Curves rot markiert dargestellt. Beispielsweise wurden die Feature Curves am äußeren Durchmesser des Reifens entfernt, da dieser bewusst eine Rundung aufweisen soll. Würden die Feature Curves am Rahmen entfernt, würde dieser bei der nachfolgenden Vernetzung ungewollt abgerundet werden.

<span id="page-53-0"></span>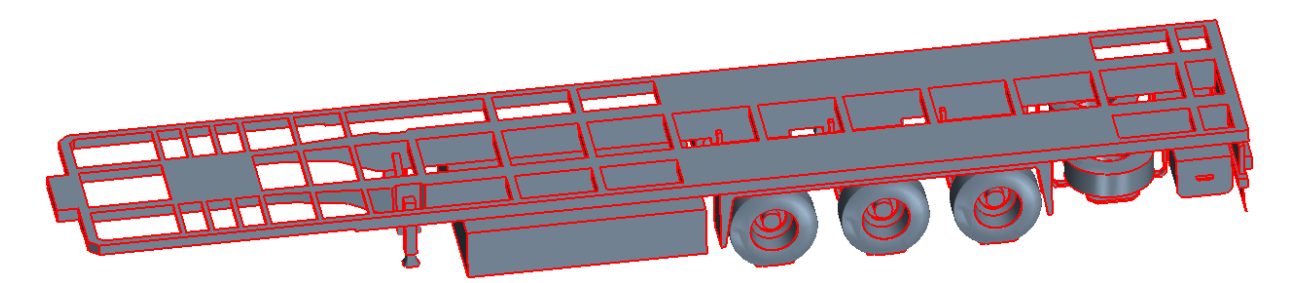

**Abbildung 4.25: Feature Curves des Aufliegerchassis und der Achsen**

Da die Boundaries noch in vier getrennte Regions aufgeteilt waren, wurden sie anschließend zu einer Region verschmolzen. Sich gegenseitig schneidende Flächen (pierced Faces) wurden durch das Verschmelzen gelöscht, somit blieb die Kompatibilität für die spätere Vernetzung aufrecht.

### 4.4.3.2 Erstellung des Rechenraums

Die nun vorhandene Oberfläche des Sattelzugs stellt die erste Begrenzung des Luftvolumens dar. Die zweite und äußere Begrenzung wird durch einen quaderförmigen Rechenraum definiert. Die Größe des Rechenraums ergibt sich aus den Abmessungen des zu strömenden Bauteils. In der Praxis richten sich die Einstellungen des Rechenraums nach dem Windkanal in welchem später die Strömung des fertigen Sattelzugs erfolgt. Dafür müssen allerdings genaue Daten des Windkanals vorliegen. Die hier durchgeführte Simulation soll jedoch die stationäre Fahrt auf ebener Fahrbahn abbilden. Aus diesem Grund wird der Rechenraum hier sehr groß gestaltet um etwaige Einflüsse der Umgebung auf den Sattelzug zu vermeiden. Die Literatur empfiehlt Mindestabstände der Wände des Rechenraums zum Strömungsobjekt. Demnach soll die Länge stromabwärts eines Körpers mindestens die zehnfache Höhe des Strömungsobjekts aufweisen bzw. der umliegende Abstand zur Seite bzw. nach oben die vierfache Höhe. Stromaufwärts reicht die zweifache Höhe als Abstand zur Begrenzung,[\[17\]](#page-119-3). In [Tabelle 4.3](#page-54-0) sind die Mindestabmessungen für den Rechenraum des Sattelzugs den hier verwendeten Rechenraumabmessungen gegenübergestellt.

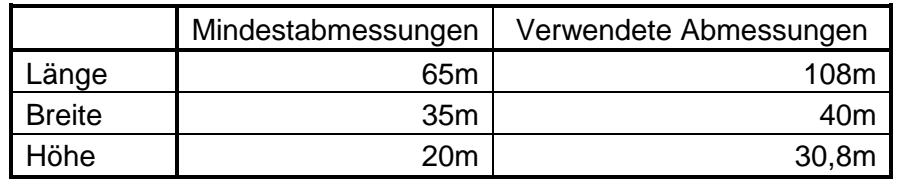

**Tabelle 4.3: Gesamtabmessungen des Rechenraums**

<span id="page-54-0"></span>[Abbildung 4.26](#page-54-1) zeigt den erstellten Rechenraum mit den oben angeführten Abmessungen in Y- und Z-Koordinatenrichtung. Die gesamte Länge von 108m wird erst beim Generieren des Netzes erreicht, da dann die Ein- und Auslassflächen der Strömung in X-Richtung extrudiert werden.

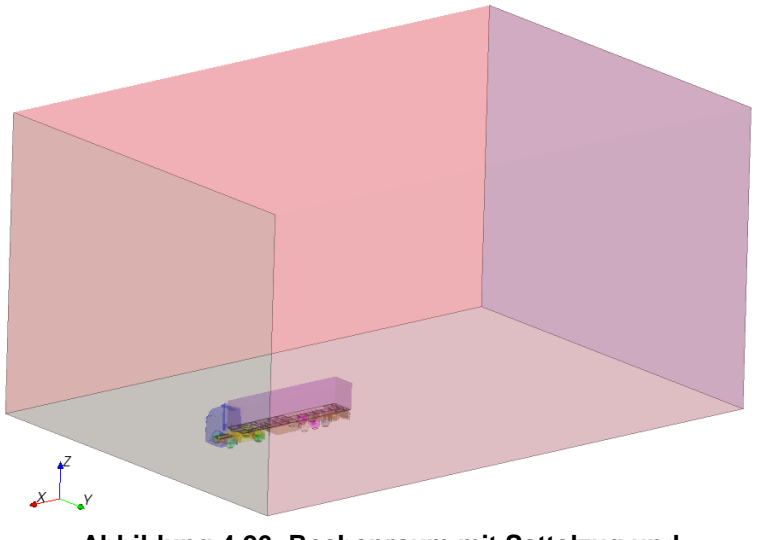

<span id="page-54-1"></span>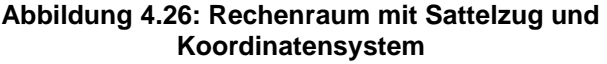

Beim Erstellen des Rechenraums wurde die Option ausgewählt, dass jede der sechs Flächen des Quaders eigene Boundaries darstellen und diese sich in der Region des Sattelzugs befinden. Anschließend wurden für die Netzgenerierung die Flächen des Quaders mit gleichen Einstellungen zusammengefasst und dementsprechend umbenannt wie in [Tabelle 4.4](#page-55-0) aufgelistet.

| Boundaryname                          | Flächen am Quader           |  |  |  |
|---------------------------------------|-----------------------------|--|--|--|
| 00 Inlet                              | Einlassfläche der Strömung  |  |  |  |
| 00 Outlet                             | Auslassfläche der Strömung  |  |  |  |
| 00 Bottom                             | Bodenfläche (Fahrbahn)      |  |  |  |
| 00 Far field                          | Restliche Flächen des Raums |  |  |  |
| Tehelle A.A. Deunderungen Deebenzeume |                             |  |  |  |

**Tabelle 4.4: Boundary des Rechenraums**

<span id="page-55-0"></span>Der Rechenraum wurde so gestaltet, dass er die vertikale Extrusion des Reifenlatsches wie in [Abbildung 4.18](#page-47-1) dargestellt schneidet. Dadurch entsteht aber für das CFD Programm eine fehlerhafte Geometrie mit überschneidenden Flächen. Daher wurden alle Boundaries, welche in die Bodenfläche eintreten, mit dieser verschnitten und die überstehenden Teile anschließend manuell gelöscht. Der Rechenraum stellt nun zusammen mit dem Sattelzug einen nach außen hin geschlossenen Strömungsraum dar, welcher grundsätzlich für die Strömungsberechnung kompatibel wäre. Die geringe Qualität des grob tessellierten Netzes erfordert allerdings eine Neuvernetzung der Oberfläche.

## 4.4.3.3 Vernetzung

Die Vernetzung des Rechenraums ist meist Teil eines iterativen Prozesses, da sich oft erst nach mehreren Berechnungsversuchen herausstellt, an welchen Positionen im Raum das Netz lokal noch feiner generiert werden sollte. [Abbildung 4.27](#page-55-1) zeigt die Stufen der Netzerstellung in Star CCM+, welche im Allgemeinen wie folgt abläuft: Die importierte, tessellierte Oberfläche wird mit den Einstellungen im CFD Programm neu vernetzt, was zu einem neuen Oberflächennetz führt. Die Wände des Rechenraums sowie alle Boundaries des Strömungsobjekts sind somit vernetzt. Da es sich bei der Simulation um eine räumliche Berechnung handelt, wird anhand von Vernetzungsmodellen aus dem Oberflächennetz ein Volumennetz erzeugt. In diesem Volumennetz findet anschließend die Berechnung statt. Es besteht die Auswahl zwischen verschiedenen Vernetzungsmodellen sowohl zur Erstellung des Oberflächennetzes als auch zur Erstellung des Volumennetzes.

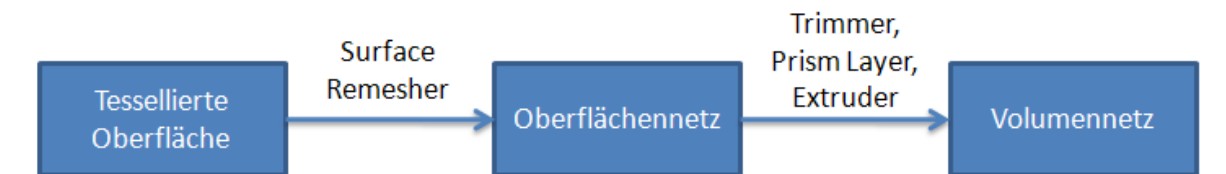

<span id="page-55-1"></span>**Abbildung 4.27: Stufen der Netzgenerierung mit den ausgewählten Vernetzungsmodellen**

Für die Erstellung des Oberflächennetzes stehen folgende zwei Modelle zur Auswahl:

• Surface Remesher

Hier wird die tessellierte Oberfläche nach den Vernetzungseinstellungen im Programm neu vernetzt. Diese Option wird grundsätzlich für bereits sauber vorbereitete Oberflächen verwendet.

• Surface Wrapper

Bei diesem Vernetzungsmodell wird die importierte Oberfläche, welche nicht zwangsweise von Fehlern bereinigt werden muss, mit den im Programm verwendeten Vernetzungseinstellungen eingehüllt. Dieses Modell wird insbesondere bei sehr komplexen Geometrien verwendet, wie z.B. bei der Motorraumdurchströmung unter Berücksichtigung verschiedener Details.

Aus den beiden Modellen wurde der Surface Remesher ausgewählt, da die Oberfläche bereits im CAD Programm auf CFD Kompatibilität vorbereitet wurde.

Zur Erstellung des Volumennetzes stehen ebenfalls mehrere Vernetzungstools zur Verfügung:

- Polyhedral Mesher
- Tetrahedral Mesher
- Thin Mesher
- Trimmer

Diese vier Modelle unterscheiden sich grundsätzlich von der Form des Kontrollvolumens. Der Polyhedral Mesher erstellt beispielsweise Volumina, welche der Form eines Fußballs entsprechen. Dahingegen erzeugt der Tetrahedral Mesher Prismen. Der Thin Mesher erstellt Kontrollvolumina in Form von gestreckten mehreckigen Zylindern, welche besonders bei Rohrströmung ihre Anwendung finden. Der Trimmer erstellt ein Netz von Quadern mit der Besonderheit, dass die Eckpunkte von benachbarten Zellen nicht deckungsgleich sein müssen. Der Trimmer benötigt im Gegensatz zu allen anderen Modellen weniger Volumina und somit geringere Rechenzeit für die gleiche Qualität des Ergebnisses. Aus diesem Grund wurde für die Erstellung des Volumennetzes der Trimmer ausgewählt. Zusätzlich dazu wurden wie aus [Abbildung 4.27](#page-55-1) ersichtlich, neben dem Trimmer noch der Prism Layer Mesher und der Extruder zur Erstellung des Volumennetzes ausgewählt. Der Prism Layer Mesher dient zur Erstellung von feinen wandnahen Netzen zur exakteren Berechnung der Grenzschicht. Der Extruder dient zum Extrahieren von vernetzten Boundaries. Dieser wurde für die Ein- und Auslassfläche des Rechenraums eingesetzt, um diesen in Längsrichtung auf die in [Tabelle 4.3](#page-54-0) angegebenen verwendeten Abmessungen zu erweitern.

Im nächsten Schritt wurden die Referenzeinstellungen für das Netz festgelegt, welche für alle Regions bzw. Boundaries gelten, siehe [Tabelle 4.5.](#page-57-0) Die Base Size stellt dabei einen Skalierungsfaktor dar, auf welchen sich weitere Größen relativ beziehen können, und wird in der Längeneinheit mm angegeben. Die nächsten fünf Parameter in dieser Tabelle dienen zum Einstellen des Surface Remesher, also der Erstellung des Oberflächennetzes. Die Surface Curvature gibt die Anzahl der Punkte auf einem Kreis an. Die Surface Growth Rate gibt an, wie viel größer die Kantenlänge eines benachbarten Oberflächenelements maximal sein darf. Somit wird die Wachstumsrate der Oberflächenelemente bestimmt. Je kleiner der Wert, desto langsamer wächst das Netz von fein auf grob. Die Surface Proximity dient einer speziellen Verfeinerung des Netzes mit dem Remesher falls sich die Oberfläche überschneidet. Da die Oberfläche aber zuvor von Fehlern bereinigt wurde, war es nicht notwendig diese Funktion zu verwenden. Die beiden wichtigsten Größen für die Generierung des Netzes sind die Surface Size Minimum und die Surface Size Target. Mit dem Parameter Minimum wird die minimal verwendete Kantenlänge für das Netz festgelegt, welche meist bei kleinen Radien auftritt. Mit dem Target Parameter wird die Zielgröße der Kantenlänge festgelegt. Die beiden Parameter werden in Prozent relativ zur Base Size angegeben. Mit diesen fünf Parametern sind die Parameter für das gesamte Oberflächennetz definiert. Die drei Größen für den Prism Layer legen beim Erstellen des Volumennetzes die lokale Verfeinerung in Wandnähe fest. Dabei wird die Anzahl der Schichten bzw. Zellen, der Abstand normal zur Wand in mm absolut und das Stretching, d.h. das Verhältnis der Größe der innersten Zelle zur Größe der Zelle direkt an der Wand, festgelegt. Für das restliche Volumennetz, welches mit dem Trimmer erstellt wurde, stehen die letzten drei Parameter in der Tabelle. Die Maximum Cell Size gibt die maximal zulässige Kantenlänge einer Zelle im Raum, bezogen auf die Base Size, an. Mit den Parametern der Template Growth Rate wird wie schon beim Erstellen des Oberflächennetzes, die Wachstumsrate der Zellengröße festgelegt. Dabei wurde eingestellt, dass das Default-Netz (Raumnetz) und das Surface-Netz (Oberflächennetz) mit einer mittleren Rate wachsen sollen. Durch den Trimmer wird also die Oberfläche mit den Rechtecken dieses Modells neu vernetzt.

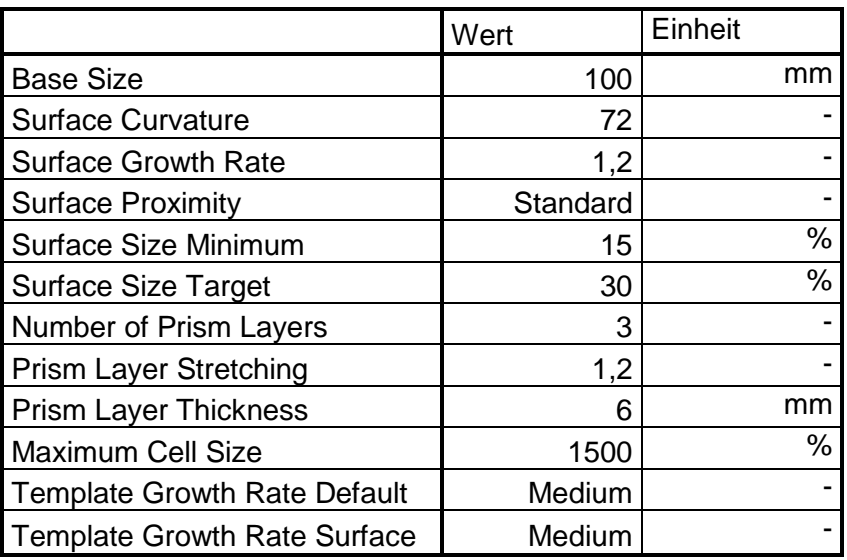

<span id="page-57-0"></span>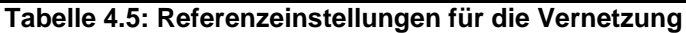

Die beschriebenen Referenzeinstellungen für das Netz gelten für die gesamte Region, welche die in [Tabelle 4.2](#page-53-2) und [Tabelle 4.4](#page-55-0) aufgelisteten Boundaries beinhaltet. Für eine gute Konvergenz der Rechnung ist es allerdings erforderlich, dass bestimmte Boundaries feiner oder, wenn nicht notwendig, gröber vernetzt werden. Diese Modifikationen der Einstellungen erfolgten für alle abweichenden Surface Sizes wie aus [Tabelle 4.6](#page-58-0) ersichtlich. Die Werte beziehen sich prozentuell auf die Base Size. Beispielsweise wurde für die Fahrbahn eine anzustrebende Netzgröße von 1500% bzw. 1500mm gewählt, die minimale Größe aber auf 40mm gesetzt, damit das Netz in der Nähe des Rad-Fahrbahn Kontakts nicht zu grob ist.

| <b>Region Name</b> | <b>Boundary Name</b> | Surface Size Minimum | <b>Surface Size Target</b> |
|--------------------|----------------------|----------------------|----------------------------|
| Air                | 00 Bottom            | 40                   | 1500                       |
| Air                | 00 Far field         | 1000                 | 1500                       |
| Air                | 00 Inlet             | 750                  | 1200                       |
| Air                | 00 Outlet            | 1000                 | 1500                       |
| Air                | 01 Antriebsstrang    | 18                   | 35                         |
| Air                | 01 Fahrerhaus        | 10                   | 40                         |
| Air                | 01 Hinterraeder      | 15                   | 30                         |
| Air                | 01 Kleinteile        | 10                   | 25                         |
| Air                | 01 Rahmen            | 18                   | 40                         |
| Air                | 01 Vorderraeder      | 15                   | 30                         |
| Air                | 02 Achse 1           | 15                   | 30                         |
| Air                | 02 Achse 2           | 15                   | 30                         |
| Air                | 02 Achse 3           | 15                   | 30                         |
| Air                | 02 Aufbau            | 15                   | 50                         |
| Air                | 02 Chassis           | 15                   | 40                         |

**Tabelle 4.6: Vernetzungseinstellungen der Boundaries**

<span id="page-58-0"></span>Mit diesen Einstellungen an den Boundaries wurden zwar die Oberflächen mit spezifischen Netzgrößen versehen, jedoch bleibt das Netz im Raum dadurch unberührt. Für eine genaue Strömungsberechnung ist es aber unabdinglich, das Netz im Unterboden bzw. am Heck des Fahrzeuges feiner aufzulösen.

Im verwendeten CFD Programm Star-CCM+ erfolgen diese lokalen Verfeinerungen durch die Verwendung von sogenannten Volume Shapes. Diese können einfache geometrische Formen darstellen, wie z.B. Zylinder, Kugel, Kegel oder Quader. In dieser Simulation wurden ausschließlich Quader für die Verfeinerung des Volumennetzes verwendet. Wie aus [Tabelle](#page-59-0)  [4.7](#page-59-0) ersichtlich, wurden neun verschiedene Volume Shapes angewendet. Für jedes dieser Volume Shapes kann anschließend die Zellgröße definiert werden, siehe [Tabelle 4.8.](#page-59-1) Beispielsweise wurden für das Shape SZ Fahrerhausspalt Kontrollvolumina in Form eines Würfels mit einer Kantenlänge von 40% der Base Size, also 40mm, verwendet. Für das Shape SZ Grosse Zone wurden hingegen quaderförmige Zellen verwendet, welche durch die drei Koordinatenrichtungen definiert wurden.

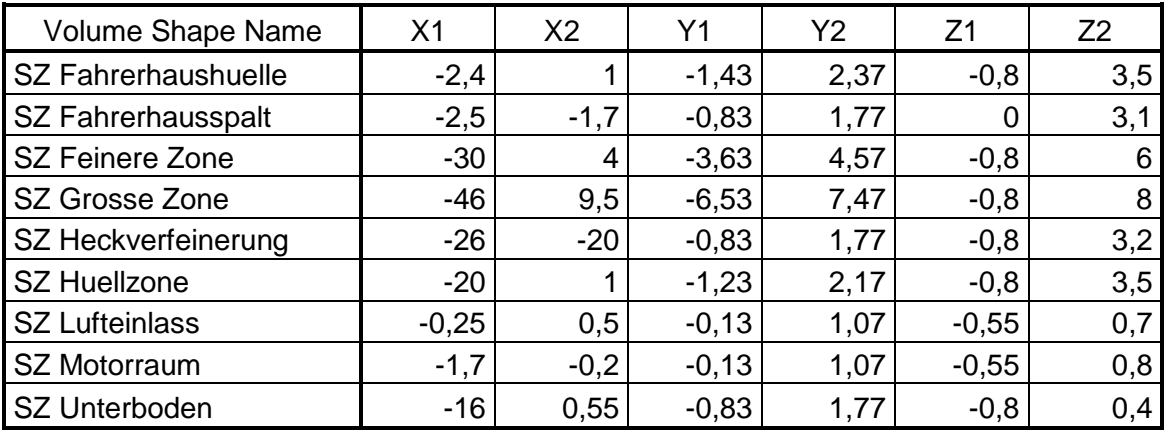

**Tabelle 4.7: Raumkoordinaten der verwendeten Volume Shapes in Meter**

<span id="page-59-0"></span>

| Volume Shape Name     | Trimmer isotrop | Trimmer X | <b>Trimmer Y</b> | Trimmer Z |
|-----------------------|-----------------|-----------|------------------|-----------|
| SZ Fahrerhaushuelle   |                 | 80        | 50               | 50        |
| SZ Fahrerhausspalt    | 40              |           |                  |           |
| SZ Feinere Zone       |                 | 150       | 110              | 110       |
| SZ Grosse Zone        |                 | 550       | 400              | 400       |
| SZ Heckverfeinerung   |                 | 125       | 90               | 90        |
| <b>SZ Huellzone</b>   |                 | 100       | 80               | 80        |
| <b>SZ Lufteinlass</b> | 20              |           |                  |           |
| SZ Motorraum          |                 | 40        | 35               | 35        |
| SZ Unterboden         |                 | 50        | 40               | 30        |

**Tabelle 4.8: Netzeinstellungen für die Volume Shapes in % der Base Size**

<span id="page-59-1"></span>Bei Überschneidungen der einzelnen Volume Shapes findet das jeweils feinere Netz seine Anwendung. In [Abbildung 4.28](#page-59-2) sieht man, dass SZ Feinere Zone Innerhalb von SZ Grosse Zone liegt. Die Netzeinstellungen für SZ Grosse Zone verschwinden innerhalb des SZ Feinere Zone Shapes.

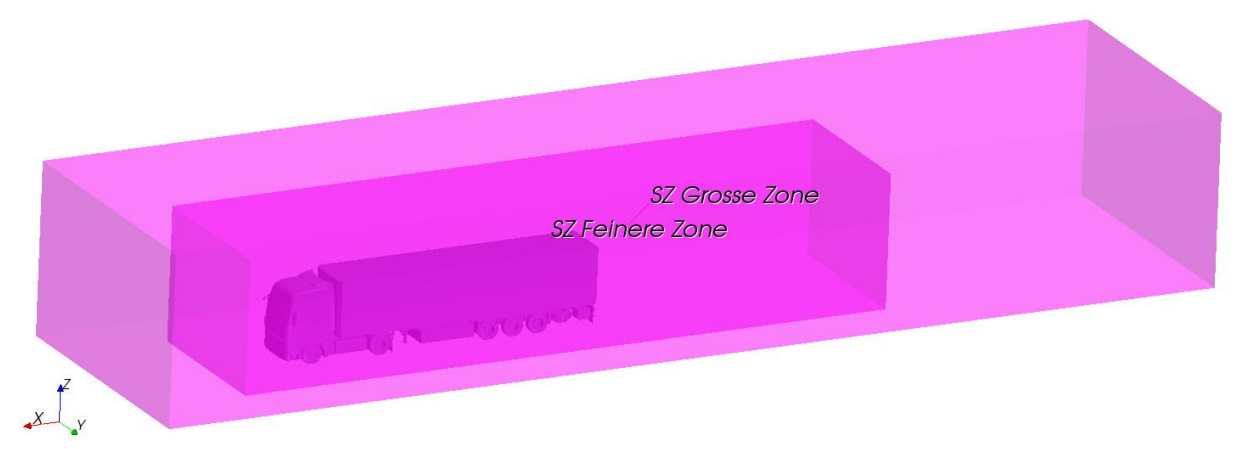

<span id="page-59-2"></span>**Abbildung 4.28: Volume Shapes SZ Grosse Zone (hell) und SZ Feinere Zone (dunkel)**

In den beiden folgenden Abbildungen sind die oben angeführten Volume Shapes dargestellt.

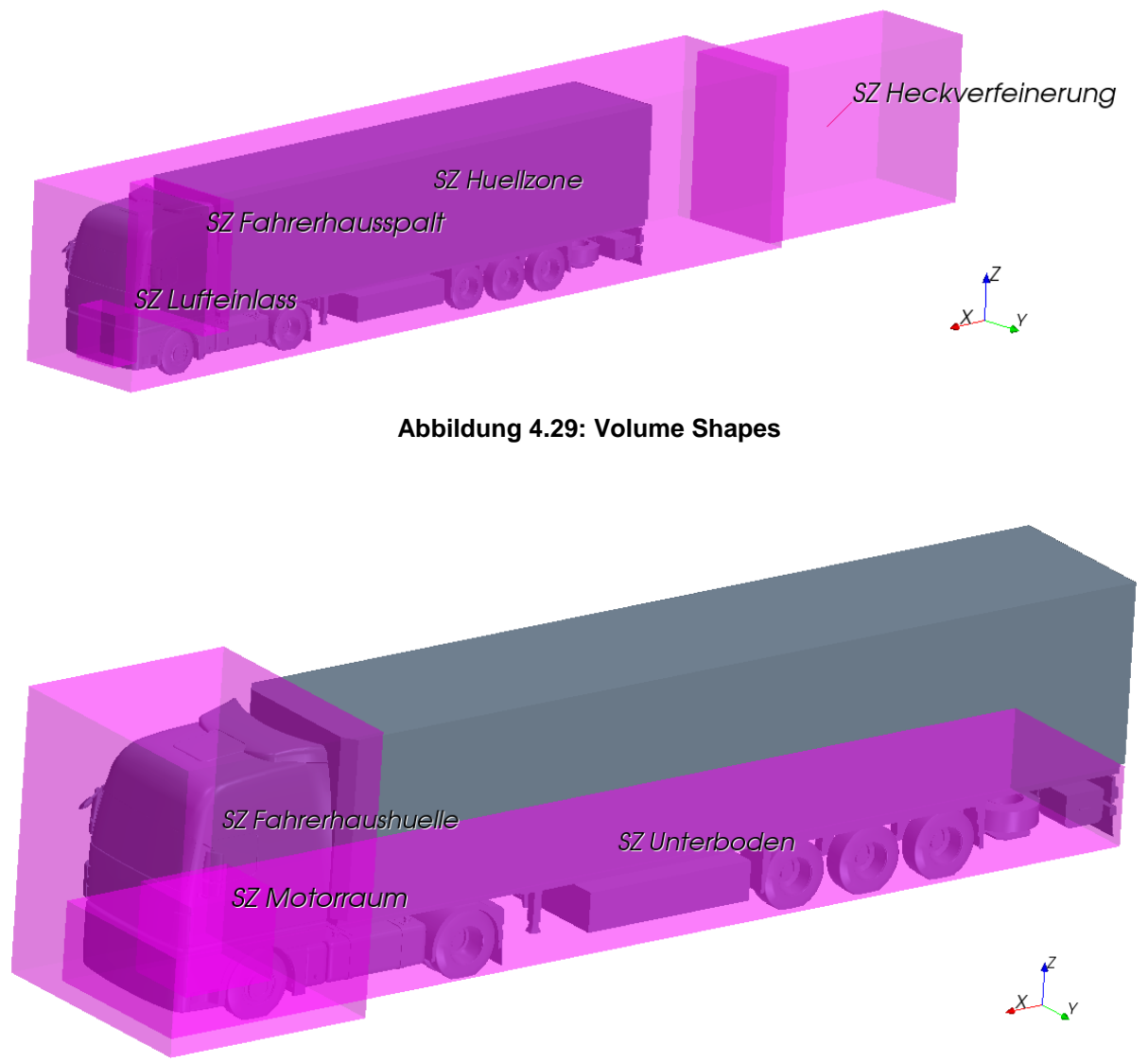

**Abbildung 4.30: Volume Shapes**

Vergleicht man oben dargestellte Abbildungen mit den in [Tabelle 4.8](#page-59-1) aufgelisteten Netzeinstellungen, so erkennt man, dass mit zunehmendem Abstand vom Sattelzug die Zellgröße des Volumennetzes zunimmt. Es ist ein iterativer Prozess bis man alle notwendigen lokalen Verfeinerungen im Netz eingebunden hat, insbesondere dann, wenn die Hardware die Anzahl der Zellen stark begrenzt. Aus diesem Grund wurden viele Zellen der Volume Shapes anisotrop, d.h. quaderförmig definiert. Bei diesen Kontrollvolumina weist die Kantenlänge in x-Richtung einen größeren Wert gegenüber den anderen auf, da die Strömung sich in diese Richtung in großen Bereichen langsamer ändert. Dadurch konnte die Zellenzahl des Volumennetzes deutlich reduziert werden.

Nach Abschluss dieser lokalen Verfeinerungen waren alle notwendigen Einstellungen für die Generierung des Netzes getätigt worden.

Im nächsten Schritt wurde die Generierung des Oberflächennetzes gestartet und die importierten Oberflächen neu vernetzt (remeshed). In [Abbildung 4.31](#page-61-0) sind der neu vernetzte Sattelzug und die Fahrbahn dargestellt. An der Fahrbahn ist das Wachstum der Zellenkanten vom Rad-Fahrbahn-Kontakt weg deutlich zu erkennen. Ebenso erkennt man, dass z.B. bei den Radien am Fahrerhaus die Netzgröße sinkt und die Werte der Surface Size Minimal annimmt, während an der Front des Fahrerhauses die Surface Size Target angestrebt wird.

![](_page_61_Picture_2.jpeg)

**Abbildung 4.31: Oberflächennetz des Sattelzugs und der Fahrbahn**

<span id="page-61-0"></span>Die lokalen Verfeinerungen durch die Volume Shapes sind im Oberflächennetz natürlich nicht ersichtlich, da sie eine Funktion des Trimmer-Modells sind und daher nur im Volumennetz zur Anwendung kommen.

<span id="page-61-1"></span>![](_page_61_Picture_5.jpeg)

**Abbildung 4.32: Oberflächennetz des Rückspiegels am Fahrerhaus**

In [Abbildung 4.32](#page-61-1) ist das Oberflächennetz des Rückspiegels auf der Fahrerseite dargestellt. Hier sieht man das für die A-Säule des Fahrerhauses notwendige feine Netz, welches aufgrund der Krümmung durch die Einstellung der Surface Size Minimal definiert wurde. Wie schon die importierte Oberfläche, wurde auch die neu vernetzte Oberfläche auf Fehler durchsucht. Die Überprüfung ergab eine fehlerfreie und qualitativ hochwertige Oberfläche, welche daher für die anschließende Generierung des Volumennetzes bereit war.

Die [Abbildung 4.33](#page-62-0) zeigt das erstellte Volumennetz auf der Fahrbahn und einer zur optischen Darstellung eingefügten Mittenebene. Der Sattelzug ist aus visuellen Gründen hier ohne Netz dargestellt. Man kann in dieser Abbildung sehr gut die sukzessive Verfeinerung des Netzes zum Sattelzug hin bzw. die Volume Shapes wieder erkennen.

![](_page_62_Picture_3.jpeg)

**Abbildung 4.33: Volumennetz mit Mittenebene**

<span id="page-62-0"></span>Das Volumennetz ersetzte also das zuvor erstellte Oberflächennetz, benötigte aber dieses aufgrund der besseren Qualität gegenüber der importierten Oberfläche. In [Abbildung 4.34](#page-63-0) ist das Volumennetz am Sattelzug und auf der Fahrbahn dargestellt. Die lokale Verfeinerung am hier noch nicht vorhandenen Lufteinlass wurde aufgrund des späteren Vergleichs mit der Motorraumdurchströmung getroffen.

Das Volumennetz wurde direkt nach der Erstellung auf Fehler überprüft. Die Überprüfung ergab ein für die spätere Berechnung zulässiges Netz, in welchem keine negativen Volumina auftraten. Im gesamten Netz wurden vier Flächen von Zellen ermittelt, welche keine Flächen bzw. keine Ausprägungen hatten. Diese sogenannten Zero-Area-Faces stellen allerdings kein Problem für den Solver dar. Die gesamte Zellenanzahl des Rechenraums belief sich auf 8.288.424 Zellen. Anhang [d](#page-128-0) zeigt das Volumennetz des gesamten Rechenraums mit Schnittebenen.

Mit der erfolgreichen Prüfung des Volumennetzes wurde der Prozess der Vernetzung abgeschlossen.

![](_page_63_Picture_1.jpeg)

**Abbildung 4.34: Neu vernetzte Oberfläche wurde durch Volumennetz ersetzt**

### <span id="page-63-0"></span>4.4.3.4 Physik

In diesem Abschnitt werden die physikalischen Einstellungen bzw. die Festlegung der Randbedingungen näher erläutert.

Bevor jedoch mit den Einstellungen begonnen werden konnte, mussten, wie auch bei der Vernetzung, Modelle ausgewählt werden, um die zu lösenden Gleichungen zu definieren. Für die Simulation des Referenz-Sattelzugs wurden folgende physikalischen Modelle, welche auch kurz erläutert werden ausgewählt:

• Three dimensional

Mit diesem Modell wird dem Solver eine Berechnung im Raum zugrunde gelegt.

• Steady

Legt fest, dass es sich bei der vorliegenden Strömungsaufgabe um eine stationäre, d.h. zeitunabhängige Strömung handelt.

Gas

Damit wird als Fluidmedium Gas ausgewählt, wobei Luft bei 25°C Umgebungstemperatur und ein Umgebungsdruck von 1013mbar als Standardeinstellung belassen wurden.

• Segregated Flow Dieses Modell dient zum unabhängigen Lösen der Strömungsgleichungen, der Geschwindigkeitskomponenten und des Drucks und wird für Strömungen mit konstanter Dichte wie z.B. bei Fahrzeugumströmungen empfohlen. Dadurch wird auch das Konvektionsschema festgelegt.

• Constant Density

Dieses Modell steht für die konstante Dichte, welche bei der Fahrzeugaerodynamik grundsätzlich angenommen wird.

- Turbulent Damit wird festgelegt, dass bei der vorhandenen Strömungsaufgabe Turbulenz auftritt.
- Reynolds-Averaged Navier-Stokes Die RANS Gleichungen werden als Basis für die Berechnung der Strömung festgelegt.
- K-Epsilon Turbulence Dieses ausgewählte Turbulenzmodell dient zum Vervollständigen des Gleichungssystems der RANS Gleichungen, um turbulente Strömungen berechnen zu können.
- Realizable K-Epsilon Two-Layer Es stehen bei Star-CCM+ sieben verschiedene K-Epsilon Modelle zur Auswahl. Mit den bisher genannten Einstellungen wurde dieses Modell vom Programm als Empfehlung ausgewählt. Es berücksichtigt zusätzlich das folgende logarithmische Wandgesetz.
- Two-Layer All y+ Wall Treatment Das ausgewählte logarithmische Wandgesetz schaltet zwischen zwei Wandgesetztypen abhängig von der lokalen Reynoldszahl um.
- Cell Quality Remediation Dieses Modell kann optional ausgewählt werden. Es erkennt bei der Berechnung Zellen geringer Qualität und versucht die Beeinflussung der gesamten Strömung durch diese Zellen zu minimieren.

Nach der Auswahl der physikalischen Modelle wurden die Randbedingungen für die vorliegende Simulation definiert. In [Tabelle 4.9](#page-64-0) sind die den Boundaries zugeordneten Randbedingungen aufgelistet.

![](_page_64_Picture_183.jpeg)

**Tabelle 4.9: Physikalische Randbedingungen**

<span id="page-64-0"></span>Die Bedingung Wall bezeichnet eine undurchlässige Wand wie sie in diesem Fall die Fahrbahn sowie alle Teile des Sattelzugs darstellen. Die Boundaries der Umgebung, Far-Field, werden durch sogenannte Symmetry planes dargestellt. Diese stehen für eine imaginäre Wand und täuschen ein gespiegeltes Netz hinter der Wand vor. Die Boundary Inlet, in [Abbildung 4.26](#page-54-1) grün dargestellt, wird als Velocity Inlet festgelegt, d.h. es wird am Eingang des Rechenraums eine Strömungsgeschwindigkeit angegeben. Am Auslass des Rechenraums wird mit der Randbedingung Pressure Outlet der Ausgangsdruck definiert.

Nach dem Setzen dieser Randbedingungen werden diese noch mit spezifischen Werten hinterlegt. Da in der Strömungssimulation das Fahrzeug steht, wird die Fahrbahn mit der Fahrgeschwindigkeit gegen die Fahrtrichtung bewegt. Dazu wurde für diese Boundary im Programm eine tangentiale Geschwindigkeit von 24,444 m/s (88 km/h) definiert. Des Weiteren wurde für die Einlassströmung in den Rechenraum die gleiche Geschwindigkeit festgelegt. An der Pressure-outlet Bedingung am Strömungsausgang wurden die Standardeinstellungen beibehalten.

Nach Abschluss der Einstellungen für die Randbedingungen wären alle notwendigen Simulationseinstellungen getroffen worden. In dieser Simulation wurde aber zusätzlich die Drehung der Räder berücksichtigt. Deswegen wurden zuvor die Räder an der Sattelzugmaschine bzw. die Achsen des Aufliegers als getrennte Boundaries definiert. Im ersten Schritt für die Simulation der drehenden Räder wurden für jede der fünf Achsen Koordinatensysteme erstellt. Anschließend wurden in jeder der fünf Boundaries die entsprechenden Koordinatensysteme als Ursprung eingefügt und die jeweiligen y-Achsen als Drehachsen definiert. Abschließend wurde in jeder Boundary eine Raddrehzahl von 460 1/min angegeben, welche sich wie folgt berechnet:

$$
\omega = \frac{v}{r_{dyn}} = \frac{24,44}{0,507} = 48,15 \ rad/s \tag{4.1}
$$

$$
n = \frac{\omega}{2 \pi} = \frac{48,15}{2 \pi} = 7,66 \frac{1}{s} = 460 \frac{1}{min}
$$
 (4.2)

Die Werte für die Geschwindigkeit und den dynamischen Rollradius stammen aus [Tabelle](#page-74-0)  [4.11.](#page-74-0)

Abschließend wurden noch Startbedingungen für die Berechnung definiert. Grundsätzlich sind Startbedingungen nicht notwendig, da sie das Ergebnis bei stationären Strömungsvorgängen nicht verändern. Meist führen sie aber schneller zu konvergenten Lösungen und verringern somit die notwendige Anzahl an Iterationen. Als Startbedingung wurde für jedes Kontrollvolumen eine Geschwindigkeit von 24,444m/s angegeben.

### 4.4.4 Solving

Das Solving stellt die eigentliche Berechnung der Strömungsaufgabe dar. Bevor jedoch die Simulation gestartet wurde, wurden sogenannte Reports erstellt, um folgende Größen zu berechnen.

- Projizierte Fläche des Sattelzugs
- $\bullet$   $C_W$ -Wert des Sattelzugs
- c<sub>w</sub>-Wert der Sattelzugmaschine
- $\bullet$   $C_W$ -Wert des Sattelaufliegers
- Dauer der einzelnen Iterationen
- Gesamtdauer aller Iterationen

Der Report für die projizierte Fläche konnte schon vor der Simulation berechnet werden. Nach der Festlegung der Betrachtungsrichtung und dem Einfügen aller Sattelzugboundaries gab dieser eine projizierte Fläche von 10.1 m<sup>2</sup> aus. Zum Erhalt der  $c_w$ -Werte wurden sogenannte Kraftkoeffizienten-Reports erstellt. In diese wurden anschließend die projizierte Fläche, die Fahr-/Strömungsgeschwindigkeit, die Luftdichte und die jeweiligen Boundaries eingefügt. Die letzten beiden Reports dienten als zusätzliche Information für die Abschätzung der Rechenzeit. Abschließend wurden aus allen Reports, außer dem der projizierten Fläche, sogenannte Monitors erstellt. Erst dadurch wurde dem Programm mitgeteilt diese zu berechnen. Danach wurden aus diesen Monitors noch Plots erstellt, um den Verlauf während der Berechnung beobachten zu können und somit weitere Abbruchkriterien zu Verfügung zu haben. Als Abbruchkriterium wurde eine Anzahl von 5500 Iterationen definiert. Die Einstellungen der verschiedenen Solver für die Simulation blieben unberührt. Sehr oft werden die Werte der Relaxationsparameter etwas verringert um ein starkes Schwanken der Residuen zu verringern bzw. um ein eventuelles Divergieren der Lösung zu verhindern.

Nach dem Initialisieren der Lösung, wo die Startbedingungen in den Solver eingebracht werden, wurde die Simulation gestartet. Der Solver löst, ausgehend von den Startbedingungen, das Gleichungssystem in iterativer Weise. Dabei werden bei jeder Iteration die Residuen der Gleichungen berechnet und in einem Plot ohne Voreinstellungen ausgegeben.

![](_page_66_Figure_3.jpeg)

<span id="page-66-0"></span>**Abbildung 4.35: Verlauf der Residuen über die Iterationen**

In [Abbildung 4.35](#page-66-0) sind die Verläufe der Residuen der sechs zu lösenden Gleichungen dargestellt. Bei diesen sechs Gleichungen handelt es sich um die Kontinuitätsgleichung, den drei Impulsgleichungen und den beiden Gleichungen für das K-Epsilon Turbulenzmodell zur Lösung der kinetischen Energie und der Dissipationsrate. Anhand der Residuen kann man den Fortschritt der Berechnung überprüfen und beurteilen, ob die Simulation konvergiert oder divergiert. Die Residuen starten mit dem Wert 1 und sollen für eine gute Konvergenz abfallen und nach mehreren Iterationen einen nahezu konstanten Wert einnehmen. Zu Beginn der Simulation kann es allerdings vorkommen, dass Residuen über den Wert 1 ansteigen können. Fallen diese aber nicht schnell ab, kommt es rasch zu einem sehr starken Ansteigen dieser, was wiederum zur Divergenz bzw. einem Abbruch der Simulation führt. Dieses Problem trat bei den ersten durchgeführten Simulationen auf. Das Definieren von Startbedingungen verhalf dann zu dem hier dargestellten Verlauf, welcher zeigt, dass sich die Residuen nach wenigen tausend Iterationen bereits auf einen konstanten Bereich mit kleinen Schwankungen einpendelten.

In [Abbildung 4.36](#page-67-0) ist der Verlauf des  $c_W$ -Werts über die Anzahl der Iterationen aufgetragen. Dieser Plot konnte dabei als zweites Abbruchkriterium neben den Residuen verwendet werden. Bereits nach 2500 Iterationen gab die Simulation einen  $c_w$ -Wert von 0,48 als Resultat des Referenzsattelzugs aus. Aus Sicherheitsgründen für das Ergebnis wurden trotzdem die zuvor eingestellten 5500 Iterationen durchlaufen.

![](_page_67_Figure_3.jpeg)

**Abbildung 4.36: Luftwiderstandsbeiwert des Referenzsattelzugs über die Iterationen**

<span id="page-67-0"></span>Informationen über die Rechenzeit dieser Simulation befinden sich in Anhang [e.](#page-129-0)

#### 4.4.5 Postprocessing

Nach der erfolgreichen Berechnung wurden die Ergebnisse sichtbar aufbereitet. Das Programm bietet sehr umfangreiche Möglichkeiten zur Darstellung verschiedener physikalischer Größen.

Zuvor wurde jedoch überprüft, ob die Einstellungen des Prism-Layer der Vernetzung die auftretende Grenzschicht genau genug abbildet. Ausschlaggebend dabei ist der Abstand der ersten Zelle von der Wand. Dafür bietet das Programm die Möglichkeit den einheitslosen Wall-y+ Wert an den als Wall definierten Oberflächen darzustellen, welcher den Wert 300 aus Qualitätsgründen der Berechnung nicht übersteigen soll. Falls ein zu hoher Wert auftritt, kann dieser mit der Verringerung der Größe der wandnahen Zelle reduziert werden. Aus [Abbildung 4.37](#page-68-0) ist ersichtlich, dass der maximale Wert von knapp 165 weit unter dem genannten Limit lag und auch dieser nur an wenigen Stellen mit sehr hohen Wandgeschwindigkeiten auftrat. Die Simulation erfüllte somit alle Qualitätskriterien und konnte als plausibel geltend gemacht werden.

![](_page_68_Figure_4.jpeg)

**Abbildung 4.37: Wall-y+ Verteilung des Referenzsattelzugs**

<span id="page-68-0"></span>In [Abbildung 4.38](#page-69-0) sind die Wandgeschwindigkeiten dargestellt, die bei den physikalischen Einstellungen getroffen wurden. Die Geschwindigkeit direkt an der Wand des Sattelzugs ist dabei null. Von der Wand stellt sich ein Geschwindigkeitsprofil ein wie [Abbildung 3.9](#page-26-0) zeigt. Sehr gut erkennbar ist hier die bewegte Fahrbahn, welche mit einer Geschwindigkeit von 24,444m/s in die negative x-Richtung definiert wurde. Des Weiteren ist auch die Umfangsgeschwindigkeit der Räder dargestellt. Diese ist aufgrund des größeren Fertigungsradius des Rades gegenüber dem dynamischen Rollradius etwas höher als die Geschwindigkeit der Fahrbahn.

![](_page_69_Picture_1.jpeg)

**Abbildung 4.38: Wandgeschwindigkeiten am Sattelzug und auf der Fahrbahn**

<span id="page-69-0"></span>Die aerodynamischen Widerstandskräfte am Sattelzug setzen sich zum Großteil aus dem Druck- und dem Reibungswiderstand zusammen. Aus [Abbildung 4.39](#page-69-1) ist die Verteilung des Drucks ersichtlich, angegeben durch den einheitslosen Druckkoeffizienten c<sub>p</sub> aus Gleichung [\(3.14\).](#page-30-0) Positive Werte des Druckbeiwerts stehen für Überdruck, negative Werte für Unterdruck. Die Skalierung der negativen Werte wurde zur besseren visuellen Darstellung auf -1 begrenzt, zusätzlich wurden eine Mittenebene und die Fahrbahn eingefügt. Auffallend dabei ist das hohe Staudruckgebiet an der Vorderseite des Fahrerhauses. An den Radien von der Vorderseite zu den Seitenflächen bzw. auf das Dach treten aufgrund der hohen Geschwindigkeit niedrige statische Drücke auf.

<span id="page-69-1"></span>![](_page_69_Picture_4.jpeg)

**Abbildung 4.39: Verteilung des Druckkoeffizienten**

Ausschlaggebend für den Widerstand sind aber vor allem die Unterdruckgebiete hinter dem Fahrerhaus und dem Auflieger, welche zu einer daraus resultierenden Widerstandskraft führen. Da die Unterdruckgebiete gegenüber den Überdruckgebieten geringere Absolutbeträge aufweisen, wurde in [Abbildung 4.40](#page-70-0) die Skala limitiert.

![](_page_70_Picture_2.jpeg)

**Abbildung 4.40: Verteilung des Druckkoeffizienten mit limitierter Skalierung**

<span id="page-70-0"></span>Nachfolgende Abbildung zeigt das Fahrzeug aus Sicht der y-Koordinate, wobei der Sattelzug transparent dargestellt ist. Auf der Mittenebene ist der Betrag der absoluten Geschwindigkeit aufgetragen. Während die Geschwindigkeit im Staudruckgebiet an der Frontseite den Wert null erreicht, wird sie über die Kanten stark beschleunigt. An diesen Stellen treten daher große Geschwindigkeitsgradienten normal zur Wand auf. Durch den vorhandenen aerodynamischen Dachspoiler wird die Strömung auf die Höhe des Aufliegers geleitet, an welchem sie bis zum Heck anliegt. Dort kommt es zum abrupten Strömungsabriss und zu starken Verwirbelungen. Das blaue Gebiet am Heck des Fahrzeugs stellt das sogenannte Totwasser dar.

![](_page_70_Figure_5.jpeg)

**Abbildung 4.41: Geschwindigkeitsverteilung in der Mittenebene**

In [Abbildung 4.42](#page-71-0) ist die gleiche Situation aus z-Richtung dargestellt. Die Ebene befindet sich dabei auf Höhe der Rückspiegel. Diese verursachen hier ein Abreißen der Strömung, welche sich erst sehr spät am Auflieger wieder anlegt. Des Weiteren ist erkennbar, dass sich das Totwassergebiet mit sehr hohen Geschwindigkeitsgradienten von der umgebenden Strömung trennt.

![](_page_71_Picture_2.jpeg)

**Abbildung 4.42: Geschwindigkeitsverteilung von oben auf Spiegelhöhe**

<span id="page-71-0"></span>In diesem Totwassergebiet können sich mehrere Wirbel ausbilden, d.h. es kommt zu einer Rückströmung der Luft. Trotz der geringen Geschwindigkeiten im Totwasser treten keine Überdrücke auf, d.h. in diesem Gebiet findet aufgrund von Turbulenzen das Gesetz von Bernoulli keine Anwendung. [Abbildung 4.43](#page-71-1) zeigt die auftretenden Wirbel in der Vektordarstellung der Geschwindigkeiten.

![](_page_71_Figure_5.jpeg)

**Abbildung 4.43: Totwasserwirbel in Vektordarstellung der Geschwindigkeiten**

<span id="page-71-1"></span>Im Anhang [f](#page-130-0) sind die Strömungslinien um diesen Referenzsattelzug dargestellt.
#### 4.4.6 Resultat

Nachfolgende Tabelle zeigt die aus der Simulation des Referenzsattelzugs erhaltenen Luftwiderstandsbeiwerte.

| Komponente        | $c_W$ -Wert |  |  |
|-------------------|-------------|--|--|
| Sattelzug         | 0.48        |  |  |
| Sattelzugmaschine | 0.44        |  |  |
| Sattelauflieger   |             |  |  |

**Tabelle 4.10: cW-Werte des Referenzsattelzugs**

Mit einem Wert von 0,48 für den gesamten Sattelzug liegt dieser knapp unter dem Optimum der heutigen marktüblichen Sattelzüge, wobei bei dieser Simulation die Motorraumdurchströmung noch nicht berücksichtigt ist. Aus der Aufteilung der  $c<sub>W</sub>$ -Werte ist erkennbar, dass der Auflieger nur einen geringen Anteil am Luftwiderstand hat, da dieser durch das Unterdruckgebiet im Spalt zwischen Auflieger und Fahrerhaus gezogen wird. Grundsätzlich muss erwähnt werden, dass Vergleiche von Luftwiderstandsbeiwerten nur unter gleichen Rahmenbedingungen möglich sind. Beispielsweise muss beim Vergleich mit einer Windkanalmessung der Rechenraum exakt der Geometrie des Windkanals entsprechen. Diese Simulation spiegelt allerdings die Fahrt mit drehenden Rädern auf der Fahrbahn wieder. Für die vorliegende Diplomarbeit ist nicht der Absolutbetrag des  $c<sub>W</sub>$ -Werts entscheidend, sondern die relative Verbesserung bezogen auf diesen Referenzsattelzug.

Die CFD Simulation des Referenzsattelzugs wurde somit abgeschlossen. Im nächsten Abschnitt wird der Kraftstoffverbrauch ermittelt.

# **4.5 Fahrdynamiksimulation**

Grundsätzlich werden die Emissionen und der Verbrauch von Nutzfahrzeugen in einem genormten Prüfzyklus, dem 13-stufigen ESC Test, mit festgelegten Rahmenbedingungen bestimmt. Aufgrund des hohen Reifen- und Bremsenverschleißes auf einem Rollenprüfstand werden die Prüfzyklen auf stationären Motorprüfständen durchgeführt,[\[5\]](#page-118-0). In diesem Abschnitt wird der Kraftstoffverbrauch des zuvor simulierten Referenzsattelzugs anhand einer rechnerischen Simulation ermittelt.

# 4.5.1 Eingangsgrößen

Um zu den Eingangsgrößen für die Berechnung zu gelangen ist es erforderlich, fahrdynamische Annahmen für das Nutzfahrzeug zu treffen, da die Simulation des oben genannten Testzyklus den Rahmen dieser Arbeit überschreiten würde. Fernverkehr Sattelzüge sind zum Großteil auf Autobahnen unterwegs. Dabei gilt es eine vom Gesetzgeber verordnete maximale Geschwindigkeit von 80 km/h auf Autobahnen einzuhalten. Die Geschwindigkeitstoleranzen des Gesetzgebers bzw. die Messungsungenauigkeiten von Geschwindigkeitsmessanlagen ermöglichen eine für das Nutzfahrzeug höhere maximale Geschwindigkeit, welche von den LKW Fahrern bis zur Grenze ausgenützt wird. Dies führt dazu, dass die Nutzfahrzeuge mit einer Geschwindigkeit von ca. 89 km/h regulär fahren. Für die Simulation wird daher eine stationäre Fahrt in der Ebene mit einer konstanten Geschwindigkeit von 88km/h in einer windstillen Umgebung festgelegt. Aus wirtschaftlichen Gründen sind sehr viele Nutzfahrzeuge auf den Straßen sehr stark beladen und teilweise sogar überbeladen. Daher kann für die Gesamtmasse des Sattelzugs das maximal zulässige Gesamtgewicht von 40t angesetzt werden. Wie in Kapitel 3 bereits erwähnt, wird für einen Fernverkehr-Reifen ein Rollwiderstandsbeiwert von 0,007 angenommen. Die für die Luftwiderstandsberechnung erforderliche projizierte Fläche wird im verwendeten CFD Programm für die jeweilige Sattelzugvariante ausgegeben. Die Umgebungstemperatur wird mit 25°C und der statische Umgebungsdruck mit 1,013bar festgelegt.

Neben den bisher genannten erforderlichen Größen für den Fahrwiderstand sind auch Informationen des Antriebsstranges der Sattelzugmaschine erforderlich. Um zur Drehzahl des Reifens bzw. der Achsen zu gelangen ist zuerst jedoch der dynamische Reifenradius erforderlich. Dieser beschreibt den Radius des Rades, welcher beim Abrollen unter Berücksichtigung des Reifenlatsches auftritt. Der beim Abrollen zurückgelegte Weg entspricht dem Umfang aus dem der Radius sich errechnet. Der dynamische Reifenradius stellt die reale Lage des Momentanpols des Rades dar und wird nach Literatur [\[18\]](#page-119-0) aus folgender Beziehung errechnet.

$$
r_{dyn} = \frac{2}{3} r_0 + \frac{1}{3} r_{stat}
$$
 (4.3)

Die Gesamtübersetzung des Antriebsstrangs ist für die Umrechnung des Radmoments in das Motormoment erforderlich. Dazu wurde von den üblich verwendeten Getrieben die Übersetzung des jeweils höchsten Ganges gesucht. Bei allen Getrieben für den Fernverkehr ergab sich eine Übersetzung im von i<sub>Getriebe</sub>=1. Durch die hohen Drehmomente bei Nutzfahrzeugen wird meist noch eine Achsübersetzung angestrebt, um den Antriebsstrang so kompakt wie möglich zu gestalten. Eine Achsübersetzung von  $i_{\text{achse}} = 2.85$  hat sich als

typischer Wert für Fernverkehr-Fahrzeuge ergeben. Die Gesamtübersetzung ergibt sich anschließend aus der Multiplikation der beiden genannten Übersetzungen und beträgt somit i<sub>Gesamt</sub>=2,85. Die im Antriebsstrang auftretenden Verluste werden durch einen Gesamtwirkungsgrad des Antriebsstrangs, welcher in der verwendeten Literatur [\[5\]](#page-118-0) mit 85% angeführt ist, berücksichtigt. In [Tabelle 4.11](#page-74-0) sind die erforderlichen Eingangsgrößen mit dem bereits berechneten dynamischen Reifenradius aufgelistet.

| Eingangsgröße                   | Variable                         | Wert    | Einheit           |
|---------------------------------|----------------------------------|---------|-------------------|
| Fahrgeschwindigkeit             | v                                | 88      | km/h              |
| Gesamtmasse                     | m                                | 40000   | kg                |
| Rollwiderstandsbeiwert          | $a_{R}$                          | 0,007   |                   |
| Luftwiderstandsbeiwert          | $c_{\scriptscriptstyle{\cal W}}$ | 0,48    |                   |
| Projizierte Fläche              | A                                | 10,1    | m <sup>2</sup>    |
| Fertigungsradius Reifen         | $r_{0}$                          | 520     | mm                |
| <b>Statischer Reifenradius</b>  | $r_{\text{stat}}$                | 483     | mm                |
| <b>Dynamischer Reifenradius</b> | $r_{dyn}$                        | 507,66  | mm                |
| Gesamtwirkungsgrad              | $\sf \Pi_{Gesamt}$               | 0,85    |                   |
| Gesamtübersetzung               | <b>I</b> Gesamt                  | 2,85    |                   |
| Dichte Luft                     | ρ                                | 1,18415 | kg/m <sup>3</sup> |
| <b>Dichte Dieselkraftstoff</b>  | ρD                               | 833     | kg/m <sup>3</sup> |
| Gravitationskonstante           | g                                | 9,81    | m/s <sup>2</sup>  |

**Tabelle 4.11: Eingangsgrößen für die Simulation**

### <span id="page-74-0"></span>4.5.2 Motorkennfeld

Um Aussagen über den Verbrauch treffen zu können, müssen die Spezifikationen des Motors bekannt sein. Informationen darüber gibt das Kraftstoff-Verbrauchskennfeld oder auch Muscheldiagramm genannt, wie in [Abbildung 4.44](#page-75-0) dargestellt. Dieses gibt den Zusammenhang von spezifischem Kraftstoffverbrauch be, Leistung P, Drehmoment M bzw. Mitteldruck p<sub>me</sub> und Drehzahl n eines Motors an. Das Kennfeld wird nach oben hin durch die Volllastlinie des Motors begrenzt. Die Hyperbeln stellen die Kurven konstanter Leistung dar. Die Muschelkurven bezeichnen Kurven, konstanten und spezifischen Kraftstoffverbrauchs. Ausgehend vom Bestpunkt von 191g/kWh steigt der spezifische Kraftstoffverbrauch nach außen hin an. Die Ermittlung des spezifischen Kraftstoffverbrauchs in der Simulation zeigt folgendes Beispiel:

Die Eingangsgrößen für das Verbrauchskennfeld sind das Motormoment M mit 700Nm und die Motordrehzahl n mit 1360min<sup>-1</sup>. Diese beiden Werte ergeben einen Schnittpunkt P<sub>0</sub> mit einer Leistung von 100kW, welcher exakt auf der Verbrauchskennlinie von be=200g/kWh liegt.

Für die Fahrdynamiksimulation wurde der in Anhang [h](#page-132-0) dargestellte Motor verwendet und die Daten des dort abgebildeten Verbrauchskennfeldes importiert.

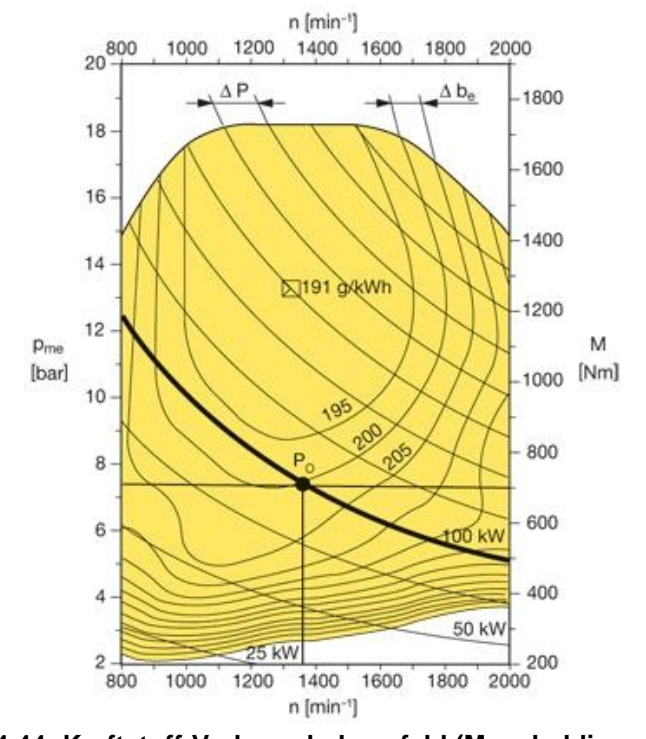

<span id="page-75-0"></span>**Abbildung 4.44: Kraftstoff-Verbrauchskennfeld (Muscheldiagramm) eines Nutzfahrzeugmotors [\[7\]](#page-118-1)**

### 4.5.3 Simulationsmodell

Die Simulation wurde mit der Software MATLAB/Simulink durchgeführt. Sie teilt sich auf in zwei Teilberechnungen. In [Abbildung 4.45](#page-76-0) ist die Berechnung des Gesamtfahrwiderstandes dargestellt. Grün markierte Symbole stellen grundsätzlich Eingangsgrößen dar, während blau hinterlegte Anzeigen Zwischenergebnisse darstellen. Die Berechnung erfolgte mit den in [Tabelle 4.11](#page-74-0) aufgelisteten Eingangsgrößen. Grüne Symbole, welche keine Werte beinhalten, wurden mit einer graphischen Benutzeroberfläche verknüpft, in der die Werte eingetragen wurden. Aufgrund der fahrdynamischen Annahmen fallen der Steigungswiderstand sowie der Beschleunigungswiderstand weg, d.h. Luftwiderstand und Rollwiderstand bilden zusammen den Gesamtfahrwiderstand, welcher hier einen Wert von 4491N annimmt. In der Simulation werden anschließend noch die Anteile des Luftwiderstands und des Rollwiderstands kalkuliert.

Aus der ersten Berechnung resultieren der Gesamtfahrwiderstand und die Geschwindigkeit, welche gleichzeitig als Grundlage für die anschließende Verbrauchsberechnung herangezogen werden, siehe [Abbildung 4.46.](#page-77-0) Aus diesen beiden Größen wird anschließend die Radleistung bzw. dann auch die Motorleistung errechnet. Aus der Geschwindigkeit und dem dynamischen Reifenradius wird unter Vernachlässigung des Reifenschlupfs die Raddrehzahl berechnet. Daraus lassen sich Motormoment und Motordrehzahl bestimmen, welche zugleich die Eingabeparameter für das Verbrauchskennfeld darstellen. Der dadurch erhaltene spezifische Kraftstoffverbrauch wird noch mit der Motorleistung und der Fahrzeit für eine Strecke von 100km multipliziert, was zu einem Verbrauch in g/100km führt. Nach der Division dieses Verbrauchs durch die Dichte des Dieselkraftstoffs ergibt sich der Verbrauch in l/100km wie in der Abbildung gelb dargestellt.

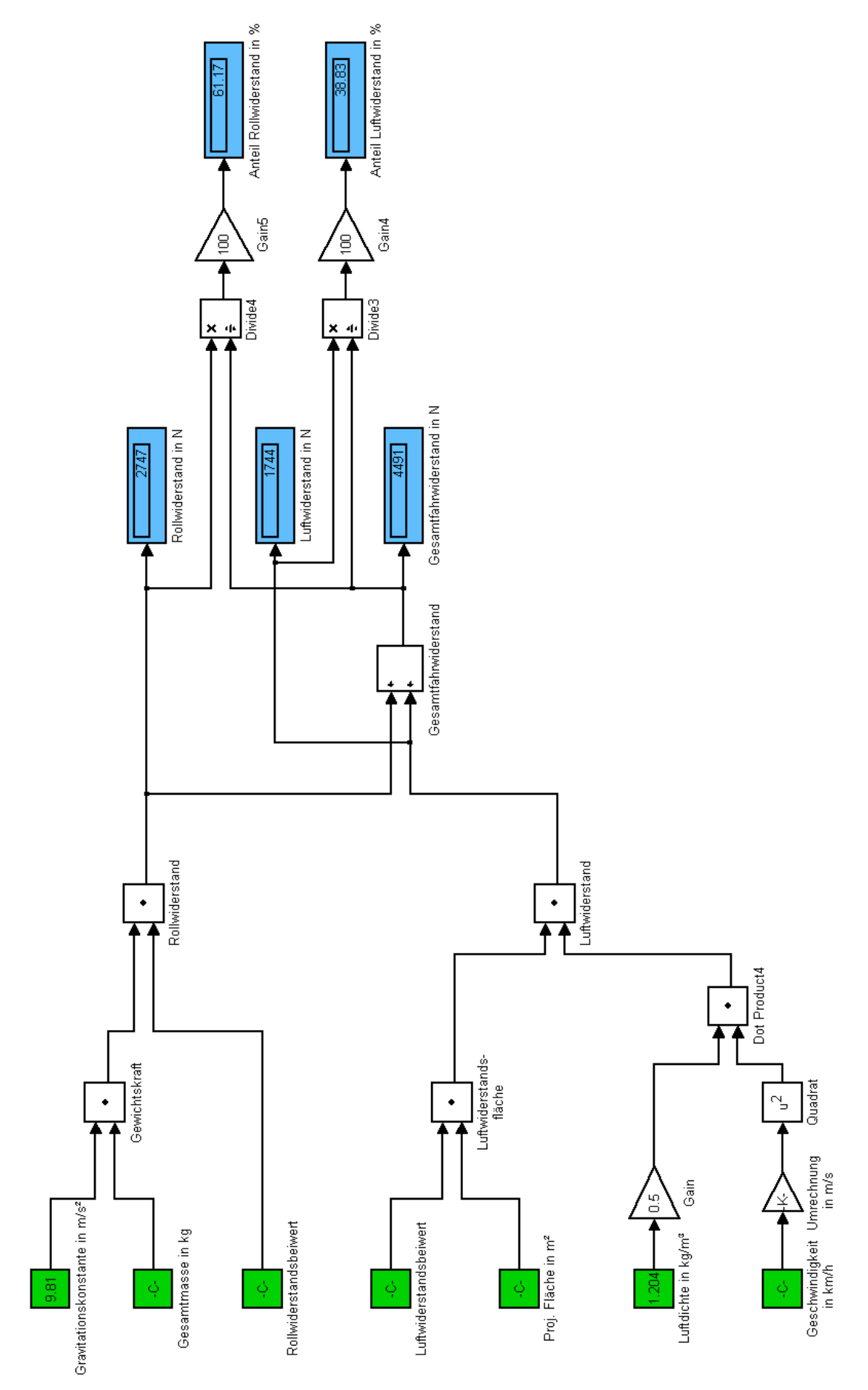

<span id="page-76-0"></span>**Abbildung 4.45: Berechnung des Gesamtfahrwiderstands**

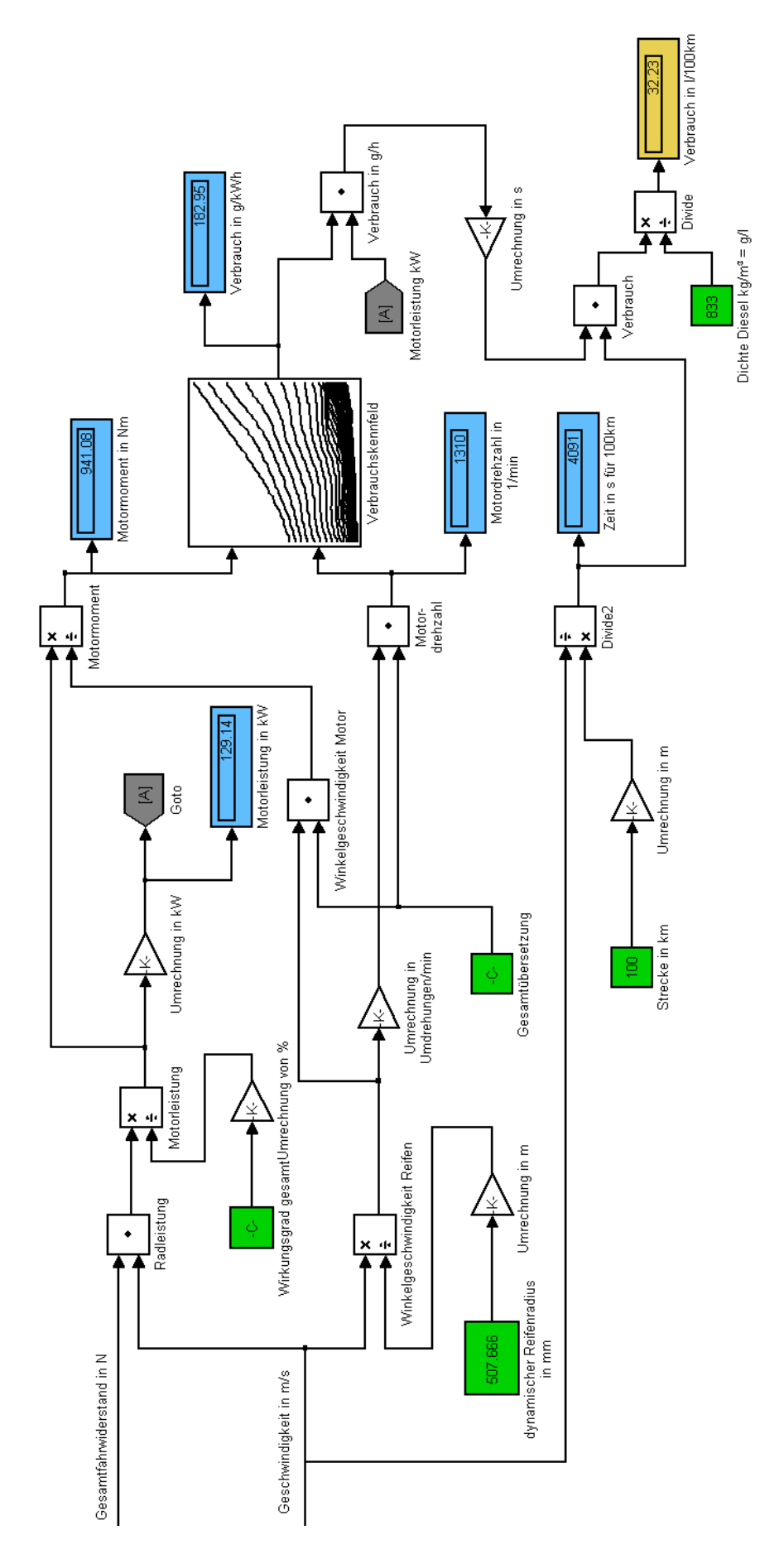

<span id="page-77-0"></span>**Abbildung 4.46: Berechnung des Verbrauchs**

#### 4.5.4 Resultat

In [Abbildung 4.47](#page-78-0) ist die grafische Benutzeroberfläche des Simulationsprogramms dargestellt. Oberhalb des Startbuttons für die Simulation befinden sich die restlichen Eingangsgrößen für die Berechnung, darunter sind die Resultate dargestellt.

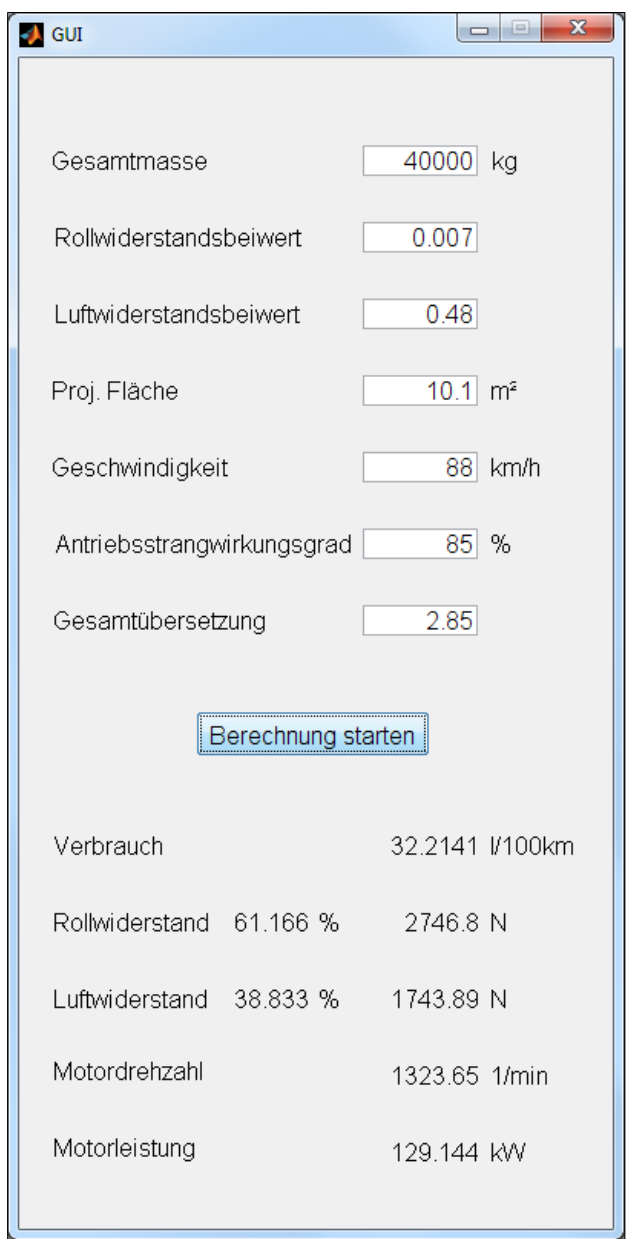

<span id="page-78-0"></span>**Abbildung 4.47: Grafische Benutzeroberfläche mit Eingabegrößen und Resultaten**

Für die Simulation des Referenzsattelzugs ergibt sich ein Verbrauch von 32,2 Liter auf 100km für einen  $c_W$ -Wert von 0,48. Der Verbrauch des Referenzsattelzugs liegt wegen des geringeren c<sub>w</sub>-Werts des 3D-CAD Sattelzugs unter dem von durchschnittlichen marktüblichen Seriensattelzügen, welcher sich im Mittel auf 35 Liter pro 100km beläuft. Ebenfalls dargestellt sind die Anteile der Teilwiderstände am Gesamtfahrwiderstand. Hier erkennt man, dass der Luftwiderstand mit knapp 40% einen sehr wesentlichen Anteil am Gesamtwiderstand und somit am Kraftstoffverbrauch trägt, [\[5\]](#page-118-0), [\[4\]](#page-118-2).

# **4.6 Referenz-Sattelzug mit Motorraumdurchströmung**

In diesem Kapitel wird gezeigt, welchen Einfluss die Durchströmung des Motorraums auf den Luftwiderstand hat. Des Weiteren wird dargestellt, wie eine Durchströmung in einem CFD Programm modelliert wird. Dazu muss allerdings erwähnt werden, dass bei dieser Simulation der Motorraum sowie der gesamte Kühlluftkanal nur schematisch und ohne Wärmeeinfluss dargestellt wurden.

# 4.6.1 3D-CAD Modell

Die Geometrie des durchströmten Sattelzugs entspricht im Wesentlichen der des Referenz-Sattelzugs. Für diese Untersuchung wurde das geschlossene durch das offene Fahrerhaus ersetzt, wie aus [Abbildung 4.19](#page-48-0) ersichtlich. Um den Kühlluftkanal zu vervollständigen, wurden noch ein Kühler und ein Lüfter in das Modell integriert. [Abbildung 4.48](#page-79-0) zeigt das offene Fahrerhaus mit den hinzugefügten Komponenten farblich dargestellt. Für die CFD Simulation reicht es aus, den Lüfter als Scheibe zu konstruieren, da im verwendeten CFD Programm alle notwendigen Einstellungen für die genauere Modellierung getroffen werden können. Der Luftspalt zwischen Lüfternabe und Lüfterscheibe wurde im Zuge der damit einfacheren Vernetzung und Modellierung gewählt. [Abbildung 4.48](#page-79-0) zeigt dabei die für die CFD Simulation kompatible Geometrie. Für die Tessellierung wurden zu den vier Baugruppen des Referenz-Sattelzugs die beiden Baugruppen Kühler und Lüfter hinzugefügt.

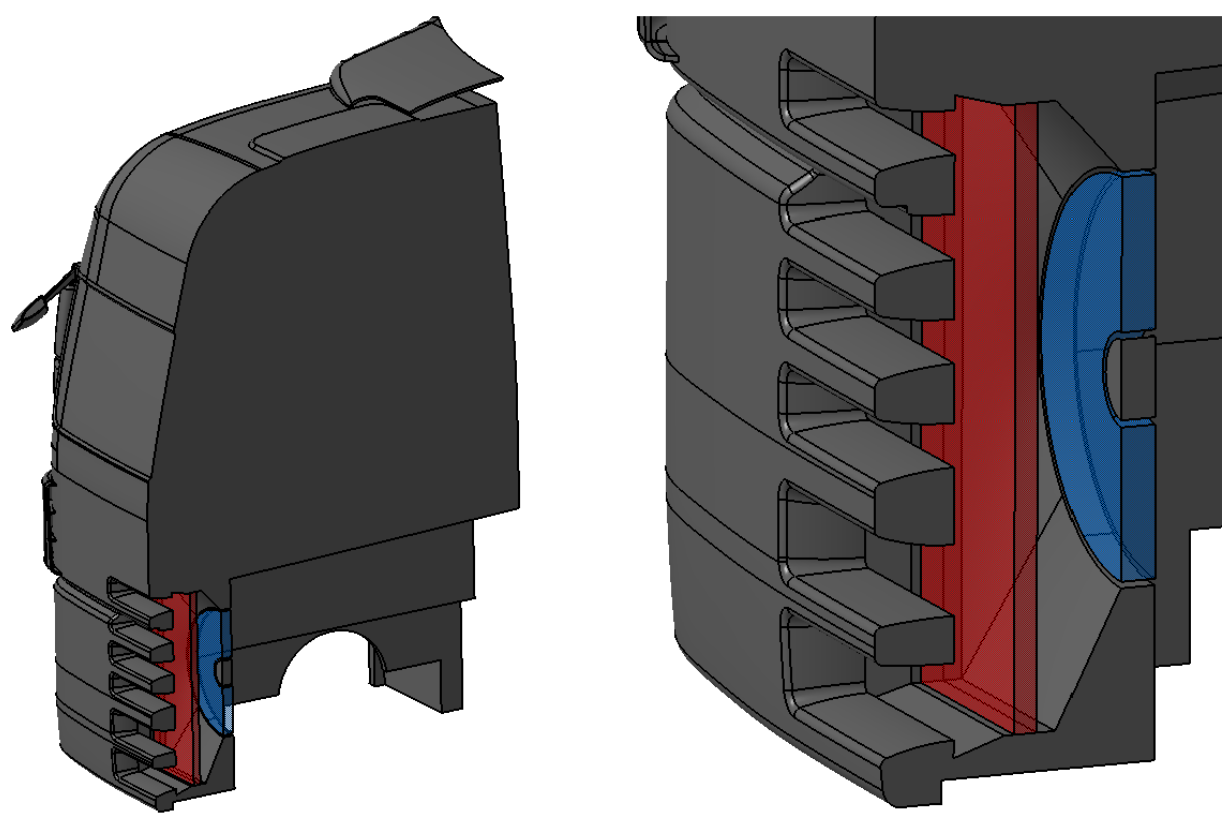

<span id="page-79-0"></span>**Abbildung 4.48: Schnitt durch das offene Fahrerhaus mit Kühler (rot) und Lüfter (blau)**

#### 4.6.2 Preprocessing

#### 4.6.2.1 Import und Vorbereitung der Geometrie

Im ersten Schritt wurden die sechs Baugruppen des Modells in das CFD Programm importiert. Da bei jedem Import eine Region erstellt wurde, führte das zu sechs Regions. Nach der Qualitätsprüfung der tessellierten Oberfläche wurden alle erzeugten Regions anschließend zu einer Region mit dem Namen Air verschmolzen. Danach wurden die Boundaries für den Sattelzug erstellt, gleich wie beim Referenz-Sattelzug, siehe [Tabelle 4.2.](#page-53-0) Zusätzlich zu diesen Boundaries, wurden für diese Simulation die in [Abbildung 4.49](#page-80-0) dargestellten Boundaries mit den dazugehörigen Benennungen in der Region Air erstellt.

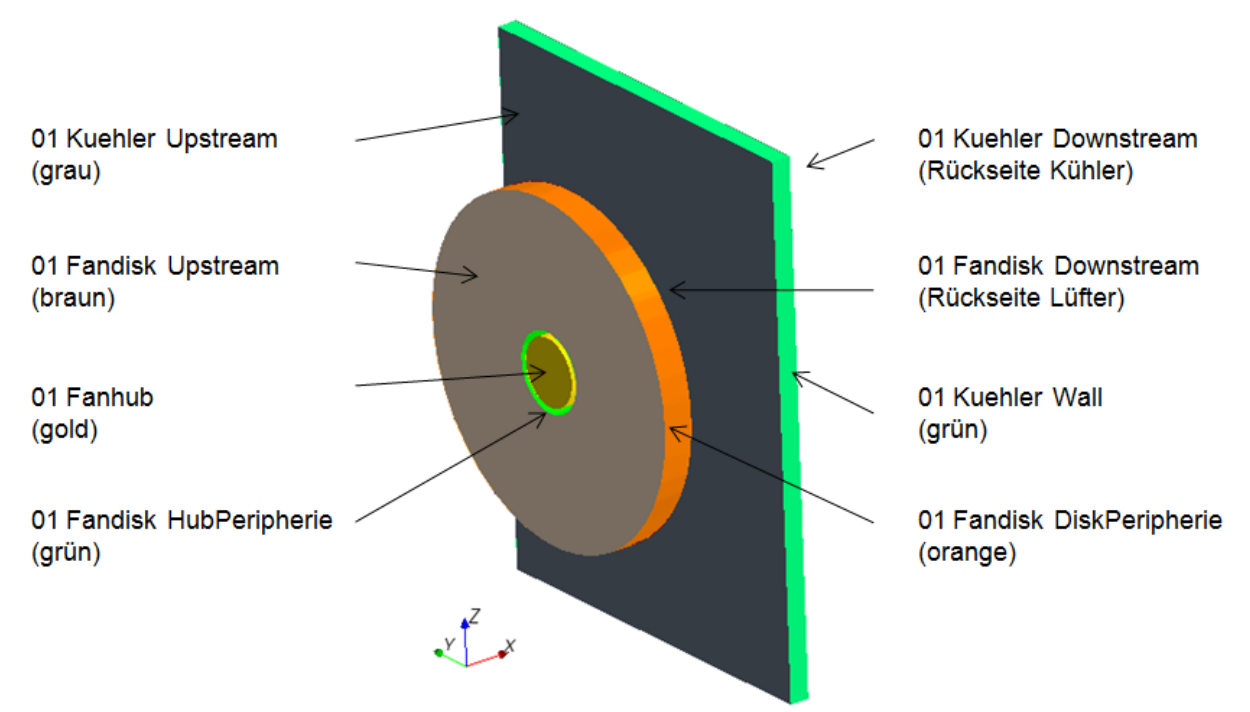

**Abbildung 4.49: Zusätzliche Boundaries für Durchströmung**

<span id="page-80-0"></span>Den großen Unterschied zur Simulation des Referenz-Sattelzugs stellen die Modellierung des Kühlers und des Lüfters dar, da diese Körper luftdurchlässig sind. Aus diesem Grund war es notwendig, zwei weitere Regions zu erzeugen. Zusätzlich zur Region Air wurden daher die Regions Kuehler für den Kühler und Fandisk für den Lüfter erstellt und mit den in [Tabelle 4.12](#page-80-1) dargestellten Boundaries gefüllt. Diese Boundaries wurden von der Region Air in diese beiden Regions kopiert, sodass die Boundaries in der Region Air erhalten blieben.

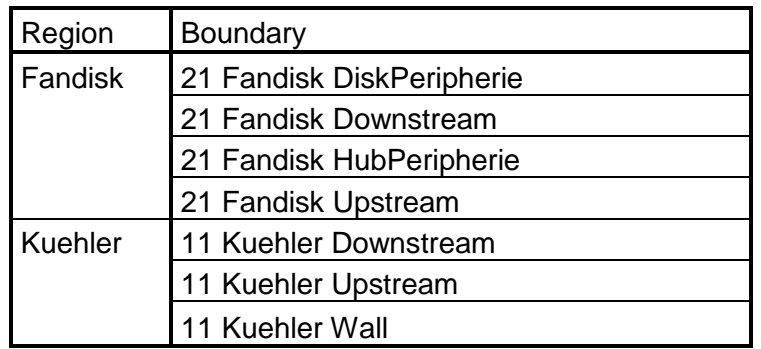

<span id="page-80-1"></span>**Tabelle 4.12: Boundaries der neuen Regions**

Die Boundary 01 Fanhub stellte eine Rechenraumbegrenzung wie alle anderen Sattelzugboundaries dar und wurde deshalb nicht kopiert. Des Weiteren wurde Boundary 01 Kuehler Wall aus der Region Air gelöscht, da sie als Begrenzung der Region Kuehler dient. Das Kopieren der Boundaries führte dazu, dass jeweils zwei deckungsgleiche Boundaries aus unterschiedlichen Regions existierten. Die sechs deckungsgleichen Boundaries erlaubten die Erstellung von Interfaces, welche für die rechnerische Verknüpfung der einzelnen Regions notwendig waren. Die erstellten Interfaces mit den dazugehörigen Boundaries sind in folgender Tabelle aufgelistet:

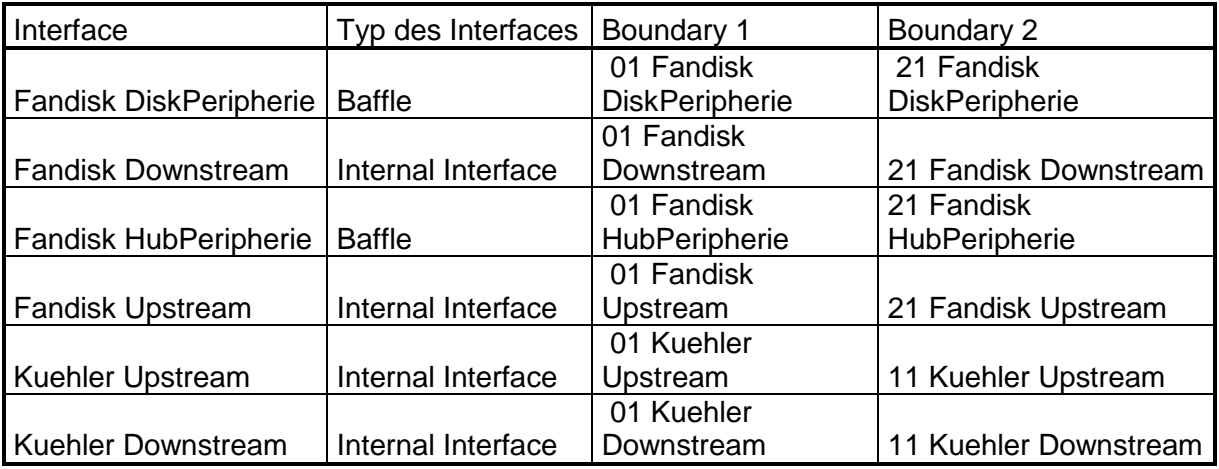

**Tabelle 4.13: Interfaces mit dazugehörigen Boundaries**

Es wurden zwei Typen von Interfaces ausgewählt. Der Typ Baffle legt das Interface als unendlich dünnes Blatt fest, welches nur die Aufgabe der Luftführung trägt. Es stellt hier die beiden Umrandungen auf der Innen- und Außenseite des Lüfterrades dar. Mit dem Typ Internal Interface wird ein Standard Interface gebildet, welches nur für die Berechnung existiert.

Abschließend zur Vorbereitung der Geometrie wurde der Rechenraum erstellt, welcher exakt dem Rechenraum des Referenz-Sattelzugs entspricht.

### 4.6.2.2 Vernetzung

Zusätzlich zu dem Netz vom Referenz-Sattelzug wurden zwei weitere Modelle für die Vernetzung der beiden zusätzlichen Regions erstellt. In folgender Tabelle sind die ausgewählten Modelle der drei Netze dargestellt. Das Netz Air entspricht dem Netz des Referenz-Sattelzugs. Das Netz Porous wird für den Kühler und das Netz Fan für den Lüfter verwendet.

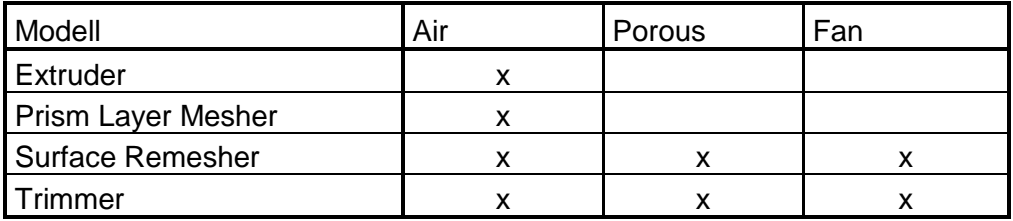

**Tabelle 4.14: Ausgewählte Modelle für die Netze**

Für die beiden neuen Netze wurden jeweils nur der Surface Remesher und der Trimmer ausgewählt. Im Inneren des Lüfters und des Kühlers sind aufgrund der Strömung normal zu den Boundaries keine Prism-Layer notwendig. Bei den Referenzeinstellungen der neuen Netze wurden ausschließlich die beiden Größen für die Surface Size und die maximale Zellgröße im Volumen verändert. Die Netze für den Kühler und den Lüfter weisen dabei ein stark verfeinertes Netz auf, um die hohen Gradienten von Druck und Temperatur sowie die Turbulenzen genauer aufzulösen.

|                      | Air  | Porous | Fan | Einheit |
|----------------------|------|--------|-----|---------|
| Maximum Cell Size    | 1500 |        |     | %.      |
| Surface Size Minimum | 15   | ႨჂ     |     | %       |
| Surface Size Target  | 30   | l 5    |     | %.      |

**Tabelle 4.15: Referenzeinstellungen der Netze in % der Base Size**

Durch die Erstellung neuer Netze für die beiden neuen Regions war es nicht notwendig, die Vernetzung der einzelnen Boundaries individuell einzustellen. Für die lokalen Verfeinerungen des Rechenraums wurden wieder dieselben Volume Shapes aus [Tabelle 4.7](#page-59-0) mit den Netzeinstellungen aus [Tabelle 4.8](#page-59-1) eingesetzt. Anschließend wurden das Oberflächen- und Volumennetz erstellt. Das gesamte Volumennetz besteht aus 8.654.482 Zellen. [Abbildung](#page-82-0)  [4.50](#page-82-0) zeigt den vernetzten Kühlluftkanal, dargestellt auf einer virtuellen Mittenebene.

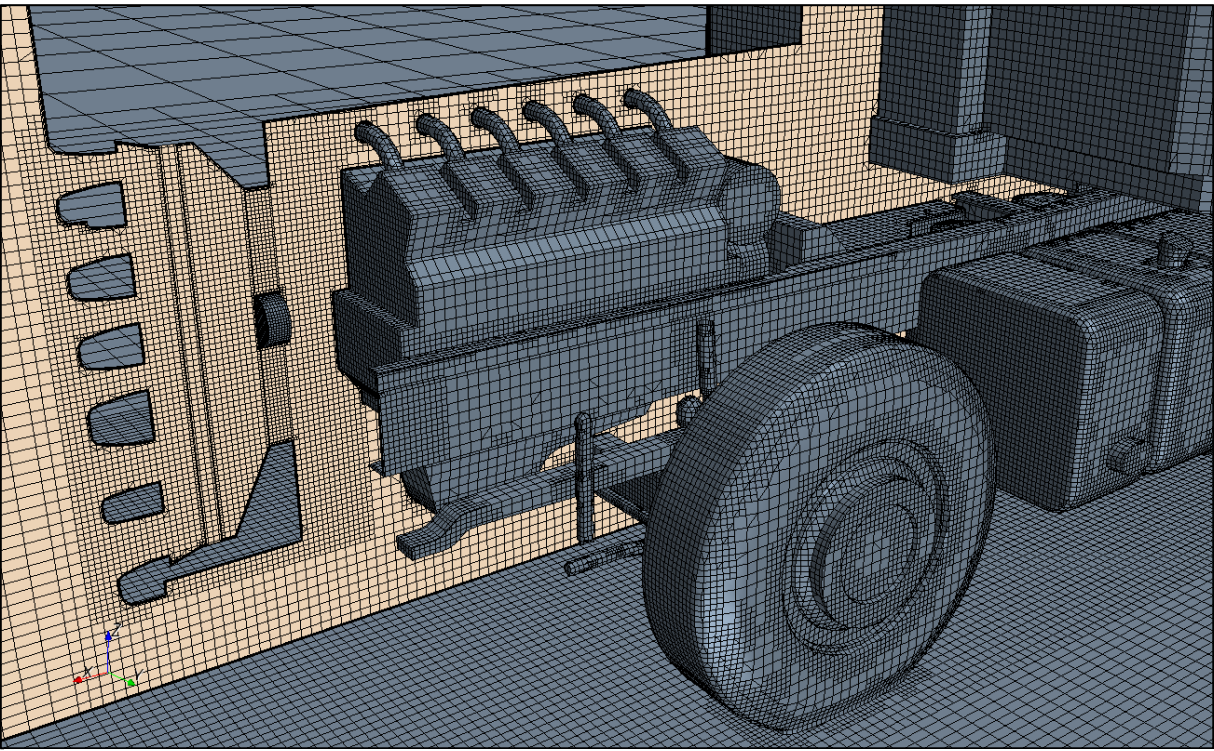

**Abbildung 4.50: Volumennetz im Kühlluftkanal mit Mittenebene**

<span id="page-82-0"></span>Nach der erfolgreichen Prüfung des Volumennetzes wurde der Prozess der Vernetzung abgeschlossen.

# 4.6.2.3 Physik

Für diese Simulation wurden die gleichen physikalischen Modelle wie für den Referenz-Sattelzug ausgewählt, siehe Kapitel [4.4.3.4.](#page-63-0) Ebenso wurden auch die Randbedingungen des Rechenraums und die Rotation der Räder beibehalten. Nachfolgend werden die für die Durchströmung notwendigen Einstellungen näher erläutert.

Zuerst wurde den neuen Regions ein Typ zugewiesen. Die Region Air erhielt wie beim Referenz-Sattelzug den Typ Fluid. Für die Region Lüfter wurde ebenfalls der Typ Fluid definiert, während für den Kühler der Typ Porous definiert wurde. Der Typ Porous stellt einen luftdurchlässigen Festkörper mit Widerständen dar. Der Typ Fluid repräsentiert hingegen ein allgemeines Fluid.

# Physik des Kühlers

Der Widerstand, den ein Kühler der durchströmenden Luft entgegensetzt, wird in Star CCM+ durch den sogenannten Porösitätswiderstand P ausgedrückt. Zuvor wurde noch die Porösität über das gesamte Kühlervolumen als konstant definiert. Der Porösitätswiderstand P ist nach folgender Formel definiert:

$$
P = P_v + P_i |v|
$$
 **4.4**

In dieser Gleichung stellt P<sub>i</sub> den linearen Anteil des Widerstandes dar und wird als Porous Inertial Resistance bezeichnet. Den quadratischen Anteil bildet der Porous Viscous Resistance Pv. Der Widerstand P stellt die durch den Kühler verursachte Druckdifferenz dar, deren Verlauf über die Geschwindigkeit in Anhang [g](#page-131-0) dargestellt ist. Aus dieser Kennlinie ergeben sich durch das Einsetzen der Gleichung folgende Werte für die beiden Widerstandsgrößen:

$$
P_v = 418,55 \frac{kg}{m^3 s}
$$

$$
P_i = 103 \frac{kg}{m^4}
$$

Die beiden Beträge stellen die Widerstände in x-Richtung dar. Für die Widerstände der y- und z-Koordinaten wurden diese Werte mit dem Faktor 100 multipliziert und eingesetzt.

• Physik des Lüfters

Aus strömungsmechanischer Sicht stellt der Lüfter eine Impulsquelle dar, als die er auch im CFD Programm definiert wurde. Dazu wurde im Programm für die Momentum source, direkt die Option Fan ausgewählt. Im nächsten Schritt wurde ein Koordinatensystem in den Mittelpunkt des Lüfters gelegt und die Richtung der Drehachse definiert. Anschließend wurde die Lüfterkennlinie aus Anhang [g](#page-131-0) in das CFD Programm importiert. Der Winkel der fiktiven Lüfterblätter wurde auf 45° eingestellt und die Drehzahl des Lüfters mit 2200 1/min festgelegt.

# 4.6.3 Solving

Vor dem Start der Berechnung wurden, zusätzlich zu den Reports vom Referenz-Sattelzug, noch Reports vom Massenstrom durch den Kühler bzw. durch den Lüfter erstellt. Der Verlauf des Massenstroms durch den Kühler ist in Anhang [j](#page-134-0) ersichtlich. Der Verlauf der Residuen zeigte bei der Berechnung einen ähnlichen Verlauf wie beim Referenz-Sattelzug dar. Die Berechnung wurde aufgrund der frühen Konvergenz nach ca. 4000 Iterationen abgebrochen.

#### 4.6.4 Postprocessing

Nach der erfolgreichen Überprüfung des Wall-Y+ Wertes, konnte mit der visuellen Aufbereitung der Ergebnisse begonnen werden.

In [Abbildung 4.51](#page-84-0) ist die Verteilung des Druckbeiwerts mit limitierter Skalierung dargestellt. Vergleicht man dazu die Druckverteilung des Referenz-Sattelzugs, so erkennt man, dass der Staudruck an der Fahrerhausfront im Bereich der Lufteinlassöffnungen etwas abgesunken ist.

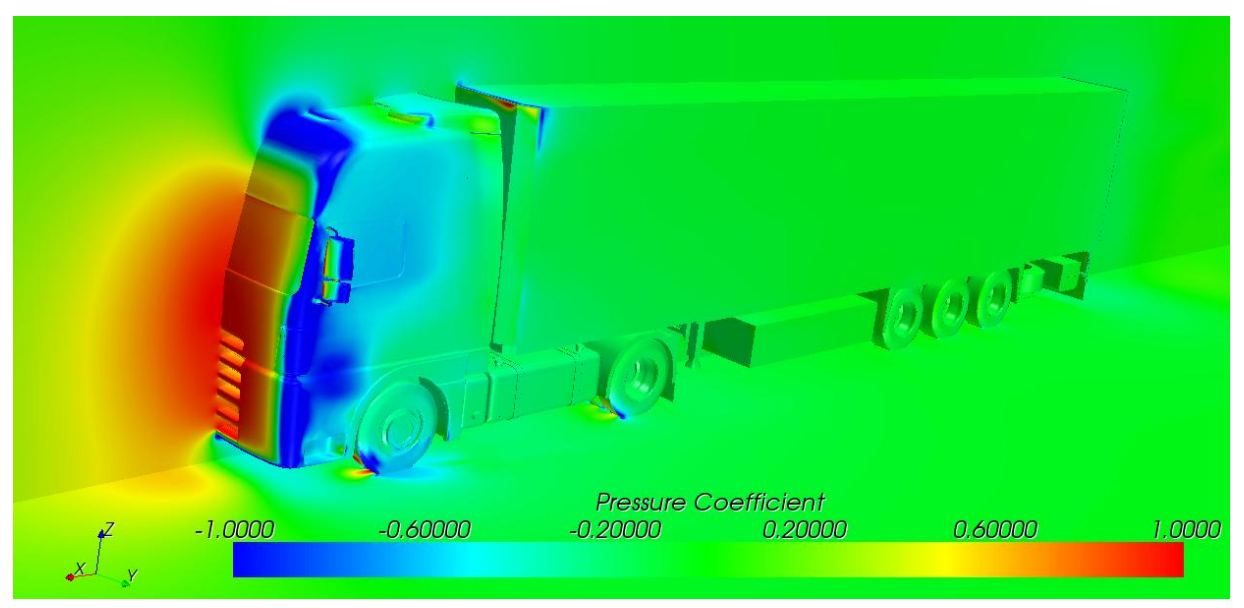

**Abbildung 4.51: Verteilung des Druckkoeffizienten**

<span id="page-84-0"></span>[Abbildung 4.52](#page-85-0) zeigt die Verteilung des Druckkoeffizienten in der Mittenebene im Bereich des Fahrerhauses. Daraus ist sehr gut erkennbar, dass der Lüfter der Strömung einen Impuls zuführt. Während zwischen Lüfter und Motor ein erhöhtes Staudruckgebiet entsteht, bildet sich im Bereich zwischen Kühler und Lüfter ein dem Umgebungsbedingungen ähnliches Druckgebiet aus. Des Weiteren lässt sich sehr gut erkennen, dass durch die Geometrie des Kühllufttunnels, insbesondere der Zarge, an den unteren beiden Einlassöffnungen ein größerer Staudruck herrscht, als bei den darüber liegenden Öffnungen. Daraus lässt sich also ableiten, dass der Kühllufttunnel hier nicht optimal gestaltet wurde was auch nicht Ziel der vorliegenden Untersuchung war.

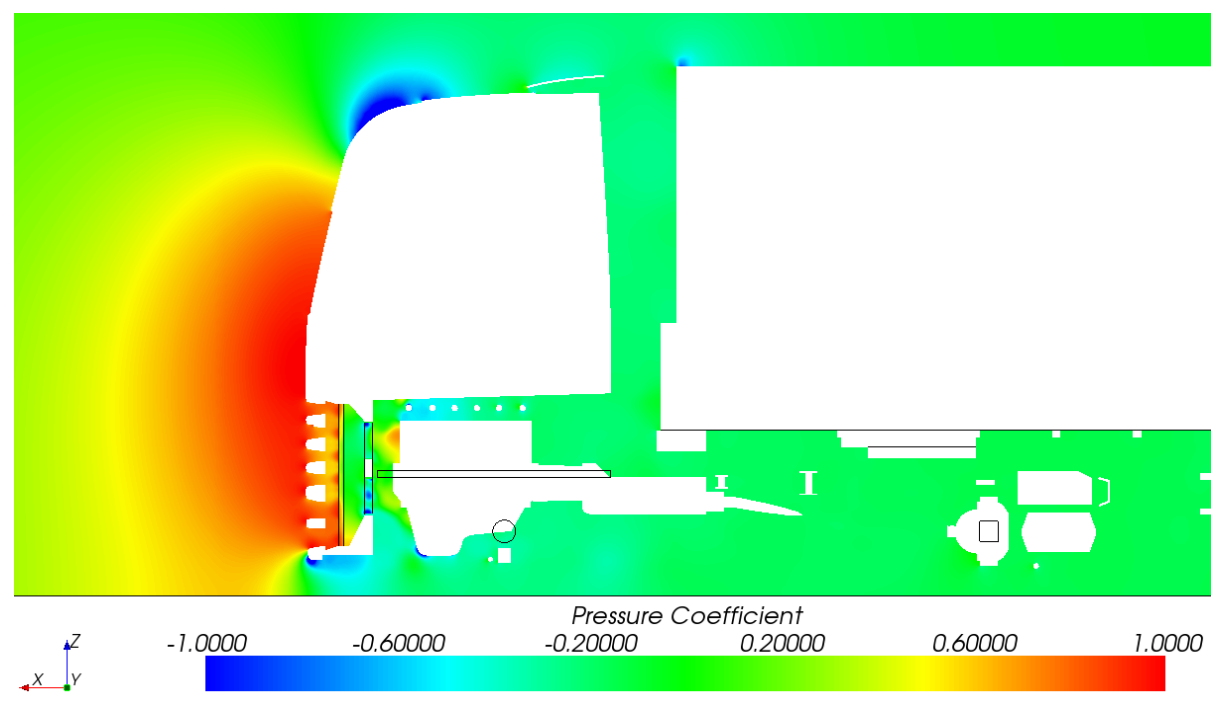

**Abbildung 4.52: Druckkoeffizient in der Mittenebene**

<span id="page-85-0"></span>Die nächste Abbildung zeigt die Verteilung des Geschwindigkeitsbetrags im Motorraum. Aufgrund der Durchströmung und des Lüfters kommt es im Motorraum lokal zu hohen Geschwindigkeiten, welche wiederum Ablösungen verursachen. Es ist sehr gut erkennbar, dass ein Teil der Strömung vor dem Motor zum Unterboden hin abzweigt, während ein anderer Teil der Strömung sich über den Motor ausbreitetet. Das führt zu zusätzlichen Turbulenzen im Spalt zwischen Fahrerhaus und Auflieger.

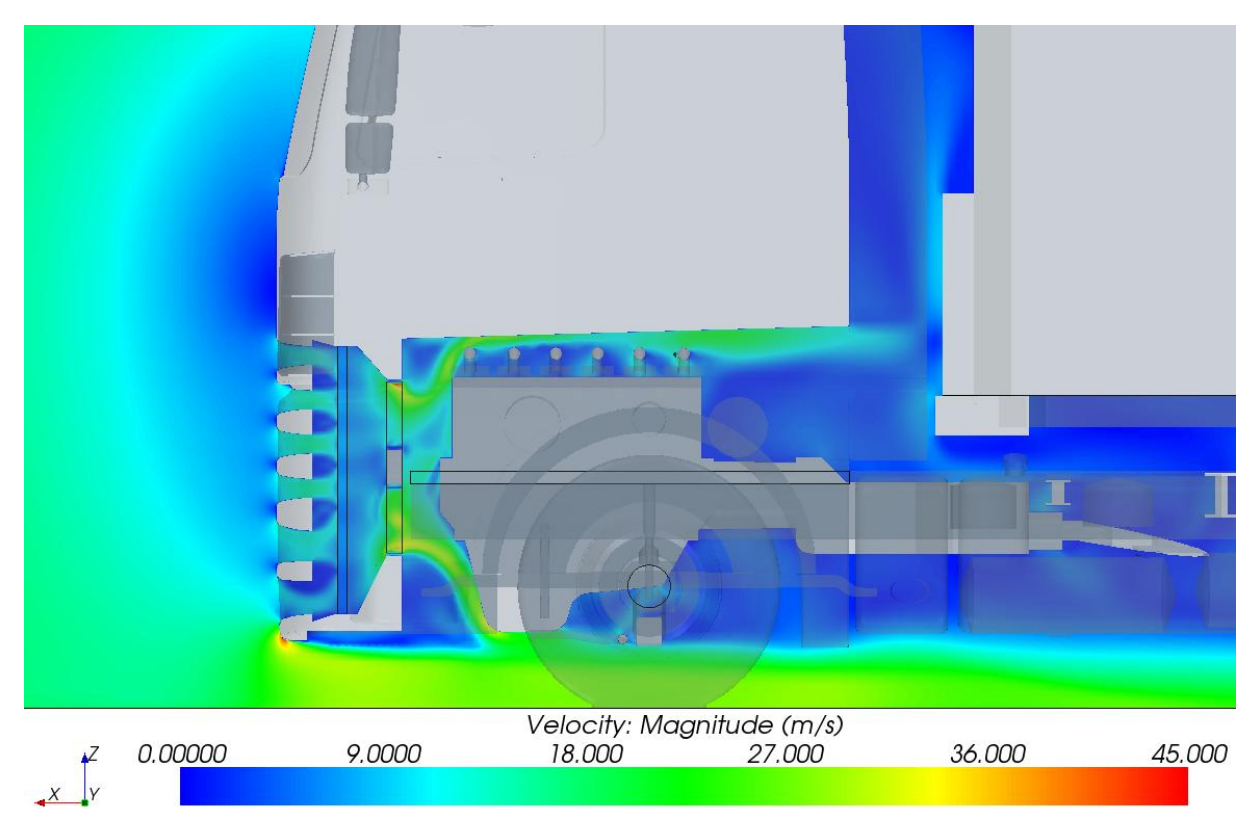

**Abbildung 4.53: Geschwindigkeiten der Motorraumdurchströmung in der Mittenebene**

Im Anhang [i](#page-133-0) sind zwei Abbildungen mit Strömungslinien dargestellt.

#### 4.6.5 Resultat

In [Tabelle 4.16](#page-86-0) sind die Luftwiderstandsbeiwerte des durchströmten Sattelzugs, denen des Referenz-Sattelzugs gegenübergestellt.

| Komponente        | Durchströmung | Referenz-SZ |  |
|-------------------|---------------|-------------|--|
| Sattelzug         | 0.50          | 0.48        |  |
| Sattelzugmaschine | 0.45          | 0.44        |  |
| Sattelauflieger   | 0.05          | 0.04        |  |

Tabelle 4.16: Vergleich der c<sub>w</sub>-Werte mit und ohne Motorraumdurchströmung

<span id="page-86-0"></span>Daraus ist ersichtlich, dass der  $c_w$ -Wert gegenüber dem Referenz-Sattelzug leicht angestiegen ist. Zwar ist das Staudruckgebiet an der Front der Sattelzugmaschine geschrumpft, jedoch verursacht die Strömung durch das Fahrzeug viele Ablösegebiete. Diese entstehen einerseits aufgrund der komplexeren Geometrie im Motorraum und andererseits wegen der hohen Turbulenz welcher durch die Rotation des Lüfters entsteht. Betrachtet man die Luftwiderstandsbeiwerte der Komponenten, so fällt auf, dass dieser insbesondere beim Sattelauflieger stark angestiegen ist. Das ist auf die erhöhte Strömung unter das Fahrzeug, aber auch auf den etwas erhöhten Druck bzw. die Turbulenzen im Spalt zurückzuführen.

Dieser Vergleich lässt einen um 4% reduzierten Luftwiderstand des Referenz-Sattelzugs erkennen, welcher auf die Durchströmung des Motorraums zurückzuführen ist. Wie bereits in Kapitel [3.2.1](#page-22-0) erwähnt, schwankt dieser Anteil meist zwischen 3 und 11% des Gesamtluftwiderstandes. Er fällt hier relativ gering aus, da der Motorraum nur vereinfacht dargestellt und Einrichtungen zur Innenraumklimatisierung vernachlässigt wurden.

# **5 Optimierung der Sattelzuggeometrie**

In diesem Abschnitt werden Vorschläge zur aerodynamischen Optimierung von Sattelzügen ausgearbeitet. Zwei ausgewählte Konzeptvarianten werden anschließend auf den generischen Referenzsattelzug übertragen. Die durch die Strömungssimulationen erhaltenen Luftwiderstandsbeiwerte fließen dann in eine Fahrdynamikberechnung ein, um eine mögliche Reduktion des Kraftstoffverbrauchs zu ermitteln.

# **5.1 Geometriestudie**

Der eigentliche Optimierungsprozess wurde in einer Studie mit unterschiedlichen Konzeptvarianten der Sattelzuggeometrie durchgeführt. Da konstruktive Änderungen am generischen Sattelzugmodell sowie die darauf folgenden Strömungssimulationen aufgrund der Modellgenauigkeit mit hohem zeitlichem Aufwand verbunden sind, wurde die Variantenstudie an einem vereinfachten Modell durchgeführt. Als Grundlage für diese Variantenstudie wurde ein sogenanntes Einvolumenmodell erstellt, welches den Abmessungen des generischen Sattelzugs entspricht und dessen wichtigsten aerodynamischen Geometrien für die folgenden Prinzipuntersuchungen beinhaltet. Anschließend wurden unabhängig voneinander Variationen am Auflieger sowie am Fahrerhaus durchgeführt. Für jedes der dadurch entstandenen Einvolumenmodelle wurde eine Strömungssimulation zur Ermittlung des Luftwiderstandsbeiwertes durchgeführt. Die Luftwiderstandsbeiwerte wurden anschließend gegenübergestellt und bewertet.

#### 5.1.1 Referenzmodell

In den beiden folgenden Abbildungen ist das Einvolumenmodell dargestellt, welches als Grundlage für die späteren Modifikationen dient. Die größten Freiräume am Unterboden wurden stark vereinfacht durch Taschen dargestellt.

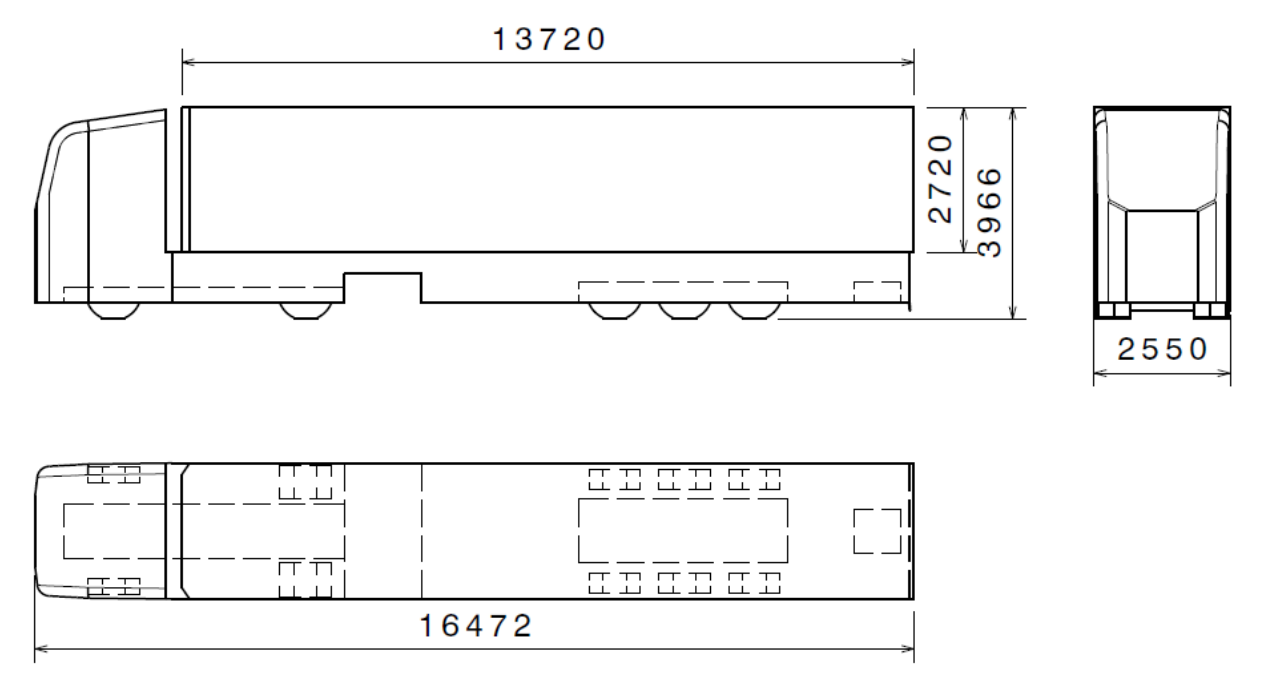

**Abbildung 5.1: Abmessungen des Referenzmodells**

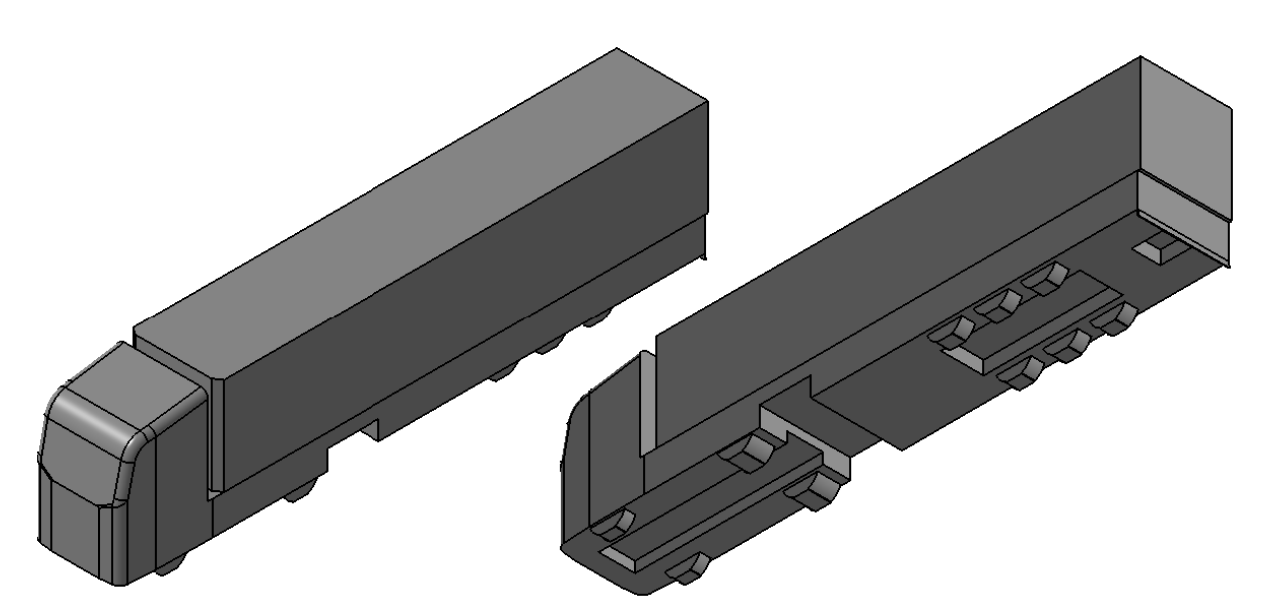

**Abbildung 5.2: 3D-Ansichten des Referenzmodells**

Nach der Tessellierung des Modells wurde dieses in Star CCM+ importiert und für die Berechnung vorbereitet. Dabei unterschieden sich die Simulationseinstellungen gegenüber der Simulation des Referenzsattelzugs vor allem in der Vernetzung. Während der Rechenraum in seinen Abmessungen sowie die Referenz-Vernetzungseinstellungen konstant blieben, war durch Verwendung eines Einvolumenmodells nur eine Boundary für den Sattelzug notwendig, siehe [Tabelle 5.1.](#page-88-0) Des Weiteren wurden bei dieser Simulation weniger Volume Shapes angewendet, welche alle mit der isotropen Funktion vernetzt wurden, siehe [Tabelle](#page-88-1) 5.2. Die Ausprägung des Volume Shape SZ Unterboden wurde dabei der Länge des jeweiligen Modells angepasst.

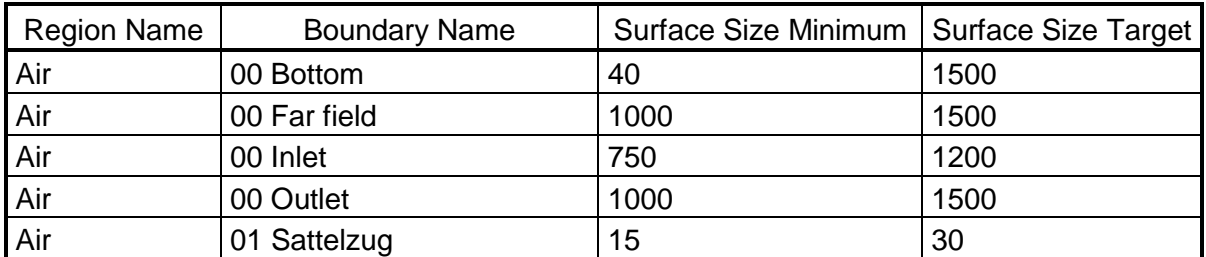

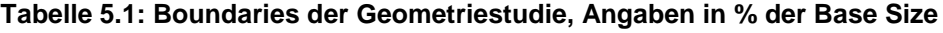

<span id="page-88-0"></span>

| Volume Shape Name   | X1     | X2            | Υ1      | Y2   | 71     | Z2  | Trimmer |
|---------------------|--------|---------------|---------|------|--------|-----|---------|
| SZ Fahrerhausspalt  | $-2,5$ | $-1.9$        | $-0.83$ | 1,77 |        | 3,1 | 50%     |
| SZ Feinere Zone     | $-30$  |               | $-3,63$ | 4,57 | $-0.8$ | 6   | 150%    |
| SZ Grosse Zone      | -46    | 9             | $-6.53$ | 7.47 | $-0.8$ | 8   | 500%    |
| SZ Heckverfeinerung | $-20$  | 15,9          | $-0.83$ | 1,77 | $-0.8$ | 3,2 | 80%     |
| SZ Unterboden       | -16    | 0,55 bis 1,25 | $-0.83$ | 1,77 | $-0.8$ | 0,2 | 50%     |

<span id="page-88-1"></span>**Tabelle 5.2: Abmessungen der Volume Shapes in Meter**

Bei dieser Simulation wurden dieselben physikalischen Modelle und Randbedingungen gesetzt wie zuvor, jedoch wurde die Rotation der Räder bzw. Achsen hier nicht berücksichtigt. In [Abbildung 5.3](#page-89-0) ist das Volumennetz des Referenz-Einvolumenmodells dargestellt mit schrittweiser Größenänderung der Voxels. Daraus ist ersichtlich, dass hier weniger Volume Shapes verwendet wurden. Zur besseren visuellen Darstellung wurde eine Mittenebene eingefügt.

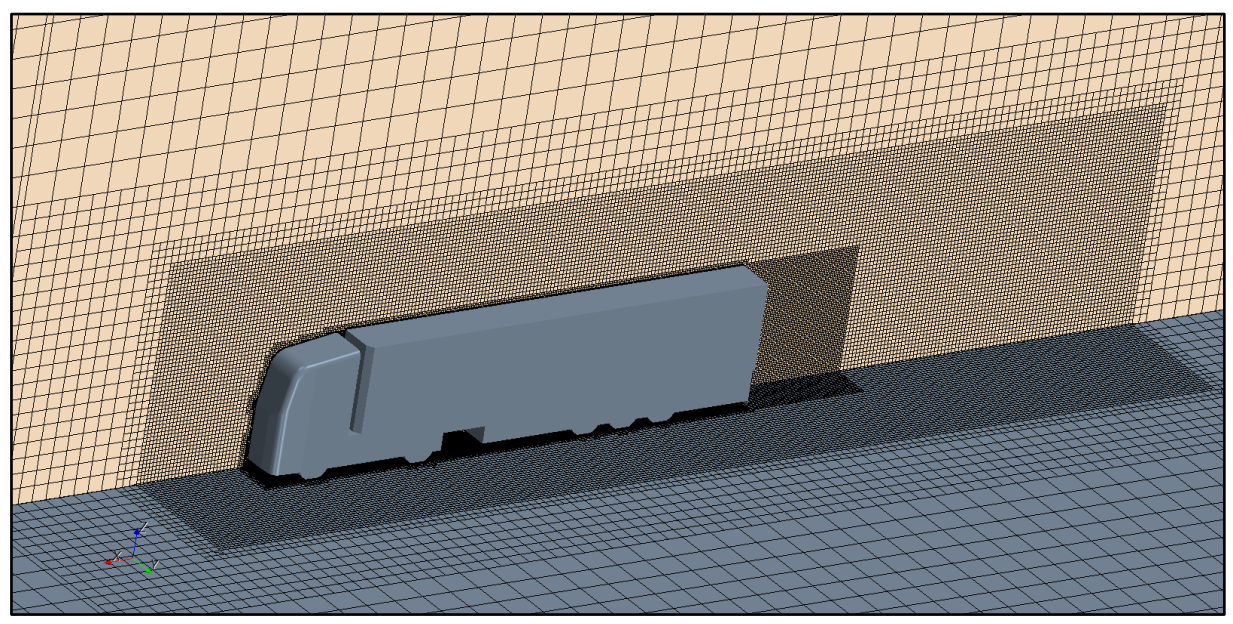

**Abbildung 5.3: Volumennetz des Referenz Einvolumenmodells mit ca. 4 Mio. Zellen**

<span id="page-89-0"></span>Aufgrund der geringen Komplexität erreichte die Simulation bereits nach etwa 1500 Iterationen einen konstanten Verlauf der Residuen bzw. des Luftwiderstandbeiwertes wie aus folgenden Abbildungen ersichtlich ist.

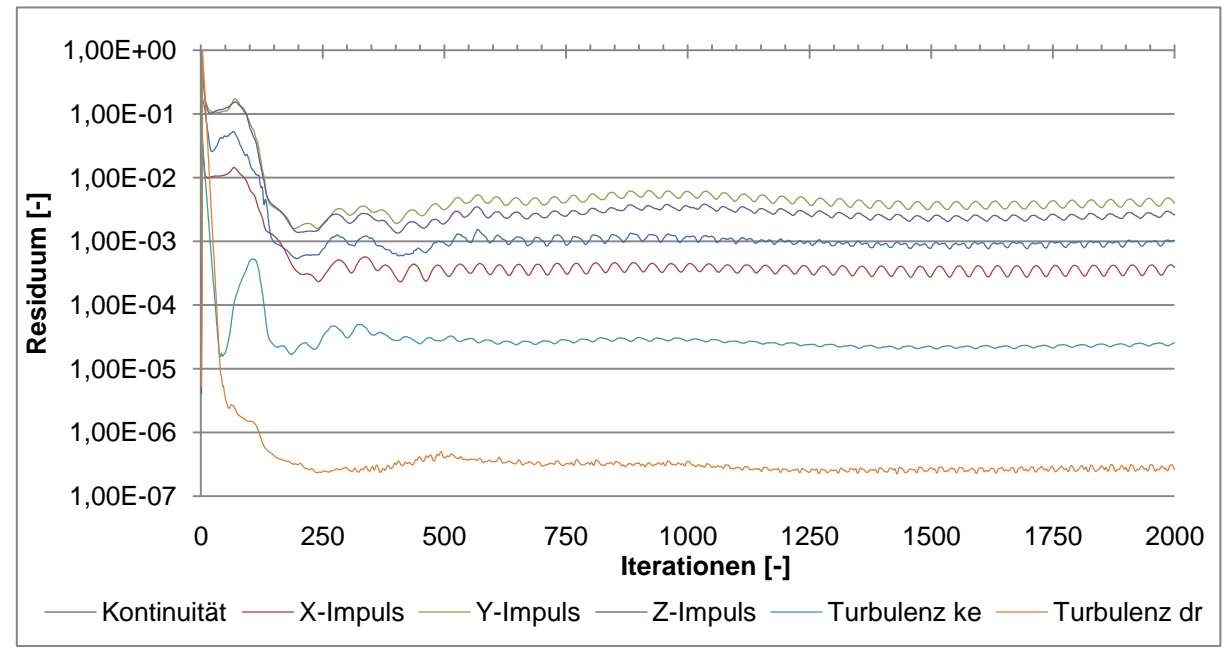

**Abbildung 5.4: Residuenverlauf des Referenz Einvolumenmodells**

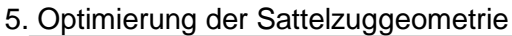

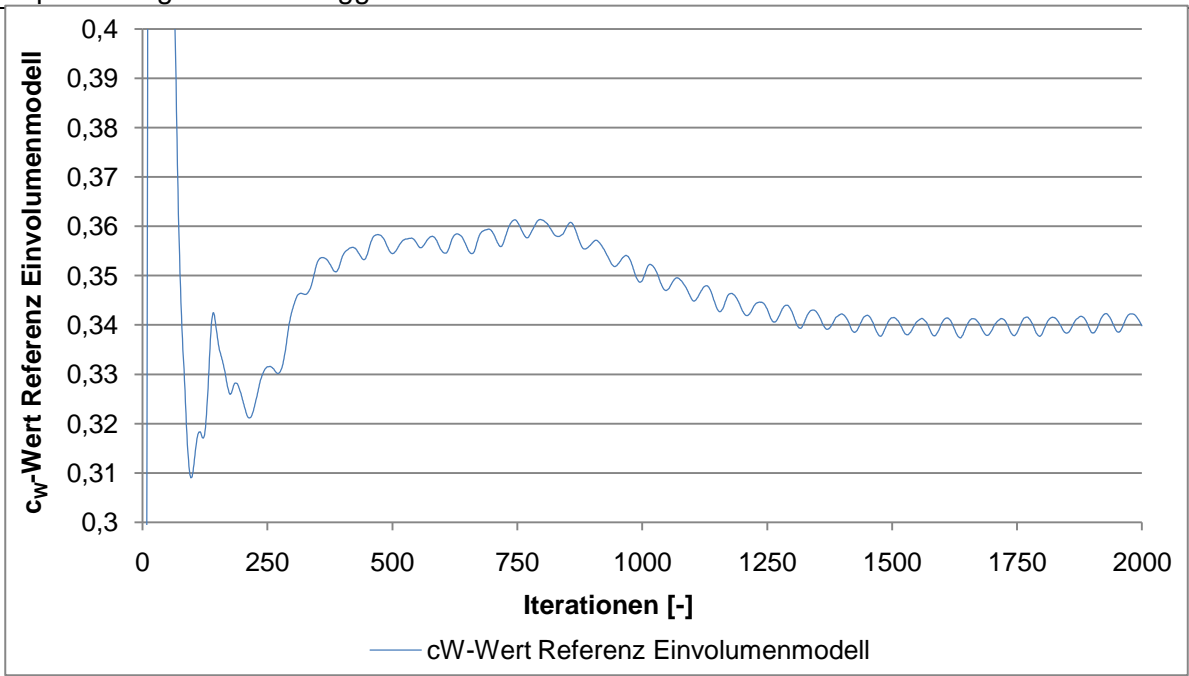

<span id="page-90-0"></span>**Abbildung 5.5: Verlauf des Luftwiderstandsbeiwerts des Referenz-Einvolumenmodells**

Durch das verwendete Einvolumenmodell konnte die Zeit pro Iteration auf durchschnittliche 30s reduziert werden. Dies führte nach 2000 Iterationen zu einer Gesamtsimulationszeit von knapp 18 Stunden. Wie aus [Abbildung 5.5](#page-90-0) ersichtlich, weist das Referenz-Einvolumenmodell einen  $c_W$ -Wert von 0,34 im Mittel auf. Dieser  $c_W$ -Wert dient nun als Basis für die weiteren Geometrieuntersuchungen. Die aufgrund der Skalierung sichtbaren Schwankungen treten bei allen Simulationen mit unterschiedlichen Schwankungsbreiten auf. Die Schwankungen befinden sich allerdings in einem Wertebereich, welcher das Ergebnis nur unwesentlich beeinflusst. Die Schwankungen entstehen aufgrund des iterativen Lösungsvorgangs des Gleichungssystems.

Nachfolgende Abbildung zeigt die Verteilung des statischen Drucks ausgedrückt durch den Druckkoeffizienten c<sub>p</sub>. Hier kann man sehr gut die ausschlaggebenden Unterdruckgebiete am Heck des Fahrerhauses und des Aufliegers erkennen. Während das Maximum des Druckbeiwerts bei 1 liegt, können seine Minimalwerte unter -1 annehmen, siehe Gleichung [\(3.14\).](#page-30-0)

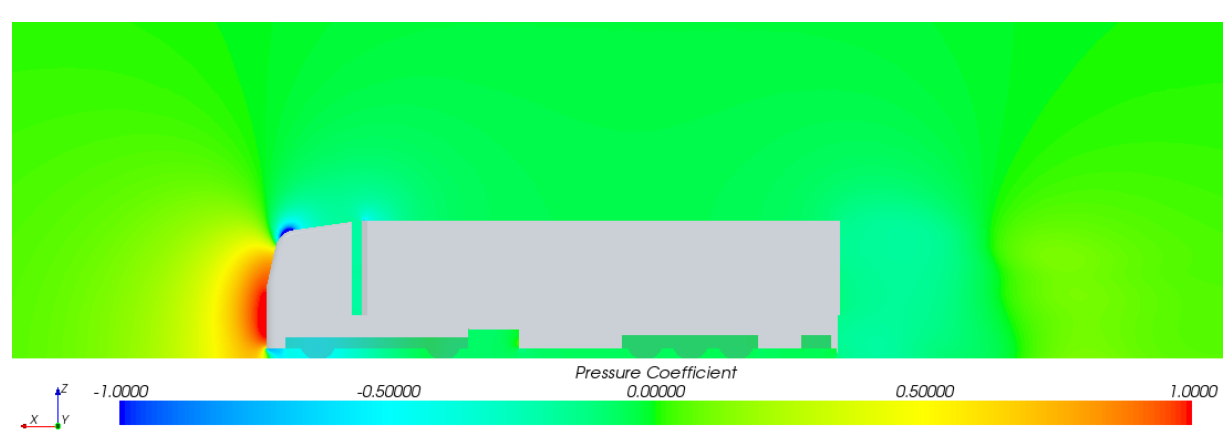

<span id="page-90-1"></span>**Abbildung 5.6: Verteilung des Druckkoeffizienten in der Mittenebene**

Neben dem Druckwiderstand stellt auch der Reibungswiderstand einen Anteil am Luftwiderstand des Sattelzugs dar. Dieser Anteil kann je nach Modell sehr stark variieren und so den Luftwiderstand erheblich beeinflussen.

In nachfolgender Abbildung ist das Referenz-Einvolumenmodell dargestellt. An dessen Oberfläche ist der Betrag der Wandschubspannungen in alle drei Koordinatenrichtungen farblich aufgetragen. Wichtig zu beachten ist, dass hier die Skalierung auf zwei Pascal limitiert wurde, um die Unterschiede am Auflieger besser darstellen zu können, d.h. im roten Bereich am Fahrerhaus können höhere Werte als zwei Pascal auftreten. Während an diesen Stellen sehr hohe Reibungskräfte auftreten, weisen die Seitenflächen des Fahrzeugs einen sehr konstanten Reibungsverlauf auf. Die Heckfläche des Aufliegers sowie dessen Unterboden sind hingegen von größeren Reibungseinflüssen befreit.

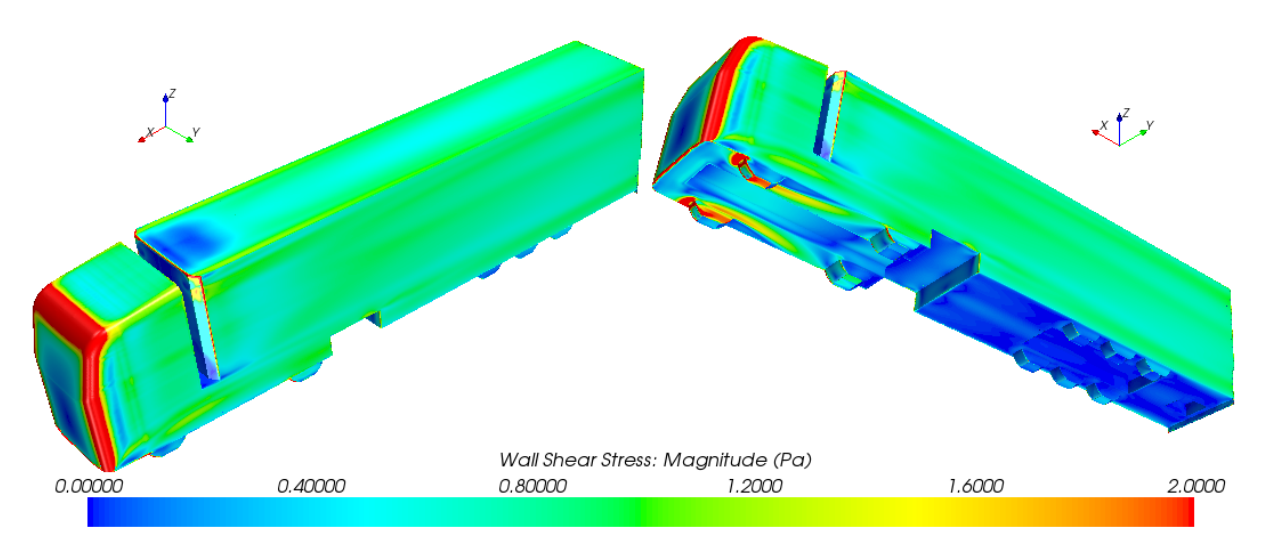

**Abbildung 5.7: Verteilung der Wandschubspannung am Referenz-Einvolumenmodell**

<span id="page-91-0"></span>Für alle folgenden konstruktiven Modifikationen des Referenz-Einvolumenmodells wurden jeweils die oben beschriebenen Netz- und Physikeinstellungen ausgewählt. Das Erstellen von Makros im CFD-Programm verkürzte den Aufwand im Preprocessing.

# 5.1.2 Aufliegerstudie

In dieser Studie werden konstruktive Modifikationen am Sattelauflieger getroffen und anschließend der jeweilige Luftwiderstandsbeiwert ermittelt.

Aus den theoretischen Grundlagen dieser Arbeit sowie aus den durchgeführten Simulationen ist ersichtlich, dass der Großteil des Luftwiderstandes durch das Unterdruckgebiet am Fahrzeugheck entsteht. Die Größe des Totwassers am Heck ist also wesentlicher Träger des gesamten Luftwiderstandes.

Neben den in Kapitel 3 vorgestellten aerodynamischen Maßnahmen, welche optional für Sattelzüge geordert werden können, wurden nach Literatur [\[9\]](#page-118-3) weitere aerodynamische Untersuchungen am Auflieger durchgeführt. Diese zielen dabei jeweils auf eine Verkleinerung des Heckspiegels ab. Der Heckspiegel stellt die gesamte projizierte Fläche des Aufliegers von hinten in Fahrtrichtung betrachtet dar. Bei Optimierungsversuchen wurde bisher meist durch Anbauten, welche die maximal zulässige Gesamtlänge überschreiten, eine geringe Verbesserung des c<sub>w</sub>-Werts erreicht ohne dabei die bestehende Form des Aufbaus zu verändern, [\[9\]](#page-118-3).

Die im Zuge der vorliegenden Diplomarbeit durchgeführte Studie greift hingegen in die bestehende Form des Aufbaus, unter Berücksichtigung der zulässigen Abmessungen der Gesetzgebung, ein.

# 5.1.2.1 Aufliegervarianten

In den folgenden Abbildungen sind die konstruierten Aufliegervarianten mit den wichtigsten Abmessungen der getroffenen Modifikationen dargestellt. Insgesamt wurden zehn modifizierte Auflieger erstellt, wobei die Auflieger 1 bis 8 nur vertikal eingezogen sind und mit steigender Nummer das effektive Ladevolumen des Aufbaus sinkt. Aus diesen acht Aufliegervarianten wurde ein Auflieger ausgewählt, welcher anschließend als Basis für zwei weitere Auflieger diente. Diese beiden Auflieger wurden zusätzlich zum vertikalen Einzug noch horizontal verjüngt, siehe [Abbildung 5.16](#page-94-0) und [Abbildung 5.17.](#page-95-0) Geometrische Daten wie Ladevolumen und Beladungsfläche können [Tabelle 5.3](#page-95-1) entnommen werden.

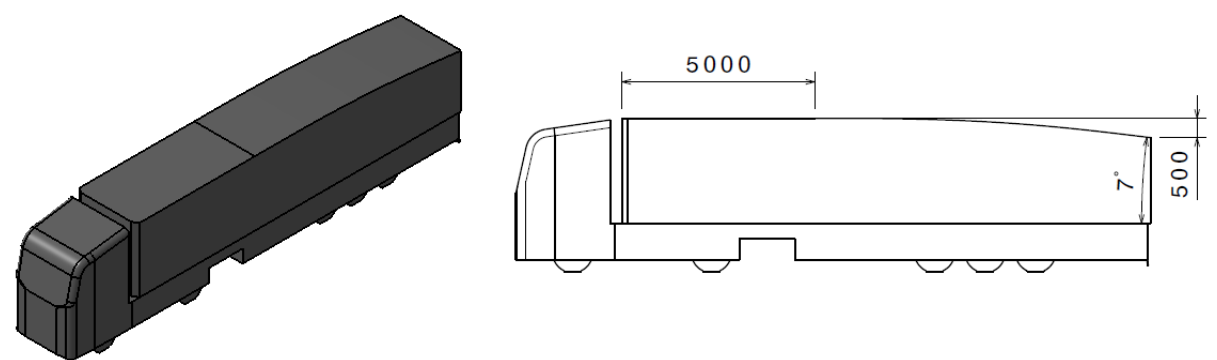

**Abbildung 5.8: Auflieger 1**

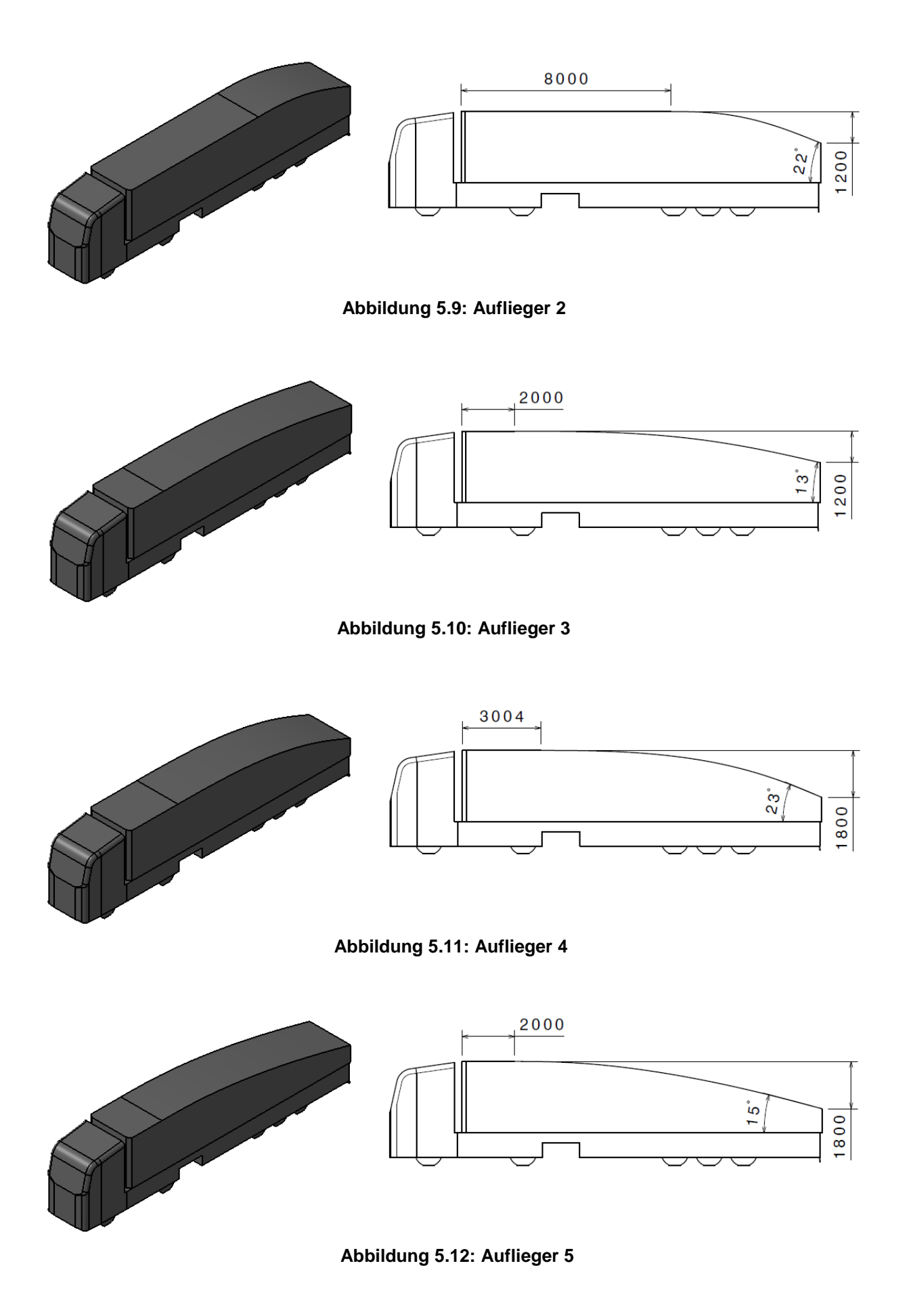

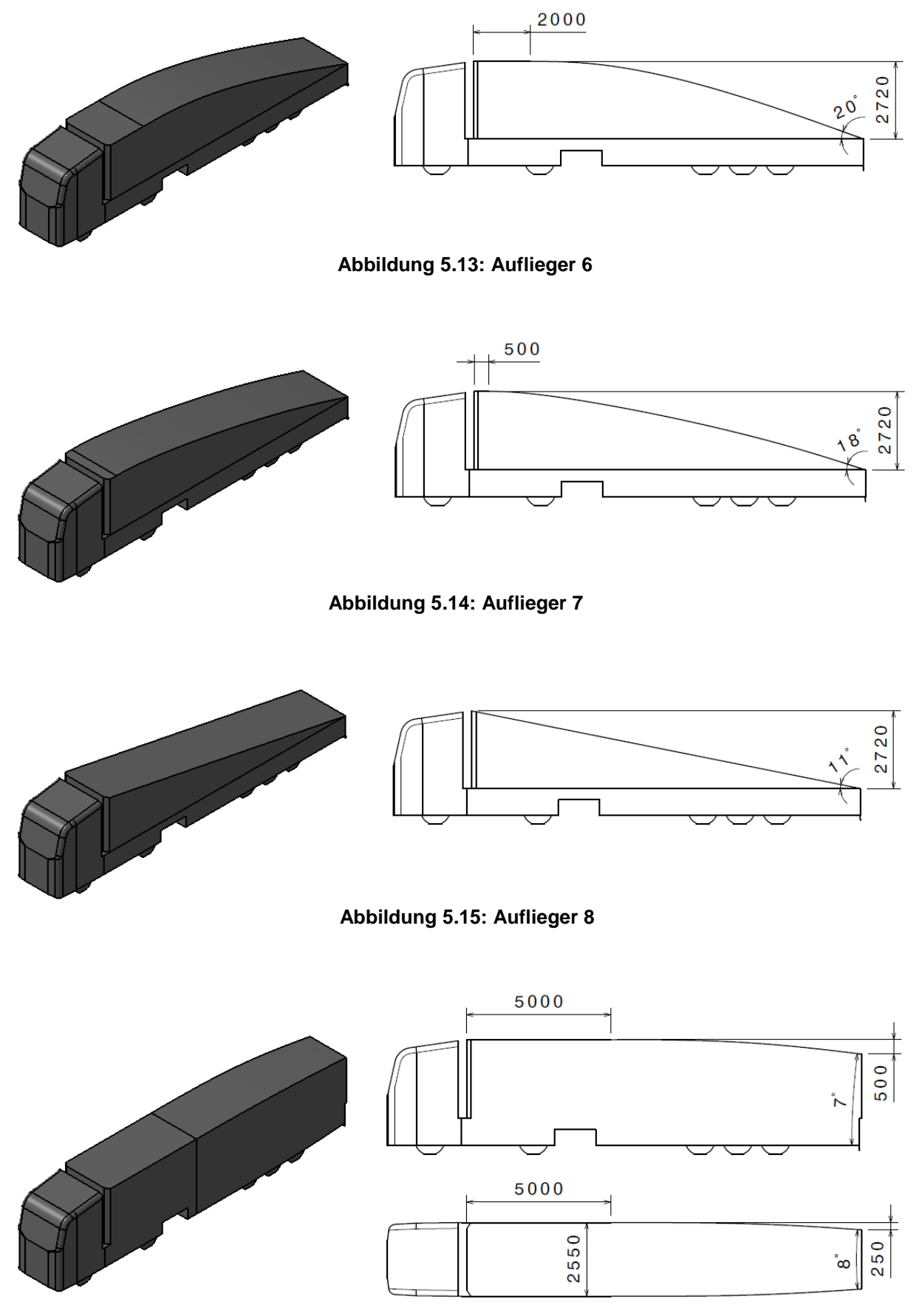

<span id="page-94-0"></span>**Abbildung 5.16: Auflieger 9**

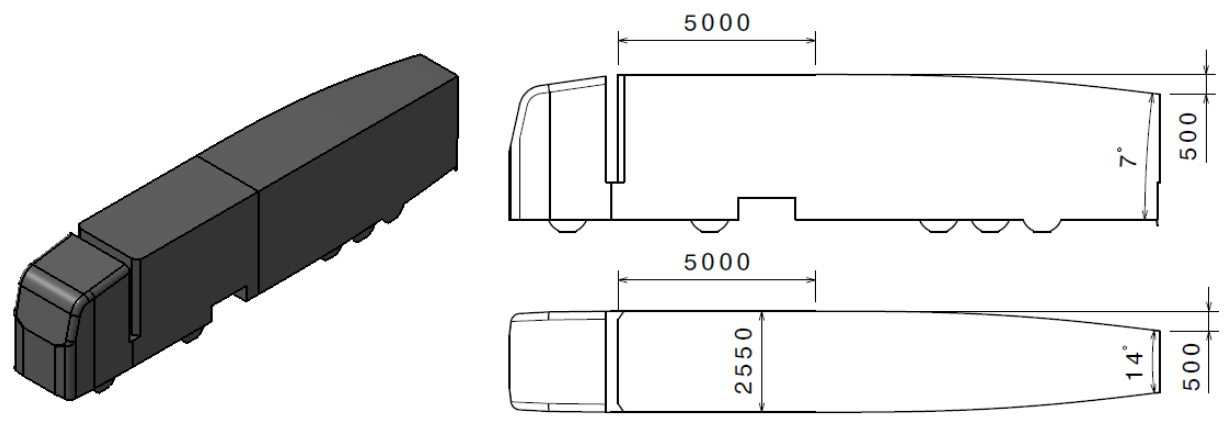

**Abbildung 5.17: Auflieger 10**

<span id="page-95-0"></span>In nachstehender Tabelle sind die dazugehörigen Ladevolumina und Beladungsflächen dargestellt. Das Ladevolumen repräsentiert beim Einvolumenmodell das Volumen des Aufbaus am Auflieger und entspricht somit dem theoretischen Transportvolumen. Die Beladungsfläche stellt die vertikale Fläche am Heck des Aufbaus dar.

|                  | Ladevolumen    | Beladungsfläche am Heck |
|------------------|----------------|-------------------------|
| Einvolumenmodell | m <sup>3</sup> | m <sup>2</sup>          |
| Referenz         | 95,1           | 6,9                     |
| Auflieger 1      | 91,9           | 5,7                     |
| Auflieger 2      | 89,7           | 3,9                     |
| Auflieger 3      | 85,2           | 3,9                     |
| Auflieger 4      | 82,0           | 2,3                     |
| Auflieger 5      | 76,7           | 2,3                     |
| Auflieger 6      | 68,5           | 0,0                     |
| Auflieger 7      | 56,7           | 0,0                     |
| Auflieger 8      | 47,2           | 0,0                     |
| Auflieger 9      | 85,9           | 4,6                     |
| Auflieger 10     | 90,5           | 3,4                     |

**Tabelle 5.3: Geometrische Daten der Aufliegerstudie**

# <span id="page-95-1"></span>5.1.2.2 Ergebnisse der Aufliegerstudie

In [Tabelle 5.4](#page-96-0) sind die aus den Strömungssimulationen erhaltenen Luftwiderstandsbeiwerte mit dazugehörigen Ladevolumina der einzelnen Modelle aufgelistet. Die Spalte cw-Wert Differenz stellt die prozentuelle Differenz, bezogen auf den cw-Wert des Referenz-Einvolumenmodells, dar. Die beiden Spalten der Ladevolumendifferenz beziehen sich auf das ursprüngliche Ladevolumen von 95,1 m<sup>3</sup>.

[Abbildung 5.18](#page-96-1) zeigt die Ergebnisse aufgetragen über die Ladevolumendifferenz. Die Auflieger 1 bis 8 werden durch die blauen Markierungen dargestellt. Diese weisen nur einen vertikalen Einzug am Auflieger auf. Auflieger 9 und 10 sind durch rote Quadrate gekennzeichnet.

|                  | $c_w$ -Wert | c <sub>w</sub> -Wert Differenz | Ladevolumendifferenz |      |
|------------------|-------------|--------------------------------|----------------------|------|
| Einvolumenmodell |             | [%]                            | $\mathsf{m}^3$       | [%]  |
| Referenz         | 0,34        | 0,0                            | 0,0                  | 0,0  |
| Auflieger 1      | 0,31        | 10,6                           | 3,2                  | 3,3  |
| Auflieger 2      | 0,31        | 7,9                            | 5,4                  | 5,7  |
| Auflieger 3      | 0,28        | 17,0                           | 9,9                  | 10,4 |
| Auflieger 4      | 0,29        | 14,1                           | 13,1                 | 13,8 |
| Auflieger 5      | 0,27        | 22,3                           | 18,4                 | 19,3 |
| Auflieger 6      | 0,27        | 21,4                           | 26,6                 | 28,0 |
| Auflieger 7      | 0,25        | 26,1                           | 38,4                 | 40,4 |
| Auflieger 8      | 0,26        | 23,8                           | 47,8                 | 50,3 |
| Auflieger 9      | 0,28        | 18,5                           | 4,6                  | 4,8  |
| Auflieger 10     | 0,24        | 29,3                           | 9,2                  | 9,7  |

<span id="page-96-0"></span>**Tabelle 5.4: Luftwiderstandsbeiwerte und Ladevolumendifferenzen der Aufliegervarianten**

Aus [Abbildung 5.18](#page-96-1) erkennt man, dass eine gute Korrelation zwischen Luftwiderstand und Ladevolumen bei einem Sattelauflieger herrscht. Um diesen Zusammenhang besser darzustellen, wurde eine Trendlinie zu den blauen Markierungen erstellt. Auflieger 7 stellt dabei das Minimum des  $c_W$ -Werts mit einem Betrag von 0,25 dar. Das entspricht einer Verbesserung von 26,1%, jedoch wird das Ladevolumen dadurch nahezu halbiert und somit die Transporteffizienz verringert. Bei einer weiteren radikalen Verringerung des Ladevolumens, wie es Auflieger 8 darstellt, steigt der Luftwiderstand aufgrund seiner strömungsungünstigen Form wieder an.

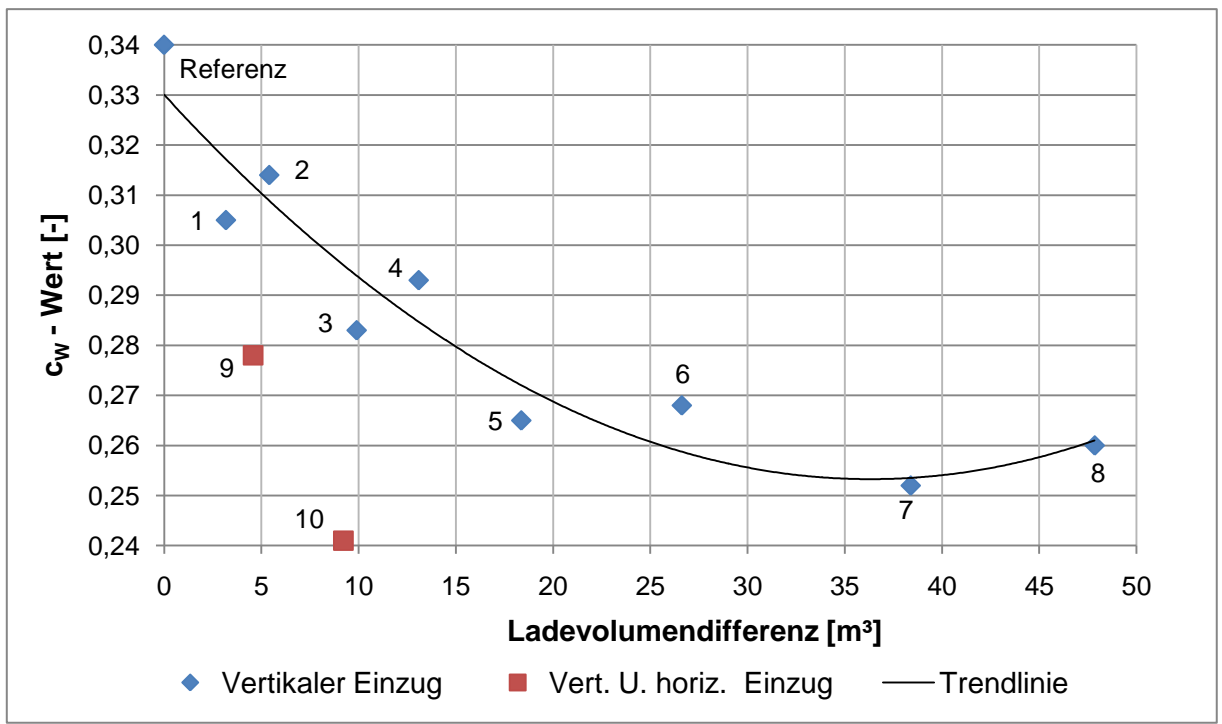

<span id="page-96-1"></span>**Abbildung 5.18: Luftwiderstandsbeiwerte der Aufliegervarianten**

Eine wichtige Aussage dieser Aufliegerstudie ist neben der oben genannten Korrelation der Einfluss der Formgebung. Die Auflieger 2 und 3 besitzen dieselben Einzüge bzw. Beladeflächen, jedoch unterscheiden sich die Luftwiderstandsbeiwerte erheblich. Diese Differenz resultiert daher rein aus der Krümmung bzw. dem Winkel des Einzugs. In [Abbildung 5.19](#page-97-0) ist der Druckbeiwert auf der Mittelebene und auf der Sattelzugoberfläche dargestellt. Zur besseren visuellen Darstellung wurde das Minimum des Druckbeiwerts auf den Wert -0,5 limitiert. Aufgrund der stärkeren Krümmung des Aufbaus treten größere Unterdrücke am Auflieger 2 auf. Gleiches Verhalten von Form auf Luftwiderstand weisen die Auflieger 4 und 5 auf.

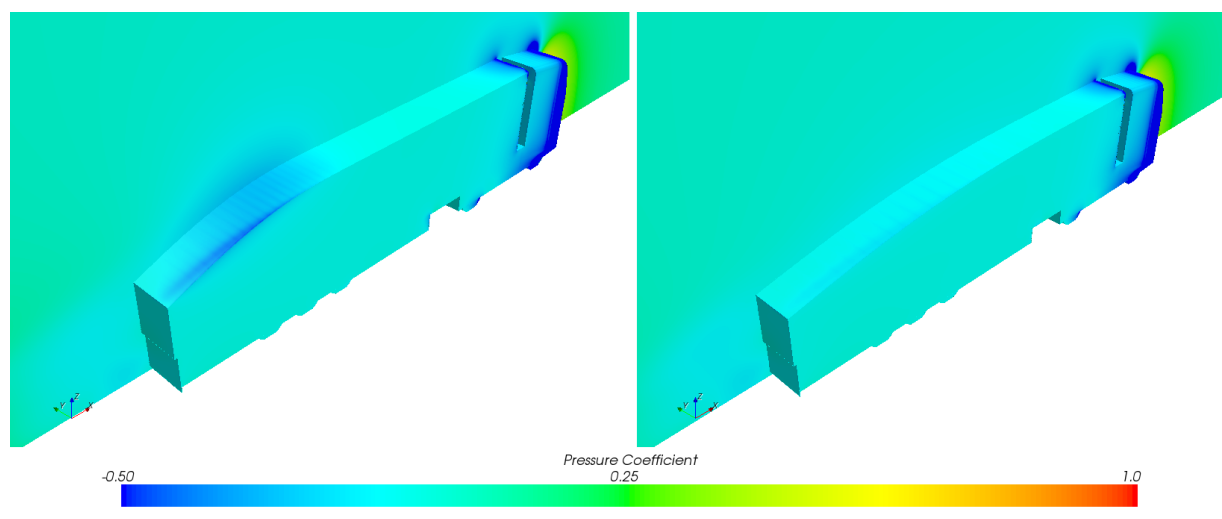

**Abbildung 5.19: Auflieger 2 (links) und Auflieger 3 (rechts)**

<span id="page-97-0"></span>Betrachtet man die Werte von Auflieger 1, so weist dieser trotz der geringen Volumenverminderung von 3,3% eine starke Verbesserung im  $c<sub>W</sub>$ -Wert von 10,6% auf. Vergleicht man diese beiden Prozentangaben bedeutet das, dass die Verbesserung des Luftwiderstandes in Prozent ausgedrückt mehr als dreimal so groß gegenüber seiner Volumeneinschränkung ist. Aus diesem Grund wurde Auflieger 1 als Grundlage für Konstruktionen von Auflieger 9 und 10 herangezogen.

Der Auflieger 9 weist im Vergleich zu allen anderen Varianten das effizienteste Verbesserungspotential auf. Eine Verringerung des Ladevolumens um 4,8% bedeutet eine Reduktion des Luftwiderstandbeiwerts um mehr als 18%.

Der Auflieger 10 verspricht zwar einen noch geringeren  $c<sub>W</sub>$ -Wert, die starke horizontale Verjüngung führt aber neben dem höheren Volumenverlust zu einer aufwendigen konstruktiven Umgestaltung funktioneller Bauteile wie z.B. die Spurweite.

# 5.1.3 Fahrerhausstudie

In der hier durchgeführten Studie werden konstruktive Modifikationen am Fahrerhaus getroffen. Wie schon in Kapitel 3 beschrieben, sind die Fahrerhäuser von Sattelzugmaschinen geprägt von aerodynamischen Details, d.h. eine exakte Untersuchung der einzelnen bereits am Markt erhältlichen Anbauteile wäre hier nicht zielführend. Bei dieser Studie geht es vielmehr darum, welches aerodynamische Potential eine Verlängerung des Fahrerhauses mit sich bringt. Dabei wird eine Erweiterung der maximal zulässigen Fahrzeug-Gesamtlänge vorausgesetzt.

# 5.1.3.1 Informationen aus der Literatur

Aus der Literatur entnimmt man, dass Änderungen am Fahrerhaus nur einen geringen Einfluss auf den Luftwiderstand des gesamten Sattelzugs haben. In [Abbildung 5.20](#page-98-0) sind drei verschiedene Fahrerhausvarianten dargestellt, wobei das strömungsgünstigste Fahrerhaus sogar einen höheren Luftwiderstand gegenüber dem kantigen Fahrerhaus aufweist. Während sich am gesamten Sattelzug nur geringe Änderungen ergeben, findet in Wirklichkeit eine starke Umverteilung der Luftwiderstandsanteile von Fahrerhaus und Auflieger statt. Beispielsweise weist ein strömungsgünstiges Fahrerhaus einen sehr geringen c<sub>w</sub>-Wert auf, wo hingegen dieser beim Auflieger stark zunimmt. Die Formgebung des Fahrerhauses darf demnach nicht isoliert betrachtet werden.

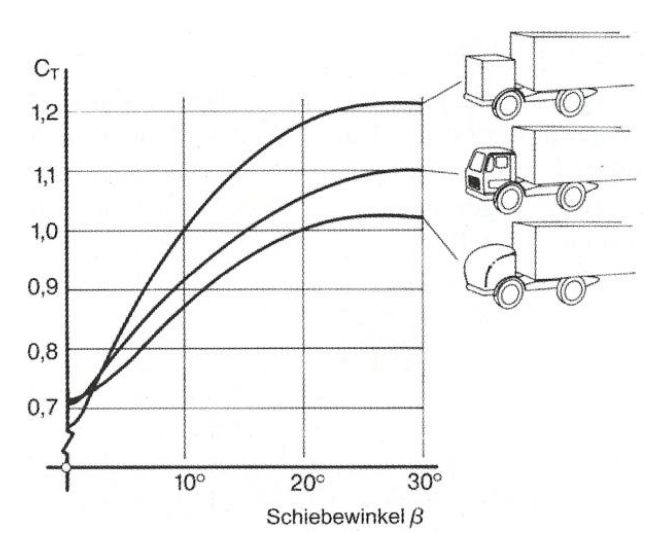

<span id="page-98-0"></span>**Abbildung 5.20: Einfluss der Fahrerhausform auf den Luftwiderstand bei steigendem Schiebewinkel, in Anlehnung an [\[9\]](#page-118-3)**

In der Literatur wird des Weiteren darauf hingewiesen, dass die Luftwiderstandsverbesserung durch die Vergrößerung der Stirnkantenradien am Bug von stumpfen Körpern, wie Fahrzeugen, einer Sättigungscharakteristk unterliegen, siehe [Abbildung 5.21.](#page-99-0) Die Daten dieser Abbildung wurden zwar anhand von Omnibussen eruiert, gelten aber auch allgemein für stumpfe Körper. Es ist zu erkennen, dass bereits ab einem Verhältnis von Frontradius R zu Fahrzeugbreite b von weniger als 0,1 keine merkbaren Verbesserungen möglich sind. Das heißt, dass eine noch so stromlinienförmige Frontgestaltung keine nennenswerte Reduktion des Luftwiderstandsbeiwertes bedeutet, wie der Studie von Gilhaus (1981) zu entnehmen ist, siehe [Abbildung 5.21](#page-99-0) (rechts).

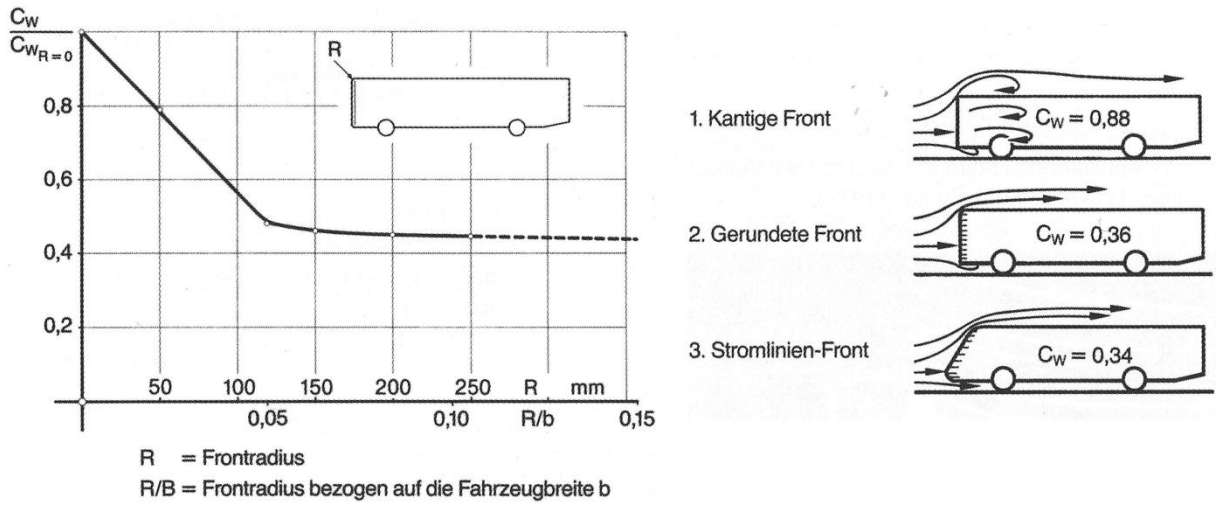

<span id="page-99-0"></span>**Abbildung 5.21: Einfluss der Frontradien (links) und der Frontgestaltung (rechts) auf den cW-Wert, in Anlehnung an [\[9\]](#page-118-3)**

Zu ähnlichen Ergebnissen ist auch Carr (1968) gekommen, welche in [Abbildung 5.22](#page-99-1) dargestellt sind. Bei seinen Versuchen wurden an einen Quader mit abgerundeten Kanten mit r/h=0,1 unterschiedliche Vorbauten angebracht. Daraus ist ersichtlich, dass ein tief liegender Staupunkt, welcher die Strömungsführung unter das Fahrzeug verhindert, den optimalen Luftwiderstand aufwies. Hingegen erhöht eine hohe horizontale Staupunktlinie den cw-Wert erheblich. Auch aus dieser Studie ist erkennbar, dass Änderungen der Front nur zu marginalen Veränderungen beim Luftwiderstand führen.

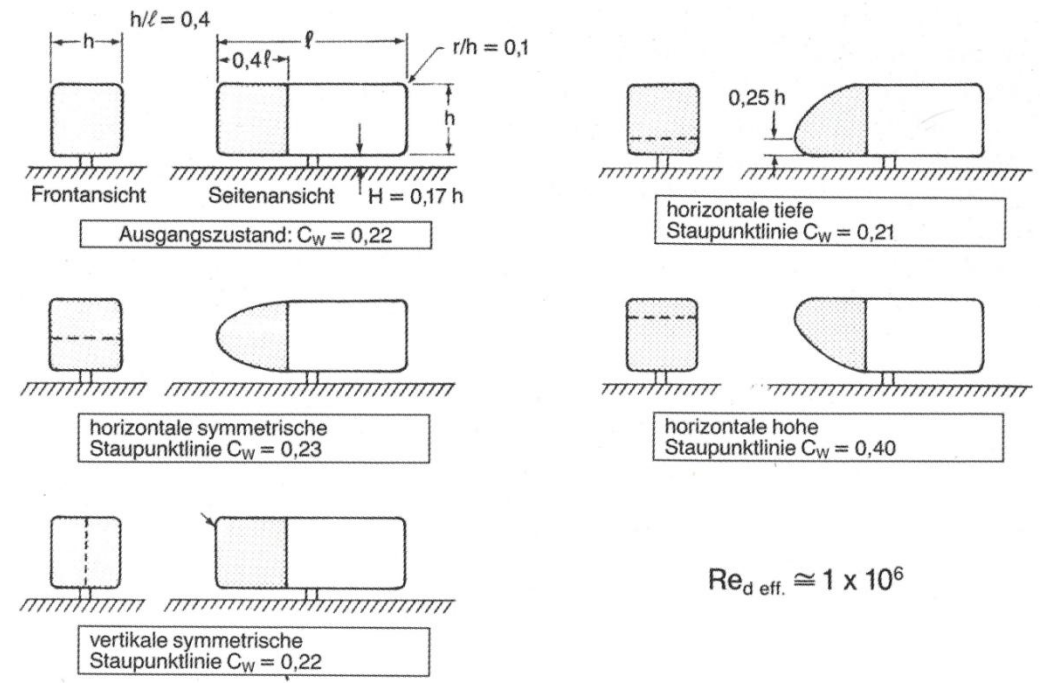

<span id="page-99-1"></span>Abbildung 5.22: Einfluss von stromlinienförmigen Vorbauten an Quadern auf den c<sub>w</sub>-**Wert (in Bodennähe), in Anlehnung an [\[9\]](#page-118-3)**

In der Literatur wird des Weiteren erwähnt, dass starke Wechselwirkungen zwischen Bug und Heck auftreten und eine Optimierung der Front nur unter Berücksichtigung des Hecks zu Verbesserungen im  $c_W$ -Wert führen kann,[\[9\]](#page-118-3).

# 5.1.3.2 Fahrerhausvarianten

In den folgenden Abbildungen sind die modifizierten Fahrerhausvarianten dargestellt. Die Fahrerhäuser 1 bis 7 wurden gegenüber dem Referenz-Einvolumenmodell jeweils um einen halben Meter verlängert. Hingegen wurde Fahrerhaus 8 um 0,75m erweitert. Das Fahrerhaus 1 weist gegenüber dem Referenz-Einvolumenmodell nur die genannte Verlängerung und somit einen flacheren Winkel der Windschutzscheibe auf. Das Fahrerhaus 2 bildet keine Trennung zwischen Dachkantenradius und flacher Windschutzscheibe, sondern weist über diesen Bereich eine gekrümmte Fläche mit veränderlichem Radius auf. Bei der Konstruktion des Fahrerhauses 3 wurden Dachkante und Scheibe nicht mehr unterschieden. Die beiden Komponenten werden durch eine Fläche mit noch größerem Radius abgebildet. Die Fahrerhäuser 4 und 5 wurden mit einer Bodenrundung an der Front ausgestattet, wobei als Grundlagen die Fahrerhäuser 1 und 3 verwendet wurden. Die Fahrerhäuser 6 und 7 wurden mit unterschiedlich starken Pfeilungen versehen. Zusätzlich reicht die Krümmung der Vorderseite bis zum Unterboden. Das Fahrerhaus 8 stellt ein sehr futuristisches Fahrerhaus mit einem großen Krümmungsradius an der Vorderseite und einer kleinen Rundung zum Unterboden dar. Abschließend zur Studie wurde noch eine aktuelle Design-Studie aus der Industrie untersucht.

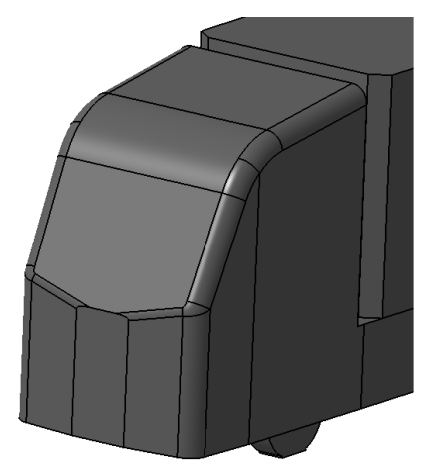

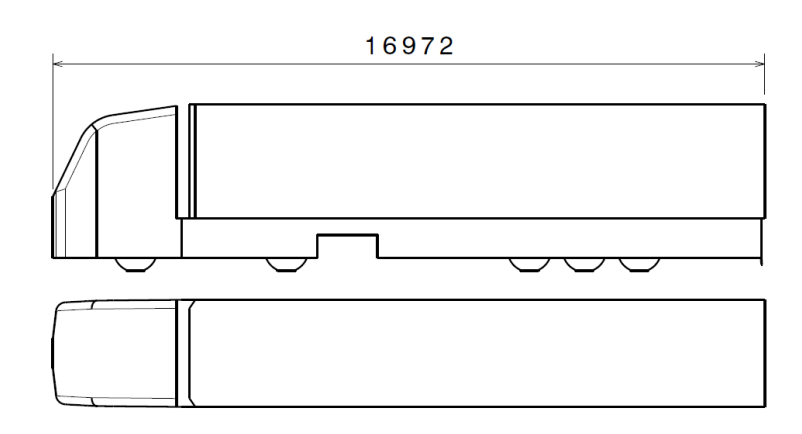

**Abbildung 5.23: Fahrerhaus 1**

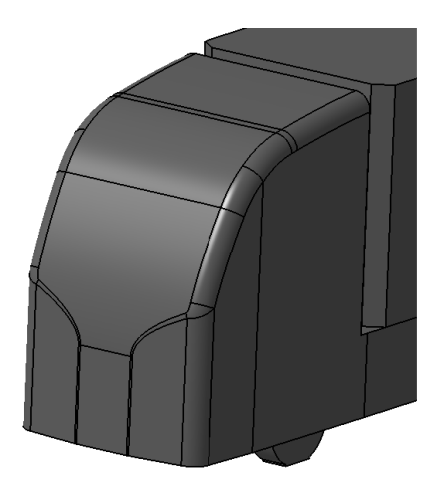

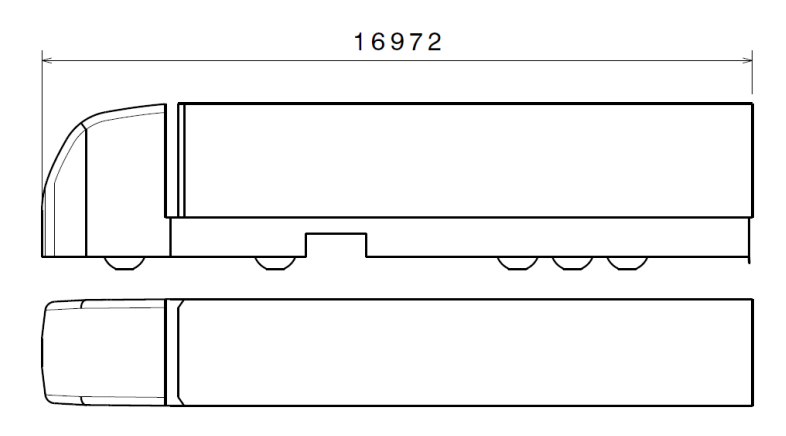

**Abbildung 5.24: Fahrerhaus 2**

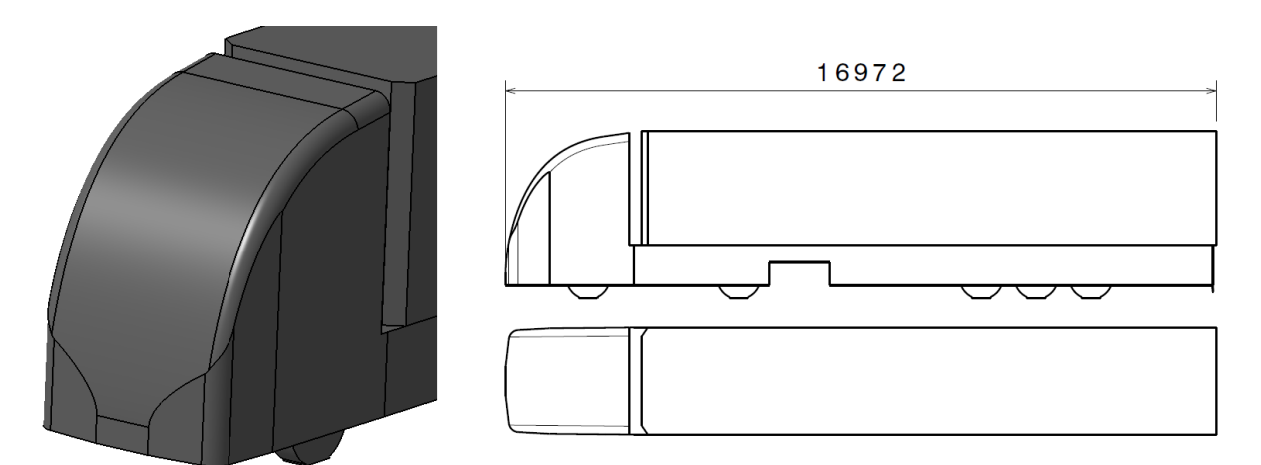

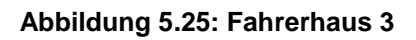

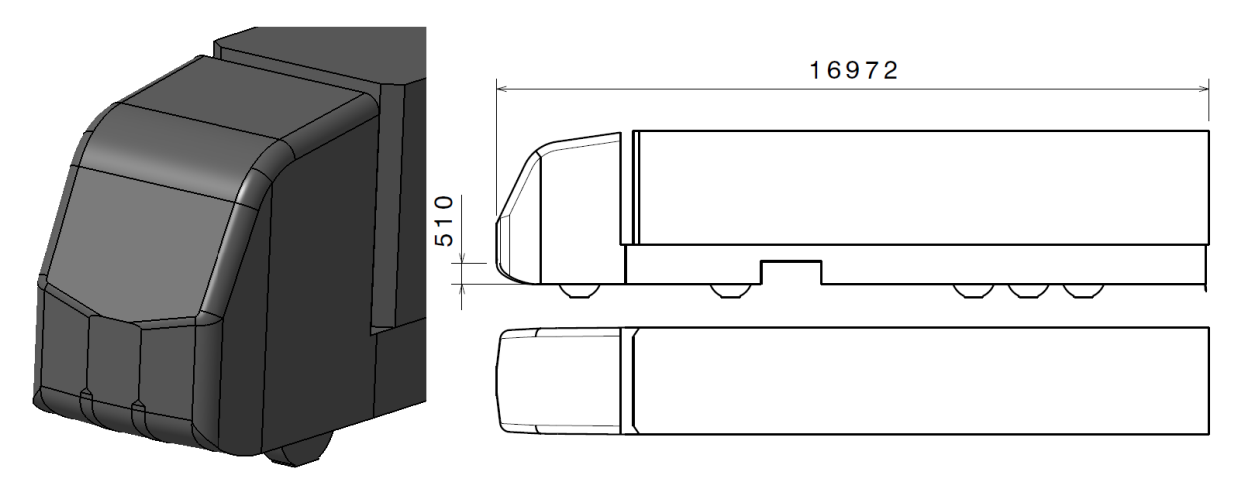

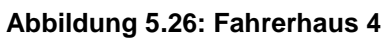

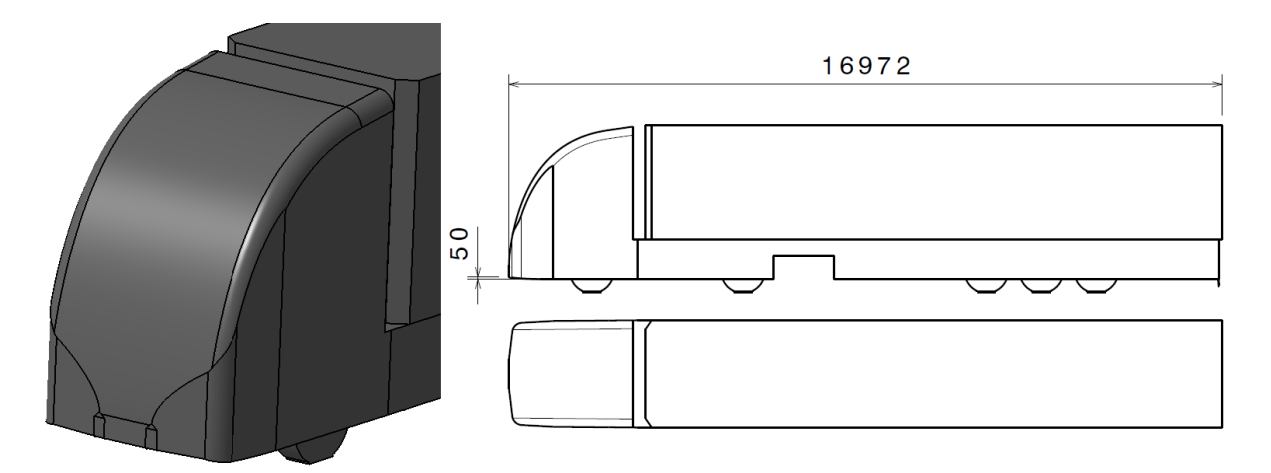

**Abbildung 5.27: Fahrerhaus 5**

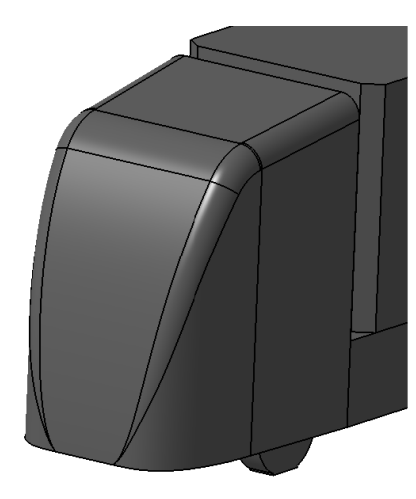

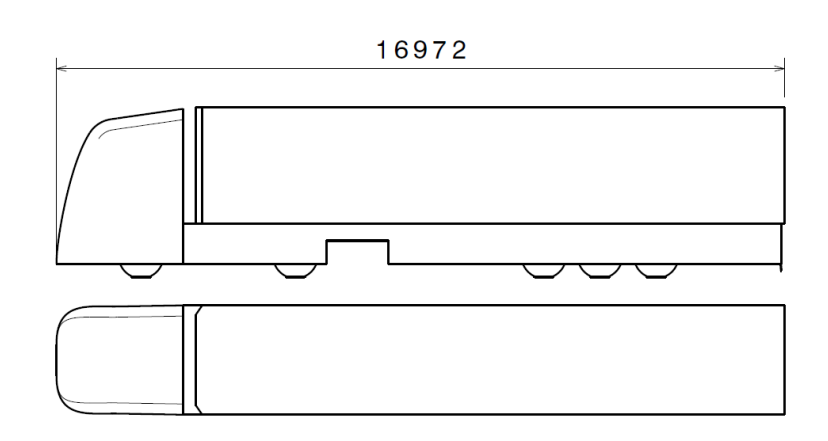

**Abbildung 5.28: Fahrerhaus 6**

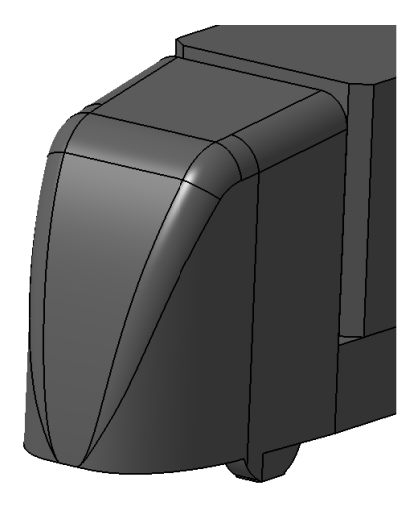

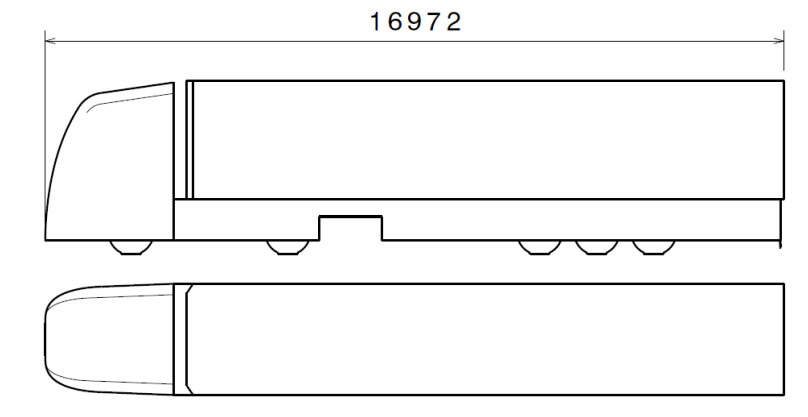

**Abbildung 5.29: Fahrerhaus 7**

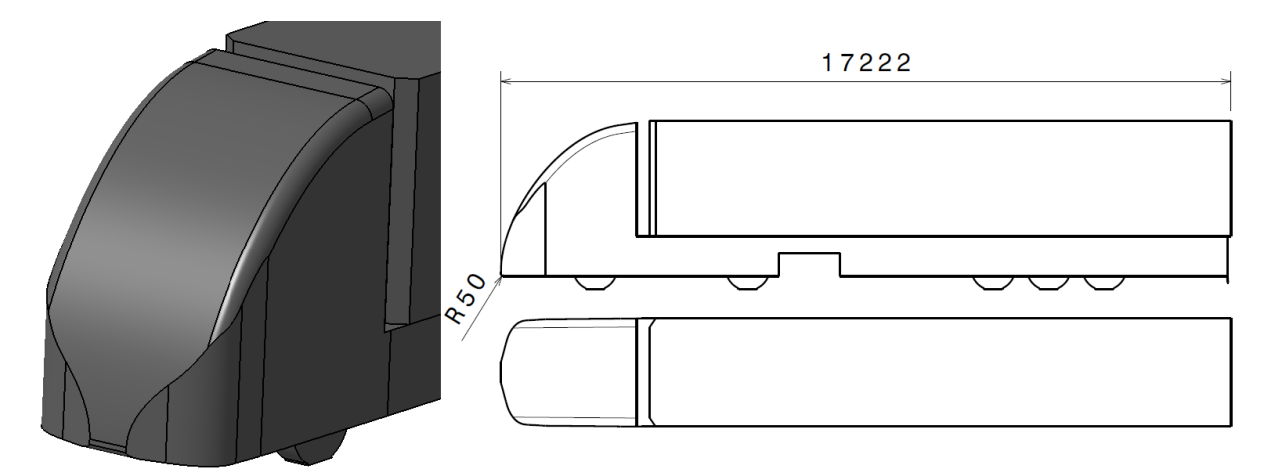

**Abbildung 5.30: Fahrerhaus 8**

Abschließend wurde für die Fahrerhausstudie die Geometrie einer aktuellen Sattelzug-Design-Studie aus der Industrie herangezogen. Die Frontgeometrie dieser Design-Studie wurde für die Fahrerhausstudie verwendet. Um Vergleiche mit den oben angeführten Varianten zu erhalten, mussten jedoch einige konstruktive Abänderungen getroffen werden. Die Sattelzugmaschine der Studie aus der Industrie wurde an die Form des dazugehörigen Aufliegers, welcher die maximal zulässige Höhe von 4m überschreitet, angepasst. Für die Geometriestudie wurde allerdings der Auflieger des Referenz-Einvolumenmodells verwendet. Daher wurde die gesamte Sattelzugmaschine etwas tiefer gelegt, woraus eine geringe Bodenfreiheit resultierte. Um die ankommende Luftströmung nicht zu stark zu beeinflussen, wurde die Bodenfreiheit erst hinter der Vorderachse der Sattelzugmaschine vergrößert, siehe [Abbildung 5.31.](#page-103-0) Des Weiteren wurden alle Öffnungen geschlossen und der hintere Teil der Sattelzugmaschine dem bisher verwendeten Auflieger angepasst. [Abbildung](#page-103-0)  [5.31](#page-103-0) zeigt den für die Studie modifizierten Sattelzug, wobei dieser noch mehr Details im Vergleich zu den anderen vereinfachten Fahrerhausvarianten aufweist.

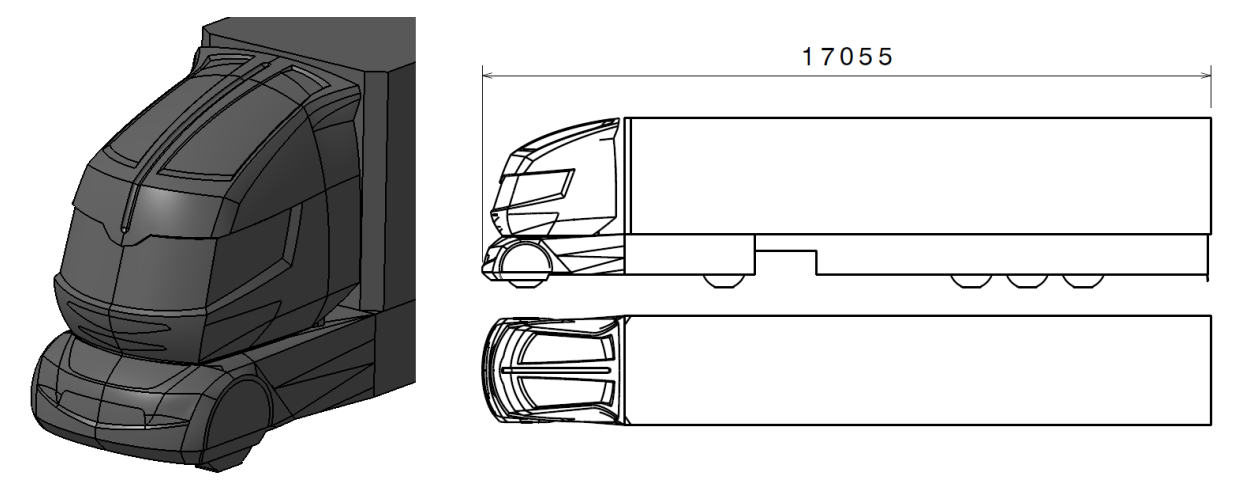

<span id="page-103-0"></span>**Abbildung 5.31: Fahrerhaus 9**

# 5.1.3.3 Ergebnisse der Fahrerhausstudie

In [Abbildung 5.32](#page-104-0) sind die Ergebnisse der Fahrerhausstudie dargestellt. Daraus entnimmt man, dass die Fahrerhäuser 1 und 2 mit der flacheren Windschutzscheibe und dem etwas größeren Dachkantenradius keine Änderung des cw-Werts hervorrufen. Beim stark abgerundeten Fahrerhaus 3 steigt dieser sogar um ein Hundertstel an. Die Ergebnisse der Fahrerhäuser 4 und 5 zeigen, dass je größer die Bodenrundung an der Front ausgeprägt ist, desto höher der resultierende Luftwiderstand ist. Bodenrundungen sollen also beim Sattelzug vermieden werden, da die Luft dann unter das Fahrzeug geführt wird. Der Unterboden des Sattelzugs ist grundsätzlich sehr stark zerklüftet, daher entstehen viele Ablösegebiete. Diese Aussage ist vergleichbar mit dem Ergebnis der hohen Staupunktlinie von Carr (1968). Auch die Fahrerhäuser 6 und 7 konnten mit den gepfeilten Ausführungen der Fahrerhäuser nur eine Erhöhung des Luftwiderstandes erreichen, was die Sättigungscharakteristik der Stirnkantenradien aus [Abbildung 5.21](#page-99-0) bestätigt. Da die Stromlinien bereits bei der Bugumströmung des Referenz-Einvolumenmodells anliegen konnte hier keine weitere Verbesserung durch die Pfeilung erzielt werden. Beim futuristischen Fahrerhaus 8, welches um 0,75m verlängert wurde, stieg der Luftwiderstand ebenfalls weiter an. Die CFD Berechnung der modifizierten Industriestudie ergab einen Wert von 0,4. Dieser lässt sich auf die scharfen Kanten an der Taille des Fahrerhauses bzw. auf die hohe Schwerpunktlinie zurückführen.

Zusammenfassend lässt sich sagen, dass durch keines der modifizierten Fahrerhäuser eine Verbesserung des  $c_W$ -Werts erreicht werden konnte.

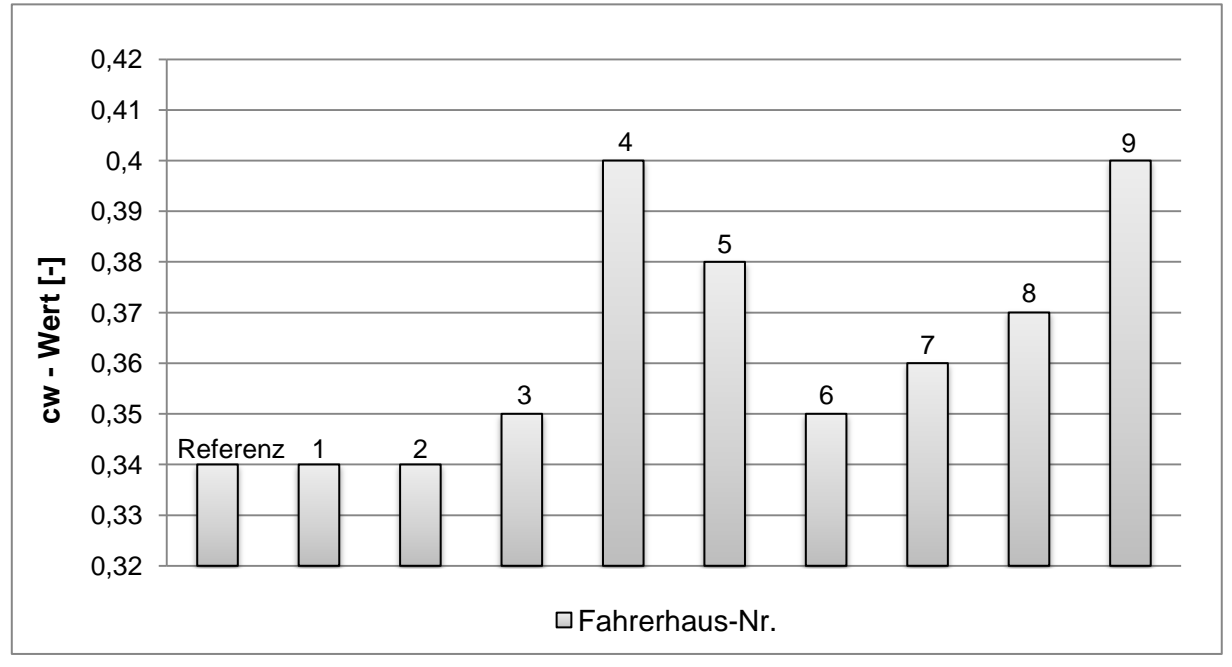

**Abbildung 5.32: Luftwiderstandsbeiwerte der Fahrerhausmodifikationen**

<span id="page-104-0"></span>In den folgenden Abbildungen werden die Strömungsergebnisse des Modells Fahrerhaus 8 etwas näher erläutert. [Abbildung 5.33](#page-105-0) zeigt die Geschwindigkeitsverteilung verglichen mit dem Referenzmodell. Daraus lässt sich entnehmen, dass im vorderen Dachbereich des Aufliegers die Strömung aufgrund der Form des Fahrerhauses abreist, einen Wirbel erzeugt und somit den Luftwiderstand erhöht. Des Weiteren erkennt man, dass sich durch die kleine Abrundung von der Fahrerhausfront zum Unterboden eine höhere

Strömungsgeschwindigkeit am Unterboden bildet und damit zu verstärkten Ablösungen am Unterboden führt, was den induzierten Widerstand erhöht.

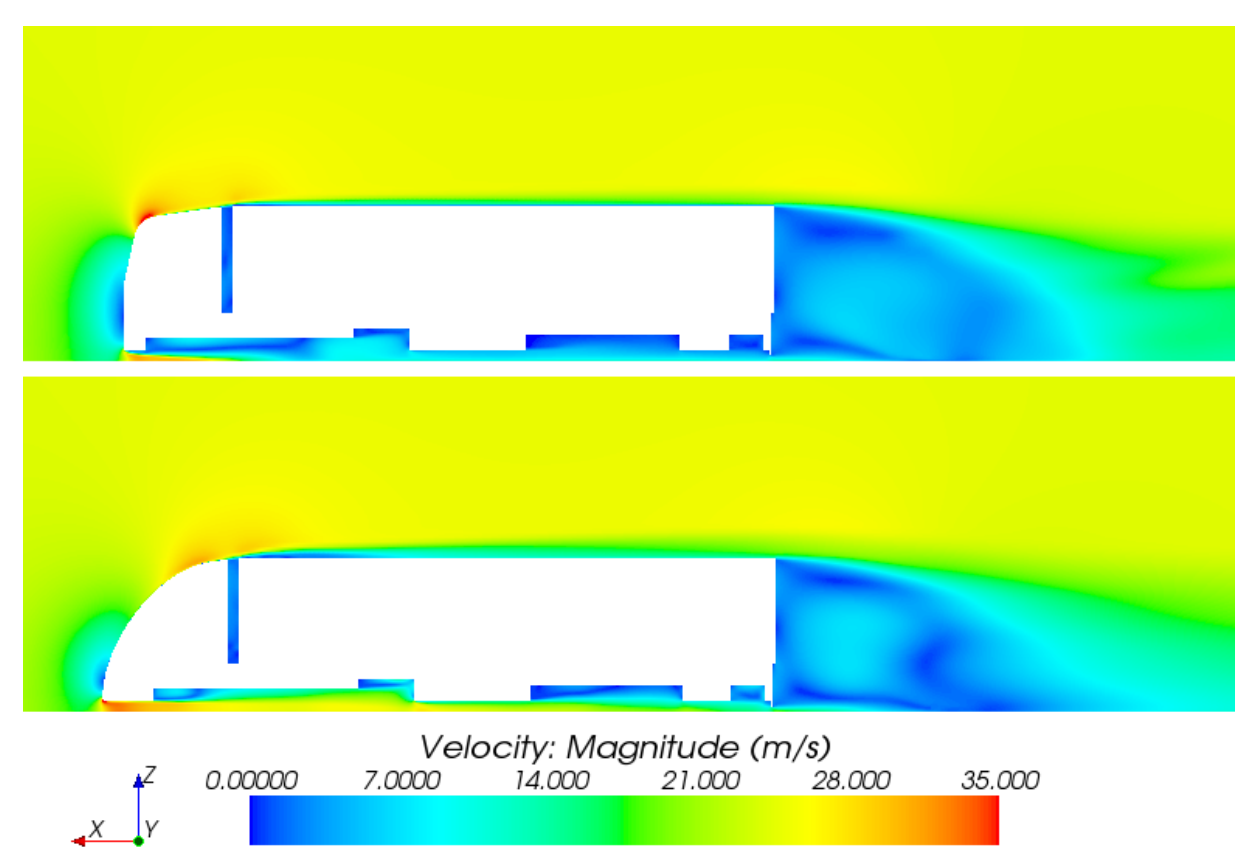

<span id="page-105-0"></span>**Abbildung 5.33: Geschwindigkeitsverteilung in der Mittenebene des Referenzmodells (oben) und des Modells Fahrerhaus 8 (unten)**

Aus nachstehender Druckverteilung des Fahrerhauses 8 kann man entnehmen, dass am Unterboden des Aufliegers weitere Überdruckgebiete durch die verstärkte Strömung unter das Fahrzeug entstehen. Vergleicht man [Abbildung 5.34](#page-105-1) mit der Druckverteilung des Referenz-Einvolumenmodells in [Abbildung 5.6,](#page-90-1) so lässt sich bei beim Modell Fahrerhaus 8 an dem oben genannten Wirbel am Auflieger ein leichtes Unterdruckgebiet erkennen. Das Überdruckgebiet an der Fahrerhausfront ist jedoch in seiner Ausprägung geschrumpft.

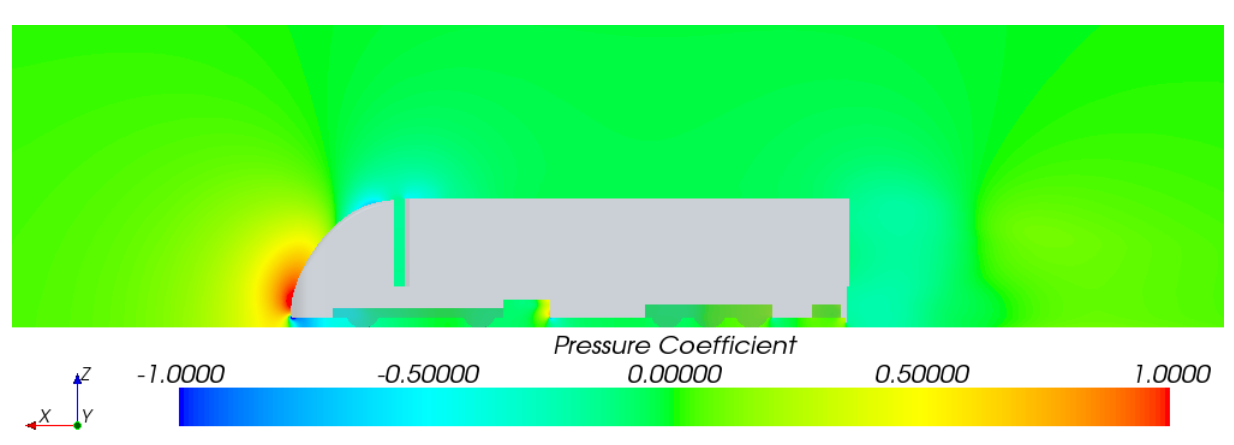

<span id="page-105-1"></span>**Abbildung 5.34: Druckkoeffizient in der Mittenebene des Modells Fahrerhaus 8**

Folgende Abbildung zeigt die Verteilung der Wandschubspannung. Verglichen mit der Wandschubspannung am Referenz-Einvolumenmodell aus [Abbildung 5.7](#page-91-0) entstehen hier am Unterboden sehr hohe Spannungen. Ebenso entstehen auf der frontalen Krümmung des Fahrerhauses Gebiete mit hohen Wandschubspannungen. Die Erhöhung des Luftwiderstandes des Modells Fahrerhaus 8 ist daher neben der Häufung von Ablösegebieten auch auf die Erhöhung des Reibungswiderstandes zurückzuführen, obwohl der Druckwiderstand an der Front des Fahrzeugs reduziert werden konnte.

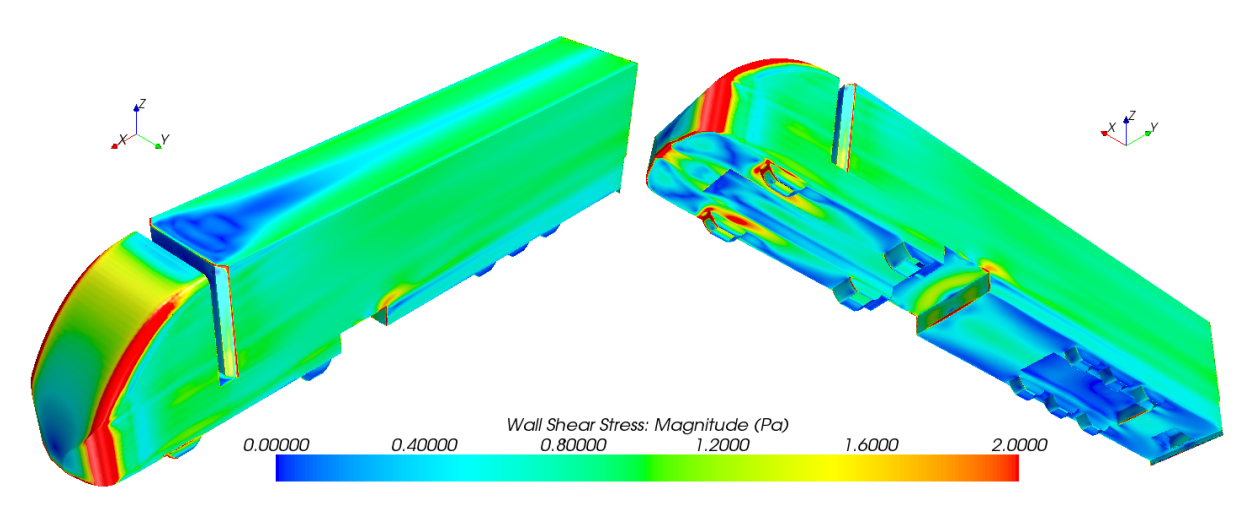

**Abbildung 5.35: Verteilung der Wandschubspannung am Modell Fahrerhaus 8**

Aus den Ergebnissen der Fahrerhausstudie lässt sich schließen, dass eine Umgestaltung der Fahrerhausgeometrie ohne Berücksichtigung des Aufliegers nicht zu Verbesserungen führt. Die Gestaltung einer stromlinienförmigen Front durch Überschreitung der maximal zulässigen Gesamtlänge führte hier zu keiner Reduktion des Luftwiderstandes. Die zuvor zitierte Literatur wurde durch diese Studie bestätigt. Es ist also eine Detailauslegung am Fahrerhaus notwendig, um dessen Luftwiderstand zu reduzieren.

Nach Abschluss beider Studien wurden zwei Varianten der gesamten Geometriestudie ausgewählt und anschließend auf die Geometrie des generischen 3D-CAD Sattelzugs angewandt. Da in der Fahrerhausstudie keine Verbesserungen erzielt werden konnten, wurden folgende zwei Modelle mit optimierten Aufliegern ausgewählt:

- Auflieger 1
- Auflieger 9

Der Auflieger 1 wurde aufgrund seiner bereits erwähnten Effizienz der Luftwiderstandsreduktion, bezogen auf das nur minimal verringerte Ladevolumen, ausgewählt. Neben dieser Variante wurde der Auflieger 9 ausgewählt, da dieser durch seinen zusätzlichen horizontalen Einzug eine enorme Verbesserung im Luftwiderstand mit sich bringt und er konstruktiv mit nicht zu großem Aufwand ausführbar ist.

# **5.2 Optimierter Sattelzug A**

Der optimierte Sattelzug A setzt sich aus der Sattelzugmaschine des generischen Referenz-Sattelzugs und einem nach dem Auflieger 1 modifizierten generischen Referenzauflieger zusammen.

### 5.2.1 3D-CAD Konstruktion

Da der Auflieger 1 nur einen vertikalen Einzug aufweist, gestaltete sich auch die Umkonstruktion des generischen Referenzaufliegers denkbar einfach. Demnach wurde also nur der Aufbau des generischen Aufliegers mit dem Einzug versehen, wie in [Abbildung 5.36](#page-107-0) dargestellt.

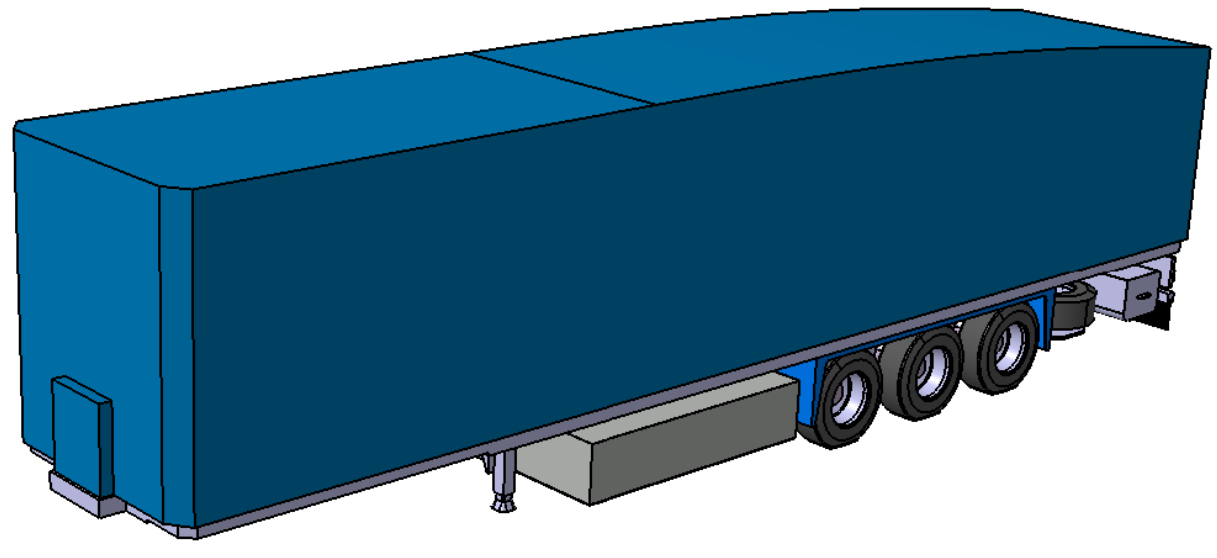

**Abbildung 5.36: Auflieger des optimierten Sattelzugs A**

# <span id="page-107-0"></span>5.2.2 CFD Simulation

Für die CFD Simulation wurden exakt dieselben Einstellungen wie für die Simulation des generischen Referenz-Sattelzugs verwendet. Da der Aufbau des Aufliegers eine eigene Boundary darstellt, war es nicht notwendig, Änderungen an den Einstellungen vorzunehmen. Die Zellenanzahl des gesamten Rechenraums belief sich auf 8.271.200 Zellen. Es sind somit knapp 20.000 Zellen weniger als bei der Simulation des generischen Sattelzugs. Für diese Simulation wurden ebenfalls 5500 Iterationen durchlaufen.

Im Folgenden wird eine Auswahl von Ergebnissen der Strömungssimulation visuell dargestellt. Diese lassen sich direkt mit den Ergebnissen des Referenz-Sattelzugs vergleichen. Aus [Abbildung 5.37](#page-108-0) entnimmt man, dass bereits durch den geringen Einzug am Auflieger das dort entstehende Unterdruckgebiet wesentlich geringere Werte annimmt als dies beim Referenz-Sattelzug der Fall ist. Auch erkennt man, dass im gesamten Bereich des Aufliegers ein gleichmäßig verteiltes geringes Unterdruckgebiet entsteht, während beim Referenz-Sattelzug dort der Druck zwar etwas erhöht ist, aber zum Heck hin stark abfällt, siehe [Abbildung 4.40.](#page-70-0)
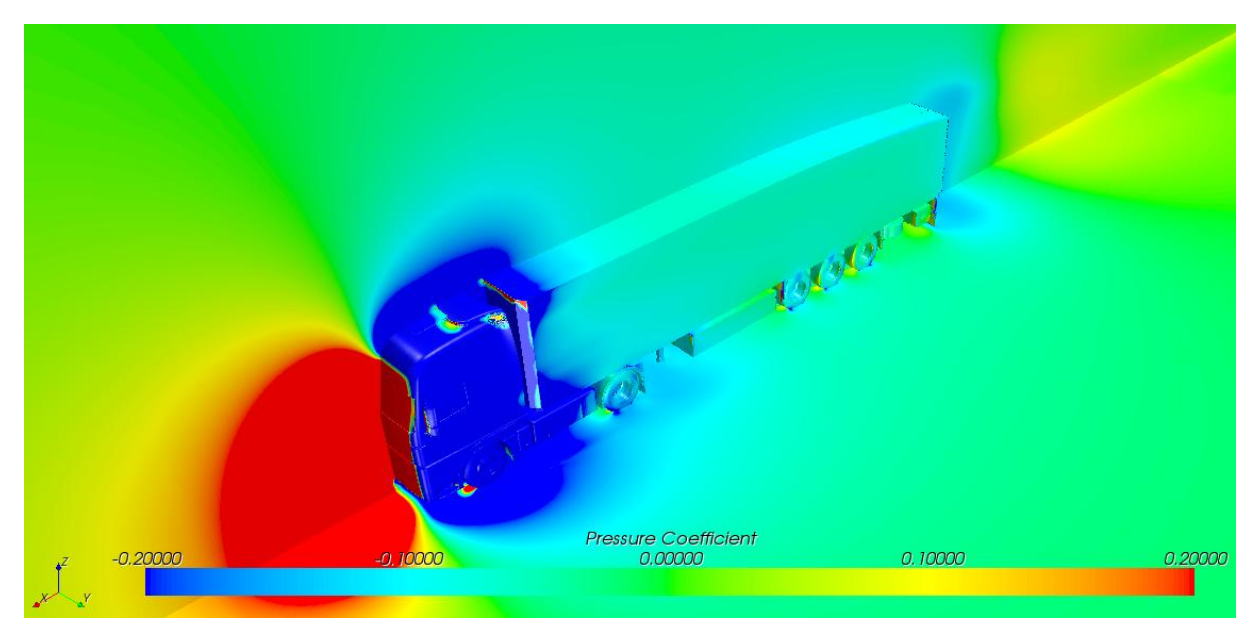

**Abbildung 5.37: Verteilung des Druckkoeffizienten mit limitierter Skalierung**

In nachfolgender Abbildung ist die Geschwindigkeitsverteilung in der Mittelebene des optimierten Sattelzugs A dargestellt. Während sich die Geschwindigkeitsverhältnisse im Vergleich zum Referenz-Sattelzug an der Front nicht verändert haben, verringerte sich jedoch die Ausprägung des Totwassers am Heck des Aufliegers. Des Weiteren verläuft hier die obere Begrenzung des Totwassers, welche durch die Strömung über den Sattelzug repräsentiert wird, fließend in die Fahrbahn über. Dagegen weist das Totwassergebiet aus [Abbildung 4.41](#page-70-0) eine sprungartige Änderung der Geschwindigkeiten auf. Erkennbar ist auch, dass sich hier im Totwasser höhere Geschwindigkeiten einstellen.

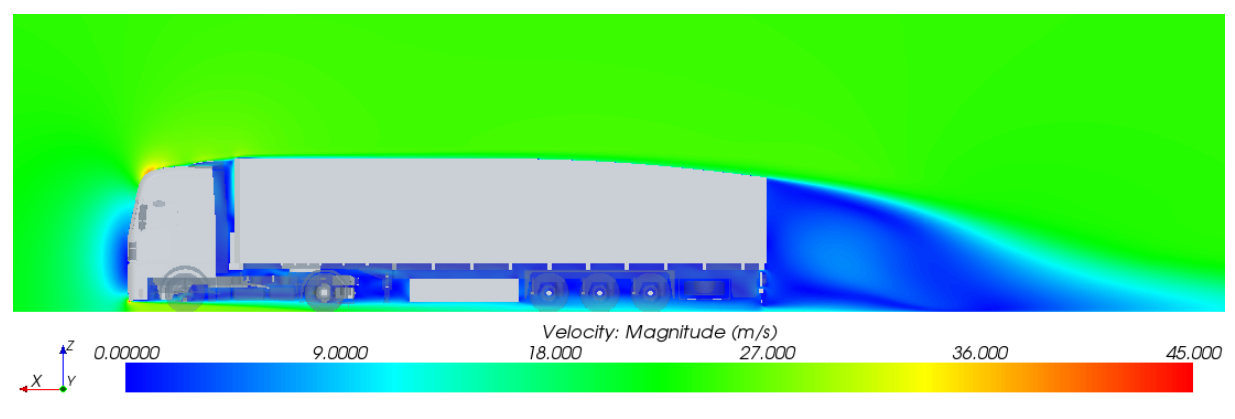

**Abbildung 5.38: Geschwindigkeitsverteilung in der Mittelebene**

Vergleicht man die Vektordarstellung der Geschwindigkeiten des optimierten Sattelzugs A in [Abbildung 5.39](#page-109-0) mit der Darstellung des Referenz-Sattelzugs in [Abbildung 4.43,](#page-71-0) so lässt sich die Stufe im Totwasser sehr gut erkennen. Im Nachlaufgebiet stellt sich beim optimierten Auflieger die Anströmgeschwindigkeit früher ein als beim Referenz-Sattelzug.

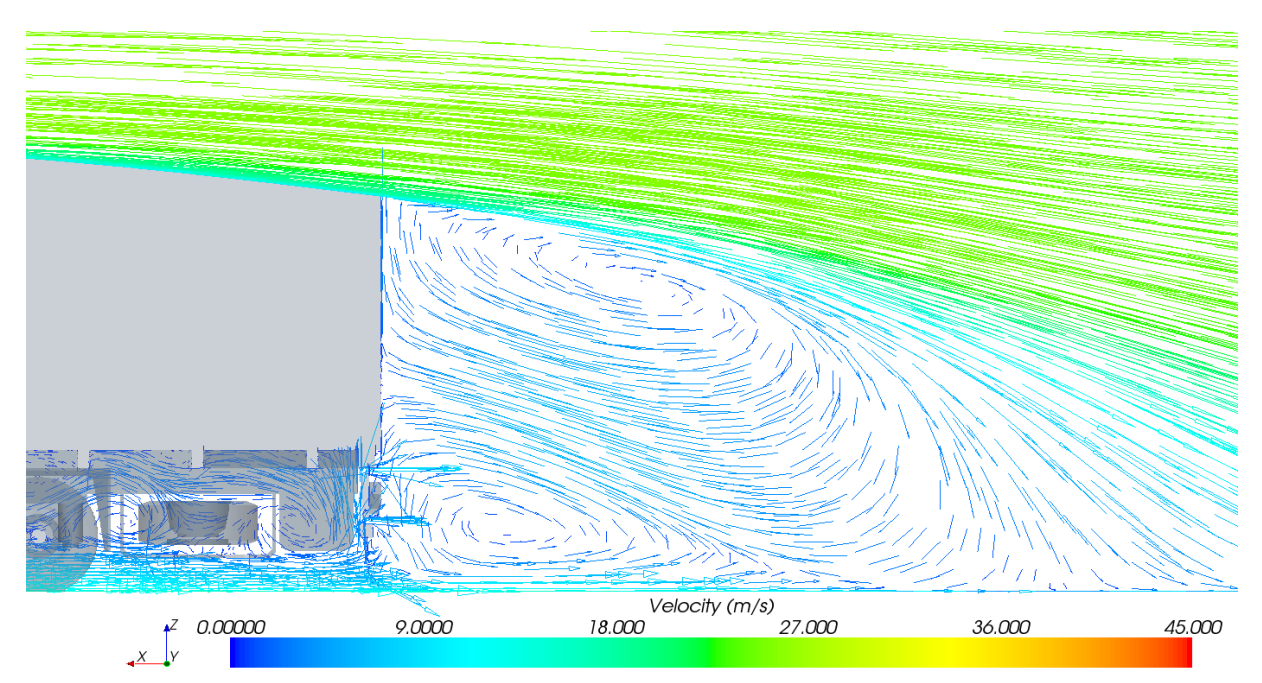

**Abbildung 5.39: Totwasserwirbel in Vektordarstellung der Geschwindigkeiten**

<span id="page-109-0"></span>Nachfolgende Tabelle zeigt die Simulationsergebnisse des optimierten Sattelzugs A.

| Komponente        | $c_w$ -Wert SZ A |  |  |
|-------------------|------------------|--|--|
| Sattelzug         | 0.41             |  |  |
| Sattelzugmaschine | 0.44             |  |  |
| Sattelauflieger   | $-0.03$          |  |  |

Tabelle 5.5: c<sub>w</sub>-Werte des optimierten Sattelzugs A

<span id="page-109-1"></span>Daraus ist erkennbar, dass sich die Tendenz der Geometriestudie mehr als bestätigt hat. Während in der Studie durch den Auflieger 1 eine Verbesserung des  $c_W$ -Werts von 10,3% erreicht werden konnte, ergab sich bei dieser Simulation eine Reduktion von 14,6% gegenüber dem Referenz-Sattelzug. Zwar blieb der Luftwiderstandsbeiwert der Sattelzugmaschine konstant, dafür änderte sich aber der Widerstand des Aufliegers auf einen negativen Wert, d.h. der Sattelauflieger wird von der Strömung gezogen. Dieses Phänomen entsteht aufgrund des nun geringeren Unterdruckgebiets am Heck des Aufliegers bei gleichbleibend starkem Unterdruck an der Front des Aufliegers.

### 5.2.3 Fahrdynamiksimulation

Der c<sub>w</sub>-Wert des optimierten Sattelzugs A diente anschließend als neue Eingangsgröße für die Fahrdynamiksimulation. In der graphischen Benutzeroberfläche, wie aus [Abbildung 4.47](#page-78-0) ersichtlich, wurde nur der  $c_w$ -Wert als Eingangsgröße geändert, alle anderen Eingangsparameter blieben konstant. Das Ergebnis der Berechnung ist in folgender Tabelle dargestellt.

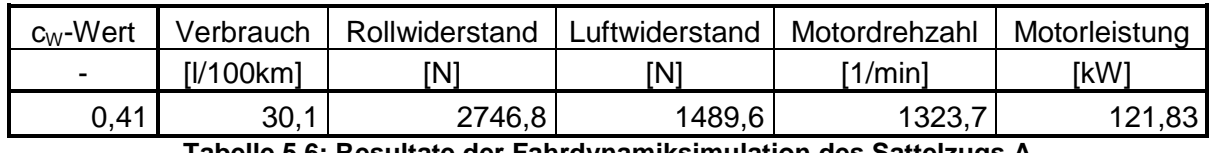

**Tabelle 5.6: Resultate der Fahrdynamiksimulation des Sattelzugs A**

## <span id="page-110-0"></span>**5.3 Optimierter Sattelzug B**

Der optimierte Sattelzug B setzt sich aus der Sattelzugmaschine des generischen Referenz-Sattelzugs und dem nach Auflieger 9 modifizierten generischen Referenzauflieger zusammen.

### 5.3.1 3D-CAD Konstruktion

Bei der Konstruktion des optimierten Aufliegers B wurden zusätzlich zum vertikalen Einzug die beiden Seitenwände des Aufbaus um je 250mm am Heck des Aufliegers eingezogen. Dieser horizontale Einzug setzt allerdings konstruktive Modifikationen am Chassis sowie am Fahrwerk voraus. Zusätzlich zum Aufbau wurde daher der Rahmen des Aufliegers eingezogen und sämtliche Anbauten zur Mitte des Fahrzeugs verschoben, um ein Vorstehen von Bauteilen in die Umströmung zu vermeiden. Aus diesem Grund wurde auch die Spurweite der letzten Achse verringert. Die beiden folgenden Abbildungen zeigen den konstruierten Auflieger B.

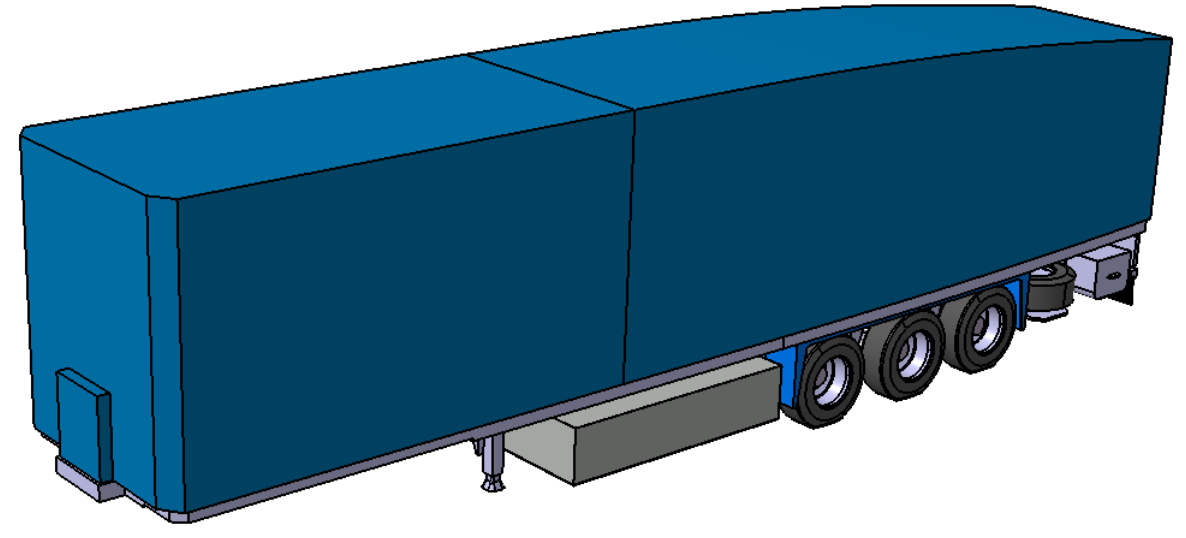

**Abbildung 5.41: Auflieger des optimierten Sattelzugs B**

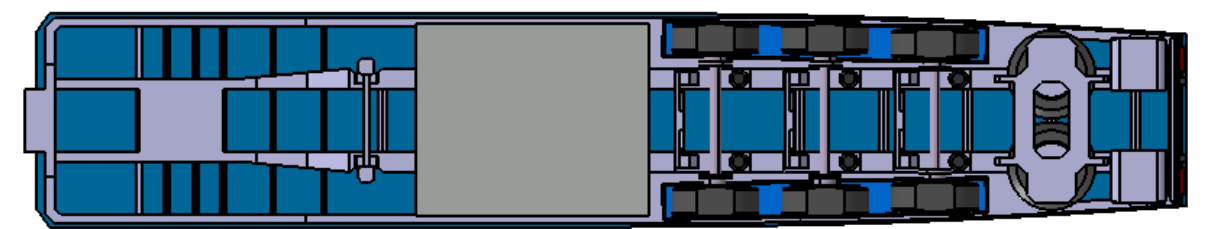

**Abbildung 5.40: Konstruktion am Unterboden des Aufliegers**

### 5.3.2 CFD Simulation

Bei der Simulation des optimierten Sattelzugs B wurden ebenfalls dieselben Einstellungen im Preprocessing getroffen, da die Boundaries nur leicht in ihrer Geometrie verändert wurden.

Zum Vergleich der Ergebnisse mit den anderen Simulationen dienen die folgenden Abbildungen. [Abbildung 5.42](#page-111-0) zeigt, dass durch den zusätzlichen horizontalen Einzug der Unterdruck am Heck des Aufliegers gegenüber dem Sattelzug A noch weiter abgesenkt werden konnte.

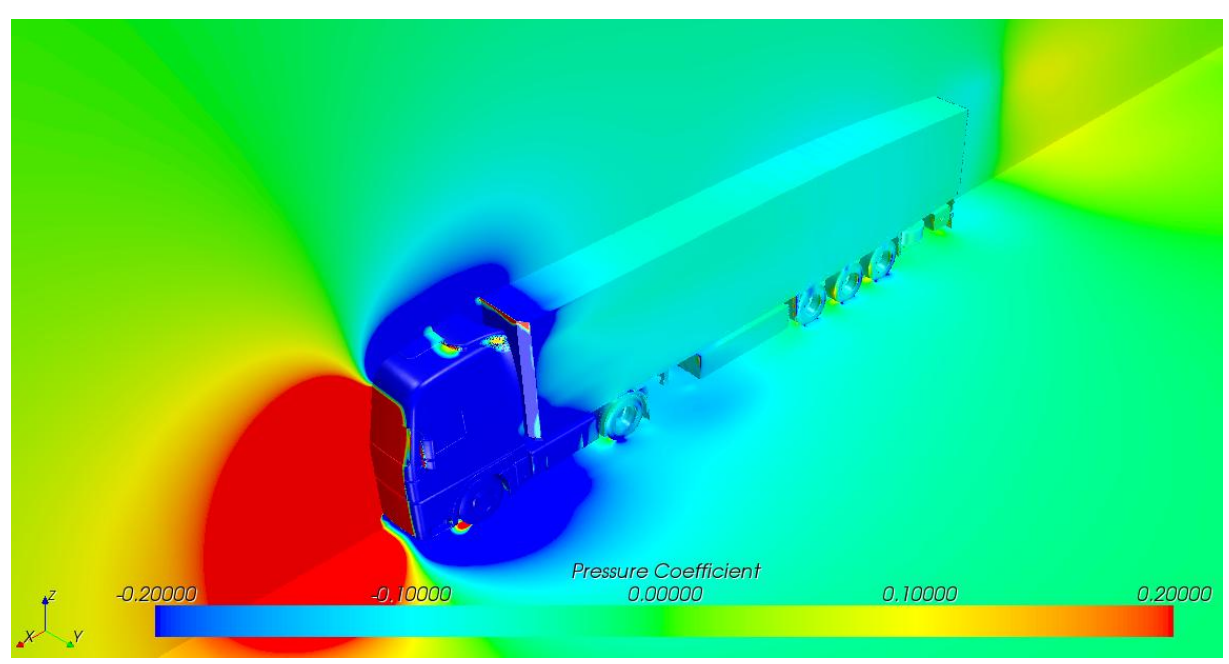

**Abbildung 5.42: Verteilung des Druckkoeffizienten mit limitierter Skalierung**

<span id="page-111-0"></span>Die Geschwindigkeitsverteilung in der Mittelebene zeigt dasselbe Verhalten wie bei Sattelzug A, nicht jedoch die Geschwindigkeitsverteilung von oben betrachtet. Vergleicht man dazu [Abbildung 5.43](#page-111-1) mit [Abbildung 4.42](#page-71-1) so lässt sich erkennen, dass sich beim Sattelzug B das Totwasser kleiner und vor allem symmetrisch ausbildet.

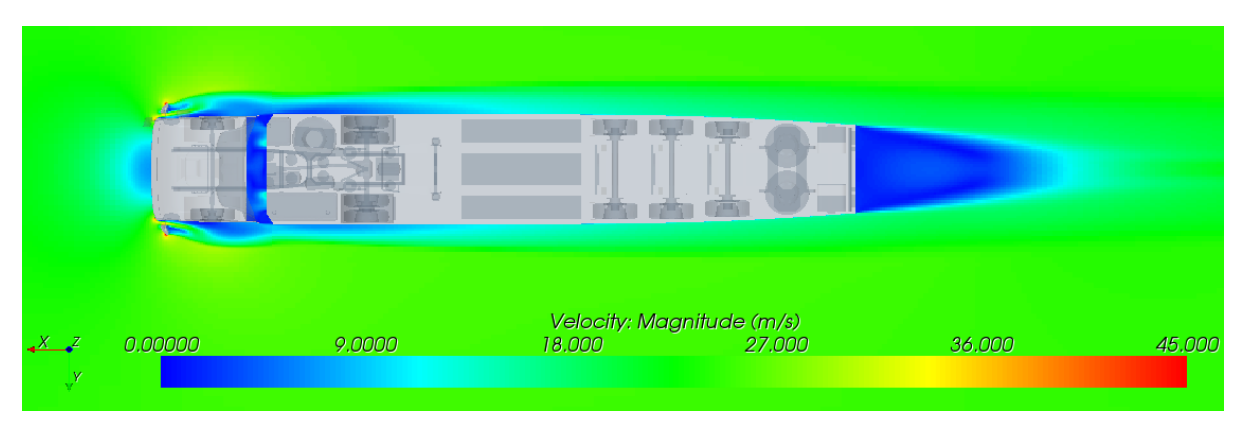

<span id="page-111-1"></span>**Abbildung 5.43: Geschwindigkeitsverteilung von oben auf Höhe der Spiegelebene**

Die Symmetrie lässt sich auch anhand des folgenden Vergleichs von Sattelzug B mit dem Referenz-Sattelzug darstellen. Am Heck des Sattelzugs B bilden sich zwei symmetrische Wirbel aus, welche zu einer gemeinsamen Rückströmung in der Fahrzeugmitte führen. Hingegen stellen sich beim Referenz-Sattelzug ungeordnete Wirbel ein, sodass die Strömungen im Nachlauf erst sehr spät die Bedingungen der umgebenden Strömung erreichen.

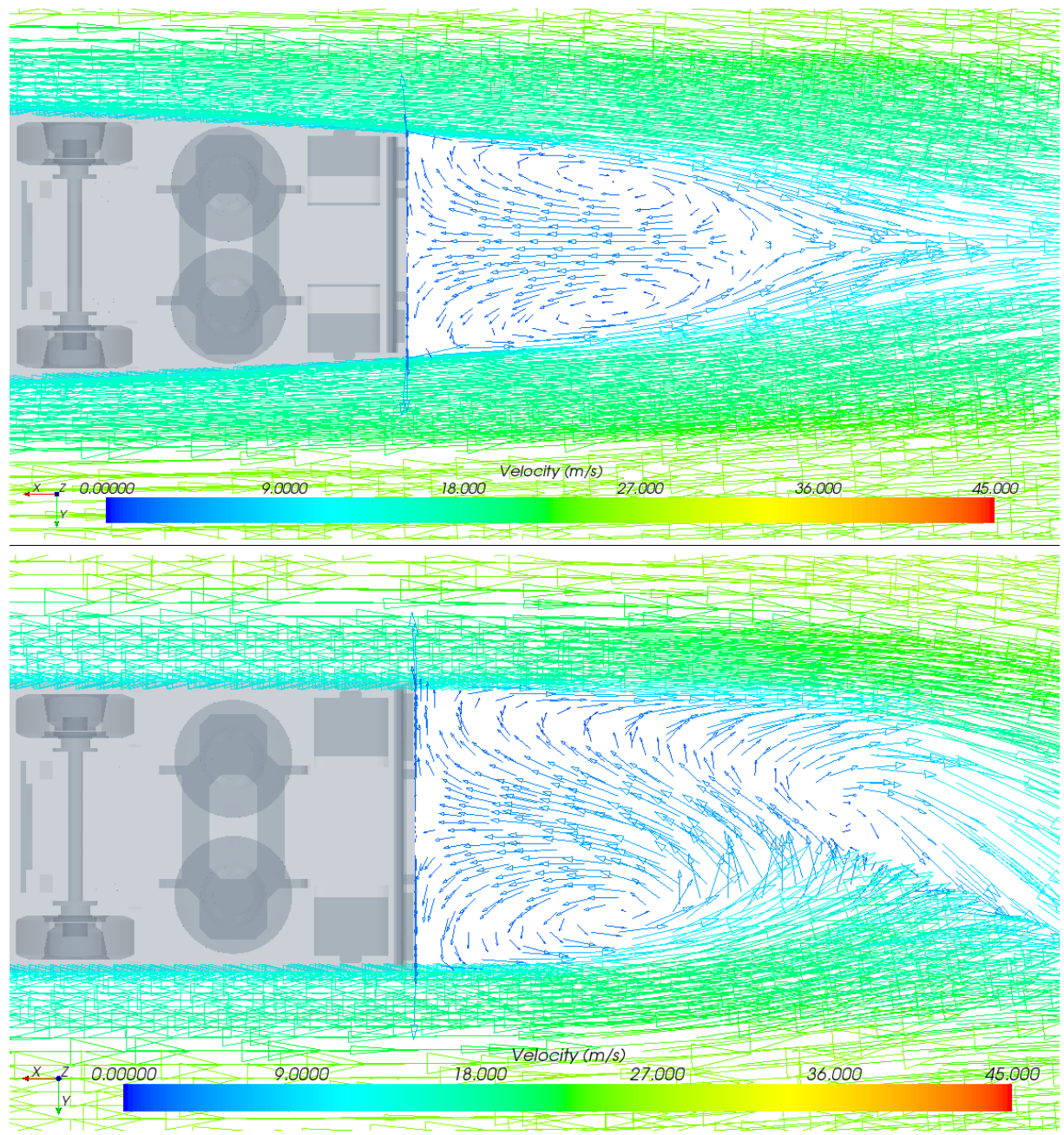

**Abbildung 5.44: Vektordarstellung der Geschwindigkeiten von oben auf Höhe der Rückspiegel vom Sattelzug B (oben) und vom Referenz-Sattelzug (unten)**

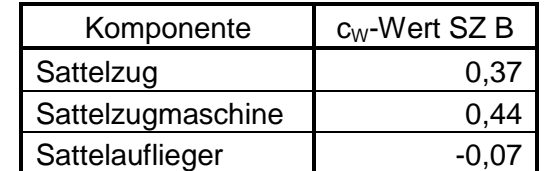

Nachfolgende Tabelle zeigt die Simulationsergebnisse des optimierten Sattelzugs B.

**Tabelle 5.7: cW-Werte des optimierten Sattelzugs B**

<span id="page-113-0"></span>Auch bei dieser Simulation ist deutlich erkennbar, dass sich das Ergebnis der Geometriestudie bestätigt hat. Während in der Studie durch den Auflieger 9 eine Verbesserung des  $c_W$ -Werts von 18,2% erreicht werden konnte, ergab sich bei dieser Simulation sogar eine Reduktion von 22,9% gegenüber dem Referenz-Sattelzug. Auch bei dieser Sattelzugvariante wird der Auflieger von der sich ausbildenden Strömung gezogen.

#### 5.3.3 Fahrdynamiksimulation

Nach dem Einfügen des ermittelten  $c_W$ -Werts in die Fahrdynamiksimulation resultierten daraus folgende Ergebnisse.

<span id="page-113-1"></span>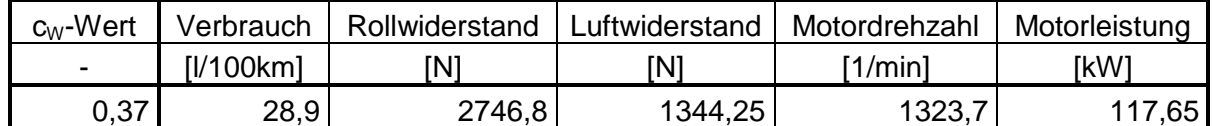

**Tabelle 5.8: Resultate der Fahrdynamiksimulation des Sattelzugs B**

# **6 Bewertung der Ergebnisse**

### **6.1 Bewertung der optimierten Sattelzüge A und B**

In diesem Kapitel werden die Ergebnisse der beiden optimierten Sattelzüge A und B mit dem generischen Referenz-Sattelzug verglichen. Die wichtigsten Resultate sind in [Tabelle 6.1](#page-114-0) gegenübergestellt, welche anschließend näher erläutert werden.

| Sattelzug                | $c_w$ -Wert |       | Verbrauch |         | Ladevolumen         |        | Gesamtkosten |
|--------------------------|-------------|-------|-----------|---------|---------------------|--------|--------------|
| $\overline{\phantom{0}}$ | $\,$        | [%]   | [I/100km] | [%]     | $\lceil m^3 \rceil$ | [%]    | [%]          |
| Referenz                 | 0,48        |       | 32,2      |         | 95,1                |        |              |
| A                        | 0,41        | $-15$ | 30,1      | $-6,5$  | 91,9                | $-3,2$ | $-3,1$       |
| B                        | 0,37        | $-23$ | 28,9      | $-10.2$ | 90,5                | -6,    | -5           |

**Tabelle 6.1: Vergleich der Resultate**

<span id="page-114-0"></span>Die relativ ausgedrückten Ergebnisse zeigen, dass sich die Tendenz der Geometriestudie auf die modifizierten Sattelzüge fortgesetzt hat. Das wiederum spricht somit für eine gute Plausibilität der durchgeführten CFD Simulationen am Einvolumenmodell. [Abbildung 6.1](#page-114-1) zeigt die prozentuelle Abnahme des  $c<sub>W</sub>$ -Werts und des Ladevolumens. Die grauen Karo-Symbole spiegeln die Ergebnisse der Aufliegerstudie mit vertikalen Einzügen wieder, während die grauen Quadrate die Ergebnisse der Auflieger mit vertikalen und horizontalen Einzügen darstellen. Das grüne Symbol bildet jeweils das Referenzmodell ab. Dieses ist für die optimierten Sattelzüge der generische Referenz-Sattelzug und für die Konzeptstudie das Referenz-Einvolumenmodell. Der optimierte Sattelzug A wird durch das blaue Symbol und der optimierte Sattelzug B durch das rote Symbol ausgedrückt. Aus der Abbildung kann man sehr gut erkennen, dass die Luftwiderstandsbeiwerte der Sattelzüge A und B eine noch höhere prozentuelle Reduktion erfuhren wie deren vereinfachte Geometrien in der Konzeptstudie, dargestellt durch die schwarzen Pfeile.

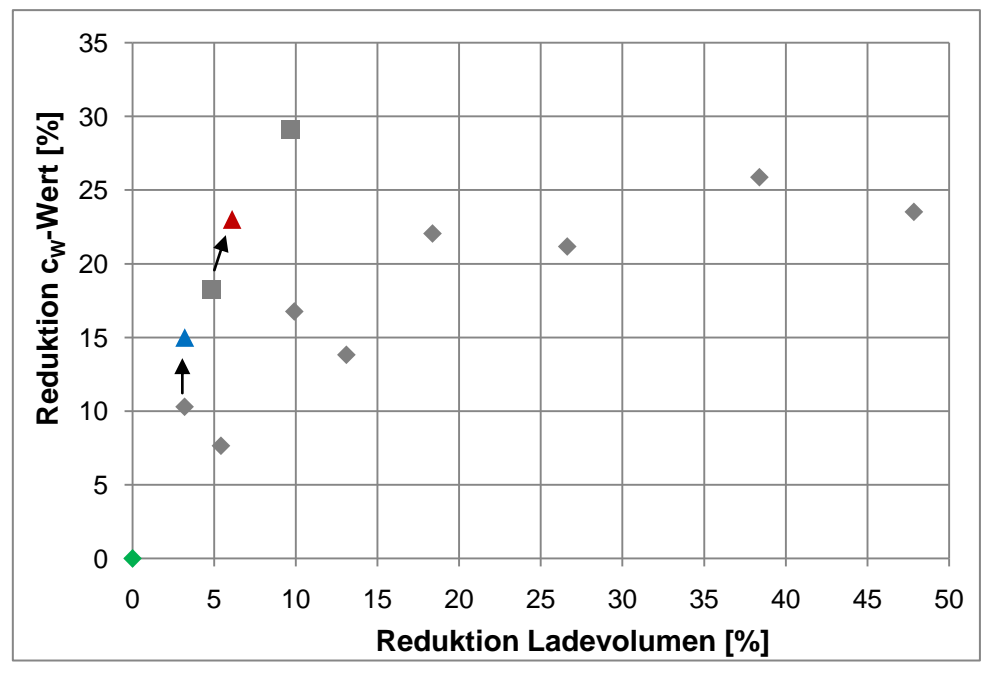

<span id="page-114-1"></span>**Abbildung 6.1: Prozentuelle Darstellung der beiden Parameter**

Die verschiedenen Parameter der drei Sattelzüge aus [Tabelle 6.1](#page-114-0) sind in [Abbildung 6.2](#page-115-0) gegenübergestellt. Der optimierte Sattelzug A konnte durch die Maßnahme des leichten vertikalen Einzugs am Auflieger gegenüber dem Referenz-Sattelzug eine Verbesserung des c<sub>w</sub>-Werts von 15% erreichen. Das entspricht einer Kraftstoffreduktion von 6,5% bei einer gleichzeitig minimalen Verringerung des Aufbau-Ladevolumens von 3,2%. Der optimierte Sattelzug B setzte den positiven Trend des Einzugs, welcher hier zusätzlich horizontal Anwendung fand, fort und führte zu einer Minimierung des Luftwiderstandbeiwertes von 23%. Das führte zu einer Reduktion des Kraftstoffverbrauchs von 10,2% bei einer Einschränkung des Ladevolumens von 6,1%.

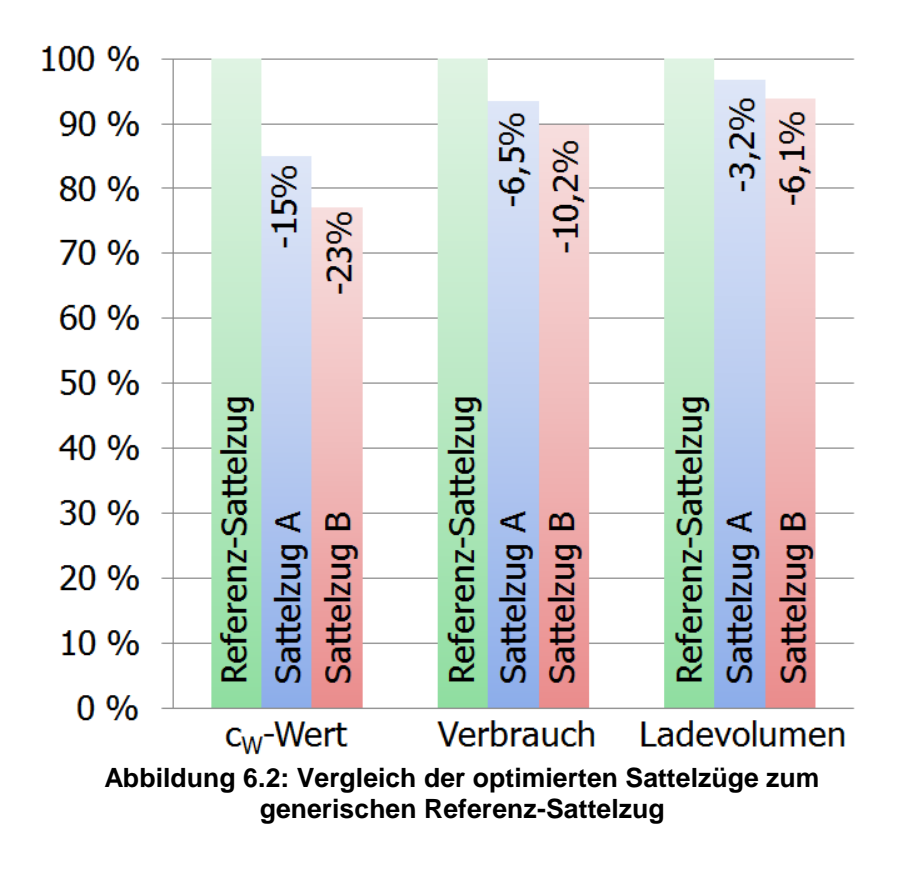

<span id="page-115-0"></span>Die in der vorliegenden Diplomarbeit aerodynamisch optimierten Sattelzüge könnten also zu einer signifikanten Senkung der CO<sub>2</sub>-Emissionen beitragen. Für Frächter ist jedoch die Senkung der Fahrzeug-Betriebskosten von vorrangigem Interesse. Zur Beurteilung der Fahrzeugkosten wurde eine Musterkalkulation, welche im Anhang [k](#page-135-0) dargestellt ist, herangezogen. In dieser Kalkulation wurden alle Kostenanteile einer Fernverkehr-Sattelzugmaschine, mit einer jährlichen Laufleistung von 140.000km pro Jahr, aus ermittelt. [\[3\]](#page-118-0) In [Abbildung 6.3](#page-116-0) sind die Ergebnisse dieser Kostenkalkulation mit den einzelnen Kostenanteilen prozentuell dargestellt. Daraus kann man sehr gut erkennen, dass die die Hälfte aller auftretenden Kosten auf den Kraftstoffverbrauch zurückzuführen sind. Durch die geringen Modifikationen des Aufliegers des Sattelzugs A konnte bereits eine Reduktion der Gesamtkosten von 3,3% erreicht werden. Der aerodynamisch optimierte Sattelzug B konnte durch seine zusätzlichen horizontalen Einzüge am Auflieger eine Reduktion von 5,1% erreichen. Somit kann gezeigt werden, dass aerodynamische Optimierungen zu einer Betriebskostensenkung für Frächter führen können.

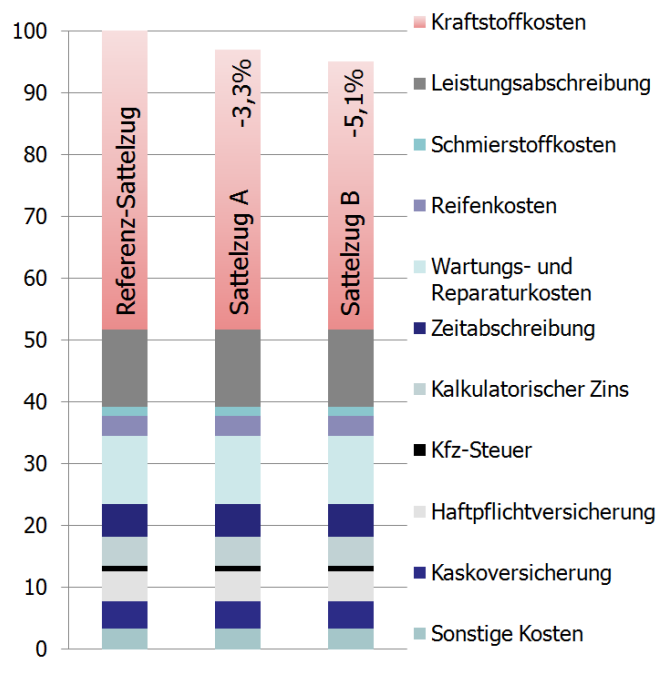

<span id="page-116-0"></span>**Abbildung 6.3: Vergleich der jährlichen Betriebskosten der Sattelzüge, in Anlehnung an [\[3\]](#page-118-0)**

Ein weiterer Vorteil der beiden optimierten Sattelzüge liegt in der Erfüllung der in Kapitel [2](#page-14-0) vorgestellten Richtlinien zur Einhaltung der maximalen Abmessungen. Dem gegenüber steht ein verringertes Ladevolumen, welches auch die Wirtschaftlichkeit des Nutzfahrzeugs mindert. Um zum ursprünglichen Ladevolumen zu gelangen, wäre bei Sattelzug A eine Verlängerung von 0,46m und bei Sattelzug B eine Verlängerung des Aufliegers von 0,66m notwendig. Für die europäische Richtlinie 96/53/EG würde das eine Ausweitung der maximalen Fahrzeuglänge für Sattelzüge von 16,5m auf knapp 17m bzw. 17,7m bedeuten.

Die Ausnutzung des Ladevolumens der optimierten Sattelzüge hängt allerdings vom transportierten Gut ab. Wird beispielsweise der gesamte Auflieger mit großvolumigem Gut auf Europaletten gefüllt, kann sich die Form des Aufliegers negativ auf die Wirtschaftlichkeit des Fahrzeugs auswirken. Die Höhe der Einschränkung der Transporteffizienz muss dann mit dem Effizienzgewinn durch die Kostensenkung abgewogen werden. Schweres Transportgut mit geringer räumlicher Ausprägung wird hingegen ohne Weiteres Platz im optimierten Auflieger finden.

Durch die aerodynamisch optimierten Sattelzugvarianten kann eine deutliche Verbesserung der Wirtschaftlichkeit in Bezug auf Leerfahrten erreicht werden. Der Leerfahrtanteil konnte zwar aufgrund von dispositiven Flottensystemen in den letzten Jahren gesenkt werden, weist aber immer noch einen Anteil von 17% auf. Für Leerfahrten würde eine größere Reduktion des Ladevolumens durch die gleichzeitig starke Abnahme des Luftwiderstandes eine erhebliche Steigerung der Transporteffizienz bedeuten, wie man den Resultaten der Aufliegerstudie entnehmen kann.

Eine Möglichkeit die Transporteffizienz grundsätzlich zu steigern, wäre eine konstruktive Ausführung des Aufliegers um dessen Geometrie beladungsabhängig anzupassen. Das könnte beispielsweise durch eine variable Rahmenverstellung des Aufbaus realisiert werden.

# **7 Zusammenfassung**

Ziel der vorliegenden Arbeit war es, Vorschläge zur Verbesserung des Kraftstoffverbrauchs von Fernverkehr Sattelzügen durch Verringerung deren Luftwiderstandes auszuarbeiten. Dabei bezog sich diese Arbeit auf die bestehende Richtlinie 96/53/EG der Europäischen Union für maximale Abmessungen und Gewichte von Sattelzügen. Die Auswirkungen von Änderungen an einem generischen Sattelzug wurden detailliert dargestellt und durch Strömungssimulationen nachgewiesen.

Als Grundlage für die Studie wurde ein generischer, virtueller Sattelzug in einer 3D-CAD Konstruktionssoftware erstellt, welcher alle Eigenschaften von marktüblichen Serienfahrzeugen herstellerneutral abbildet. Durch die Konstruktion zweier Fahrerhausvarianten konnten die Änderungen am Strömungsbild sowie der Einfluss auf den Luftwiderstand bei durchströmtem Motorraum dargestellt werden. Den Schwerpunkt dieser Arbeit stellte der Optimierungsprozess in Form einer Geometriestudie an einem vereinfachten Einvolumenmodell dar. Es wurden verschiedene aerodynamisch wirksame Modifikationen am Fahrerhaus und am Auflieger durchgeführt. Aus der anschließenden 3D-CFD Strömungsberechnung mit der Software Star-CCM+ wurde das Potential zur Minimierung des Luftwiderstandes aufgezeigt und dabei dargestellt, dass Modifikationen am Fahrerhaus genaue Detailuntersuchungen benötigen, um den Luftwiderstand zu verringern. Hingegen steckt in der Gestaltung Auflieger das größte Potential, um den Kraftstoffverbrauch durch Verbesserung der Aerodynamik zu senken. Auf der Basis von Erkenntnissen aus der Geometriestudie wurden zwei optimierte Aufliegervarianten als detaillierte, generische Sattelzugmodelle untersucht. Die optimierten Sattelzugvarianten konnten die positive Tendenz der Luftwiderstandsänderung aus der Prinzipstudie bestätigen und das Potential zur Senkung des Kraftstoffverbrauchs von Sattelzügen aufzeigen. Zur Berechnung des Verbrauchs wurde im Rahmen dieser Arbeit ein Fahrdynamikmodell im Programm Matlab/Simulink erstellt, welches die stationäre Autobahnfahrt in der Ebene simuliert. Das Motorkennfeld eines typischen Sattelzugmaschinen-Motors wurde in das Modell integriert, um den Kraftstoffverbrauch zu ermitteln. Abschließend wurden die Ergebnisse der optimierten Sattelzüge gegenübergestellt und bewertet.

Eine Besonderheit dieser Arbeit stellt die sukzessive Beschreibung der einzelnen Prozesse dar, welche notwendig sind, um von einem erstellten CAD Modell in einer späteren CFD Simulation den Luftwiderstand zu ermitteln. Es wurde dabei der Übergang von CAD zu CFD, sowie der gesamte CFD Prozess detailliert erläutert.

Als Ergebnis der Arbeit kann zusammengefasst werden, dass für eine merkbare aerodynamische Optimierung nicht zwingend eine Erhöhung der in den Richtlinien der EU geregelten Gesamt-Fahrzeuglänge notwendig ist. Das zeigen die beiden optimierten Sattelzugvarianten, bei welchen die Modifikationen zu einer deutlichen Senkung des Kraftstoffverbrauchs und folglich der Fahrzeug-Betriebskosten führen. Gleichzeitig wird das verfügbare Ladevolumen mehr oder weniger geringfügig eingeschränkt. Die Ergebnisse der in der vorliegenden Diplomarbeit ausgearbeiteten Prinzipuntersuchungen zeigen die Signifikanz der aerodynamischen Optimierung von Sattelzügen zur Reduzierung der CO<sub>2</sub>-Emissionen und zur umweltfreundlicheren Gestaltung der Zukunft des Schwerverkehrs auf Straßen auf.

# **Literaturverzeichnis**

- [1] W. HIRSCHBERG und K. PRENNINGER, *Nutzfahrzeugtechnik, Vorlesungsskriptum*. Institut für Fahrzeugtechnik, TU Graz, 2010.
- [2] Salzburg24, *Verfügbar unter: http://www.salzburg24.at/news/tp:salzburg24:wirtschaft/artikel/gueterverkehr-in-europawaechst-um-ein-drittel/cn/news-20071022-03522389*. [Datum des Zugriffs: 26.08.2010].
- <span id="page-118-0"></span>[3] E. HOEPKE und S. BREUER, *Nutzfahrzeugtechnik - Grundlagen, Systeme, Komponenten*. 4. Auflage, Wiesbaden: Vieweg Verlag, 2006, ISBN: 978-3-8348-0108-1.
- [4] S. KOPP, S. SCHÖNHERR, und H. KOOS, *Aerodynamik von Nutzfahrzeugen*. In: ATZ-Automobiltechnische Zeitschrift 07-08 (2009) S.512-517.
- [5] E. HOEPKE und S. BREUER, *Nutzfahrzeugtechnik - Grundlagen, Systeme, Komponenten*. 5. Auflage, Wiesbaden: Vieweg Verlag, 2008, ISBN: 978-3-8348-0374-0.
- [6] Richtlinie 96/53/EG, *Verfügbar unter: http://eurlex.europa.eu/LexUriServ/LexUriServ.do?uri=OJ:L:2002:067:0047:0049:DE:PDF*. [Datum des Zugriffs: 05.03.2010].
- [7] MAN Nutzfahrzeuge AG, *Grundlagen der Nutzfahrzeugtechnik: Basiswissen LKW und Bus*. Bonn: Kirschbaum Verlag, 2008, ISBN: 978-3781217270.
- [8] W. HIRSCHBERG und H. WASER, *Kraftfahrzeugtechnik, Vorlesungsskriptum*. Institut für Fahrzeugtechnik, TU Graz, 2008.
- [9] W.-H. HUCHO, *Aerodynamik des Automobils - Strömungsmechanik, Wärmetechnik, Fahrdynamik, Komfort*. 5. Auflage, Wiesbaden: Vieweg Verlag, 2005, ISBN: 3-528- 03959-0.
- [10] J. H. FERZIGER und M. PERIC, *Numerische Strömungsmechanik*. 1. Auflage, Berlin: Springer Verlag, 2008, ISBN: 978-3-540-68228-8.
- [11] F. DURST, *Grundlagen der Strömungsmechanik - Eine Einführung in die Theorie der Strömungen von Fluiden*. 1. Auflage, Berlin: Springer Verlag, 2006, ISBN: 978-3-540- 31323-6.
- [12] G. BRENN und W. MEILE, *Strömungslehre und Wärmeübertragung I, Vorlesungsskriptum*. Institut für Strömungslehre und Wärmeübertragung, TU Graz, 2007.
- [13] R. ALMBAUER und P. STURM, *Numerische Methoden in der angewandten Thermodynamik - Grundlagen der CFD Rechnung und Finite Volumen Methode, Vorlesungsskriptum*. Institut für Verbrennungskraftmaschinen und Thermodynamik, TU Graz, 2009.
- [14] F. THIELE, *Finite Volumen Methode in der Thermofluiddynamik, Vorlesungsskriptum*. Institut für Strömungsmechank und technische Akustik, TU Berlin, 2006.
- [15] G. OFFNER, *Numerische Methoden in der angewandten Thermodynamik - Numerische Grundlagen, Vorlesungsskriptum*. Institut für Verbrennungskraftmaschinen und Thermodynamik, TU Graz, 2009.
- [16] Fabbers, *Verfügbar unter: http://www.ennex.com/~fabbers/StL.asp*. [Datum des Zugriffs: 23.08.2010].
- [17] G. PICHLER, *3D-CFD Simulation mit Star CCM+, Vortrag an der FH Wels*. Wels, 2010.
- [18] H. NAUHEIMER, B. BERTSCHE, und G. LECHNER, *Fahrzeuggetriebe - Grundlagen, Auswahl, Auslegung und Konstruktion*. 2. Auflage, Berlin: Springer Verlag, 2007, ISBN: 978-3-540-30625-2.
- [19] Magna Powertrain Engineering Center Steyr. 2010.
- [20] Schmitz Cargobull AG, *Verfügbar unter: http://www.cargobull.com/at/mediencenter/mediencenter\_download.php?file\_id=603*. [Datum des Zugriffs: 20.08.2010].
- [21] Volvo Trucks Corporation, *Verfügbar unter: http://icp.llr.se/CumulusE\_Z/VTC\_ImageGallery/WebUsers.jsp*. [Datum des Zugriffs: 04.04.2010].
- [22] MAN Nutzfahrzeuge AG, *Verfügbar unter: http://www.manmn.eu/datapool/mediapool/109/090715\_MAN\_TGX\_Broschuere\_09\_D\_screen.pdf*. [Datum des Zugriffs: 08.03.2010].
- [23] A. WOLFSGRUBER, *Nutzfahrzeugdesign im 21. Jahrhundert*. In: Innovative Fahrzeugkonzepte und Leichtbau II, 2010, 4. Grazer Nutzfahrzeug Workshop.
- [24] MANTED MAN Aufbaurichtlinien und Daten, *Verfügbar unter: https://www.manted.de/manted/epl/einstieg.epl*. [Datum des Zugriffs: 10.03.2010].
- [25] Mercedes Benz Nutzfahrzeuge, *Verfügbar unter: http://www.mercedesbenz.de/content/germany/mpc/mpc\_germany\_website/de/home\_mpc/truck\_home.fla sh.html*. [Datum des Zugriffs: 20.03.2010].
- [26] DAF Austria GmbH, *Verfügbar unter: http://www.daf.eu/at/Pages/Homepage-DAF-Austria.aspx*. [Datum des Zugriffs: 20.03.2010].
- [27] Scania Trucks, *Verfügbar unter: http://www.scania.at/trucks/*. [Datum des Zugriffs: 14.03.2010].
- [28] Iveco, *Verfügbar unter: http://www.iveco.com/austria/pages/home.aspx*. [Datum des Zugriffs: 25.03.2010].
- [29] ATZ Online, *Verfügbar unter: http://www.atzonline.de/Aktuell/Interviews/35/130/Dasgroesste-Potenzial-liegt-in-der-Aerodynamik.html*. [Datum des Zugriffs: 20.09.2010].
- [30] The Mathworks, Inc., *Verfügbar unter: http://www.mathworks.com/*. [Datum des Zugriffs: 05.10.2010].
- [31] CD-adapco, *Verfügbar unter: http://www.cd-adapco.com/*. [Datum des Zugriffs: 04.10.2010].

# **Abbildungsverzeichnis**

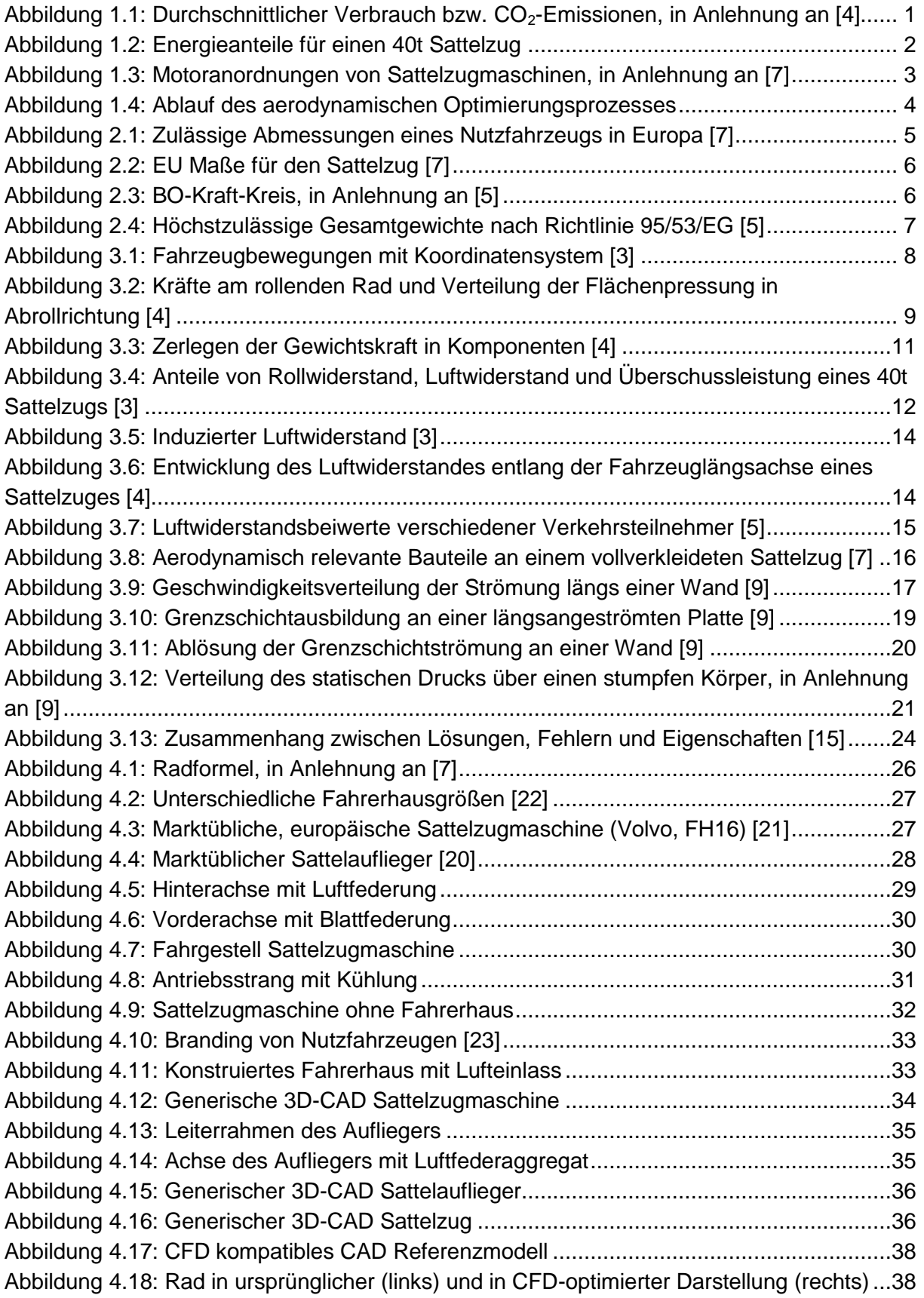

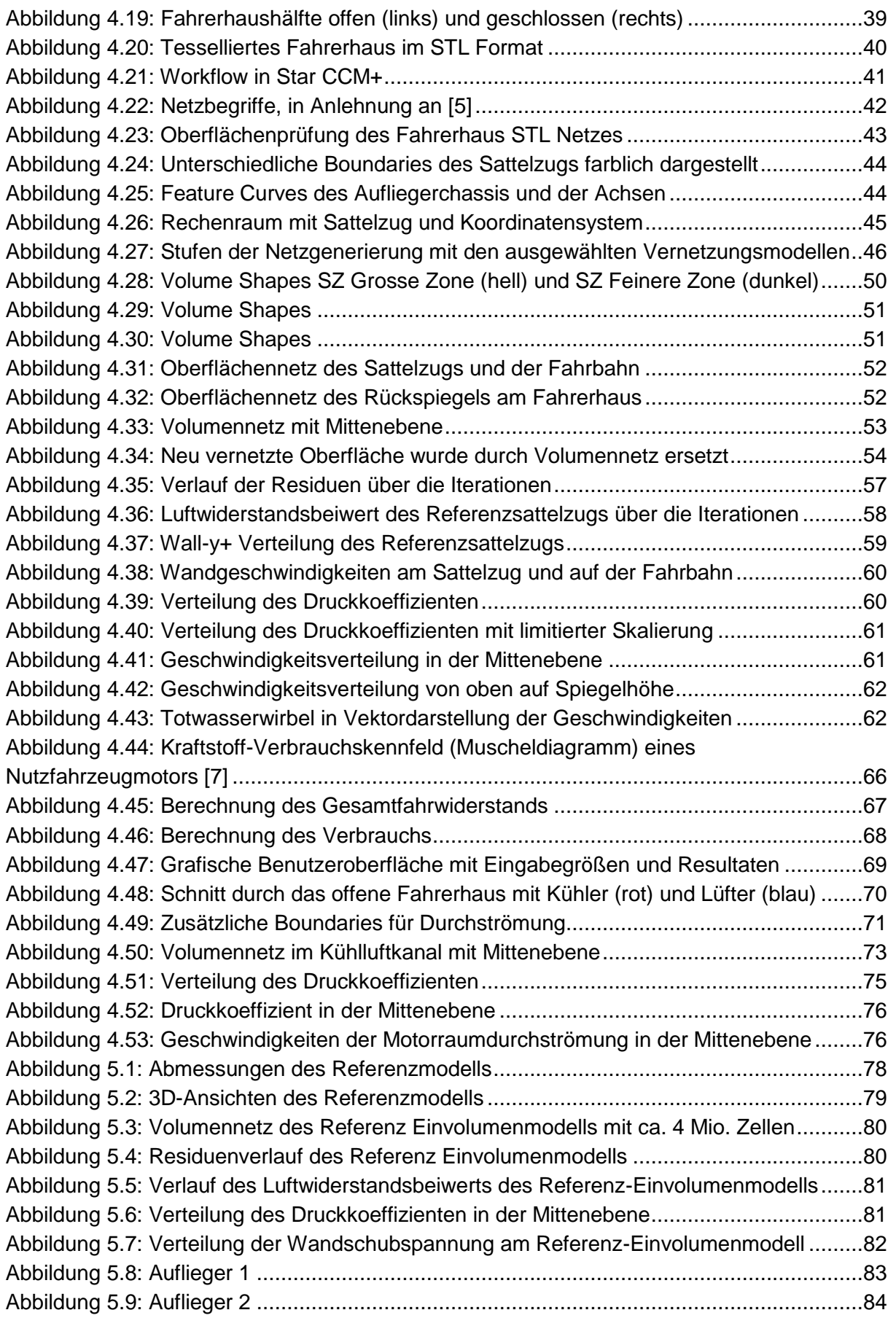

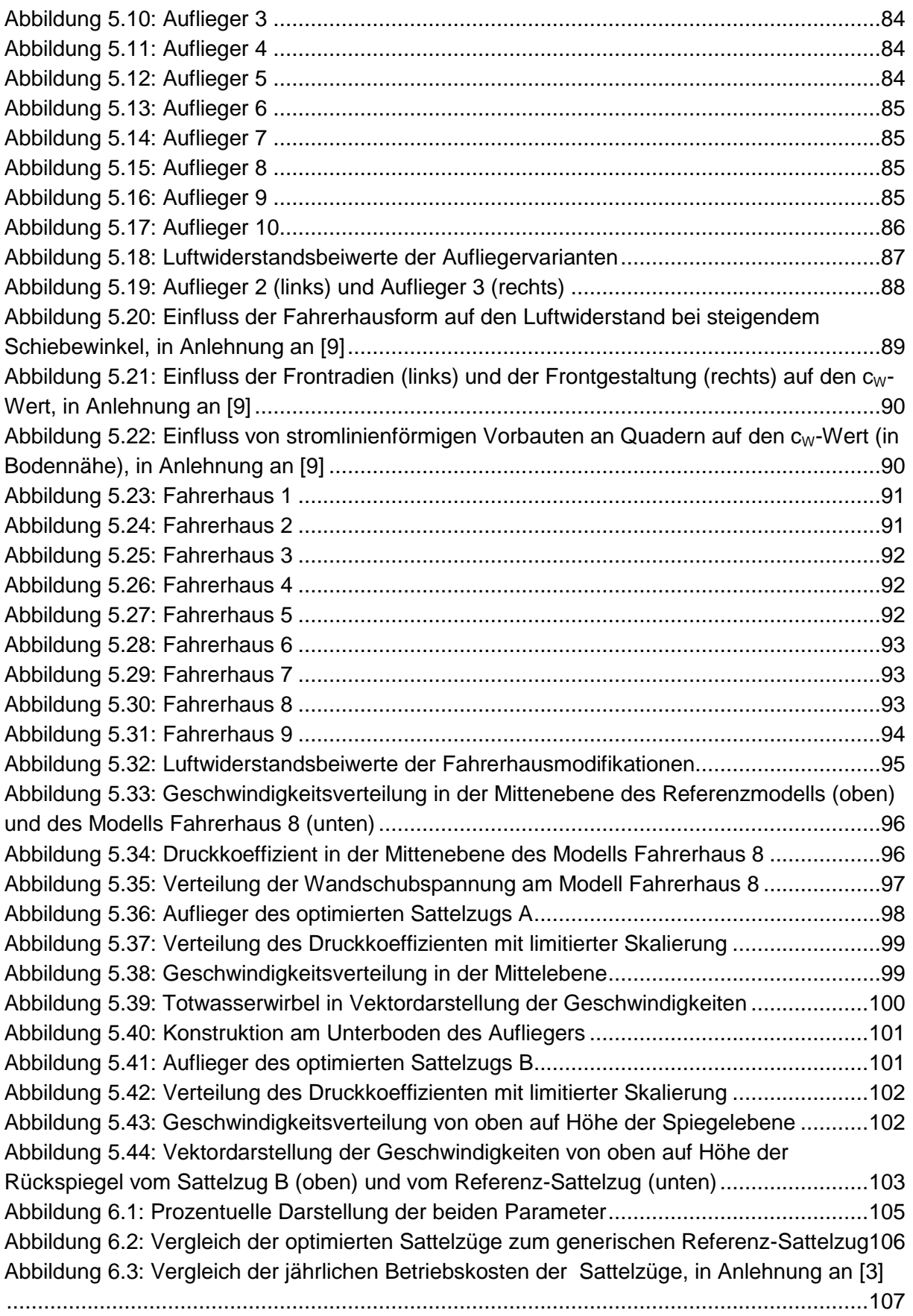

# **Tabellenverzeichnis**

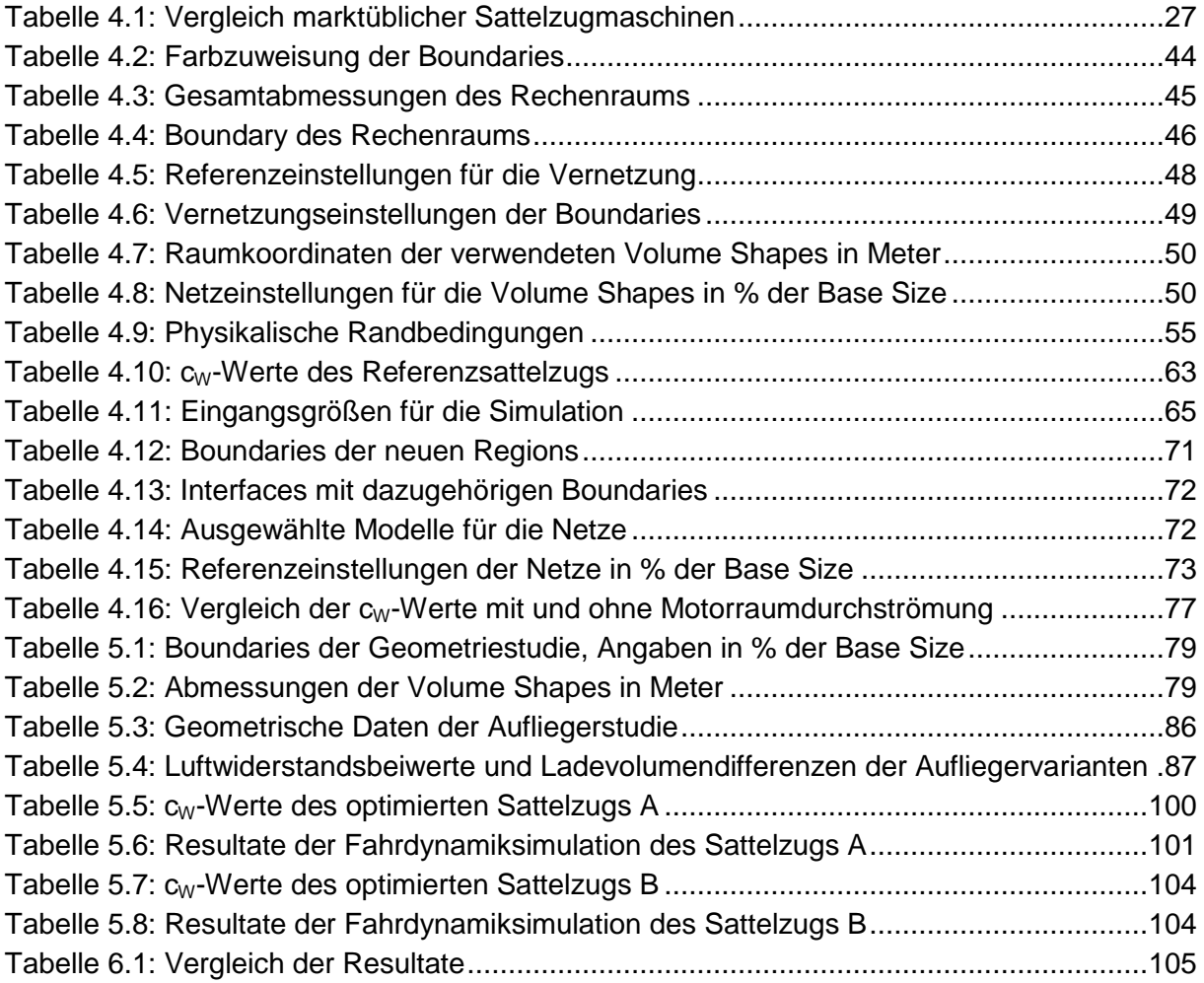

# **Anhang**

### **a. Motorraum**

Nachstehende Abbildung zeigt den Motorraum eines für den Fernverkehr eingesetzten Mercedes Actros bei gekipptem Fahrerhaus aus der Heckansicht. Die am Fahrerhaus befestigte Dämmschicht des Motortunnels lässt sich dabei sehr gut erkennen. Um den Motortunnel auch zur Seite hin abzuschließen, werden bei diesem Fahrzeug rahmenfeste Kunststoffabdeckungen angebracht. Dieser geschlossene Tunnel ermöglicht eine gute Führung eines Teils der Kühlluft durch den Tunnel. Des Weiteren sind auf dem Foto der Innenkotflügel des rechten Vorderrades, der Luftansaugkanal des Motors, sowie das rechte Lager zur Befestigung des Fahrerhauses im Betriebszustand ersichtlich.

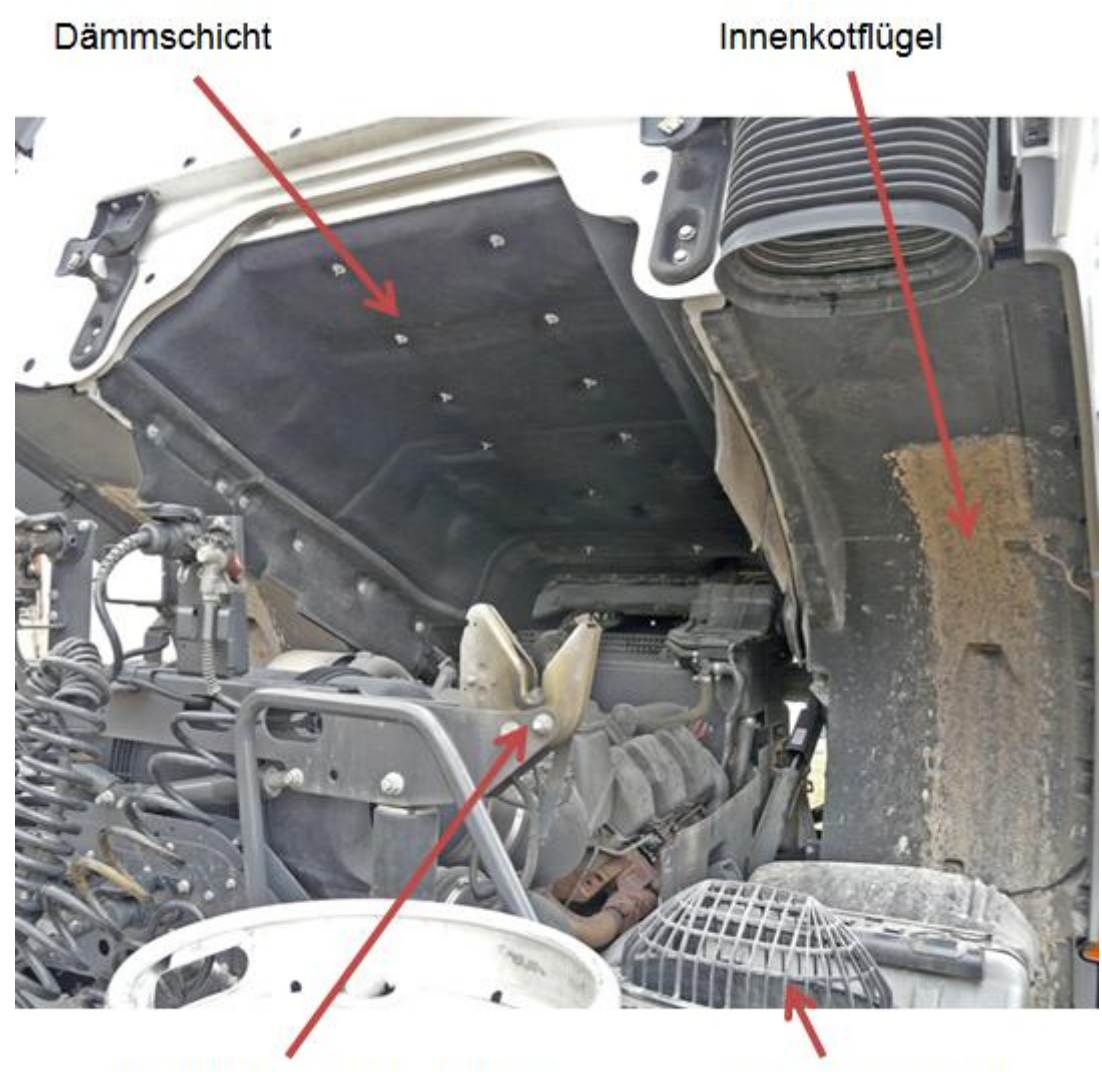

Hintere Fahrerhauslagerung

Luftansaugkanal

## **b. Abmessungen des Referenz-Sattelzugs**

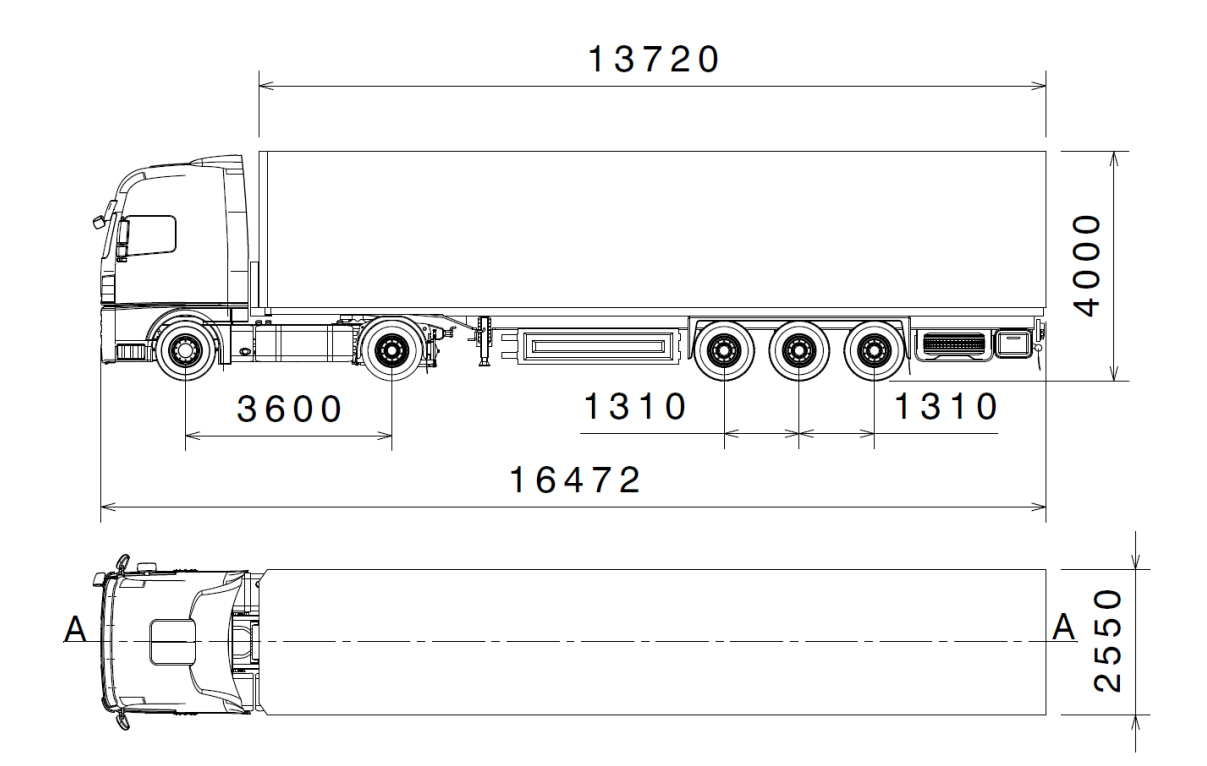

Schnitt A-A

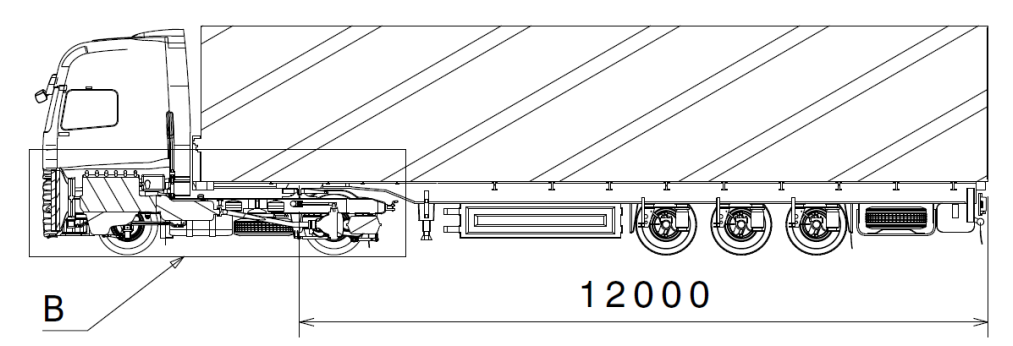

Detail B  $M_1:40$ 

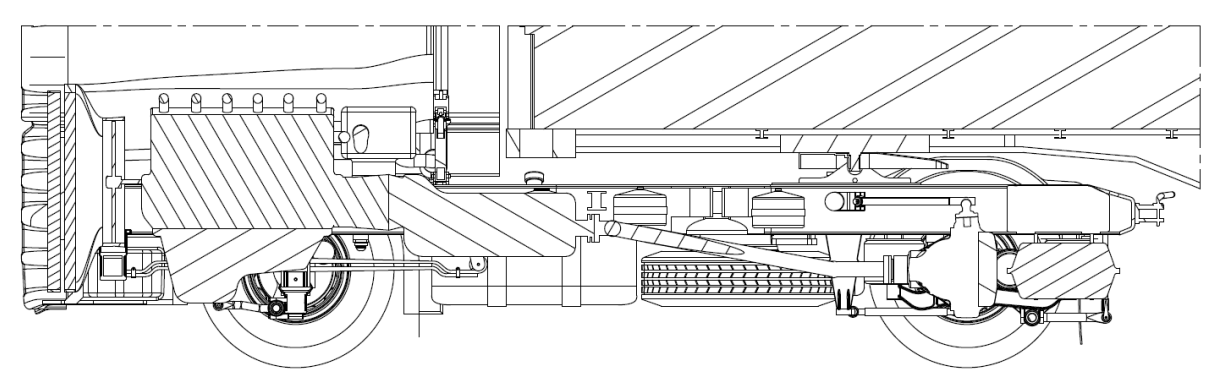

### **c. CAD-Strukturbaum des Referenzsattelzugs in Catia V5**

Die erste Abbildung (links) zeigt das Produkt Sattelzug im Strukturbaum, welches sich aus den beiden Produkten Sattelzugmaschine und Sattelauflieger zusammensetzen. Diese wiederum unterteilen sich in die Produkte und Bauteilkomponenten (rot), Fahrgestell SZM und Fahrerhaus sowie in Auflieger Chassis und Auflieger Kofferaufbau. Rechts im Bild dargestellt wurden die Produkte der Sattelzugmaschine erweitert auf deren Unterprodukte und Bauteilkomponenten.

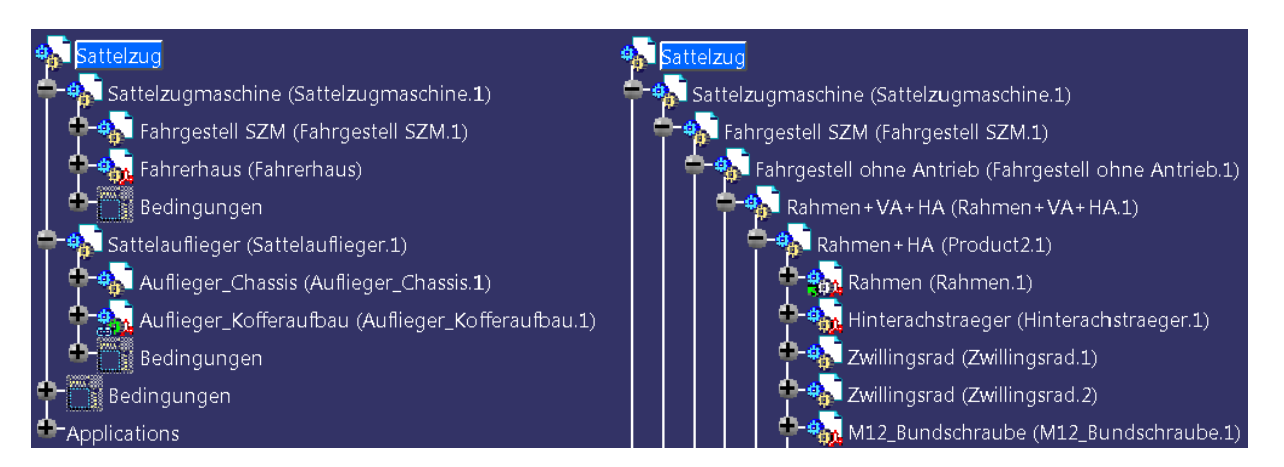

Im nächsten Bild erkennt man die erweiterten Produkte und Komponenten des Sattelaufliegers im Strukturbaum. Der Sattelauflieger besteht dabei aus dem Produkt Auflieger Chassis, welches noch drei Unterprodukte, die drei Achsen, beinhaltet.

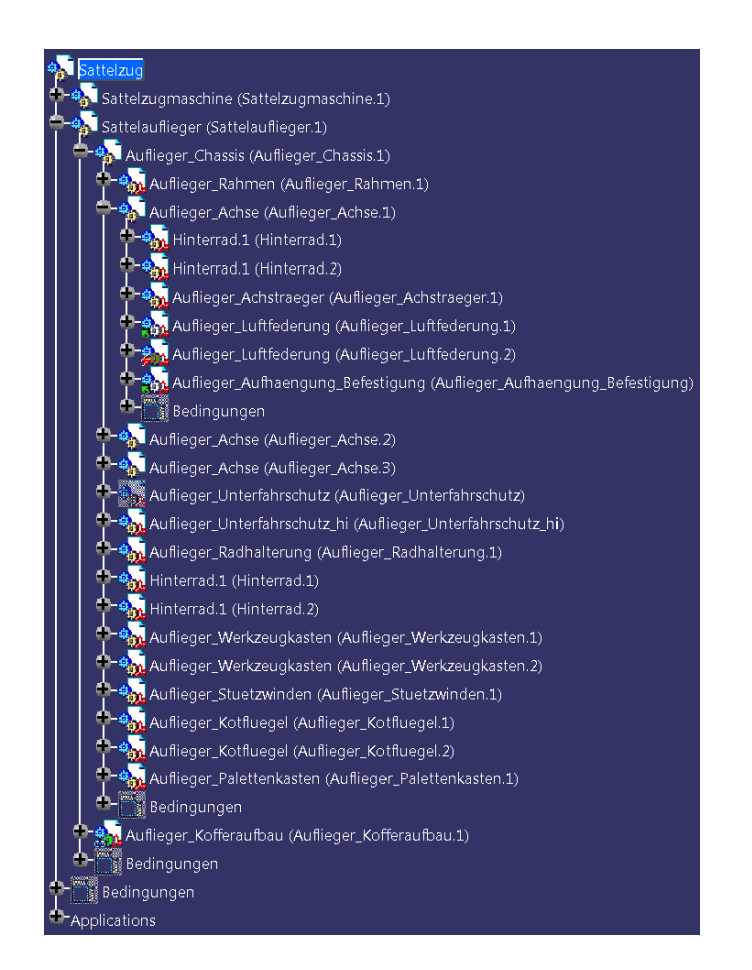

### **d. Rechenraum mit sichtbarem Volumennetz**

Volumennetz in der Mittenebene

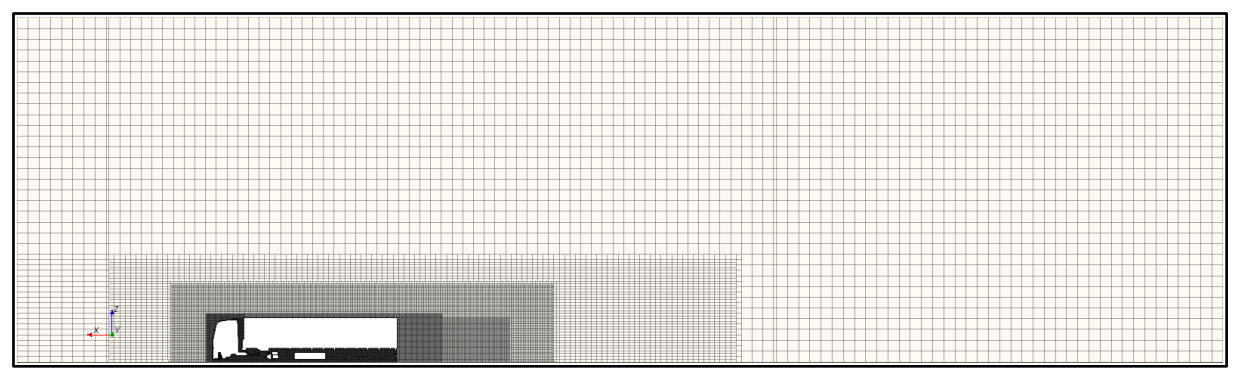

#### Volumennetz des Bodens (Fahrbahn) von oben

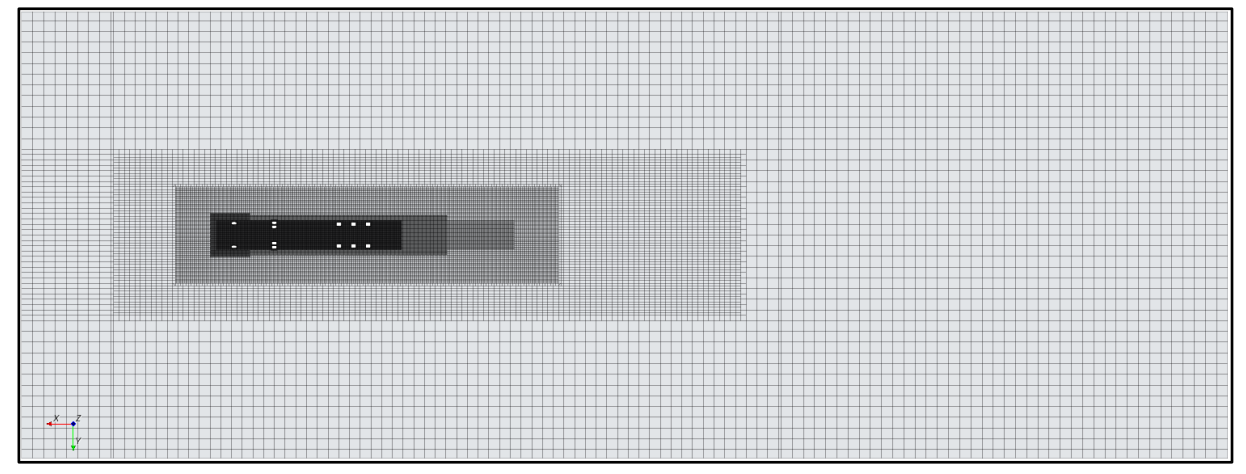

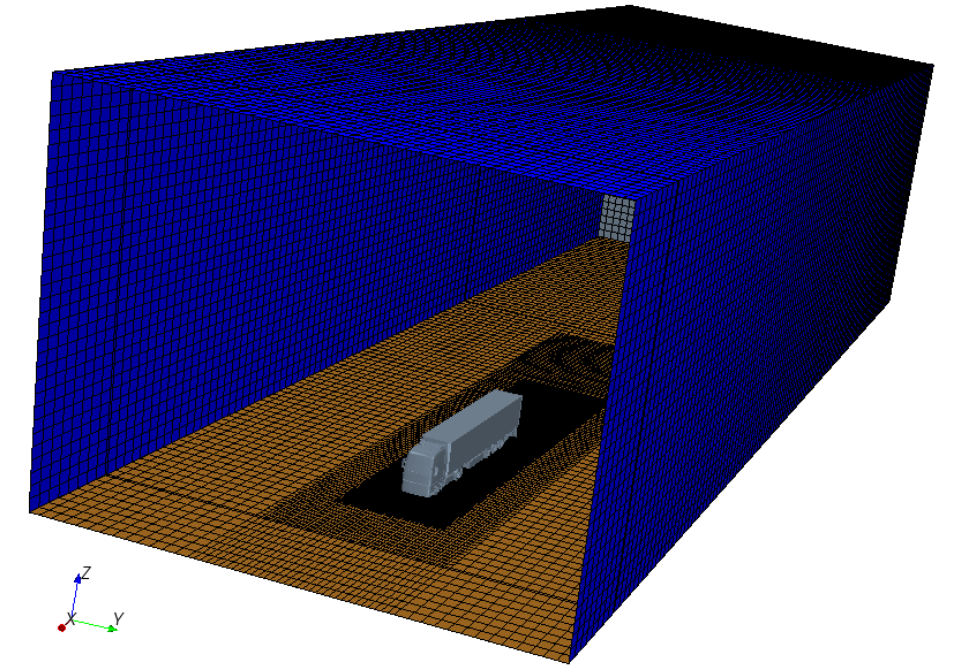

3D-Darstellung des vernetzten Rechenraums ohne Darstellung des Sattelzugnetzes.

### **e. Simulationszeiten des Referenzsattelzugs**

Im ersten Diagramm ist der Verlauf der Zeit pro Iteration über die Anzahl der Iterationen dargestellt. Bis 1200 Iterationen wurde mit allen vier Kernen der Hardware parallel gerechnet. Der Umstieg auf drei Prozessoren im Parallelbetrieb ergab eine Verbesserung der durchschnittlichen Iterationszeit, da ein Kern für andere laufende Prozesse auf der Hardware verwendet werden konnte und somit die Simulation unabhängiger von diesen Prozessen wurde.

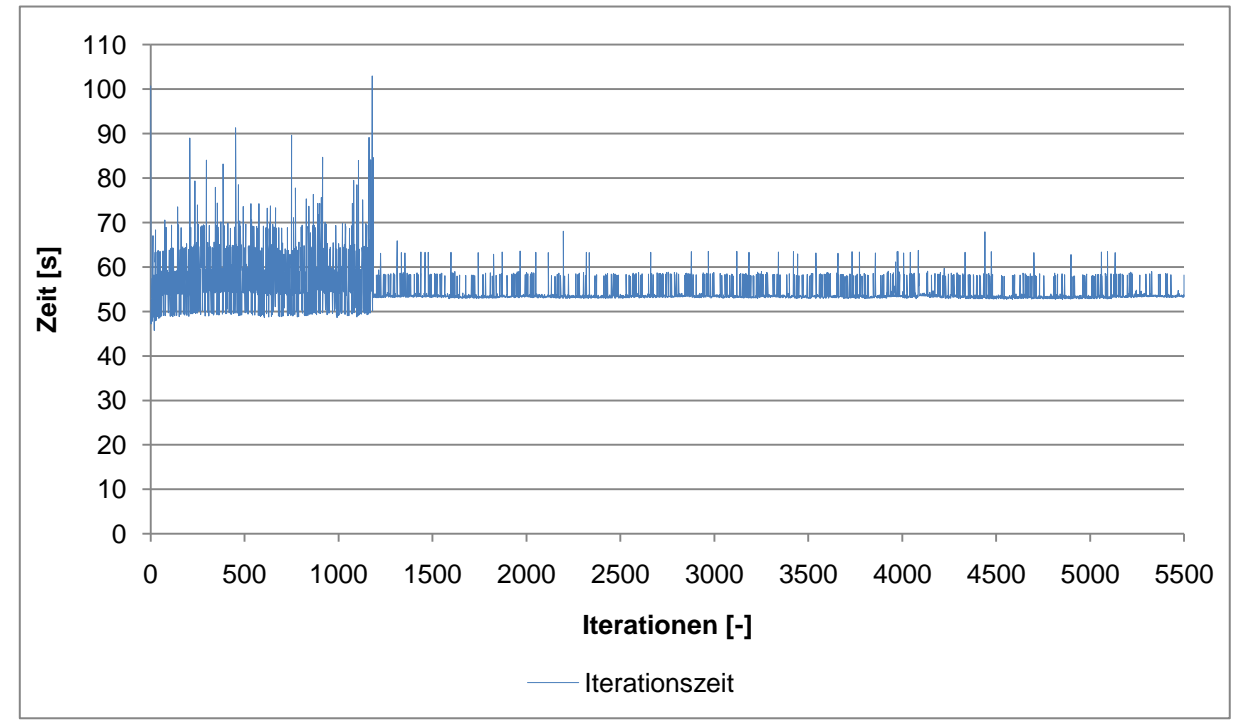

Im unteren Diagramm sind diese Iterationen kumuliert über die Anzahl der Iterationen dargestellt. Daraus ist eine Gesamtsimulationszeit von 92 Stunden ersichtlich.

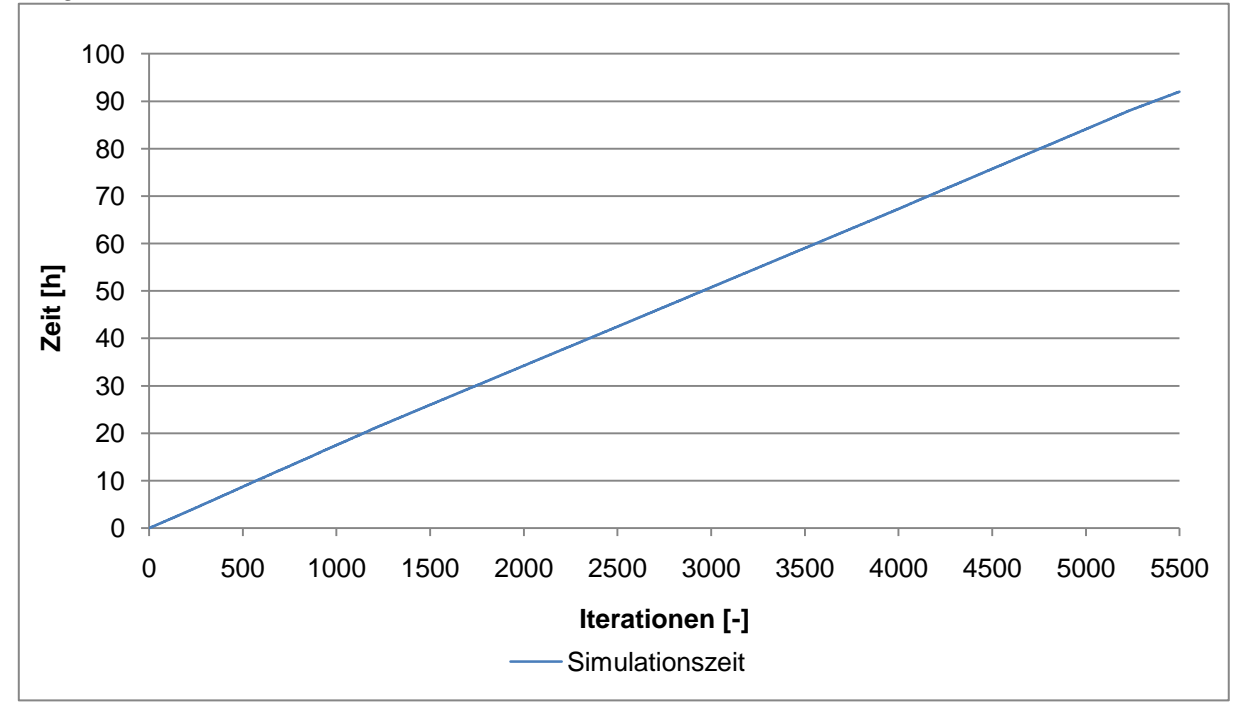

### **f. Strömungslinien am Referenzsattelzug**

In diesen beiden Abbildungen sind die Strömungslinien um den Referenzsattelzug dargestellt. Strömungslinien entsprechen bei einer stationären Strömung der Teilchenbahn. In den beiden Bildern ist jeweils der Betrag der Geschwindigkeit in alle Koordinatenrichtungen dargestellt. Diese Abbildungen zeigen die auftretenden Wirbel am Heck des Aufliegers, sowie am Fahrerhaus. Des Weiteren ist erkennbar, dass das Unterdruckgebiet im Spalt zwischen Auflieger und Fahrerhaus die laminare Strömung ansaugt und stark verwirbelt. Im unteren Bild ist auch die Leitfunktion der Windleitblenden zu erkennen, welche zur Vermeidung seitlicher Verschmutzung dienen.

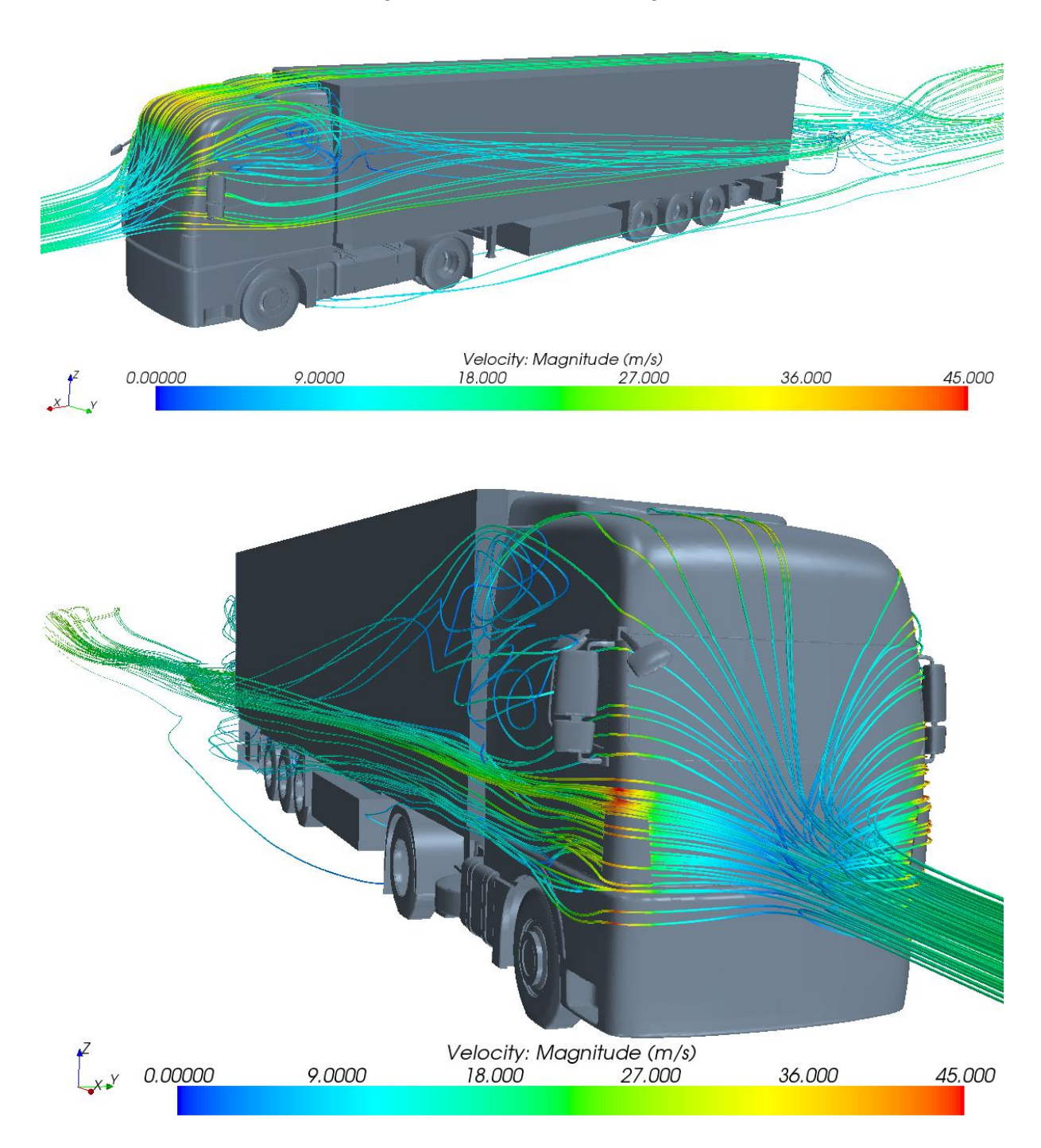

### **g. Kühler- und Lüfter-Druckkennlinie**

Im ersten Diagramm ist der Verlauf der Druckdifferenz über dem Luftmassenstrom verursacht durch den Kühler aufgetragen. Diese gemessenen Daten stammen von einem für den Fernverkehr typischen Motorkühler mit folgenden Abmessungen:

- Breite: 938 mm
- Höhe: 920 mm
- Tiefe: 52 mm

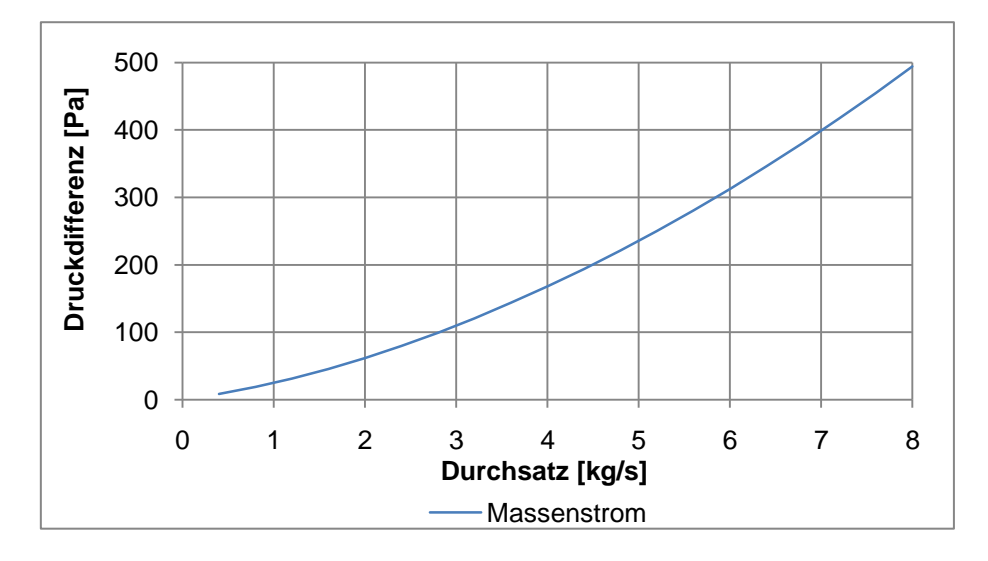

Im nächsten Diagramm ist die Kennlinie eines LKW-Lüfters dargestellt. Sie gibt an, welchen Druckanstieg, abhängig von Massen- oder Volumenstrom, ein Lüfter verursacht. Je höher die Fahrgeschwindigkeit des Sattelzugs, desto geringer ist also die notwendige Arbeit des Lüfters. Diese Lüfterkennlinie wurde bei einer Drehzahl von 2200 1/min aufgenommen, wobei dieser Lüfter folgende Abmessungen aufwies:

- Durchmesser: 600 mm
- Blatttiefe: 85 mm
- Blattanzahl: 9
- Nabentiefe: 65 mm

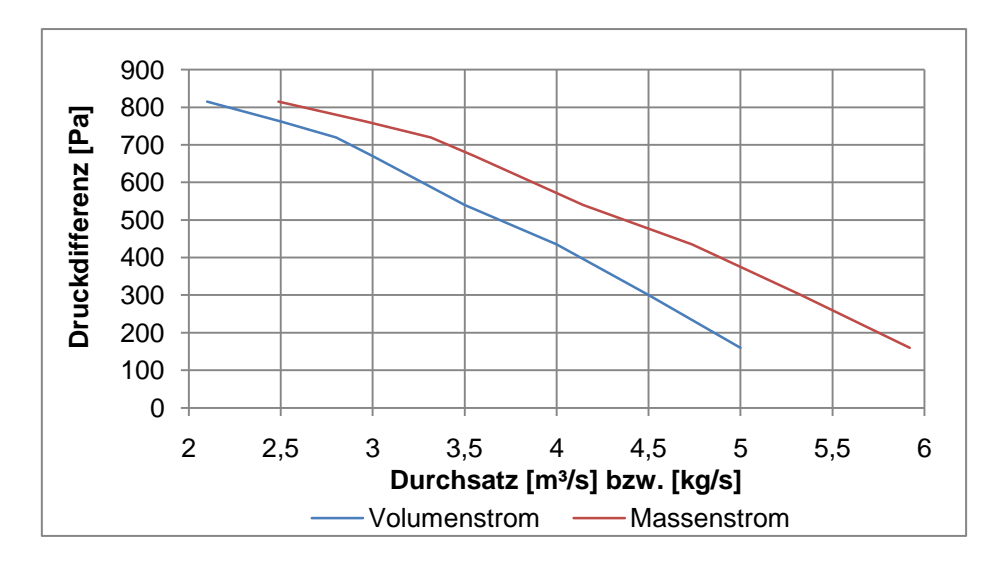

### **h. Motordaten**

Für die Berechnung des Kraftstoffverbrauchs in der Fahrdynamiksimulation wurde ein zum ausgewählten Referenzfahrzeug passender Motor ausgewählt. Es handelt sich dabei um einen 12,4l EUROV Reihensechszylindermotor mit einer maximalen Leistung von 353kW, wie aus dessen Leistungsdiagramm ersichtlich.

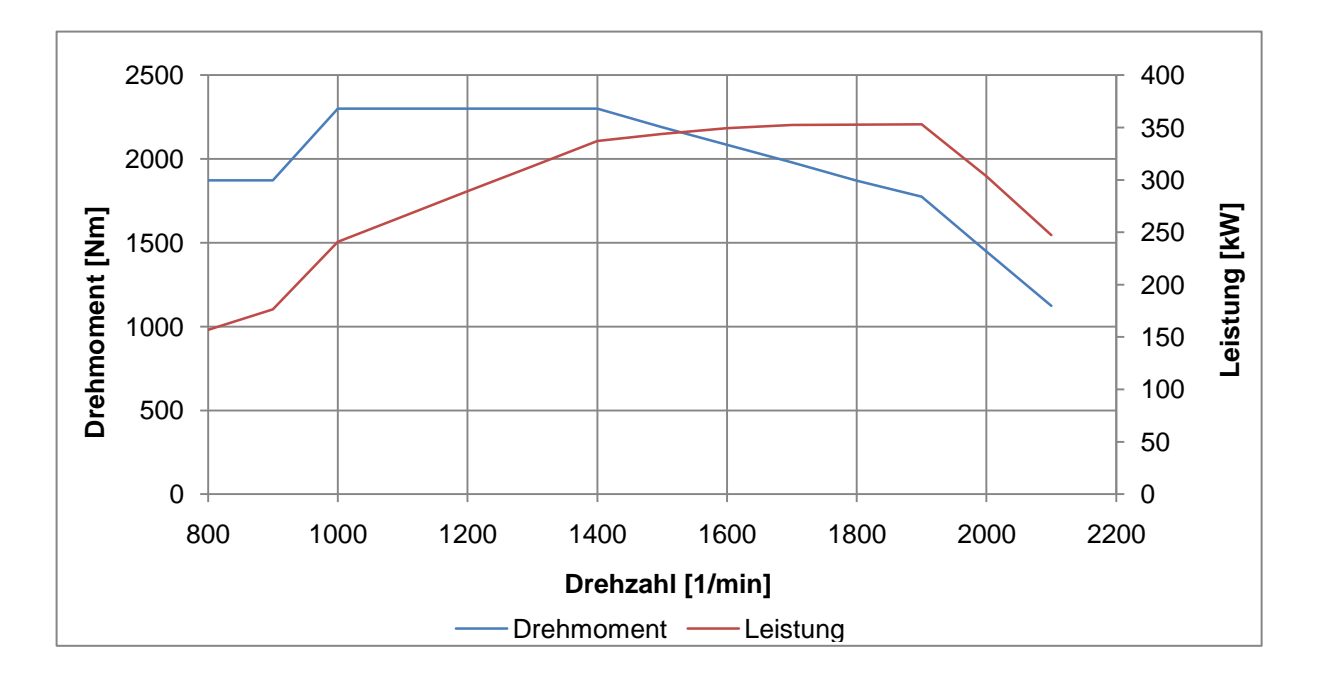

In der unteren Abbildung ist das Verbrauchskennfeld des ausgewählten Motors dargestellt, [19].

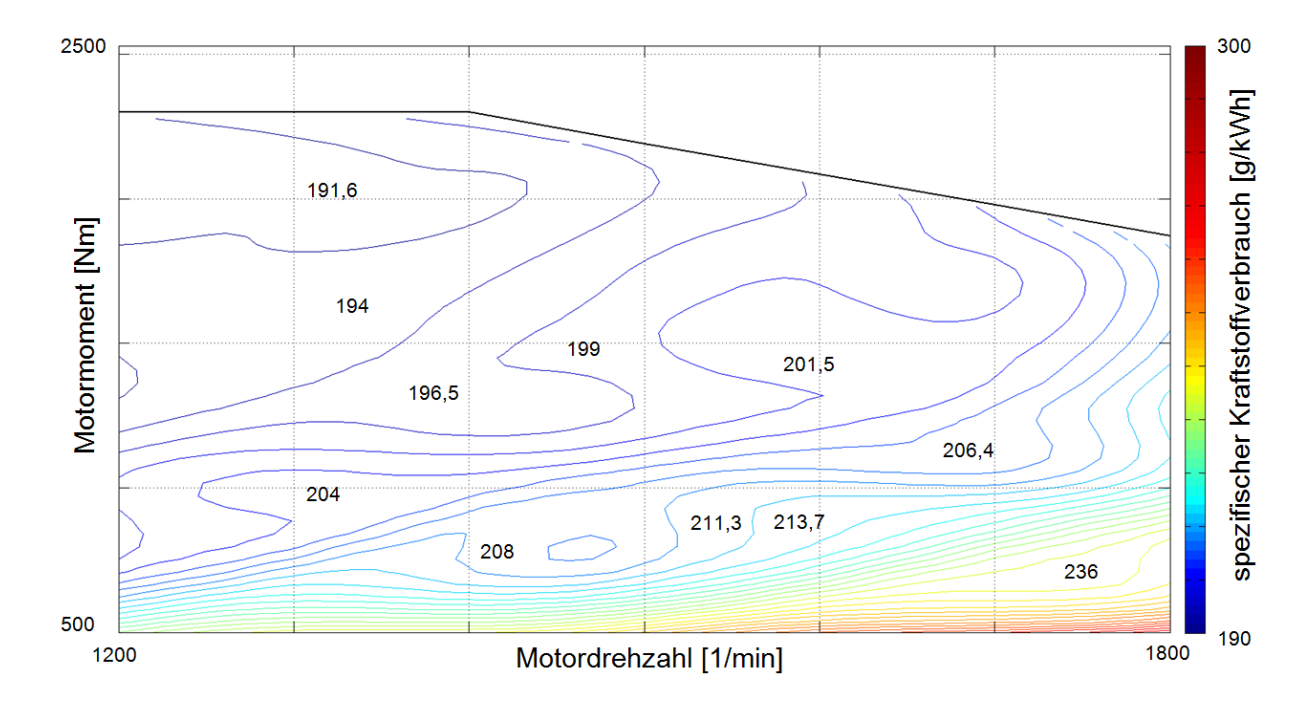

### **i. Strömungslinien am Referenzsattelzug mit Motorraumdurchströmung**

Die obere Abbildung zeigt die aus einer vertikalen Linie stammenden Strömungslinien, von denen ein nicht unwesentlicher Teil in die Kühlereintrittsöffnungen strömt.

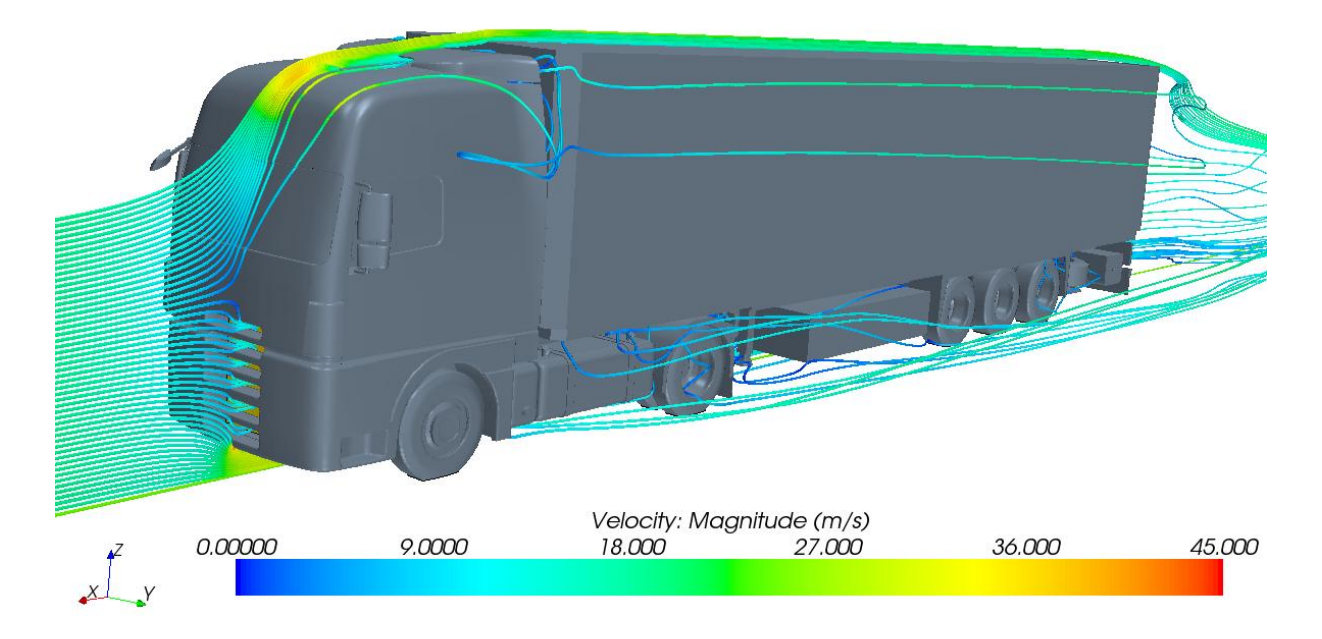

Die untere Abbildung zeigt, dass die Durchströmung des Motorraums zu starken Turbulenzen im Spalt zwischen Fahrerhaus und Auflieger führt. Aus visuellen Gründen wurde in dieser Abbildung das Fahrerhaus ausgeblendet. Dadurch kann man auch den Teil der Strömung, welcher nach unten hin wegströmt, sehr gut erkennen.

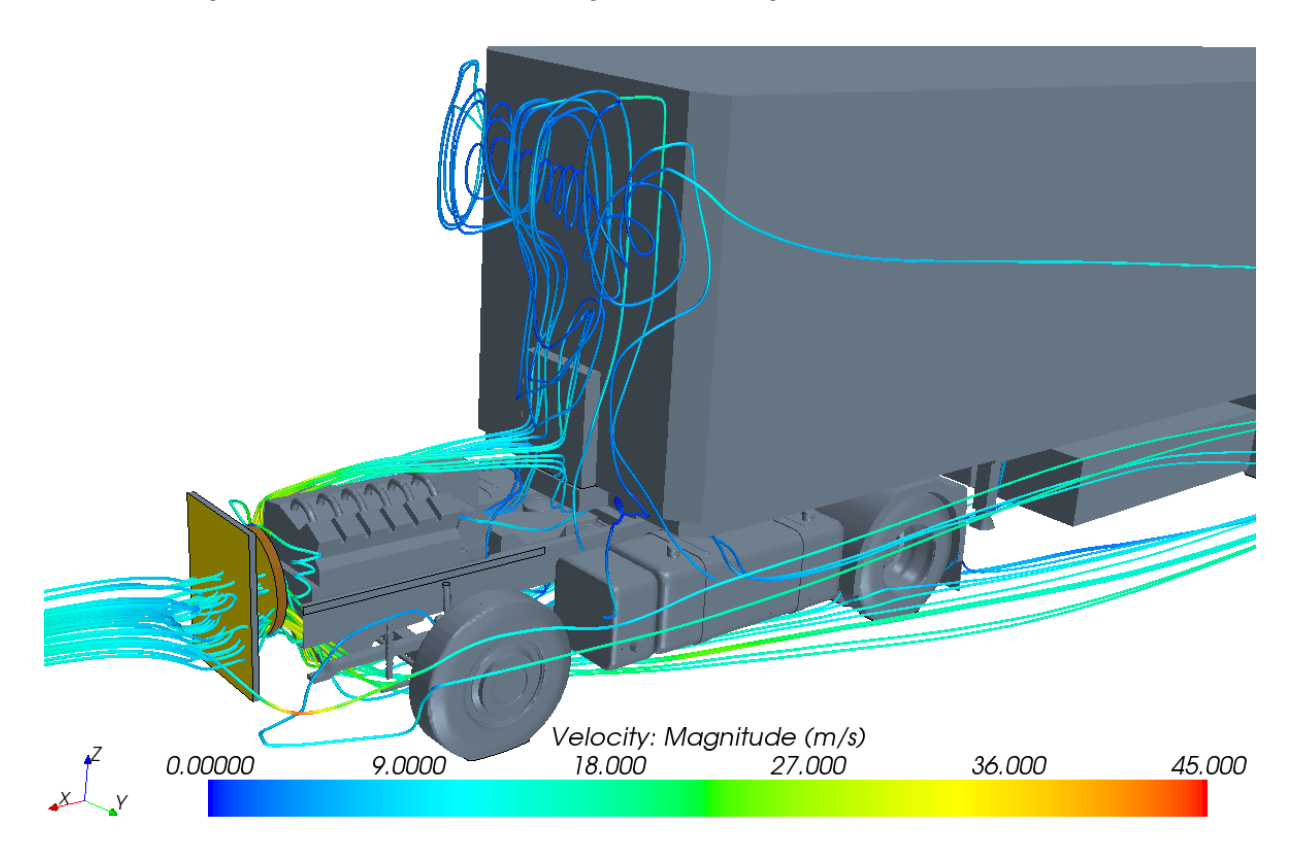

### **j. Luftdurchsatz bei Motorraumdurchströmung**

Nachstehende Abbildung zeigt den Verlauf des Massenstroms durch den Kühler in Abhängigkeit des Rechenfortschritts. Dabei ist zu erkennen, dass sich der Massenstrom bereits nach 100 Iterationen auf den resultierenden Wert einstellt. Die großen Sprünge im Verlauf treten aufgrund von Simulationspausen und Herunterfahren des Rechners auf.

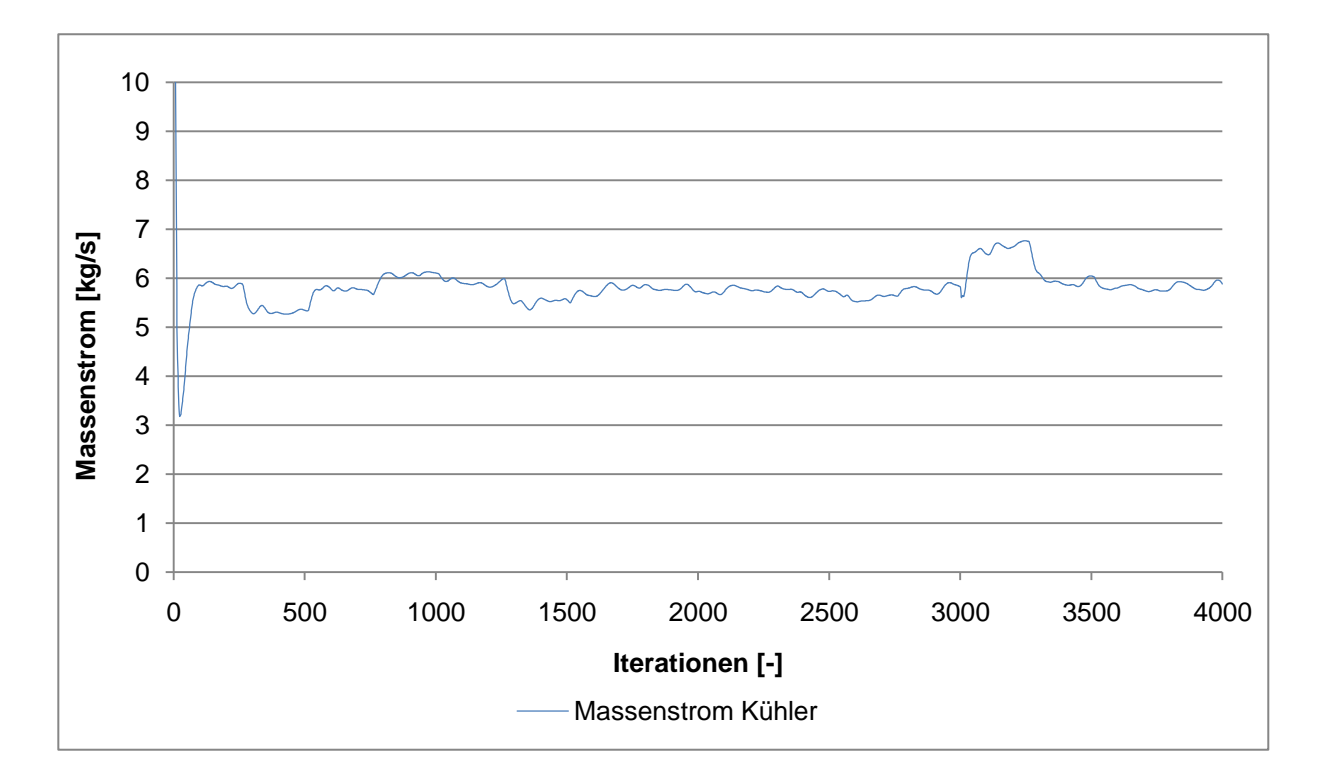

### <span id="page-135-0"></span>**k. Fahrzeugkostenkalkulation**

Die Abbildung zeigt eine Musterkalkulation für eine Fernverkehr-Sattelzugmaschine, [\[3\]](#page-118-0).

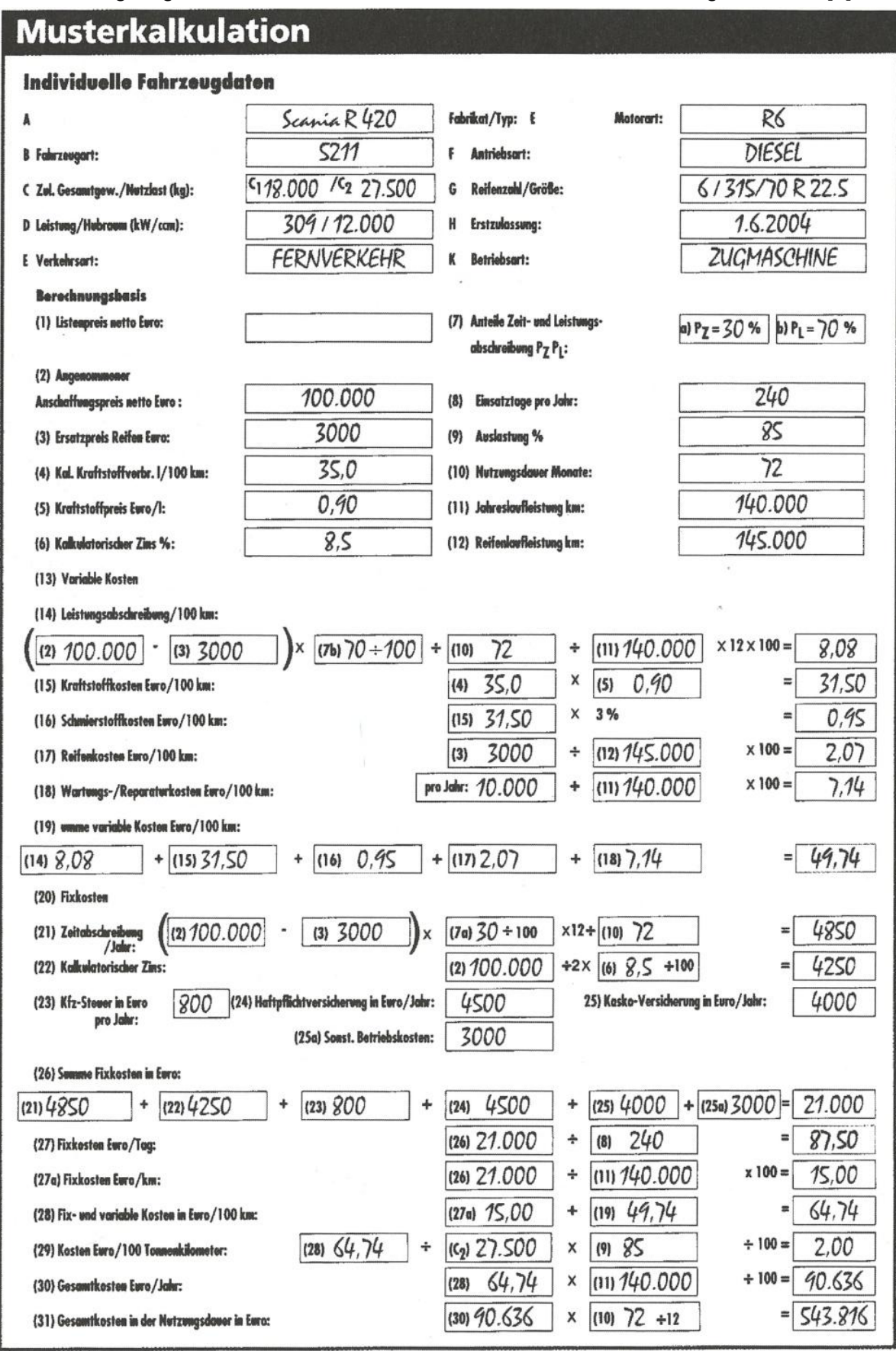

In der Tabelle sind die einzelnen Kosten der Musterkalkulation getrennt nach variablen und fixen Kosten aufgelistet. Auffallend dabei ist der hohe prozentuelle Anteil des Kraftstoffverbrauchs, [\[3\]](#page-118-0).

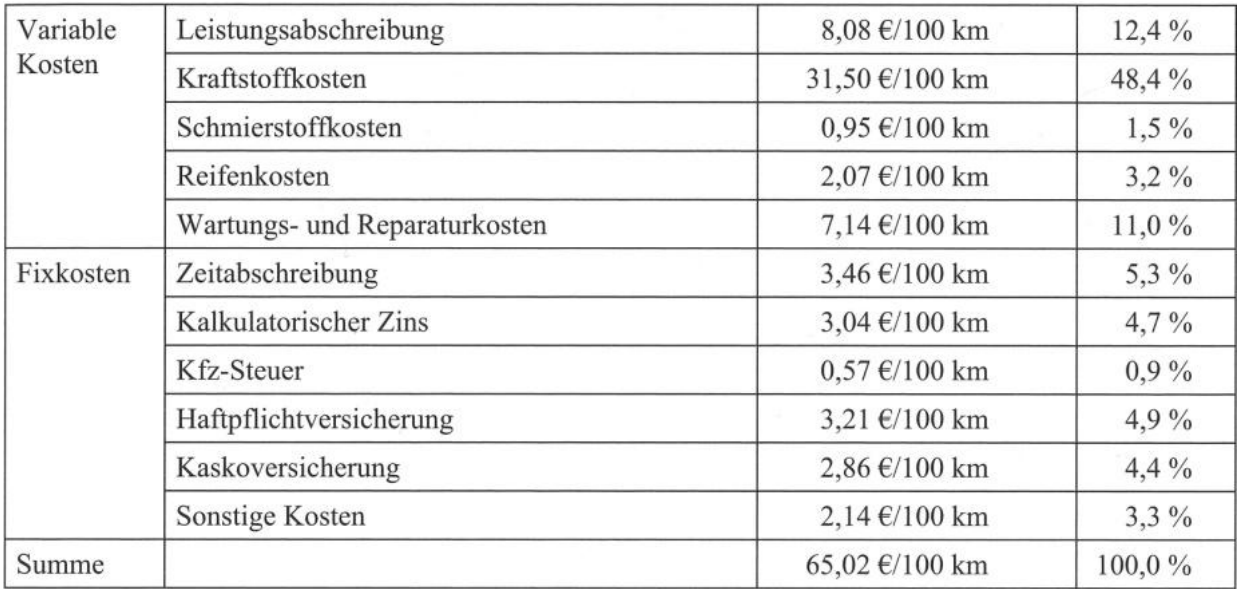